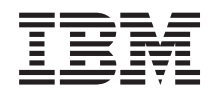

System i Salvarea de rezervă a sistemului

*Versiunea 6 Ediţia 1*

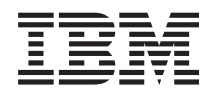

# System i Salvarea de rezervă a sistemului

*Versiunea 6 Ediţia 1*

#### **Notă**

Înainte de a folosi aceste informații și produsul la care se referă, citiți informațiile din "Observații", la pagina [187.](#page-192-0)

Această ediţie se aplică la versiunea 6, ediţia 1, modificarea 0 din i5/OS (număr produs 5761-SS1) si la toate eliberările şi modificările următoare până când este indicat altfel în noile ediţii.Această versiune nu rulează pe toate modelele RISC (reduced instruction set computer - calculator cu set redus de instrucţiuni) şi nici pe modelele CISC.

# **Cuprins**

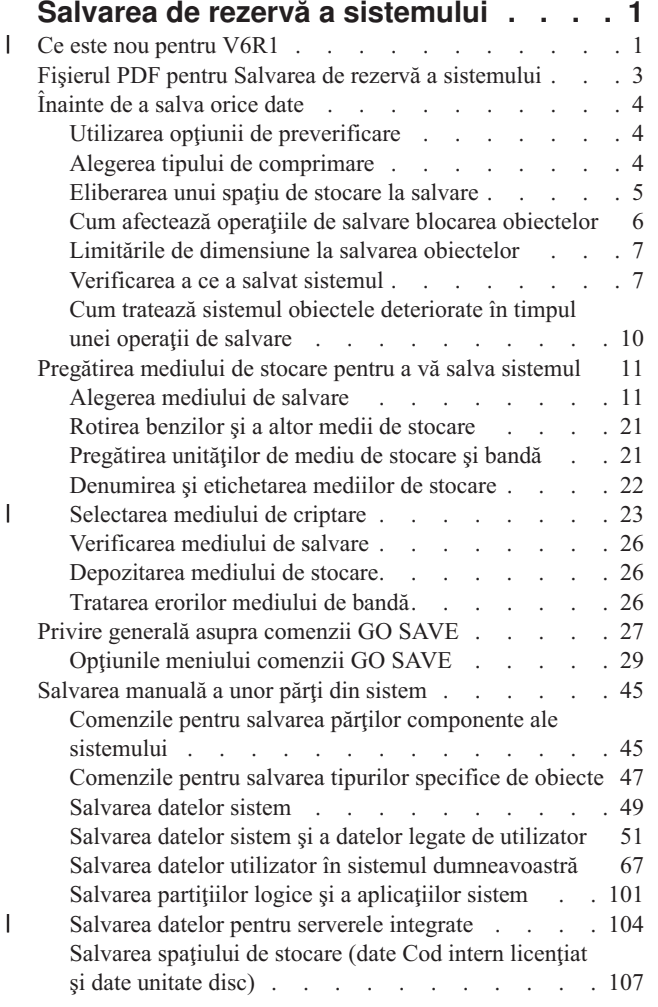

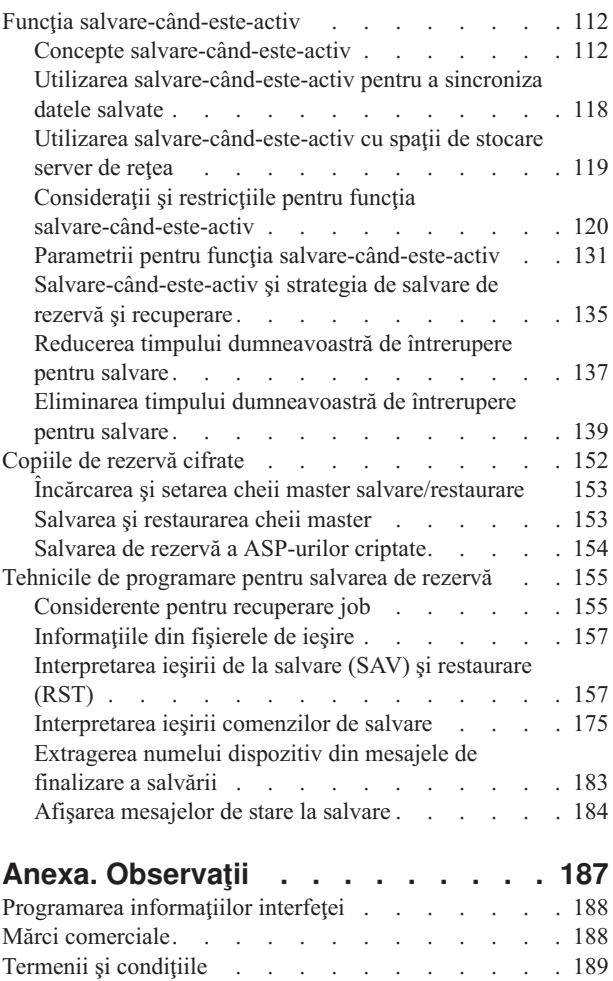

 $\vert$ |  $\|$  $\begin{array}{c} \hline \end{array}$ 

|  $\ensuremath{\mathsf{T}}$  $\begin{array}{c} \hline \end{array}$  $\|$ 

## <span id="page-6-0"></span>**Salvarea de rezervă a sistemului**

- Metoda pe care o utilizaţi să salvaţi de rezervă sistemul dumneavoastră depinde de strategia de salvare de rezervă. Dacă |
- nu aveţi o strategie, trebuie să planificaţi o strategie de salvare de rezervă şi recuperare. După ce aţi revăzut |
- informaţiile, determinaţi modul în care vă veţi salva datele. Utilizaţi meniul de comenzi GO SAVE sau comenzile Save |
- individuale pentru a salva de rezervă sistemul dumneavoastră. |

### **Strategia simplă**

Dacă alegeţi o strategie simplă puteţi utiliza comanda GO SAVE pentru a salva de rezervă sistemul dumneavoastră. Opţiunile meniului Salvare al comenzii GO SAVE furnizează o metodă simplă de a salva de rezervă sistemul dumneavoastră. Acesta opţiuni ale meniului Save includ opţiunea 21 pentru salva întregul sistem, opţiunea 22 pentru a salva datele sistemului și opțiunea 23 pentru a salva datele utilizator. Fiecare dintre aceste opțiuni necesită ca sistemul să se afle într-o stare restricţionată. Aceasta înseamnă că nici un utilizator nu poate accesa sistemul dumneavoastră şi salvarea de rezervă este singurul lucru care rulează în sistem.

Utilizaţi comanda GO SAVE, opţiunea de meniu 21, pentru a salva întregul sistem. Puteţi utiliza celelalte opţiuni de meniu ale comenzii GO SAVE pentru a salva părțile componente ale sistemului care se modifică regulat. În plus, puteți utiliza o varietate de alte comenzi de salvare pentru a salva părți individuale ale sistemului.

Dacă alegeti o strategie simplă de salvare, revedeți Privire generală asupra [comenzii](#page-32-0) GO SAVE pentru a vedea ce părți ale sistemului salvează comanda GO SAVE cu optiunile de meniu 21, 22 sau 23. Apoi săriti la subiectul, [Pregătirea](#page-16-0) mediului pentru salvarea sistemului [dumneavoastră.](#page-16-0)

### **Strategia medie şi complexă**

Pentru a vă ajuta să porniți o strategie medie sau complexă urmați acești pași:

- 1. Desenaţi o poză a sistemului similară cu cea din comenzile Save şi opţiunile de meniu. În poza dvs., împărţiţi secţiunea numită **Biblioteci utilizator** în segmente mai mici într-un mod asemănător planului dvs. de salvare a bibliotecilor utilizatorilor.
- 2. Studiați informațiile din subiectele Privire generală asupra [comenzii](#page-32-0) GO SAVE și [Salvarea](#page-50-0) manuală a părților de [sistem.](#page-50-0) | |
	- 3. Determinaţi când şi cum plănuiţi să salvaţi fiecare parte a sistemului.

Dacă nu aveți timp să realizați o operație de salvare completă, puteți salva sistemul când este activ. Totuși, trebuie să aveţi o copie de rezervă a întregului sistem (care necesită o stare restricţionată) înainte să utilizaţi aceste funcţii avansate.

**Notă:** Folosind exemplele de cod, sunteţi de acord cu termenii din ["Informaţii](#page-189-0) referitoare la licenţa de cod şi declinarea [responsabilităţii"](#page-189-0) la pagina 184.

#### **Informaţii înrudite**

Întrebări puse frecvent despre salvarea de rezervă şi recuperare Planificarea unei strategii de salvare și recuperare

### **Ce este nou pentru V6R1** |

Citiţi despre informaţiile noi sau modificate semnificativ pentru colecţia de subiecte Salvarea de rezervă a sistemului. |

### **Copii de rezervă cifrate** |

Puteţi cripta copii de rezervă pe medii bandă pentru a preveni pierderea de informaţii client personale sau date | confidenţiale dacă mediul de stocare este pierdut sau furat. Puteţi realiza copii de rezervă criptate utilizând oricare | dintre metodele:  $\blacksquare$ 

v ["Unitatea](#page-28-0) de bandă cu criptare" la pagina 23 utilizând comenzi salvare/restaurare sau BRMS. |

v ["Criptarea](#page-29-0) software utilizând BRMS" la pagina 24. |

Cheile master sunt utilizate pentru a cripta alte chei. Dacă o cheie master este pierdută, toate cheile criptate sub acea | cheie master, și în consecință toate datele criptate sub acele chei, sunt pierdute. Salvați de rezervă cheile master atât prin salvarea frazelor-parolă cât şi prin utilizarea unei operaţii de salvare de rezervă Salvare sistem (Save System - | SAVSYS) sau GO SAVE Optiunea 21 sau Optiunea 22. Pentru a proteja cheile master cât timp sunt pe mediul de stocare, ele sunt criptate cu cheia master salvare/restaurare. Pentru informaţii suplimentare consultaţi ["Copiile](#page-157-0) de | rezervă [cifrate"](#page-157-0) la pagina 152. | | |

### **Salvarea şi restaurarea sistemelor de fişiere definite de utilizator** |

Anterior, a trebuit să demontaţi sistemele de fişiere definite de utilizator (UDFS-uri) înainte de a realiza operaţia de | salvare dacă ați dorit să salvați atributele sistemelor de fișiere care defineau sistemele de fișiere. Deoarece atributele sistemelor de fişiere sunt salvate cu un UDFS montat, este mai ușor să salvați și să restaurați UDFS-urile montate.  $\blacksquare$ |

Puteţi utiliza parametrul OBJ sau PATTERN pe comenzile SAV şi RST pentru a omite obiecte de la UDFS-uri | nemontate. Pentru informaţii suplimentare, vedeţi aceste subiecte: |

- v "Salvarea unui UDFS [nemontat"](#page-92-0) la pagina 87. |
- v ["Salvarea](#page-92-0) unui UDFS montat" la pagina 87. |

#### **Salvarea şi restaurarea autorizărilor private** |

Puteţi salva şi restaura acum autorizări private pentru un obiect prin specificarea parametrului PVTAUT(\*YES) în | comenzile SAV*xx* şi RST*xx*. Pentru informaţii suplimentare, vedeţi "Salvarea datelor de [securitate"](#page-62-0) la pagina 57. |

#### **Sincronizarea operaţiilor salvare-când-este-activ multiple** |

Utilizaţi comanda STRSAVSYNC pentru a sincroniza complet operaţii salvare-când-este-activ multiple. Deoarece | datele salvării de rezervă sunt sincronizate, toate datele sunt salvate la un singur punct de timp şi reprezintă o | | vizualizare consistentă a tuturor datelor. Vedeți aceste subiecte pentru informații suplimentare:

- | · ["Sincronizarea](#page-137-0) completă" la pagina 132.
- v "Utilizarea [salvare-când-este-activ](#page-123-0) pentru a sincroniza datele salvate" la pagina 118. |

#### **Îmbunătăţirile aduse salvării de rezervă a serverului integrat** |

Puteţi utiliza comanda SAV pentru a salva de rezervă fişiere şi directoare server Windows sau Linux. Vedeţi aceste | subiecte pentru informaţii suplimentare: |

- | . "Salvarea fișierelor [independente](#page-111-0) din serverele integrate" la pagina 106.
- v ["Salvarea](#page-111-0) datelor Linux dintr-o partiţie logică" la pagina 106.  $\blacksquare$

Utilizaţi oricare din următoarele metode pentru a salva de rezervă date dintr-un server integrat: |

- | . Utilizarea unui program al sistemului de operare, cum ar fi un program Windows sau Linux.
- | . Utilizarea i5/OS pentru a salva obiecte de configurare și spații de stocare server rețea.
- | Configurarea salvărilor de rezervă la nivel-fișier pentru servere Windows sau Linux integrate.

Vedeţi aceste subiecte pentru informaţii suplimentare: |

- v ["Salvarea](#page-110-0) datelor pentru servere integrate ataşate iSCSI" la pagina 105. |
- v ["Salvarea](#page-110-0) datelor pentru serverele Windows integrate: IXS şi ataşate IXA" la pagina 105. |

<span id="page-8-0"></span>Puteţi salva spaţii de stocare server reţea pentru un server Windows sau Linux integrat fără să opriţi activitatea |

- sistemului. Această funcţie permite sistemului dumneavoastră să fie disponibil în timpul operaţiei de salvare. |
- Vedeţ[i"Metodele](#page-101-0) pentru salvarea spaţiilor de stocare server de reţea" la pagina 96. |

### **Îmbunătăţirile salvare/restaurare diverse** |

- Puteţi salva acum biblioteci jurnalizate utilizând comanda SAVLIB şi restaura biblio teci jurnalizate utilizând comanda | RSTLIB. Vedeţi aceste subiecte pentru informaţii suplimentare: |
- v "Salvarea obiectelor modificate când utilizaţi [jurnalizare"](#page-81-0) la pagina 76. |
- 1 · "Salvarea obiectelor și [bibliotecilor](#page-81-0) jurnalizate" la pagina 76.

Dimensiunea maximă a unui fişier de salvare s-a dublat de la 1 TO (unde TO este egal 1 099 511 627 776 octeţi) la | aproximativ 2 TO. Vedeţi"Limitele de [dimensiune](#page-12-0) pentru fişierele de salvare" la pagina 7. |

i5/OS nu mai suportă Integrare îmbunătăţită NetWare pentru salvarea de rezervă a datelor Novell. Utilizaţi IBM [Tivoli](http://www.tivoli.com/products/index/storage_mgr/) | Storage [Manager](http://www.tivoli.com/products/index/storage_mgr/) pentru a salva de rezervă şi restaura datele Novell. |

### **Cum puteţi vedea ce este nou sau modificat** |

Pentru a vă ajuta să vedeţi unde au fost realizate modificări tehnice, centrul de informare utilizează: |

- I · Imaginea > pentru marcarea locului unde încep informațiile noi sau cele modificate.
- | Imaginea « pentru marcarea locului unde se termină informațiile noi sau cele modificate.
- În fişiere PDF, puteţi vedea bare de revizie (|) în marginea stângă a informaţiilor noi şi modificate. |
- Pentru a găsi alte informaţii despre ce este nou sau modificat în această ediţie, vedeţi Memo către utilizatori. |

### **Fişierul PDF pentru Salvarea de rezervă a sistemului**

Puteţi vizualiza şi tipări un fişier PDF cu aceste informaţii.

Pentru a vizualiza sau descărca versiunea PDF a acestui document, selectați Salvarea de rezervă a sistemului (aproximativ 2.2 MO).

Puteţi vizualiza sau descărca aceste subiecte PDF înrudite:

- v Întrebări puse frecvent despre salvare de rezervă şi recuperare
- Backup, Recovery, and Media Services (BRMS) (aprox. 584 KB)
- v Gestiunea discurilor (aproximativ 2.7 MO)
- v Planificarea unei strategii de salvare de rezervă şi recuperare (aproximativ 317 KO)
- 1 · Recuperarea sistemului (aproximativ 6.3 MO). Acest subiect este disponibil de asemenea ca un manual tipăribil (SC41-5304). |
	- Soluții spațiu de stocare (aproximativ 2 MB)

### **Alte informaţii**

Puteţi de asemenea vizualiza sau tipări oricare din următoarele PDF-uri:

| • Manuale:

- Backup, Recovery, and Media Services for i5/OS (aprox. 2559 KB). Acest manual furnizează informații despre cum să instalati BRMS (Backup, Recovery, and Media Services) și să utilizati comenzi sale CL. | |
	- IBM Redbooks:

A Practical Approach to [Managing](http://www.redbooks.ibm.com/abstracts/sg244840.html) Backup, Recovery, and Media Services for OS/400

### <span id="page-9-0"></span>**Salvarea fişierelor PDF**

Pentru a salva un PDF pe staţia dumneavoastră de lucru în scopul vizualizării sau tipăririi:

- 1. Faceţi clic dreapta pe legătura la PDF din acest browser.
- 2. Faceţi clic pe opţiunea care salvează local PDF-ul.
- 3. Navigaţi până la directorul unde vreţi să salvaţi fişierul PDF.
- 4. Faceţi clic pe **Save** (Salvare).

### **Descărcarea programului Adobe Reader**

Vă trebuie Adobe Reader instalat pe sistemul dumneavoastră pentru a vizualiza sau tipări aceste PDF-uri. Puteţi

descărca o copie gratis de la situl Web [Adobe](http://www.adobe.com/products/acrobat/readstep.html) (www.adobe.com/products/acrobat/readstep.html)  $\blacktriangleright$ .

## **Înainte de a salva orice date**

Citiți aceste informații pentru a vă pregăti pentru salvarea datelor pe sistemul dumneavoastră.

## **Utilizarea opţiunii de preverificare**

Utilizarea opțiunii preverificare explică cum să aveți anumite criterii de verificare a sistemului pe fiecare obiect pe care îl salvaţi pe o bază bibliotecă-cu-bibliotecă. Această operaţie nu este strict necesară.

Puteţi utiliza parametrul de preverificare (PRECHK) atunci când salvaţi obiecte pentru a vă asigura că toate obiectele pe care intenționați să le salvați pot fi salvate cu succes. Dacă specificați PRECHK(\*YES), sistemul verifică dacă următoarele sunt adevărate pentru fiecare obiect pe care îl salvaţi pe o bază bibliotecă-cu-bibliotecă:

- v Obiectul poate fi alocat în timpul operaţiei de salvare. Nici un alt job nu are vre-un conflict de blocare a obiectului.
- Obiectul există.
- v Obiectul nu este marcat ca fiind deteriorat. Procesul de preverificare caută numai erorile care au fost deja detectate. El nu detectează erori noi a anteturilor obiectelor sau erori ale continutului acestora.
- v Toti membrii unui obiect pot fi alocati dacă obiectul este un fisier bază de date.
- v Persoana care cere operaţia de salvare are autorizarea necesară pentru a salva obiectul.

Atunci când specificaţi PRECHK(\*YES), toate obiectele pe care le salvaţi într-o bibliotecă trebuie să îndeplinească cerințele necesare. Dacă ele nu îndeplinesc aceste cerințe, nici unul din obiecte nu vor fi salvate în bibliotecă. Dacă precizaţi mai mult de o bibliotecă în comanda de salvare, eşuarea unei biblioteci de a îndeplini testele PRECHK nu împiedică sistemul să salveze celelalte biblioteci. Totuşi, dacă specificaţi SAVACT(\*SYNCLIB), întreaga operaţie de salvare se opreşte dacă unul din obiecte eşuează în timpul procesului de preverificare.

Când specificaţi PRECHK(\*NO), sistemul realizează verificarea pe o bază obiect-cu-obiect. Sistemul ocoleşte orice obiect ce nu îndeplineşte condiţiile dar operaţia de salvare continuă cu celelalte obiecte din bibliotecă.

#### **Concepte înrudite**

["Sincronizarea](#page-137-0) bibliotecii" la pagina 132

Toate obiectele dintr-o bibliotecă ating un punct de control în acelaşi timp. Dar biblioteci diferite ating puncte de control în momente diferite. Această opţiune poate fi utilă dacă toate cele următoare sunt adevărate.

## **Alegerea tipului de comprimare**

Puteți utiliza comprimare și alte capabilități pentru a îmbunătăți performanța la salvare și, de asemenea, pentru a utiliza mai puţin mediu de stocare pentru operaţia de salvare.

Compresia de date compresează datele pe mediul de stocare atunci când efectuaţi o operaţie de salvare. Compresia datelor reconstruiește datele atunci când efectuați o operație de restaurare. Sistemul vă asigură că acele informații salvate pot fi reconstruite exact. Nu sunt pierdute date în urma compresiei şi decompresiei.

<span id="page-10-0"></span>Cele două tipuri principale de compresie sunt compresiile hardware şi compresiile software. Cea mai mare parte a benzilor magnetice utilizează compresie hardware, care este în mod normal mai rapidă decât compresia software. Comprimarea software necesită resurse unitate procesare considerabile şi poate creşte timpul de salvare şi restaurare.

În plus faşă de comprimarea datelor, puteţi utiliza compactare şi caracteristici dimensiune bloc optime pentru a fluidiza operaţia de salvare. Aceste caracteristici sunt disponibile prin toate comenzile de salvare:

- Compresie de date (DTACPR)
- Compactare de date (COMPACT)
- v Utilizare dimensiune optimă a blocurilor (USEOPTBLK)

Puteţi vedea exemple de valori ale descrierii parametrului comenzii SAVSYS.

Dacă salvati în fisiere de salvare sau medii optice, aveti și trei posibilități disponibile pentru comprimare software: jos, mediu și înalt. Dacă alegeți o formă de compresie înaltă, salvarea dvs. va dura mai mult, dar datele de salvare care vor rezulta sunt de obicei mai mici. Sunt disponibile următoarele alegeri pentru parametrul DTACPR (Data Compression - Comprimare date) al comenzilor de salvare şi prin API-urile Salvare obiect (QsrSave) şi Salvare listă de obiecte (QSRSAVO):

- v **Joasă:** Aceasta este forma de comprimare implicită pentru fişiere de salvare şi mediu optic. Compresia joasă este de obicei mai rapidă decât compresia medie şi cea înaltă. Datele comprimate sunt de obicei mai mari decât dacă s-ar utiliza compresie medie sau înaltă.
- v **Medie:**Aceasta este forma de comprimare implicită pentru mediu optic-DVD . Compresia medie este de obicei mai înceată decât compresia joasă, dar mai rapidă decât compresia înaltă. Datele comprimate sunt de obicei mai mici decât dacă s-ar fi utilizat compresia joasă şi mai mari decât dacă s-ar fi utilizat compresia înaltă.
- v **Înaltă:** Această formă de comprimare trebuie să fie utilizată când comprimarea maximă este dorită. Compresia înaltă este notabil mai înceată decât compresiile joase şi medii. Datele comprimate sunt de obicei mai mici decât dacă s-ar fi utilizat compresii joase sau medii.

Puteţi de asemenea găsi informaţii suplimentare despre comprimare, compactare şi dimensiunea de bloc optimă în

System i Performance Capabilities Reference . Capitolul "Saves and restores using save files" contine informatii despre raporturile de comprimare pentru comprimarea \*LOW, \*MEDIUM şi \*HIGH.

#### **Concepte înrudite**

["Fişierele](#page-17-0) de salvare" la pagina 12 Înţelegeţi ce sunt fişierele de salvare şi cum să le utilizaţi în operaţiile de salvare şi restaurare.

#### **Informaţii înrudite**

Solutiile de stocare

### **Eliberarea unui spaţiu de stocare la salvare**

Eliberarea unui spatiu de stocare la salvare explică cum să utilizați parametrul STG pentru a înlătura un obiect din sistem după ce l-ati salvat. Acest lucru functionează numai la un număr limitat de comenzi.

În mod normal, salvarea unui obiect nu îl înlătură pe acesta din sistem. Totuşi, puteţi utiliza parametrul de stocare (STG) la unele din comenzile de salvare pentru a elibera unele dintre stocări utilizate de obiectele salvate.

Dacă specificați STG(\*FREE), valorile descriere obiect și căutare rămân în sistem. Sistemul șterge conținutul obiectului. Puteţi efectua operaţii cum ar fi mutarea şi redenumirea obiectelor a căror stocare aţi eliberat-o. Totuşi, trebuie să restauraţi obiectul pentru a putea să-l utilizaţi.

<span id="page-11-0"></span>Puteţi utiliza parametrul STG(\*FREE) pentru tipurile de obiecte din următorul tabel:

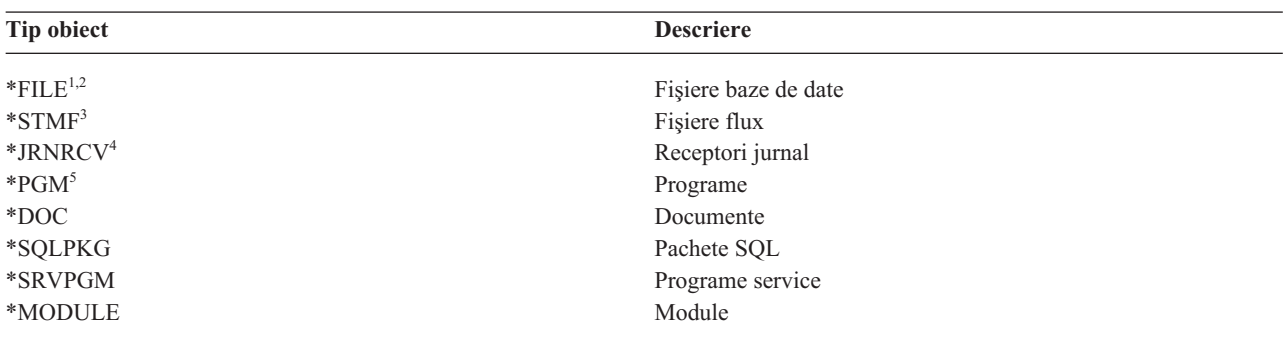

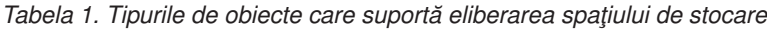

<sup>1</sup> Când eliberați un fișier bază de date, sistemul eliberează spațiul de stocare care este ocupat de fragmentele de date ale obiectului, dar descrierea obiectului rămâne în sistem. Dacă salvaţi un fişier bază de date care a fost deja eliberat şi eliberaţi spaţiul său de stocare, sistemul nu salvează descrierea obiectului şi primiţi următorul mesaj:

CPF3243 Membrul xxx a fost deja salvat şi i s-a eliberat spaţiul de stocare

Dacă instalaţi produsul Extensii mediu şi spaţiu de stocare pe sistemul dumneavoastră şi salvaţi un fişier bază de date şi eliberaţi spaţiul său de stocare, sistemul salvează descrierea obiectului.

- <sup>2</sup> Sistemul nu eliberează spațiul de stocare ocupat de căile de acces la fișierul logic.
- <sup>3</sup> Puteti elibera spatiul de stocare pentru obiectele \*STMF, dar nu în timpul unei operatii de salvare. Eliberati spatiul de stocare pentru obiectele \*STMF cu ″API-ul Qp0lSaveStgFree″ (Save Storage Free - Salvare cu eliberare de spaţiu).

Puteţi salva un obiect \*STMF al cărui spaţiu de stocare a fost deja eliberat, dar trebuie să restauraţi obiectul \*STMF înainte de a-l putea utiliza.

- Puteți elibera spațiul de stocare pentru un receptor jurnal dacă el este dezactivat și toți receptorii jurnal anteriori sunt șterși sau au spatiul lor de stocare liberat.
- **<sup>5</sup>** Nu specificaţi STG(\*FREE) pentru un program ce rulează. Acest lucru va cauza terminarea anormală a programului. Pentru programele ILE (Integrated Language Environment - Mediu de limbaj integrat), programul nu se termină anormal. Sistemul trimite un mesaj care indică faptul că sistemul nu a salvat programul ILE.

Puteti de asemenea specifica STG(\*DELETE) în comanda Salvare document obiect bibliotecă (SAVDLO). Aceasta şterge toate documentele clasificate după ce sistemul le salvează. Acest lucru include descrierile de fişiere, descrierea documentelor, valorile de căutare şi conţinutul documentelor.

#### **Concepte înrudite**

"Metodele pentru reducerea spaţiului de disc care este utilizat de [documente"](#page-95-0) la pagina 90 Documentele tind să acapareze și să necesite tot mai mult spațiu. Aceste informații descriu diferite metode pe care le puteţi utiliza pentru a reduce spaţiul de disc care este utilizat pentru documente.

#### **Informaţii înrudite**

Qp0lSaveStgFree()

### **Cum afectează operaţiile de salvare blocarea obiectelor**

Sistemul blochează un obiect pentru a preveni o operație de actualizare în timp ce sistemul îl salvează.

Dacă sistemul nu poate obţine o blocare a obiectului în timpul specificat, sistemul nu salvează obiectul şi trimite un mesaj către istoricul jobului. Funcţia [salvare-când-este-activ](#page-117-0) scurtează timpul cât sistemul blochează un obiect în timp ce îl salvează.

Regulile de blocare a obiectului [salvare-când-este-activ](#page-129-0) arată tipul de blocare pe care sistemul trebuie să-l obţină cu succes pentru a salva un obiect sau pentru a stabili un punct de control pentru obiect pentru procesarea salvare-când-este-activ.

<span id="page-12-0"></span>Când specificaţi biblioteci multiple pentru o procedură de salvare, sistemul blochează bibliotecile pe care le-ţi specificat și acestea sunt nedisponibile pentru utilizare în timpul operației de salvare. O parte sau toate bibliotecile pot fi nedisponibile la orice moment de timp dat.

## **Limitările de dimensiune la salvarea obiectelor**

Acest subiect furnizează informaţii despre limitările de dimensiune când salvaţi obiecte bibliotecă documente (document library objects -DLO-uri).

Când realizaţi o operaţie de salvare, sistemul creează o listă de obiecte şi descrierile lor pe care le salvează. Sistemul |

salvează această listă cu obiectele pentru a o utiliza când sistemul afişează mediul de stocare la salvare sau restaurează |

obiectele. Sistemul limitează o singură listă de obiecte salvate. Deoarece sistemul creează liste multiple pentru fiecare |

bibliotecă pe care o salvaţi, limitele sunt depăşite rar. |

Sunt limite pentru numărul de obiecte pe care le puteţi salva dintr-o singură bibliotecă. Deoarece de obicei salvaţi |

obiecte de bibliotecă de documente (DLO-uri) în biblioteci, această limită se aplică bibliotecii QDOC din ASP-ul |

sistem şi bibliotecilor QDOC*nnnn* din ASP-urile utilizator. |

Dacă operația dumneavoastră de salvare eșuează deoarece ați depășit oricare din aceste limite, trebuie să salvați obiectele utilizând comenzi de salvare separate în loc de a le salva printr-o singură comandă.

Subiectul Limite salvare şi restaurare arată limitele care se aplică operaţiilor de salvare şi restaurare. |

#### **Referinţe înrudite**

"Salvarea obiectelor cu comanda [SAVOBJ"](#page-73-0) la pagina 68

Utilizaţi comanda Salvare obiect (SAVOBJ) pentru a salva unul sau mai multe obiect din sistemul dumneavoastră. Puteţi utiliza de asemenea API-ul QSRSAVO API pentru a salva obiecte multiple.

#### **Informaţii înrudite**

Limitele salvării şi restaurării

### **Limitele de dimensiune pentru fişierele de salvare** |

Limita de dimensiune pentru fişierele de salvare este de 4.293.525.600 înregistrări. La 512 octeţi pe înregistrare, |

dimensiunea maximă a unui fişier de salvare este de aproximativ 2 TO (unde un TO este egal cu 1.099.511.627.776 | octeţi). |

Puteţi specifica numai o singură bibliotecă atunci când mediul dumneavoastră de stocare ieşire pentru procedura de | salvare este un fişier de salvare. La salvarea obiectelor de bibliotecă de documente (DLO-uri), puteţi specifica doar un | ASP când mediul de stocare de ieşire este un fişier de salvare. |

#### **Informaţii înrudite** |

Restricţii pentru suportul ediţiei curente pentru ediţia anterioară |

## **Verificarea a ce a salvat sistemul**

Verificarea a ce a salvat sistemul explică tehnicile pentru a audita strategia de salvare. Veţi învăţa ce obiecte a salvat sistemul, ce obiecte nu a salvat sistemul și când a salvat sistemul ultima dată un obiect.

Puteți utiliza istoricul jobului sau un fișier ieșire pentru a determina ce obiecte a salvat sistemul cu succes.

### **Determinarea obiectelor pe care sistemul le-a salvat (mesaje salvare)**

Aceste mesaje descriu cum lucrează mesajele salvare şi ce informaţii sunt disponibile din fişierele ieşire.

Mesajele salvare vă arată numărul de obiecte pe care le-a salvat sistemul. Ajutorul mesaj al mesajului de finalizare include identificatorii volum al primelor 75 de volume al mediului de salvare pe care sistemul le-a utilizat. Sistemul utilizează aceşti identificatori pentru a actualiza informaţiile de stare pentru fiecare obiect pe care l-a salvat sistemul. Datele mesajului conțin aceste informații, ultimul Id volum și fie ultimul dispozitiv pe care l-a utilizat sistemul sau fişierul de salvare pe care l-a utilizat sistemul.

**Notă:** Sistemul realizează procesare parţială în timpul operaţiilor de salvare normale. Sistemul poate scrie câteva biblioteci în timp ce sistemul procesează alte biblioteci. Ocazional, istoricul jobului conține mesaje de finalizare şi preprocesare care apar într-o ordine diferită decât ordinea în care sistemul a scris bibliotecile pe mediul de stocare.

Dacă o singură comandă salvează biblioteci multiple, un mesaj de terminare final (CPC3720 sauCPC3721) conține de asemenea ultimul dispozitiv pe care l-a utilizat sistemul.

**Notă:** Fişierul de ieşire pe care îl specificaţi este în utilizare tot timpul cât durează operaţia de salvare. De aceea, sistemul nu îl poate salva ca parte componentă a operației. În funcție de cum realizați operația de salvare, puteți vedea un mesaj CPF379A în istoricul jobului pentru fisierul de iesire. Dacă doriti să salvati fisierul de iesire după încheierea operației de salvare, utilizați comanda SAVOBJ.

Acestea sunt câteva mesaje pe care le puteţi vedea în timpul procesului de verificare:

**Mesaj CPF3797**: Obiectele din biblioteca <numele bibliotecii dumneavoastră> nu au fost salvate. Limita de salvare a fost depăşită.

**Mesaj CPC3701**: Trimis pentru fiecare bibliotecă salvată pe mediul de stocare.

**Mesajul CPC3718** : Mesaj terminare pentru comanda SAVSYSINF.

**Mesaj CPC3722**: Trimis pentru fiecare bibliotecă ce este salvată într-un fişier de salvare.

**Mesaj CPC9410**: Mesaj de încheiere pentru comanda SAVDLO pe mediul de stocare.

**Mesaj CPC9063**: Mesaj de încheiere pentru comanda SAVDLO de salvare a fişierului.

**Mesaj CPC370C**: Mesaj de încheiere pentru comanda SAV pe mediul de stocare.

**Mesaj CPC370D**: Mesaj de încheiere pentru comanda SAV la fişierul de salvare.

#### **Concepte înrudite**

["Interpretarea](#page-162-0) ieşirii de la salvare (SAV) şi restaurare (RST)" la pagina 157 Atunci când folosiţi comanda de salvare (SAV) sau comanda de restaurare (RST), puteţi să direcţionaţi ieşirea către un fişier flux sau către un spaţiu utilizator.

#### **Referinţe înrudite**

["Interpretarea](#page-180-0) ieşirii comenzilor de salvare" la pagina 175 Acest subiect contine o listă de legături către comenzi de salvare sau API-uri pe care le puteti utiliza pentru a directiona iesirea într-un fisier de iesire.

#### **Determinarea obiectelor care nu sunt salvate**

Determinarea obiectelor care nu sunt salvate este la fel de importantă ca determinarea obiectelor pe care sistemul le-a salvat. Sistemul poate să nu salveze un obiect din două motive de bază.

- v Obiectul nu se află în planul dvs. de salvare. De exemplu, salvarea individuală a bibliotecilor. Adăugaţi o nouă aplicaţie cu biblioteci noi, dar uitaţi să actualizaţi procedurile dvs. de salvare.
- v Obiectul este în planul de salvare, dar sistemul nu l-a salvat cu succes. Sistemul poate să nu salveze un obiect din oricare din motivele următoare:
	- El se află în folosinţă. Dacă utilizaţi o funcţie salvare-când-este-activ, sistemul aşteaptă o anumită cantitate de timp pentru a obține o blocare a obiectului. Dacă nu utilizați funcția salvare-când-este-activ, sistemul nu așteaptă.
	- Sistemul a marcat obiectul ca deteriorat.
	- Nu aveţi autorizaţia necesară asupra obiectului.

Când sistemul nu poate salva un obiect, sistemul sare acel obiect şi scrie o intrare în istoricul jobului. Verificarea istoricelor jobului pe care sistemul le creează datorită procedurilor de salvare este foarte importantă. Dacă aveți operaţii de salvare foarte mari, s-ar putea să doriţi să dezvoltaţi un program care copiază istoricul jobului într-un fişier şi îl analizează.

Puteţi specifica OUTPUT(\*OUTFILE) INFTYPE(\*ERR) în comenzile SAVLIB, SAVOBJ şi SAVCHGOBJ. Acesta creează un fișier ieșire care conține doar intrările pentru acele obiecte pe care nu le-a salvat sistemul. Referiți-vă la ajutorul online al comenzii pentru informaţii suplimentare despre comanda specifică.

Verificati-vă periodic strategia de salvare de rezervă prin următoarele metode:

- Revedeti când sistemul salvează obiecte.
- Determinati când a salvat sistemul modificările care au fost făcute acestor obiecte.

Utilizati informatiile din descrierea obiectului pentru a determina când sistemul a salvat ultima dată obiectul. Bazati-vă metoda dvs. pentru efectuarea acestui lucru în functie de strategia dvs. de salvare. Dacă salvati biblioteci întregi, puteti verifica datele de salvare pentru fiecare bibliotecă de pe sistem. Dacă salvati obiecte individuale, trebuie să verificati data de salvare pentru obiectele din toate bibliotecile utilizatorilor.

Pentru a verifica datele de salvare pentru biblioteci, puteți efectua următoarele:

1. Creaţi un fişier de ieşire care să conţină informaţii despre toate bibliotecile prin tastarea următoarelor:

```
DSPOBJD OBJ(QSYS/*ALL) OBJTYPE(*LIB) +
       OUTPUT(*OUTFILE) +
        OUTFILE(nume-bibliotecă/nume-fişier)
```
2. Utilizati o unealtă de interogare sau un program pentru a analiza fisierul de iesire. Câmpul ODSDAT contine data la care a fost salvat ultima dată obiectul. Puteţi sorta raportul dvs. după acest câmp sau puteţi compara acest câmp cu unele date din trecut.

Puteţi utiliza o tehnică similară pentru a verifica când a salvat sistemul ultima dată obiecte într-o bibliotecă specifică.

### **Determinarea când un obiect a fost salvat ultima dată**

Dacă o bibliotecă conţine un obiect, puteţi utiliza comanda Afişare descriere obiect (DSPOBJD) pentru a determina când a salvat sistemul obiectul.

Dacă biblioteca QSYS conține un obiect, puteți utiliza comanda DSPOBJD pentru a afișa zona de date corespunzătoare care este prezentată în Zona de date ce conţine istoricul de salvare.

Puteţi utiliza de asemenea comanda DSPOBJD pentru a obţine istoricul salvării pentru obiectele bibliotecii document (DLO) din biblioteci. Utilizaţi comanda Afişare nume document obiect bibliotecă (DSPDLONAM) pentru a găsi numele obiectului sistem și ID-ul ASP al DLO-ului. În comanda DSPOBJD, specificati numele obiectului sistem în parametrul OBJ. În câmpul nume bibliotecă, specificati QDOCxxxx unde xxxx este ID-ul ASP. De exemplu, pentru ASP 2 numele bibliotecii este QDOC0002.

**Notă:** Pentru ASP 1, ASP-ul sistem, numele bibliotecii este QDOC, şi nu QDOC0001.

Pentru obiectele pe care le stocați în directoare, puteți utiliza ieșirea comenzii SAV pentru a menține informațiile istoricului de salvare. Pentru a utiliza ieşirea, trebuie să alegeţi să păstraţi informaţiile istoricului de salvare atunci când lansați comanda SAV. Pentru a păstra informațiile istoricului de salvare, specificați fie \*PRINT, fie un fișier flux, fie numele căii spaţiului utilizatorului în parametrul OUTPUT din comanda SAV.

**Notă:** Ieşirea comenzii SAV nu stochează ultimele date salvate pentru obiectele din directoare. Consultaţi Salvare obiecte modificate în directoare pentru instrucţiuni de salvare numai a obiectelor modificate.

Următoarele comenzi nu actualizează informaţiile istorie salvare pentru obiectele individuale pe care sistemul le salvează:

• Salvare sistem (SAVSYS)

- <span id="page-15-0"></span>• Salvare securitate (SAVSECDTA)
- Salvare configurație (SAVCFG)
- v Salvare date fişier de salvare (SAVSAVFDTA)
- Salvare informații de sistem (SAVSYSINF)

Pentru anumite operații de salvare, sistemul actualizează informațiile istorie într-o zonă de date. În unele cazuri, sistemul actualizează zona de date în locul actualizării obiectelor individuale. În alte cazuri, sistemul actualizează zona de date în plus faţă de obiectele individuale.

Când instalaţi sistemul de operare, sistemul va actualiza zonele de date. Totuşi, zonele de date vor apare ca şi cum aţi utilizat RSTOBJ pentru a le restaura. Sistemul nu suportă zona de date QSAVDLOALL.

| Zona de date QSRSAV21 din biblioteca QUSRSYS conține informații despre cele mai recente cinci operații GO SAVE

Opţiunea 21 (Salvare tot sistemul). Informaţiile includ data şi ora pornirii pentru fiecare pas important din operaţia de |

salvare, identificatorul de pas şi dispozitivul utilizat. Data şi ora terminării operaţiei de salvare sunt identificate cu |

- asteriscuri. Puteţi utiliza aceste informaţii pentru a vă ajuta să plănuiţi cât timp să estimaţi pentru următoarea operaţie |
- GO SAVE Opţiunea 21. |

Următorul tabel afişează aceste comenzi şi zonele de date asociate lor:

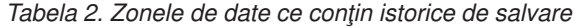

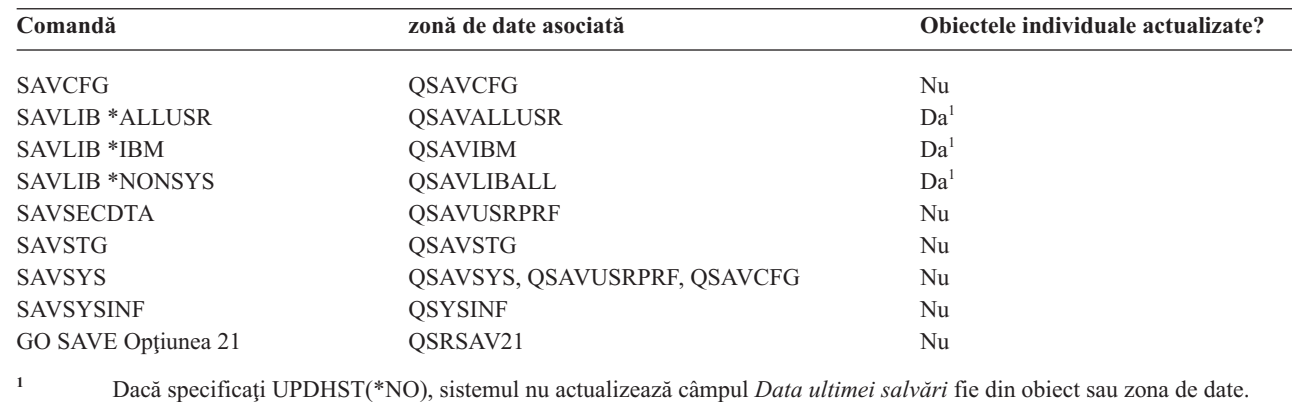

Sistemul utilizează informații istorie salvare când salvați obiecte care s-au modificat de la ultima operație de salvare.

#### **Referinţe înrudite**

|

"Salvarea doar a obiectelor [modificate"](#page-74-0) la pagina 69

Puteți folosi funcția de salvare a obiectelor modificate pentru a reduce volumul spațiului de stocare pentru salvare pe care îl folosiţi. Puteţi de asemenea termina procesul dumneavoastră de salvare într-o perioadă mai scurtă de timp.

## **Cum tratează sistemul obiectele deteriorate în timpul unei operaţii de salvare**

Când sistemul întâlneşte un obiect deteriorat în timpul unei operaţii de salvare, face unul din mai multe lucruri în funcție de momentul în care a detectat deteriorarea. Aceste informații descriu de asemenea mesaje eroare pe care puteți să le vedeţi în timpul unei operaţii de salvare.

### **Obiect marcat de sistem ca deteriorat înainte de operaţia de salvare**

Sistemul nu salvează un obiect marcat ca deteriorat, dar operaţia de salvare continuă cu obiectul următor. Operaţia se termină cu o indicare a numărului de obiecte salvate de sistem şi a numărului de obiecte pe care nu le-a salvat. Mesajele diagnostic descriu motivul pentru care sistemul nu a salvat fiecare obiect.

### <span id="page-16-0"></span>**Obiect detectat de operaţia de salvare ca fiind deteriorat**

Sistemul marchează un obiect ca deteriorat şi operaţia de salvare se termină. Operaţia de salvare de termină deoarece mediul de salvare poate conține părți din obiectul deteriorat. Dacă mediul de stocare conține un obiect deteriorat, mediul de salvare nu poate fi utilizat pentru operaţiile de restaurare. Sistemul trimite mesaje de diagnostic.

### **Obiect pe care sistemul nu îl detectează ca deteriorat**

În unele cazuri neobişnuite, o operaţie de salvare nu detectează un obiect deteriorat. Operaţia de salvare poate detecta deteriorări fizice pe disc, dar poate să nu detecteze toate deteriorările. De exemplu, sistemul nu încearcă să determine dacă toti octeții unui obiect sunt valizi și consistenți (deteriorare logică). În unele cazuri, nu veți putea determina starea de deteriorare decât dacă încercați să utilizați acel obiect (cum ar fi apelul unui obiect al unui program). Dacă acest tip de deteriorare există, sistemul restaurează obiectul normal.

## **Pregătirea mediului de stocare pentru a vă salva sistemul**

Utilizaţi aceste informaţii pentru a selecta şi a gestiona mediul de salvare pe care îl veţi utiliza pentru toate funcţiile dvs. de salvare.

Gestiunea benzilor și a altor medii de stocare este o parte importantă a operației dvs. de salvare. Dacă nu puteți localiza benzile corecte si nedeteriorate si celelalte medii de stocare de care aveti nevoie pentru a realiza o recuperare, recuperarea sistemului dumneavoastră este mai dificilă. Aici este o listă a tipurilor de medii de stocare pentru salvare:

- v Bandă magnetică
- Suport optic
- Suport optic virtual
- Fişier de salvare
- Bandă virtuală

O gestiune cu succes a mediilor de stocare implică să luaţi decizii legate de gestiunea mediilor de stocare, scrierea acestor decizii şi monitorizarea procedurilor cu regularitate.

**Informaţii înrudite**

BRMS

## **Alegerea mediului de salvare**

Învăţaţi despre tipurile diferite de mediu care pot fi utilizate pentru operaţiile de salvare şi restaurare la fel de bine precum ce comenzi de salvare şi restaurare pot fi utilizate pentru diferite tipuri de mediu.

Benzile sunt cel mai obișnuit suport utilizat pentru operațiile de salvare și restaurare. Puteți de asemenea să salvați datele utilizator şi cele sistem pe medii optice.

Tabelul de mai jos arată ce comenzi de salvare şi restaurare sunt suportate de fiecare mediu de stocare.

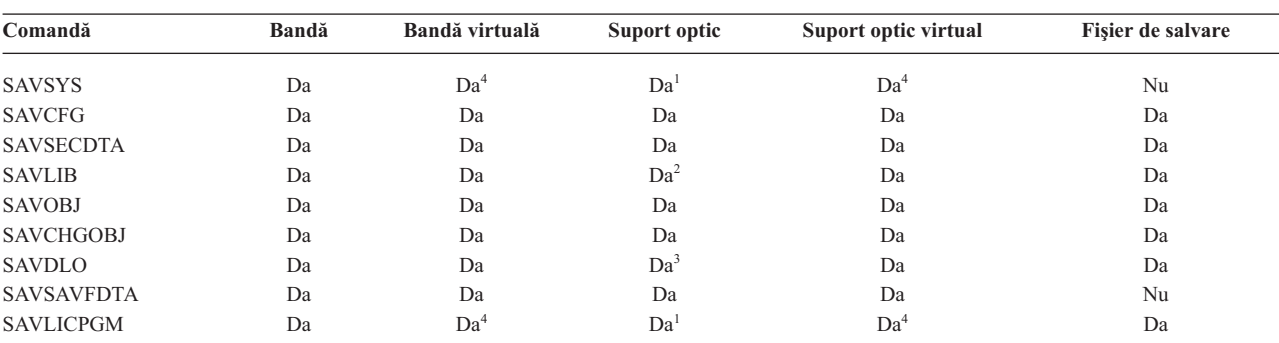

*Tabela 3. Mediile utilizate cu comenzile Save*

<span id="page-17-0"></span>*Tabela 3. Mediile utilizate cu comenzile Save (continuare)*

| Comandă          | Bandă | Bandă virtuală | Suport optic | Suport optic virtual | Fisier de salvare |
|------------------|-------|----------------|--------------|----------------------|-------------------|
| SAVSTG           | Da    | Nu             | Nu           | Nu                   | Nu                |
| <b>SAV</b>       | Da    | Da             | Da           | Da                   | Da                |
| <b>RUNBCKUP</b>  | Da    | Da             | Nu           | Nu                   | Nu                |
| <b>SAVSYSINF</b> | Da    | Da             | Da           | Da                   | Da                |

**<sup>1</sup>** Nu puteţi rula această comandă pe un dispozitiv bibliotecă suport optic.

<sup>2</sup> Puteți specifica SAVLIB LIB(\*ALLUSR), SAVLIB LIB(\*IBM) sau SAVLIB LIB(\*NONSYS) atunci când utilizați medii optice. Totuși, trebuie să inițializați suportul dumneavoastră optic la formatul \*UDF. Nu puteți utiliza mediile optice pe care le-ați inițializat la formatul \*HPOFS.

**<sup>4</sup>** În situaţia unei recuperări din eroare trebuie să aveţi mediul de stocare fizic al Codului intern licenţiat (LIC) şi sistemul de operare pentru a putea începe recuperarea.

#### **Informaţii înrudite**

Solutiile de stocare

#### **Fişierele de salvare**

Înţelegeţi ce sunt fişierele de salvare şi cum să le utilizaţi în operaţiile de salvare şi restaurare.

Utilizarea unui fișier de salvare vă permite să salvați și să restaurați obiecte fără a plasa mai întâi mediul de stocare pentru salvare în dispozitivul de salvare pentru mediul de stocare. Puteţi utiliza de asemenea un fişier de salvare pentru a trimite obiecte dintr-un mediu System i în altul peste liniile de comunicaţii. Puteţi utiliza fişierul de salvare ca un container online pentru a salva conținutul unei singure biblioteci care rulează peste noapte. A doua zi, salvați conținutul fişierului de salvare pe mediul de stocare utilizând comanda SAVSAVFDTA (Save Save File Data - Salvare date fişier de salvare). Obiectele salvate pe mediul de stocare utilizând comanda SAVSAVFDTA pot fi restaurate direct de pe mediul de stocare de salvare, utilizând comanda RSTLIB, RSTOBJ sau RST.

Luați în considerare câteva lucruri atunci când salvați în fișiere de salvare:

- v Numai o singură bibliotecă poate fi salvată într-un fişier de salvare.
- v Nu puteţi salva sau trimite un fişier de salvare care este mai mare decât permite ediţia destinaţie.
- v Performanţa poate varia în funcţie de alte activităţi pe disc. Fişierele de salvare pot fi create sau mutate într-un ASP pentru performanţă îmbunătăţită şi protecţie suplimentară de eşuările unităţii de disc a sistemului.
- v Dimensiunea maximă a unui fişier de salvare este de aproximativ 2 TO (unde un TO este egal cu
- 1 099 511 627 776 octeţi).Puteţi specifica dimensiunea maximă a fişierului de salvare la comanda CRTSAVF |
	- (Create Save File Creare fişier de salvare).

Nu uitati să specificati compresia datelor la comenzile de salvare pentru a reduce spatiul pentru fisierul de salvare si dimensiunea mediului de stocare necesar pentru comanda SAVSAVFDTA. (Compresia datelor nu este o optiune pentru comanda SAVSAVFDTA.)

Dacă utilizaţi spaţii de stocare I/E virtuale, discuri virtuale, optice şi dispozitive bandă, puteţi scrie un fişier de salvare | pe un disc virtual. |

#### **Concepte înrudite**

| |

 $\mathbf{I}$ 

"Alegerea tipului de [comprimare"](#page-9-0) la pagina 4

Puteți utiliza comprimare și alte capabilități pentru a îmbunătăți performanța la salvare și, de asemenea, pentru a utiliza mai puţin mediu de stocare pentru operaţia de salvare.

#### **Copierea fişierelor de salvare în mediul de stocare:**

**<sup>3</sup>** Puteţi salva obiecte de bibliotecă de documente (DLO) din mai mult de un pool de stocare auxiliar (ASP) pe un suport optic cu o singură comandă SAVDLO. Totuși, trebuie să inițializați suportul dumneavoastră optic la formatul \*UDF. Nu puteți utiliza mediile optice pe care le-ati initializat la formatul \*HPOFS.

Puteți salva de rezervă părți ale sistemului într-un fișier de salvare pe disc mai degrabă decât pe mediu de stocare înlăturabil. Totuşi, ar trebui să salvaţi fişierul de salvare pe un mediu de stocare detaşabil într-o planificare setată.

Puteţi salva conţinutul fişierului dumneavoastră de salvare prin două metode diferite. Puteţi utiliza comanda Salvare date fişier de salvare (SAVSAVFDTA) pentru a salva datele fişierului de salvare ca şi cum obiectele au fost salvate direct pe mediul de stocare. Sau, puteţi utiliza parametrul Salvare date fişier (SAVFDTA) pentru a salva fişierul de salvare întreg în mediul de stocare.

#### **Comanda Salvare date fişier de salvare (SAVSAVFDTA)**

Utilizaţi comanda Salvare date fişier de salvare (SAVSAVFDTA) pentru a salva obiecte care apar în mediul de stocare ca si cum sistemul le-a salvat direct pe mediul de stocare. De exemplu, considerati că folositi următoarele comenzi pentru a salva o bibliotecă:

SAVLIB LIB(LIBA) DEV(\*SAVF) SAVF(LIBB/SAVFA) SAVSAVFDTA SAVF(LIBB/SAVFA) DEV(*nume-dispozitiv-medii*)

Puteţi restaura biblioteca LIBA fie de pe mediul de stocare fie din fişierul de salvare folosind comanda RSTLIB. Când utilizaţi comanda SAVSAVFDTA, sistemul nu salvează obiectul fişier de salvare singur.

#### **Parametrul Date fişier de salvare (SAVFDTA)**

Utilizaţi parametrul date fişier de salvare (SAVFDTA) în comanda SAVLIB, comanda SAVOBJ sau comanda SAVCHGOBJ. Când specificaţi SAVFDTA(\*YES), sistemul salvează fişierul de salvare şi conţinutul său în mediul de salvare. Nu puteţi restaura obiecte individuale care sunt în fişierul de salvare din copia de pe mediul de stocare a fișierului de salvare. Trebuie să restaurați fișierul de salvare și apoi obiectele din fișierul de salvare.

Următoarele restricţii se aplică la specificarea SAVFDTA(\*YES):

- v Dacă salvaţi fişierul de salvare pentru un sistem la o ediţie anterioară, sistemul salvează fişierul de salvare într-un format ediţie anterioară. Obiectele din fişierul de salvare rămân în formatul ediţiei care a fost specificat când au fost salvate în fişierul de salvare.
- v Dacă mediul de salvare pentru operaţia de salvare este acelaşi fişier de salvare, sistemul salvează doar descrierea fişierului de salvare. Sistemul trimite mesajul CPI374B, SAVFDTA(\*YES) ignorat pentru fişierul <*nume-fişier*> din biblioteca <*nume-bibliotecă*> şi operaţia de salvare continuă.

#### **Lucrul cu fişiere de salvare:**

Puteţi utiliza comenzi CL care sunt listate aici cu fişierele de salvare.

- | Comanda CRTSAVF (Create Save File Creare fișier de salvare) creează un fișier de salvare ce poate fi utilizat cu comenzile de restaurare şi salvare pentru stocarea datelor. Fişierul de salvare memorează date care ar putea altfel să | fie scrise pe mediul de salvare. Puteţi utiliza FTP pentru a trimite un fişier de salvare la alt utilizator another System |  $\mathsf{L}$ |i de pe reţea.
	- v Comanda CHGSAVF (Change Save File Modificare fişier de salvare) modifică unul sau mai multe atribute ale fişierului de salvare, cum ar fi numărul maxim de înregistrări.
	- v Comanda OVRSAVF (Override with Save File Suprascriere cu fişier de salvare) suprascrie sau înlocuieşte anumite atribute ale unui fişier de salvare sau suprascrie orice fişier cu un fişier de salvare.
	- v Comanda DSPFD (Display File Description Afişare descriere fişier) afişează atributele fişierului de salvare.
	- v Comanda CLRSAVF (Clear Save File Curăţare fişier de salvare) şterge conţinutul unui fişier de salvare.
	- v Comanda DSPSAVF (Display Save File Afişare fişier de salvare) afişează informaţiile de restaurare şi salvare dintr-un fişier de salvare sau conţinutul unui fişier de salvare.
	- v Puteţi utiliza comenzile SAVOBJ (Save Object Salvare obiect) sau SAVLIB (Save Library Salvare bibliotecă) pentru a salva descrierea unui fişier de salvare. Puteţi de asemenea salva datele pe bandă, mediu de stocare optic sau alt fişier de salvare dintr-o bibliotecă diferită.
	- v Comanda SAVSAVFDTA (Save Save File Data Salvare date fişier de salvare) scrie conţinutul unui fişier de salvare fie pe bandă fie pe un mediu de stocare optic.

Utilizati următorul API pentru gestionarea fișierelor de salvare:

API-ul QSRLSAVF (List Save File - Listare fişier de salvare) întoarce conţinutul unui fişier de salvare într-un spaţiu utilizator. Conţinutul fişierului de salvare este întors la un nivel selectat de utilizator de informaţii de bibliotecă, informaţii obiect, informaţii membru sau fişiere spool. API-ul QSRLSAVF întoarce aceleaşi informaţii care sunt afişate de comanda DSPSAVF. În plus, când specificaţi formatul SAVF0200, sistemul include următoarele informaţii:

- v Numărul serial al sistemului pe care s-a realizat operaţia de salvare.
- ASP-ul din care a fost salvat obiectul.

Biblioteca QSYSINC furnizează structuri pentru formatele de API QSRLSAVF în C, COBOL şi RPG.

#### **Despre securitatea fişierelor de salvare:**

Autorizarea pe care o acordaţi fişierului de salvare este aceeaşi ca pentru fiecare fişier. Fiţi atenţi atunci când acordaţi autorizare pentru fişierele de salvare. Autorizarea pe care o acordaţi fişierului de salvare permite accesul la obiectele din fişierul de salvare.

De exemplu, acelaşi fişier poate fi citit sau scris de un program într-un limbaj de nivel înalt. Autorizarea pe care o acordaţi unui anumit fişier de salvare trebuie să depindă de obiectele care sunt în fişier.

Luaţi în considerare următorii factori atunci când acordaţi autorizări la fişierele de salvare:

- v Un utilizator cu autorizare de utilizare (\*USE) poate citi înregistrări şi restaura obiecte din fişierul de salvare. Acest utilizator poate salva conţinutul fişierului de salvare pe un mediu de stocare optic sau pe bandă.
- v Un server cu autorizare pentru utilizare (\*USE) şi adăugare (\*ADD) poate scrie înregistrări şi salva obiecte într-un fişier de salvare.
- v Un utilizator cu autorizare pentru operare obiect (\*OBJOPR) şi gestiune obiect (\*OBJMGT) poate şterge conţinutul unui fișier de salvare utilizând comanda CLRSAVF. Operația de curățare este necesară prima dată atunci când se face înlocuirea înregistrărilor existente într-un fişier de salvare.
- Un utilizator cu autorizare specială fie pentru salvare sistem (\*SAVSYS) fie pentru existență obiect (\*OBJEXIST) asupra fisierului poate salva descrierea și continutul.

#### **Semnătura digitală pentru un fişier de salvare**

Sistemul verifică toate semnăturile digitale prezente în fisierul de salvare de fiecare dată când afișati fisierul de salvare sau când utilizati fisierul de salvare într-o operatie de restaurare. Dacă semnătura nu este validă nu puteți afișa sau utiliza fișierul de salvare într-o operație de restaurare. Valoarea sistem QVFYOBJRST (Verify Object on Restore -Verificare obiect la restaurare) nu afectează verificarea fişierelor de salvare. Prin urmare, sistemul verifică semnătura ori de câte ori afişaţi fişierul de salvare sau îl utilizaţi într-o operaţie de restaurare.

#### **Informaţii înrudite**

Semnarea obiectului şi verificarea semnăturii

#### **Operaţiile I/E asupra unui fişier de salvare:**

Revedeţi aceste considerente care se aplică operaţiilor de intrare şi ieşire pe un fişier de salvare.

v Înregistrările sunt întotdeauna citite şi scrise secvenţial. Înregistrările citite dintr-un fişier de salvare conţin informaţii de secvență și paritate care sunt validate atunci când înregistrările sunt scrise într-un alt fișier de salvare. Aceste informaţii asigură că înregistrările sunt procesate în ordine şi că nu au fost modificate.

Nu puteti scrie o înregistrare care s-a modificat de când a fost extrasă dintr-un alt fisier de salvare. Nu puteti scrie o înregistrare care nu este înregistrarea următoare din secvenţă. Dacă încercaţi oricare din aceste operaţii, un mesaj Escape este trimis pentru a raporta eroarea.

- v O citire de înregistrări din fişierul de salvare poate fi făcută numai dacă întreg fişierul a fost scris.
- Functia FEOD (force-end-of-data fortare-terminare-date) este validă atât pentru intrare cât și pentru ieșire. Pentru un fişier de intrare FEOD semnalizează sfârşitul de fişier programului care face operaţia.

Pentru a asigura că înregistrările de ieșire puse în buffer nu sunt pierdute după terminarea unei operații FEOD, acestea sunt scrise în fişier. Pentru un fişier de ieşire, înregistrările de ieşire puse în buffer nu sunt pierdute chiar dacă jobul sau sistemul eşuează.

#### **Atributele dependente-de-fişier pentru un fişier de salvare**

- v Următoarele atribute dependente de fişier se aplică atunci când fişierul de salvare este deschis:
	- Pentru operaţiile de intrare, prima înregistrare întoarsă de o operaţie de citire este cea specificată de către parametrul POSITION atunci când fişierul este deschis. După ce prima înregistrare este citită, toate înregistrările care rămân sunt întoarse în ordine până la sfârşitul fişierului.
	- Pentru operaţiile de ieşire, pot fi adăugate noi înregistrări la sfârşitul înregistrărilor care sunt deja în fişier (specificat utilizând parametrul EXTEND). Fiecare înregistrare din fisierul de salvare contine informatii de secventă utilizate de către sistem pentru a asigura că o înregistrare nu este omisă sau scrisă mai mult de o singură dată.
	- Dacă nu este specificată o lungime de înregistrare în programul scris în limbajul de nivel înalt care deschide fisierul, aceasta este considerată de 528 de octeti. Dacă programul specifică o valoare pentru lungimea înregistrării, aceasta trebuie să fie de 528 octeţi.
- v Nici un parametru dependent de fişier (cum ar fi numele formatului) nu poate fi specificat pentru operaţiile de citire sau scriere cu un fişier de salvare. Orice parametru dependent de fişier specificat este ignorat.

#### **Deteriorarea la un fişier de salvare:**

Un fişier de salvare este marcat ca parţial deteriorat dacă o încercare de citire a unei înregistrări sau de restaurare a unui obiect din fişier primeşte o eroare de spaţiu de stocare auxiliar. Puteţi restaura obiecte dintr-un fişier de salvare deteriorat parţial, altele decât cele care se află în partea deteriorată a spaţiului de stocare auxiliar.

Obiectele din porţiunea deteriorată a spaţiului de stocare auxiliar din fişierul de salvare nu pot fi restaurate. Atunci când un fişier este marcat ca parţial deteriorat, nu-i puteţi adăuga alte înregistrări până nu este curăţat.

Pot apărea deteriorări parțiale ale fișierului de salvare care să nu fie datorate erorilor de spațiu de stocare auxiliar. Uneori este lansat un mesaj de deteriorare partială în timpul unei operații SAVSAVFDTA când sistemul este foarte ocupat. Acest lucru se poate întâmpla deoarece o operaţie internă nu s-a terminat într-un interval de timp dat. Acest lucru se întâmplă de cele mai multe ori atunci când jobul SAVSAVFDTA rulează cu o prioritate scăzută şi este o încărcare interactivă ridicată în sistem. Chiar dacă nu mai poate fi făcută nici o operatie SAVSAVFDTA pe acel fisier de salvare, obiectele din SAVF pot fi restaurate în sistem utilizând RSTOBJ.

#### **Trimiterea fişierelor reţea:**

Singurele obiecte pe care le puteţi trimite utilizând comanda SNDNETF (Send Network File - Trimitere fişiere reţea) sunt membrii fişier bază de date sau fişierele de salvare. Comanda SNDNETF creează un fişier de salvare şi copie informaţiile în el.

Fişierul de reţea nu este inclus în operaţiile de salvare de pe sistemul destinaţie până când nu este recepţionat fişierul rețea. O dată ce fișierul este recepționat utilizând comanda RCVNETF (Receive Network File - Recepționare fișier reţea) copia de pe sistemul sursă nu este salvată. Luaţi în considerare salvarea de rezervă a informaţiilor despre sistemul destinație.

Alte obiecte (cum ar fi programe sau comenzi) trebuiesc salvate într-un fişier de salvare înainte de a pute fi trimise utilizând comanda SNDNETF.

**Notă:** Nu utilizaţi fişiere de salvare pentru a salva obiecte pe un sistem cu ediţia curentă pentru a le distribui pe un sistem cu o ediție anterioară doar dacă se specifică TGTRLS(\*PRV) la comanda de salvare. Ați putea specifica de asemenea TGTRLS(VxRxMx) în comanda de salvare, unde (VxRxMx) este valoarea ediţie anterioară. Regulile de trecere de la ediţia curentă la o ediţie anterioară se aplică în continuare.

### **Mediile de stocare optice**

Dispozitivele bibliotecă de medii optice vă permit arhivarea informațiilor pe medii optice și mai oferă capacități de efectuare copii de rezervă şi recuperare similare cu benzile magnetice.

Dacă doriti să substituiti mediile optice cu benzi magnetice în unele din procedurile existente, trebuie să evaluati modul în care veţi aloca obiectele salvate în directoarele de pe suportul optic şi cum veţi denumi suportul. Trebuie să luaţi în considerare cum să utilizaţi mediul optic în strategia de salvare.

| Caracteristică        | Comparatie                                                                                                    |  |
|-----------------------|----------------------------------------------------------------------------------------------------|--|
| Acces la date         | Dispozitivele optice sunt dispozitive de acces aleatoriu. Accesarea fișierului este independentă<br>de ordinea în care sunt stocate datele. Utilizatorii multipli pot accesa același volum în mod<br>simultan.                                                                                                    |  |
| Rate transfer de date | Ratele de transfer ale datelor pentru benzile magnetice tind să fie mai mari decât cele pentru<br>mediile optice, în special dacă utilizați o unitate de bandă magnetică cu compresie.                                                                                                    |  |
| Durabilitate          | Mediul optic are o durată de viată de 50 de ani.                                                                                                    |  |
| Arhivare              | Mediul optic de stocare Scrie o dată Citește de multe ori (WORM) este făcut pentru arhivare.<br>Fiecare sector de pe mediu poate fi scris numai o dată, când se creează și actualizează fișiere și<br>directoare. Când un fișier este modificat sau șters, este scrisă o versiune nouă a fișierului și<br>versiunea veche există încă pe mediu. Această caracteristică unică de a nu rescrie niciodată<br>același sector este ceea ce permite tuturor versiunilor anterioare a fiecărui fișier să rămână pe<br>mediu. |  |
| Transportabilitate    | Mediul de stocare DVD-RAM creat sau scris pe sistem poate fi citit de pe orice platformă care<br>suportă sistemul de fișiere Format disc universal (Universal Disk Format - UDF). UDF este un<br>sistem de fişiere standard industrial.                                                                                                    |  |

*Tabela 4. Consideraţi utilizarea mediului de stocare optic ca parte a strategiei dumneavoastră de salvare*

### **Cât afectează modul de stocare aleatoriu funcţiile de salvare**

Mediile optice utilizează un mod de stocare aleator pentru a salva informaţiile. Dispozitivele optice utilizează o structură de fişiere ierarhică când fişierul accesează fişierele de pe sistem.

Puteti specifica un nume cale pentru fisierul optic din operația de salvare începând cu directorul (/) rădăcină. Dacă specificați un asterisc (\*), sistemul generează un nume fișier de mediu optic în directorul (/) rădăcină. Dacă specificați un 'optical\_directory\_path\_name/\*', sistemul generează un nume fişier de mediu optic în directorul specificat în volumul optic. Dacă directorul nu există, sistemul creează directorul.

De exemplu, dacă specificaţi SAVLIB LIB(MYLIB) DEV(OPT01) OPTFILE('MYDIR/\*'), sistemul creează următorul fişier de mediu optic: MYDIR/MYLIB.

Sistemul caută fișiere active în volumul de mediu optic pentru același fișier pe care îl salvați în mod curent. De exemplu, aţi salvat mai înainte SAVLIB pe suportul optic. Acum rulaţi o comandă SAV nouă în acelaşi mediu; sistemul ignoră fişierele SAVLIB şi nu raportează nici un fişier activ pentru comanda SAV.

În general, operaţia de salvare caută un fişier activ care se potriveşte cu numele căii specificat de parametrul OPTFILE. SAVSYS şi opţiunile 21 şi 22 din meniul SAVE caută orice fişiere active.

*Tabela 5. Verificarea fişierelor active de pe mediul de stocare optic*

| Considerații                                                | Informații generale                                                                                                    |  |
|-------------------------------------------------------------|----------------------------------------------------------------------------------------------------|--|
| Parametrul CLEAR(*NONE)                                     | Dacă specificați CLEAR(*NONE) în comanda salvare, sistemul caută volumul de mediu optic<br>pentru fișiere de mediu optic active. Sistemul caută fișiere active cu același nume și cale cu<br>fișierul de mediu optic specificat.                                                                                                    |  |
|                                                             | Dacă sistemul găsește un fișier de mediu optic care este identic cu fișierul de mediu optic<br>specificat, sistemul afișează un mesaj de interogare. Puteți răspunde mesajului anulând<br>procesul, scriind peste fișierul existent pe volum sau inserând un nou cartuș.                                                                                                    |  |
|                                                             | Dacă sistemul nu găsește nici un fișier și este suficient spațiu pe volumul optic, sistemul scrie<br>fișierele pe mediu. Dacă sistemul nu găsește suficient spațiu disponibil pe volumul de mediu<br>optic, sistemul vă cere să inserați un nou volum de mediu de stocare în dispozitivul de mediu<br>de stocare.                                                                                                    |  |
| Parametrul CLEAR(*ALL)                                      | Parametrul CLEAR(*ALL) șterge automat toate fișierele de pe volumul de stocare optic fără a<br>cere confirmare.                                                                                                    |  |
| Parametrul CLEAR(*AFTER)                                    | Parametrul CLEAR(*AFTER) șterge toate volumele suportului după primul volum. Dacă<br>sistemul întâlnește fișierul de mediu optic specificat pe primul volum, sistemul trimite un<br>mesaj de interogare care vă permite fie să terminați operația de salvare sau să înlocuiți fișierul.                                                                                                    |  |
| Parametrul CLEAR(*REPLACE)                                  | Parametrul CLEAR(*REPLACE) înlocuiește automat datele active din fișierul optic specificat<br>de pe volumele suportului optic.                                                                                                    |  |
| Parametrul verificare fișiere active<br>din comanda GO SAVE | În timpul unei comenzi GO SAVE, opțiunii 21 sau 22 din meniu, sau unei comenzi SAVSYS<br>dacă sistemul detectează un fișier activ al fișierului de mediu optic specificat, afișează mesajul<br>OPT1563 în coada de mesaje QSYSOPR. În timpul altor operații de comandă salvare, sistemul<br>poate afișa mesajul OPT1260 în funcție de valoarea parametrului CLEAR. Dacă sistemul nu<br>detectează un fișier activ al fișierului de mediu optic specificat, verifică spațiul disponibil.<br>Dacă este spațiu pentru a scrie fișierul, sistemul scrie fișierul în volumul curent în mod<br>aleatoriu. Dacă nu este suficient spațiu, sistemul vă cere să inserați un alt volum de mediu optic<br>în dispozitivul optic. |  |
|                                                             | În timpul unei comenzi GO SAVE, opțiunea din meniu 21, veți specifica Y sau N la<br>interogarea Verificare după fișiere active pentru a vedea dacă sunt fișiere active pe volumul<br>mediului dvs. de stocare.                                                                                                    |  |
|                                                             | • Verificare fișiere active: opțiunea N                                                                                                    |  |
|                                                             | Când selectați Verificare pentru fișiere active: opțiunea N, opțiunea forțează sistemul să<br>suprascrie automat toate fișierele din mediul optic DVD-RAM.                                                                                                    |  |
|                                                             | • Verificare fișiere active: opțiunea Y                                                                                                    |  |
|                                                             | Când selectați Verificare pentru fișiere active: opțiunea Y, opțiunea forțează sistemul să<br>verifice pentru fișiere active în mediul optic DVD-RAM.                                                                                                    |  |
| Mesaje comandă SAVSYS                                       | Când rulați o comandă SAVSYS pe un volum de mediu optic, sistemul afișează mesajul<br>OPT1503 - Volumul optic conține fișiere active dacă sunt fișiere active pe volumul de mediu<br>optic. Puteți fie inițializa mediul de stocare cu comanda INZOPT sau puteți specifica<br>CLEAR(*ALL) în comanda SAVSYS pentru a rula o operație de salvare nesupravegheată.                                                                                                    |  |

#### **Operaţii înrudite**

["Realizarea](#page-39-0) unei salvări complete utilizând lista de verificare GO SAVE" la pagina 34 Utilizaţi această listă de verificare pentru a realiza o operaţie de salvare completă.

#### **Informaţii înrudite**

Comparaţia spaţiului de stocare neconectat

Spaţiul de stocare optic

### **Mediul de stocare optic virtual**

Utilizaţi aceste informaţii pentru a învăţa despre mediul optic virtual din mediul de salvare.

Puteți utiliza un mediu de stocare optic virtual pentru salvarea imaginilor direct pe unitățile de disc sistem pentru comoditate, flexibilitate şi în unele cazuri pentru o performanţă îmbunătăţită. Următoarele scenarii vă vor da câteva exemple de modalităţi în care puteţi utiliza opticul virtual în mediul dumneavoastră de salvare. Mediul optic virtual este benefic pentru salvări nesupravegheate deoarece elimină erorile mediu de stocare care pot opri o operaţie de salvare nesupravegheată. Dacă nu alocaţi suficient spaţiu în catalogul imagine pentru a salva informaţiile dorite, mediul de stocare optic virtual va utiliza opţiunea de autoîncărcare pentru a crea imagini suplimentare cu aceeaşi capacitate ca şi ultima imagine pe care aţi încărcat-o, presupunând că spaţiul de stocare este disponibil. Trebuie să specificaţi încărcare automată în lista de răspuns, MSGID(OPT149F), pentru a evita primirea unui mesaj care întrerupe operaţia de salvare nesupravegheată.

### **Abilitatea de duplicare la mediul de stocare fizic**

Atunci când o salvare s-a terminat pe un mediu de stocare optic virtual, puteţi să-l transferaţi pe un mediu de stocare fizic în orice moment şi fără să interferaţi cu operaţiile sistemului. Aveţi de asemenea posibilitatea să trimiteţi fişierele flux din salvarea pe mediul de stocare optic virtual pe un alt sistem prin FTP. Dacă aveți sisteme multiple, strategia dumneavoastră poate fi să salvati fiecare sistem pe mediu optic virtual și apoi să trimiteti prin FTP fisierele flux într-un singur sistem unde poate avea loc salvarea pe un mediu de stocare fizic. Puteți salva imaginile virtuale pe bandă în format optic, sau puteţi utiliza comanda DUPOPT (Duplicate Optical - Duplicare mediu de stocare optic) pentru a salva imaginea pe un mediu de stocare optic.

**Notă:** În situația unei recuperări din eroare trebuie să aveți mediul de stocare fizic al Codului intern licențiat (LIC) și sistemul de operare pentru a putea începe recuperarea. Dacă salvați pe un mediu de stocare optic virtual ca parte a strategiei dumneavoastră de protecție în caz de eroare, trebuie apoi să salvați Codul intern licențiat și sistemul de operare pe un mediu de stocare fizic din imaginile virtuale. Trebuie de asemenea să aveți acces la toate datele utilizator fie de pe un sistem la distanţă fie de pe un mediu de stocare fizic.

### **Salvarea înregistrării PTF cumulative**

Dacă primiţi corecţii pe CD-ROM, puteţi instala aceste corecţii de pe un catalog de imagini. Pentru a menţine o înregistrare completă a tuturor corecţiilor pe care le aplicaţi, puteţi salva aceste imagini PTF virtuale pe un mediu de stocare. Apoi, în situaţia unei recuperări, puteţi restaura toate imaginile PTF cumulative şi să le instalaţi automat de pe un catalog de imagini.

### **Salvarea datelor pe mediu optic virtual**

Parcurgeţi paşii următori pentru a salva datele pe un mediu de stocare optic virtual. Numele de dispozitiv şi de catalog | utilizate aici sunt exemple. |

- 1. Asiguraţi-vă că sistemul are suficient spaţiu pe disc pentru a păstra toate imaginile virtuale pe care urmează să le creaţi pentru operaţia de salvare.
- 2. Crearea unui dispozitiv optic virtual.

| |

|

| |

|

| |

- CRTDEVOPT DEVD(OPTVRT01) RSRCNAME(\*VRT) ONLINE(\*YES) TEXT(*descriere-text*)
- 3. Activarea dispozitivului optic virtual.

```
VRYCFG CFGOBJ(OPTVRT01) CFGTYPE(*DEV) STATUS(*ON)
```
4. Crearea unui catalog de imagini pentru operaţia de salvare.

```
CRTIMGCLG IMGCLG(MYCATALOG) DIR('/MYCATALOGDIRECTORY') CRTDIR(*YES)
           TEXT(descriere-imagine)
```
5. Adăugaţi o nouă intrare catalog imagini cu o dimensiune de la 48 MO la 16 GO. Dacă realizaţi o operaţie SAVSYS, primul volum trebuie să fie de cel puțin 2048 MO pentru a acomoda Codul intern licențiat. Dacă plănuiți să salvați sistemul de operare, adăugați o nouă intrare catalog de imagini cu o dimensiune de 4 GO. Dacă doriți să duplicați cataloagele de imagini pe un mediu de stocare fizic, atunci asiguraţi-vă că selectaţi o dimensiune de imagine virtuală care se potrivește cu dimensiunea mediului de stocare pe care doriți să scrieți. Lansați primul sau al doilea set de comenzi: | | | | |

```
ADDIMGCLGE IMGCLG(MYCATALOG) FROMFILE(*NEW) TOFILE(nume-fişier)
            IMGSIZ(*DVD4700) TEXT(descriere-text)
```

```
sau
      ADDIMGCLGE IMGCLG(MYCATALOG) FROMFILE(*NEW) TOFILE(nume-fişier)
                  IMGSIZ(*CD650) TEXT(descriere-catalog)
|
|
|
```
- Repetaţi acest pas pentru numărul dorit de imagini. Trebuie să adăugaţi imaginile în aceeaşi ordine cu cea în care doriţi să faceţi restaurarea din ele. Imaginile virtuale oferă posibilitatea de extindere, cu numere de ordine care continuă de la un volum la următorul. | | |
	- 6. Încărcarea catalogului de imagini. Acest pas asociază dispozitivul optic virtual catalogului de imagini. Numai un singur catalog de imagini poate fi asociat la un moment dat cu un anumit dispozitiv optic virtual.
- LODIMGCLG IMGCLG(MYCATALOG) DEV(OPTVRT01) OPTION(\*LOAD) |
- 7. Iniţializarea noului volum.

|

INZOPT NEWVOL(MYVOLUMEID) DEV(OPTVRT01) TEXT('*text volum*')

Repetaţi acest pas pentru numărul de imagini noi pe care doriţi să le iniţializaţi. Utilizaţi comanda WRKIMGCLGE (Work with image catalog entries - Gestionarea intrărilor catalog de imagini) pentru a selecta imaginea care să fie iniţializată sau utilizaţi comanda LODIMGCLGE (Load or unload image catalog entry - Încărcare sau descărcare intrare catalog de imagini) pentru a continua cu următorul volum care să fie iniţializat.

```
LODIMGCLGE IMGCLG(MYCATALOG) IMGCLGIDX(2) OPTION(*MOUNT)
|
```
LODIMGCLGE IMGCLG(MYCATALOG) IMGCLGIDX(1) OPTION(\*MOUNT) |

Când aţi terminat iniţializarea noilor volume, lăsaţi prima intrare în starea montat.

- 8. Rulați comanda de salvare pentru operația de salvare dorită, listând dispozitivul optic virtual în parametrul DEV.
- **Notă:** După ce creaţi imagini optice virtuale, acestea vor fi automat incluse atunci când realizaţi o salvare completă a sistemului utilizând Opțiunea 21 pentru GO SAVE. Imaginile optice virtuale pot crește semnificativ timpul necesar pentru terminarea unei operații de salvare de către Opțiunea 21, chiar dacă intrările catalog de imagini nu contin date. Dacă doriti să omiteti imaginile virtuale dintr-o salvare completă a sistemului, utilizati una din următoarele strategii:
	- v Utilizaţi comanda CHGATR (Change Attribute Modificare atribut) pentru a marca directorul catalog de imagini ca ne-salvabil. De exemplu:

CHGATR OBJ('/MYINFO') ATR(\*ALWSAV) VALUE(\*NO)

- v Utilizaţi comanda LODIMGCLG (Load Image Catalog Încărcare catalog de imagini) pentru a trece în starea pregătit catalogul de imagini. Cataloagele de imagini cu starea pregătit vor fi omise din operaţia de salvare.
- v Într-o salvare nesupravegheată, puteţi specifica omiterea directoarelor catalog de imagini în comanda SAV (Save Object - Salvare obiect).

#### **Informaţii înrudite**

Dispozitivul optic de stocare virtual Instalarea corecţiilor dintr-un catalog de imagini CRTDEVOPT VRYCFG CRTIMGCLG ADDIMGCLGE LODIMGCLG INZOPT **CHGATR** SAV

### **Mediul de bandă**

Mediul de bandă poate fi o opţiune bună pentru operaţiile de salvare şi restaurare. Benzile sunt cel mai obişnuit suport utilizat pentru operaţiile de salvare şi restaurare. Este folosit de ceva timp, deci a fost larg adoptat şi continuă sa fie popular.

Banda furnizează mai multe avantaje faţă de alte metode de stocare, din următoarele motive:

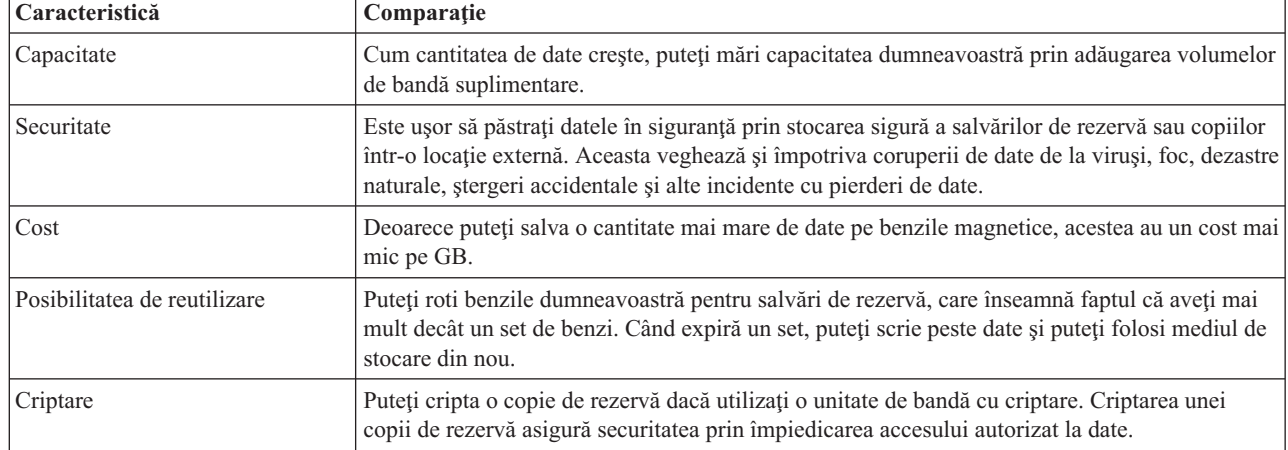

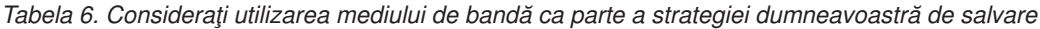

#### **Informaţii înrudite**

Bandă

| |

| | |

|

#### **Mediul de bandă virtual**

Puteţi utiliza dispozitive de bandă virtuale pentru salvarea datelor direct pe unităţile de disc sistem pentru comoditate, flexibilitate şi în unele cazuri pentru o performanţă îmbunătăţită. Aceste scenarii vă vor oferi câteva exemple de modalităţi de utilizare a benzilor virtuale în mediul de salvare.

Mediul optic virtual este benefic pentru salvări nesupravegheate deoarece elimină erorile mediu de stocare care pot opri o operatie de salvare nesupravegheată. Dacă nu alocati suficient spatiu în volumele virtuale din catalogul imagine pentru a salva informaţiile dorite, banda virtuală va utiliza caracteristica de auto-generare pentru a crea volume de bandă virtuală suplimentare.

#### **Abilitatea de duplicare la mediul de stocare fizic**

Atunci când s-a încheiat o salvare la un volum de bandă virtual, puteţi duplica datele la mediul de stocare fizic în orice moment și fără să interferați cu operațiile sistemului. Aveți de asemenea capabilitatea de a trimite fișierele flux de la salvarea pe bandă virtuală la alt sistem prin FTP SSL. Dacă aveți sisteme multiple, strategia dumneavoastră poate fi să salvați fiecare sistem pe bandă optică. Apoi, prin FTP, trimiteți fișierele flux într-un singur sistem unde poate avea loc duplicarea pe un mediu de stocare fizic.

**Notă:** În situaţia unei recuperări în caz de dezastru trebuie să aveţi mediul de stocare fizic pentru a vă efectua recuperarea. Dacă salvaţi pe bandă virtuală ca parte a strategiei dumneavoastră de recuperare în caz de dezastru, trebuie să duplicaţi salvările dumneavoastră virtuale pe mediu de stocare fizic.

#### **Salvarea datelor pe mediu bandă virtuală**

Parcurgeţi paşii următori pentru a salva datele pe un mediu de stocare bandă virtuală. Numele de dispozitiv şi de | catalog utilizate aici sunt exemple.Realizaţi paşii 2 până la [5](#page-26-0) doar dacă nu aţi creat anterior un dispozitiv bandă virtuală, | catalog de imagini şi imagini de utilizat pentru operaţia de salvare. |

- 1. Asiguraţi-vă că sistemul are suficient spaţiu pe disc pentru a păstra toate imaginile virtuale pe care urmează să le creaţi pentru operaţia de salvare.
- 2. Creaţi un dispozitiv de bandă virtual. (Puteţi crea până la 35 dispozitive bandă virtuale.)
	- CRTDEVTAP DEVD(TAPVRT01) RSRCNAME(\*VRT) ONLINE(\*YES) TEXT(*descriere-text*)
- 3. Activaţi dispozitivul de bandă virtual. VRYCFG CFGOBJ(TAPVRT01) CFGTYPE(\*DEV) STATUS(\*ON)
- <span id="page-26-0"></span>4. Creaţi un catalog de imagini şi volume virtuale pentru operaţia de salvare. |
	- CRTIMGCLG IMGCLG(MYCATALOG) DIR('/MYCATALOGDIRECTORY') CRTDIR(\*YES) ADDVRTVOL(3) PREFIX(ABC) IMGSIZ(10000) TEXT(*descriere-catalog*) TYPE(\*TAP)
	- 5. Încărcarea catalogului de imagini. Acest pas asociază dispozitivul de bandă virtual catalogului de imagini. Numai un singur catalog de imagini poate fi asociat la un moment dat cu un anumit dispozitiv de bandă virtual.
	- LODIMGCLG IMGCLG(MYCATALOG) DEV(TAPVRT01) OPTION(\*LOAD)
	- 6. Rulaţi o listare de comandă de salvare dispozitiv de bandă virtuală în parametrul DEV. Dispozitivele de bandă virtuală operează similar cu dispozitivele bibliotecă de mediu bandă astfel ca introducerea numelor de volum în parametrul volum montează în mod automat volumele.

#### **Excluderea imaginilor virtuale de la o salvare integrală**

După ce creaţi imagini de bandă virtuale, acestea vor fi incluse în mod automat atunci când realizaţi o salvare completă a sistemului utilizând Opţiunea 21 pentru GO SAVE. Imaginile de bandă virtuale pot creşte semnificativ timpul necesar pentru terminarea unei operații de salvare de către Opțiunea 21, chiar dacă intrările de catalog de imagini nu conțin date. Dacă doriți să omiteți imaginile virtuale dintr-o salvare completă a sistemului, utilizați una din următoarele strategii:

v Utilizaţi comanda CHGATR (Change Attribute - Modificare atribut) pentru a marca directorul catalog de imagini ca ne-salvabil. De exemplu:

CHGATR OBJ('/*Cale-catalog*') ATR(\*ALWSAV) VALUE(\*NO)

- v Utilizaţi comanda LODIMGCLG (Load Image Catalog Încărcare catalog de imagini) pentru a trece în starea pregătit catalogul de imagini. Cataloagele de imagini cu starea pregătit vor fi omise din operaţia de salvare.
- v Într-o salvare nesupravegheată, puteţi specifica omiterea directoarelor catalog de imagini în comanda SAV (Save Object - Salvare obiect).

**Informaţii înrudite**

Banda virtuală

| | |

|

### **Rotirea benzilor şi a altor medii de stocare**

Învățați de ce rotirea mediilor de stocare este o practică bună a procedurii de salvare. O parte importantă a unei proceduri de salvare bune este să aveţi mai mult de un set de medii de stocare.

Când realizaţi o recuperare, s-ar putea să fie nevoie să vă întoarceţi înapoi la un set de medii de stocare vechi, dacă unul din următoarele enunţuri este adevărat:

- Cel mai recent set este deteriorat.
- v Descoperiţi o eroare de programare care v-a afectat datele de pe cel mai recent mediu de stocare.

La un minim, rotați trei seturi medii de stocare, după cum urmează:

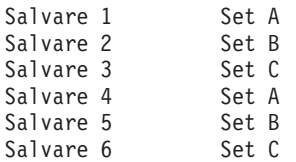

Şi aşa mai departe.

Multe instalări găsesc că cea mai bună alegere este să aveţi câte un set de medii de stocare pentru fiecare zi a săptămânii. Acest lucru uşurează operatorului sarcina de a şti ce mediu de stocare să monteze.

## **Pregătirea unităţilor de mediu de stocare şi bandă**

Înţelegerea de ce este importantă curăţarea şi iniţializarea unităţilor de bandă.

<span id="page-27-0"></span>Nu trebuie să curăţaţi unităţile de mediu optic la fel de des ca unităţile de bandă. Trebuie să vă ştergeţi unităţile de bandă magnetică în mod regulat. Capetele de scriere-citire colectează praf şi alte materiale ce pot cauza erori atunci când se scrie sau se citeşte de pe bandă. În plus, ar trebui de asemenea să vă curăţaţi unităţile pentru benzile magnetice dacă le veţi utiliza un timp îndelungat sau dacă utilizaţi benzi magnetice noi. Benzile magnetice noi tind să colecteze mai mult material pe capetele de scriere-citire a unităţilor cu bandă magnetică. Pentru mai multe recomandări specifice, consultaţi manualul pentru unitatea cu bandă magnetică pe care o utilizaţi.

Iniţializaţi benzile cu comanda de iniţializare bandă (INZTAP) sau funcţia **Formatare bandă** disponibilă în Navigator System i. Iniţializaţi mediile de stocare optice utilizând comanda de iniţializare mediu optic (INZOPT). Aceste comenzi vă pregătesc mediile de stocare şi comenzile pot şterge fizic toate datele de pe mediul de stocare prin intermediul parametrului CLEAR.

Pentru benzi magnetice, puteți specifica formatul (sau densitatea în biți per inch) înainte de a scrie pe bandă. Faceți acest lucru utilizând parametrii comenzii INZTAP atunci când iniţializaţi banda.

Puteti specifica formatul mediilor de stocare optice. Mai multe tipuri de medii de stocare optice necesită un format particular. Pentru mediile de stocare ce pot fi şterşi, lucru ce permite alegerea unui format, ar trebui să utilizaţi formatul \*UDF dacă utilizaţi mediul de stocare optic în scopul efectuării de copii de rezervă şi recuperări.

Puteți utiliza opțiunea 21 (Pregătire benzi magnetice) din meniul GO BACKUP. Aceasta oferă o metodă simplă de inițializare a mediului dumneavoastră de stocare cu o convenție de numire precum una dintre Nume și etichetă mediu de stocare.

#### **Referinţe înrudite**

"Denumirea şi etichetarea mediilor de stocare"

Aceste informaţii furnizează indicaţii pentru denumirea şi etichetarea mediilor dumneavoastră de stocare.

### **Denumirea şi etichetarea mediilor de stocare**

Aceste informaţii furnizează indicaţii pentru denumirea şi etichetarea mediilor dumneavoastră de stocare.

Atunci când iniţializaţi fiecare volum mediu de stocare cu un nume, acest lucru vă asigură că operatorul va încărca mediile de stocare corecte pentru operaţia de salvare. Alegeţi nume ale mediilor de stocare care să vă ajute să determinaţi ce este pe acel mediu de stocare şi cărui set de medii de stocare aparţine. Următorul tabel vă arată un exemplu de cum v-aţi putea iniţializa mediile de stocare şi cum le puteţi eticheta extern dacă utilizaţi o strategie de salvare simplă. Comenzile INZTAP şi INZOPT creează o etichetă pentru fiecare volum mediu de stocare. Fiecare etichetă are un prefix care indică ziua din săptămână (A pentru Luni, B pentru Marţi şi aşa mai departe) şi operaţia.

#### **Notă:**

- 1. Puteţi găsi informaţii suplimentare despre diferitele strategii de salvare în informaţiile despre Planificarea strategiei de salvare de rezervă şi recuperare.
- 2. Puteți utiliza până la 30 de caractere pentru a eticheta volumele de mediu optic.

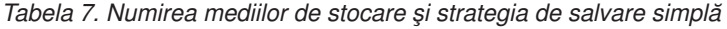

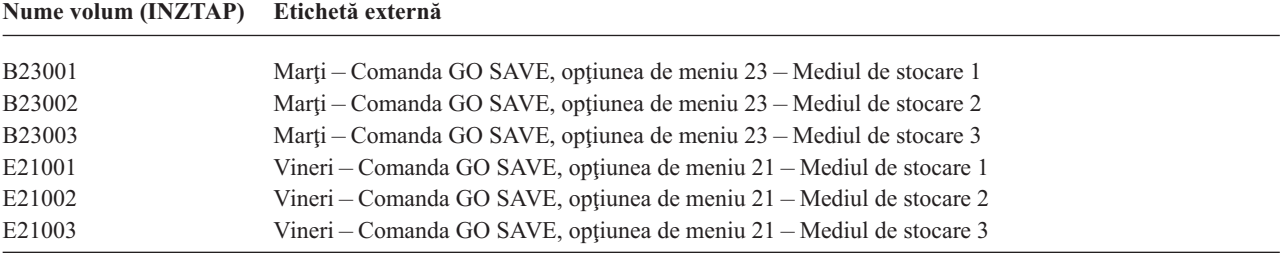

Numele mediului de stocare şi etichetele dvs. pentru o strategie de salvare medie ar putea semăna cu cele din tabelul următor:

<span id="page-28-0"></span>*Tabela 8. Numirea mediilor de stocare şi strategia de salvare medie*

| Nume volum         | Etichetă externă                                                     |
|--------------------|----------------------------------------------------------------------|
| E21001             | Vineri – Comanda GO SAVE, optiunea de meniu 21 – Mediul de stocare 1 |
| E21002             | Vineri – Comanda GO SAVE, opțiunea de meniu 21 – Mediul de stocare 2 |
| AJR001             | Luni – Salvare receptori jurnal – Mediul de stocare 1                |
| AJR002             | Luni – Salvare receptori jurnal – Mediul de stocare 2                |
| ASC001             | Luni – Salvare objecte modificate – Mediul de stocare 1              |
| ASC <sub>002</sub> | Luni – Salvare objecte modificate – Mediul de stocare 2              |
| <b>BJR001</b>      | Marti – Salvare receptori jurnal – Mediul de stocare 1               |
| <b>BJR002</b>      | Marti – Salvare receptori jurnal – Mediul de stocare 2               |
| B <sub>23001</sub> | Marti – Comanda GO SAVE, optiunea de meniu 23 – Mediul de stocare 1  |
| B23002             | Marți – Comanda GO SAVE, opțiunea de meniu 23 – Mediul de stocare 2  |

Puneți o etichetă externă pe fiecare suport. Eticheta ar trebui să afișeze numele suportului și cea mai recentă dată când l-aţi utilizat pentru o operaţie de salvare. Etichetele cod-color vă pot ajuta să găsiţi şi să depozitaţi mediile dvs.: galben pentru Setul A, roşu pentru Setul B şi aşa mai departe.

#### **Informaţii înrudite**

Planificare unei strategii de salvare şi recuperare

Soluţiile de stocare

### **Selectarea mediului de criptare** |

Puteţi cripta date care sunt memorate pe mediu bandă pentru a preveni furtul informaţiilor client personale sau date |

confidențiale dacă mediul de stocare este pierdut sau furat. Primul pas este să alegeți mediul de criptare pe care doriți să îl utilizaţi. | |

Puteti cripta copii de rezervă doar pe bandă sau pe mediu bandă virtuală. Totusi, nu puteti cripta copii de rezervă pe mediu optic, mediu optic virtual sau mediu disc. | |

Puteţi realiza o copie de rezervă criptată utilizând criptare software cu BRMS (Backup, Recovery, Media, and Services) sau utilizând un dispozitiv bandă care suportă criptare hardware. Luaţi în considerare aceşti factori în deciderea | mediului şi metodei de criptare: | |

| v Alegeţi metoda de criptare software dacă doriţi o soluţie cu cost scăzut. Această soluţie este ideală pentru salvarea de | rezervă a obiectelor individuale care conțin informații personale ale clientului sau date confidențiale. Clienții cu | suficiente resurse de sistem şi o fereastră de salvare de rezervă suficient de mare pot cripta de asemenea copia de rezervă fără a avea urmări asupra afacerii lor. Puteţi utiliza orice model de unitate de bandă sau de bibliotecă de |  $\overline{1}$ | benzi cu criptarea software. Totuşi, performanţa nu este la fel de bună ca la utilizarea criptării hardware.

| • Alegeți metoda de criptare hardware utilizând o unitate de bandă cu criptare dacă doriți cea mai bună performanță pentru realizarea operaţiilor de salvare şi restaurare în mod special pentru o operaţie de salvare şi restaurare a întregului sistem. Nu aveţi nevoie de criptarea datelor bazată pe gazdă sau utilizarea unor aparate de criptare specializate pentru a utiliza unitatea de bandă cu criptare. | | |

#### **Informaţii înrudite** |

Criptarea şi decriptarea benzii |

#### **Unitatea de bandă cu criptare** |

Câteva tipuri de biblioteci bandă, cum ar fi IBM System Storage TS1120 şi IBM Ultrium 4, furnizează criptarea datelor |

şi gestiunea cheilor pentru date copii de rezervă. Unităţile bandă independente nu suportă criptare. Aceste unităţi bandă trebuie să facă parte dintr-o bibliotecă bandă cu capabilităţi de criptare. | |

Puteţi, de asemenea, realiza operaţii de salvare necriptate cu biblioteci bandă care suportă criptare. |

<span id="page-29-0"></span>Unitatea de bandă cu criptare utilizează IBM Encryption Key Manager (EKM) pentru a gestiona cheile de criptare. |

Puteţi utiliza unitatea de bandă cu criptare pentru a salva şi restaura date criptate sau pentru a duplica benzi criptate. |

Puteţi utiliza comenzi de salvare/restaurare sau BRMS pentru a salva de rezervă date utilizând unitatea de bandă cu |

criptare. Puteţi duplica benzi criptate. |

Pentru mediile System i, unitatea de bandă cu criptare trebuie să se afle într-o bibliotecă de benzi deoarece biblioteca | manipulează comunicaţiile cu EKM. |

Când plănuiţi strategia de salvare, consideraţi următorii factori: |

- Ce date ar trebui sau nu ar trebui criptate. (De exemplu, nu criptati nimic din sistem sau din partitia logică ce rulează EKM, astfel încât să puteţi recupera cheile de criptare.) | |
- v Ce depozite de chei sunt necesare şi cât de des ar trebui modificate. |
- Cum să păstrați EKM actualizat și disponibil când este necesar pentru o recuperare. |

Cel puţin două instanţe ale EKM trebuie să fie disponibile în reţea astfel încât cheile de criptare să fie furnizate când | este necesar. EKM trebuie să ruleze pe un sistem sau o partiţie logică unde copiile de rezervă nu sunt criptate. Astfel, | puteţi recupera EKM-ul şi obiectele sale necesare şi aveţi chei disponibile pentru salvările criptate. |

Într-o situaţie de recuperare dezastru, dacă utilizaţi o unitate de bandă cu criptare, trebuie să accesaţi altă unitate de | bandă cu criptare şi trebuie să accesaţi depozitul de chei şi informaţiile de configuraţie EKM în locul de recuperare. |

Pentru informaţii suplimentare despre utilizarea EKM, vedeţi *IBM Encryption Key Manager Introduction, Planning,* | *and User's Guide*, GA76-0418, din IBM [Publications](http://www.elink.ibmlink.ibm.com/publications/servlet/pbi.wss) Center. Fiecare manual este disponibil în IBM Publications | Center ca o copie tipărită pe care o puteți comanda sau în format online pe care îl puteți descărca fără plată sau ambele.  $\blacksquare$ 

#### **Informaţii înrudite** |

|

 $\Box$  [Criptarea](http://www.ibm.com/servers/storage/solutions/data_encryption/index.html) datelor

[Componenta](http://www.ibm.com/support/docview.wss?&uid=ssg1S4000504) IBM Encryption Key Manager pentru platforma Java |

#### **Criptarea software utilizând BRMS** |

BRMS (Backup, Recovery, and Media Services - BRMS) vă furnizează capacitatea de a cripta date pe un dispozitiv | bandă. Această soluţie de criptare este independentă de hardware, ceea ce înseamnă că nu aveţi nevoie să utilizaţi o | unitate de bandă cu criptare sau alt tip de dispozitiv criptare pentru a cripta datele copie de rezervă. Doar datele utilizator pot fi criptate cu BRMS. |  $\blacksquare$ 

BRMS utilizează servicii criptografice pentru a realiza criptarea copiei de rezervă. Când începeţi o salvare de rezervă, | interfaţa BRMS vă cere cheile de utilizat pentru criptare şi ce articole doriţi criptate. Furnizaţi numele fişierului depozit | de chei și eticheta cheie. BRMS salvează informațiile cheie astfel încât știe ce informații cheie sunt necesare pentru a  $\mathbf{L}$ | restaura datele. |

Programul de ieşire Gestiune bandă apelează BRMS înainte să fie scris fiecare fişier. Dacă criptarea este cerută, | programul de ieşire Gestiune bandă determină dacă datele urmează să fie criptate şi ce fişier depozit de chei şi etichetă înregistrare să utilizeze. Programul de ieşire nu verifică ce date urmează să fie criptate.  $\blacksquare$ |

**Notă:** În mod curent, nu puteți realiza criptare software utilizând comenzi salvare/restaurare. Totuși, puteți utiliza comenzi salvare/restaurare pentru a salva de rezervă chei master servicii criptografice şi fişiere depozit de chei. | |

#### **Informaţii înrudite** |

- Gestionarea fişierelor de stocare chei criptografice |
- Programul de ieşire Tape Management |
- PDF-ul Backup, Recovery, and Media Services for i5/OS  $\overline{1}$

### **Considerente pentru criptarea datelor copiei de rezervă** |

Criptarea datelor îmbunătăţeşte posibilităţile de protecţie a datelor mediului System i. Consideraţi aceşti factori | importanţi atunci când criptaţi datele copiei de rezervă utilizând metoda de criptare software sau hardware. |

### **Considerente privind utilizarea metodei de criptare software** |

Dacă utilizaţi metoda de criptare software pentru o copie de rezervă: |

- v Aveți nevoie de autorizarea specială \*ALLOBJ sau \*SAVSYS sau de autorizarea \*ALL pentru fiecare fișier și director de salvat. |
- | . Ați putea avea nevoie de mai multe benzi pentru operația de salvare deoarece datele criptate nu se comprimă sau compactează la fel de bine ca datele necriptate. |
- | . Nu puteți cripta date care au fost salvate cu operația SAVSYS (interzisă de BRMS).
- v Nu puteți cripta date înrudite cu BRMS, cum ar fi QBRM, QUSRBRM, QMSE și QUSRSYS.
- | Cheile de criptare utilizate pentru criptarea datelor trebuie să fie disponibile pentru toată viața benzii.
- v Nu puteți cripta un fișier depozit de chei servicii criptografice ce conține cheile de criptare utilizate pentru criptarea datelor bandă. Dacă restaurați fișierul depozit de chei pe alt sistem care nu are fișierul și cheile deja setate, nu veți putea decripta banda. | |
- v Cheile de criptare utilizate pentru criptarea datelor trebuie să fie disponibile în sistemul de restaurare. |
	- Dacă fişierul depozit de chei servicii criptografice este trimis în alt sistem, cheia master care este asociată cu depozitul de chei trebuie să fie aceeaşi în celălalt sistem.
- Puteţi exporta chei criptare individuale dintr-un depozit de chei şi să importaţi aceste chei într-un depozit de chei din alt sistem. Acest fişier depozit de chei este atunci protejat cu cheia master.
- | . Dacă cheia master pentru un depozit de chei este modificată, trebuie să traduceți depozitele de chei. Dacă acest pas nu este realizat şi cheia master este modificată a doua oară, o salvare criptată care utilizează acele depozite de chei va eşua. | |
- v Puteți utiliza comanda SAVSYS pentru a salva cheile master curente.
- v Criptarea unor cantităţi mari de date în timpul operaţiei de salvare/restaurare afectează performanţa şi | disponibilitatea sistemului. Considerati realizarea criptării și decriptării în afara orelor de vârf. Dacă utilizați o solutie cu disponibilitate înaltă, puteți comuta pe sistemul de rezervă în timp ce realizați salvarea de rezervă criptată pentru a evita afectarea utilizatorilor. | | |
- | Nu puteți realiza o salvare criptată la o ediție i5/OS anterioară care nu suportă copii de rezervă criptate.

#### **Considerente privind utilizarea metodei de criptare hardware** |

Dacă utilizaţi metoda de criptare hardware cu o unitate de bandă cu criptare: |

- v Performanța este rapidă cu unitatea de bandă cu criptare, astfel încât operațiile de salvare și restaurare au efect minim sau nu au efect asupra utilizatorilor. |
- 1 · Dacă utilizați comanda SAVSYS pentru a cripta toate datele pe bandă, trebuie ca Encryption Key Manager (EKM) să ruleze pe alt sistem. |
- v Este recomandat să *nu* criptaţi sistemul sau partiţia logică unde se află EKM. Dacă utilizaţi EKM pe sistemul de | recuperare, nu trebuie să criptaţi următoarele date: |
	- Date SAVSYS.

| | | |

|

| | | | |

- Fişiere depozite de chei EKM şi fişierul de configurare EKM.
- Bibliotecile sistem.
- Directoarele sistem.
- Bibliotecile utilizator: QSYS2, QGPL, QUSRSYS şi QUSRBRM.
- v Dacă utilizaţi unitatea de bandă cu criptare, trebuie să accesaţi altă unitate de bandă cu criptare într-o situaţie de | recuperare dezastru, împreună cu accesarea depozitului de chei şi a informaţiilor de configurare EKM. |
- v Înainte să restauraţi datele criptate, trebuie să scoateţi sistemul din starea restricţionată pentru a porni EKM. De | asemenea trebuie să puteţi restaura fişierele depozit de chei şi fişierul de configurare EKM. |

<span id="page-31-0"></span>v Dacă aveţi un certificat digital asociat cu unitatea de bandă cu criptare, trebuie să fie disponibil pe toată perioada de | viaţă a benzii. |

### **Verificarea mediului de salvare** |

Proceduri bune de salvare asigură faptul că aţi verificat că veţi utiliza mediul de stocare corect. În funcţie de dimensiunea instalării dumneavoastră, puteţi alege să verificaţi mediul de stocare manual sau poate să verifice sistemul mediul de stocare.

#### **Verificarea manuală**

Puteti utiliza parametrul implicit \*MOUNTED pentru volum (VOL) în comenzile de salvare. Acesta spune sistemului să utilizeze mediul de stocare montat momentan. Ţine de operator să încarce mediile de stocare corecte, în ordinea corectă.

#### **Verificare sistem**

Veţi specifica o listă de identificatori volume în comenzile de salvare şi restaurare. Sistemul se asigură că operatorul încarcă volumele mediu de stocare corecte în ordinea specificată de comandă. Dacă apare o eroare, sistemul trimite un mesaj operatorului care cere volumul de mediu de stocare corect. Operatorul poate fie să încarce un alt suport, fie să nu ţină seama de cerere.

Datele de expirare a fişierelor de pe suport sunt o altă metodă pe care o puteţi utiliza pentru a folosi suportul corect. Dacă vă bazaţi pe operatorul dvs. pentru verificarea mediilor de stocare, puteţi specifica o dată de expirare (EXPDATE) de \*PERM (permanent) pentru operațiile dvs. de salvare. Acest lucru previne suprascrierea neintenționată de către cineva a unui fişier pe mediu de stocare. Atunci când sunteţi gata să utilizaţi acelaşi mediu de stocare încă o dată, specificați CLEAR(\*ALL) sau CLEAR(\*REPLACE) pentru operația de salvare. CLEAR(\*REPLACE) înlocuiește automat datele active de pe suport.

Dacă doriţi ca sistemul să verifice mediul de stocare, specificaţi o dată expirare (EXPDATE) care asigură că nu utilizaţi mediul de stocare din nou prea curând. De exemplu, dacă rotați cinci seturi de medii de stocare pentru salvările zilnice, specificați o dată de expirare a zilei curente plus 4 în operația de salvare. Specificați CLEAR(\*NONE) pe operații de salvare pentru ca sistemul să nu scrie peste fişiere neexpirate.

Evitaţi situaţiile în care operatorii trebuie să răspundă regulat (şi să ignore) mesaje precum Fişiere neexpirate pe suport. Dacă operatorii se obişnuiesc să ignore mesajele de rutină, ei ar putea pierde mesajele importante.

## **Depozitarea mediului de stocare**

Depozitaţi-vă mediile de stocare în locuri sigure, dar accesibile. Asiguraţi-vă că au etichete externe şi că le veţi organiza bine în aşa fel încât să le localizaţi cu uşurinţă. Depozitaţi un set complet de medii de stocare salvare de rezervă într-o locaţie sigură, accesibilă afară din sistemul dumneavoastră.

Când alegeti un spatiu de stocare extern, luati în considerare cât de repede puteti extrage mediul de stocare. De asemenea luaţi în considerare faptul că dacă aveţi sau nu acces la benzile dumneavoastră la sfârşit de săptămână şi în timpul vacanțelor. Copia de rezervă externă este esențială în cazul unei pierderi de locație.

## **Tratarea erorilor mediului de bandă**

Aceste informații explică cele mai comune trei tipuri de erori mediu de stocare și cum să le tratați.

Atunci când se citeşte sau se scrie pe o bandă magnetică, este normal să apară unele erori. Se pot produce trei tipuri de erori la benzile magnetice în timpul operaţiilor de salvare şi restaurare:

#### **Erori recuperabile**

Unele medii de stocare suportă recuperarea erorilor de pe medii. Sistemul repoziţionează banda automat şi încearcă operaţia din nou.

#### <span id="page-32-0"></span>**Erori nerecuperabile – procesarea poate continua**

În unele cazuri, sistemul nu poate continua să utilizeze banda curentă, dar poate continua procesarea benzii noi. Sistemul vă cere să încărcaţi altă bandă. Banda cu eroare nerecuperabilă poate fi utilizată pentru operaţii de restaurare.

#### **Erori nerecuperabile – procesarea nu poate continua**

În unele cazuri, o eroare mediu de stocare nerecuperabilă poate să facă sistemul să oprească procesul de salvare. Cum să efectuați o recuperare în urma unei erori a mediului de stocare în timpul unei operații SAVLIB descrie ce să efectuaţi când survine acest tip de eroare.

Benzile magnetice se deteriorează după o utilizare îndelungată. Puteți determina dacă o bandă magnetică este deteriorată tipărind periodic istoricul erorilor. Utilizați comanda Tipărire Istoric Erori (PRTERRLOG) și specificați TYPE(\*VOLSTAT). Iesirea tipărită oferă statistici despre fiecare volum de bandă magnetică. Dacă utilizati nume unice (identificatori de volume) pentru benzile dvs. magnetice, puteţi determina care bandă magnetică are erori excesive de citire sau scriere. Ar trebui să îndepărtaţi aceste benzi magnetice rele din biblioteca dvs. de medii de stocare.

Dacă suspectaţi că aveţi o bandă magnetică deteriorată, utilizaţi comanda Afişare bandă (DSPTAP) sau Duplicare bandă (DUPTAP) pentru a verifica integritatea benzii. Aceste comenzi citesc întreaga bandă şi detectează obiectele de pe bandă pe care sistemul nu poate să le citească.

#### **Operaţii înrudite**

["Recuperarea](#page-59-0) dintr-o eroare de mediu de stocare în timpul unei operaţii SAVLIB" la pagina 54 Aceste informaţii descriu paşii pentru recuperare de bază pentru o operaţie de salvare.

### **Privire generală asupra comenzii GO SAVE**

Utilizați comanda GO SAVE pentru a salva întregul sistem sau părți ale sistemului care se modifică regulat.

Utilizarea comenzii GO SAVE este o cale bună de a vă asigura că aveți o copie de rezervă bună a întregului sistem. Comanda GO SAVE vă prezintă Meniuri de salvare care fac mai uşoară salvarea de rezervă a sistemului, indiferent de strategia de salvare de rezervă pe care vă decideți să o utilizați. Este o idee bună să utilizați opțiunea 21 din meniul comenzii GO SAVE imediat după ce instalaţi sistemul.

Opţiunea 21 din meniu a comenzii GO SAVE reprezintă baza tuturor strategiilor de salvare. Această opţiune vă permite să realizați o salvare completă a tuturor datelor din sistem. După ce ați utilizat o dată opțiunea 21, puteți utiliza alte opțiuni din meniu pentru a salva părți din sistem sau să utilizați un proces manual de salvare.

Altă metodă de salvare utilizează BRMS (Backup, Recovery, and Media Services), care automatizează procesele dumneavoastră de salvare. BRMS oferă o soluție inteligibilă și ușoară pentru necesitățile dumneavoastră de salvare de rezervă şi de recuperare.

**Important:** Asiguraţi-vă că aplicaţi toate PTF-urile Codului intern licenţiat înainte să utilizaţi comanda SAVSYS sau opţiunea 21 sau 22 din meniul GO SAVE.

Următoarea figură ilustreză comenzile și opțiunile din meniu pe care le puteți utiliza pentru a salva părți ale sistemului sau sistemul întreg.

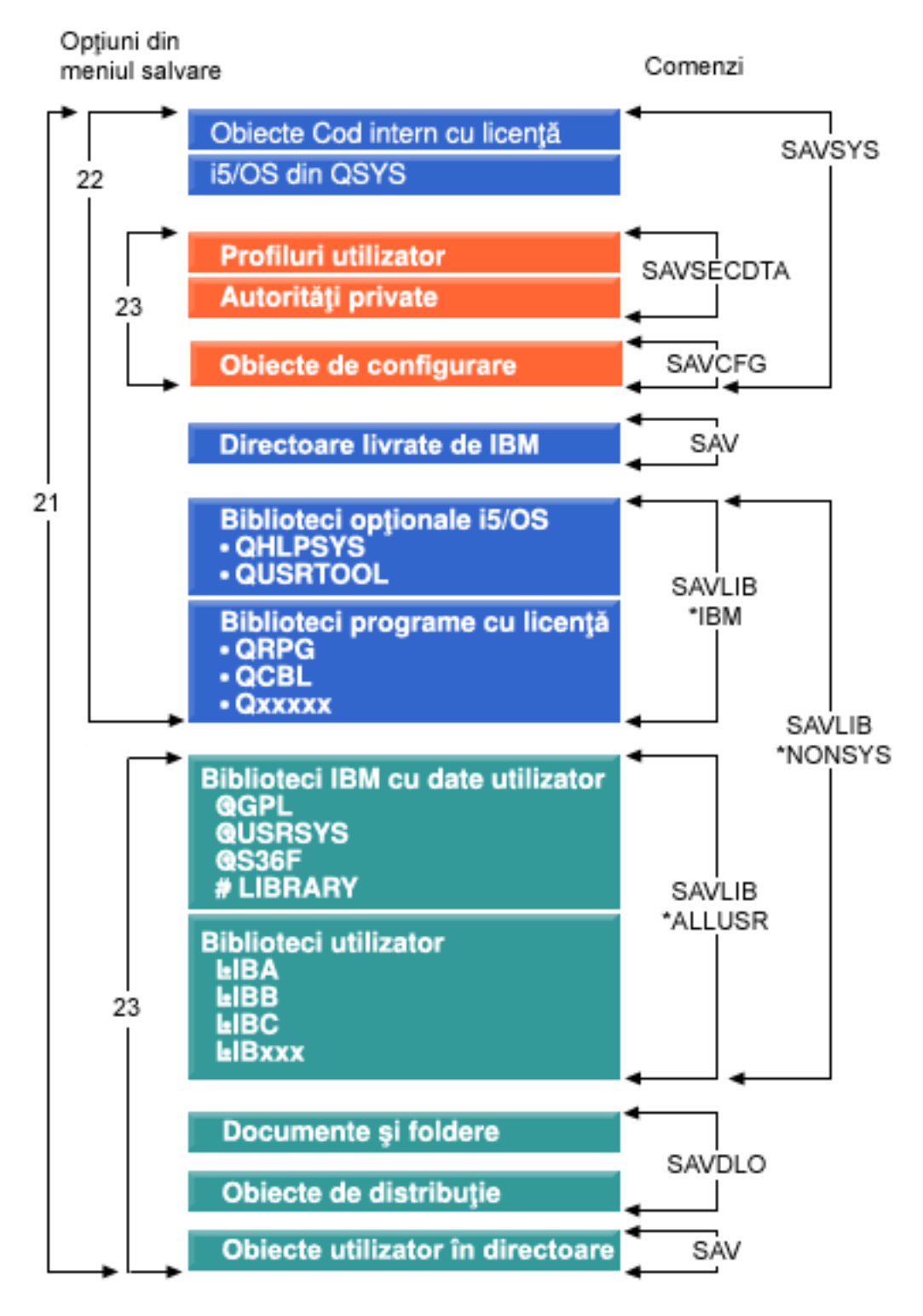

*Figura 1. Comenzile de salvare şi opţiunile din meniu*

Următoarele informaţii oferă o vedere generală şi procedurile despre modul în care puteţi utiliza opţiunile din meiul comenzii GO SAVE:

v Privire generală peste opţiunile din meniul comenzii GO SAVE explică cum să porniţi comanda GO SAVE şi furnizează informații suplimentare despre opțiunile GO SAVE diverse.

- <span id="page-34-0"></span>v Personalizarea instrucţiunilor pentru copiile de rezervă GO SAVE vă permite crearea unei liste de paşi GO SAVE potrivită mediului dumneavoastră de salvare.
- v Vederea întregii liste de verificare GO SAVE vă furnizează toţi paşii necesari unei operaţii GO SAVE. O parte din paşi s-ar putea să nu se aplice contextului dumneavoastră.

#### **Informaţii înrudite**

BRMS (Backup, Recovery, and Media Services)

## **Opţiunile meniului comenzii GO SAVE**

Aceste informatii descriu comanda GO SAVE si cele mai comune optiuni din meniu pe care le puteti utiliza.

Accesaţi meniul comenzii GO SAVE prin tastarea GO SAVE din orice linie de comandă. Din meniul de Salvare, dvs. |

vedeţi opţiunea 21, opţiunea 22 şi opţiunea 23 împreună cu multe alte opţiuni de salvare. Un singur semn de plus (+) |

indică faptul că opţiunea plasează sistemul într-o stare restricţionată dacă o rulaţi fără promptare pentru comenzi, ceea |

ce înseamnă că nimic nu poate fi rulat pe sistemul dumneavoastră când opţiunea meniului este selectată. Dacă |

promptaţi pentru comenzi, puteţi sări comanda ENDSBS care plasează sistemul într-o stare restricţionată. |

Un semn de plus dublu (++) indică faptul că sistemul trebuie să se afle într-o stare restricţionată pentru a rula această | opţiune. Nu puteţi sări comanda ENDSBS care rulează ca parte componentă a opţiunii. |

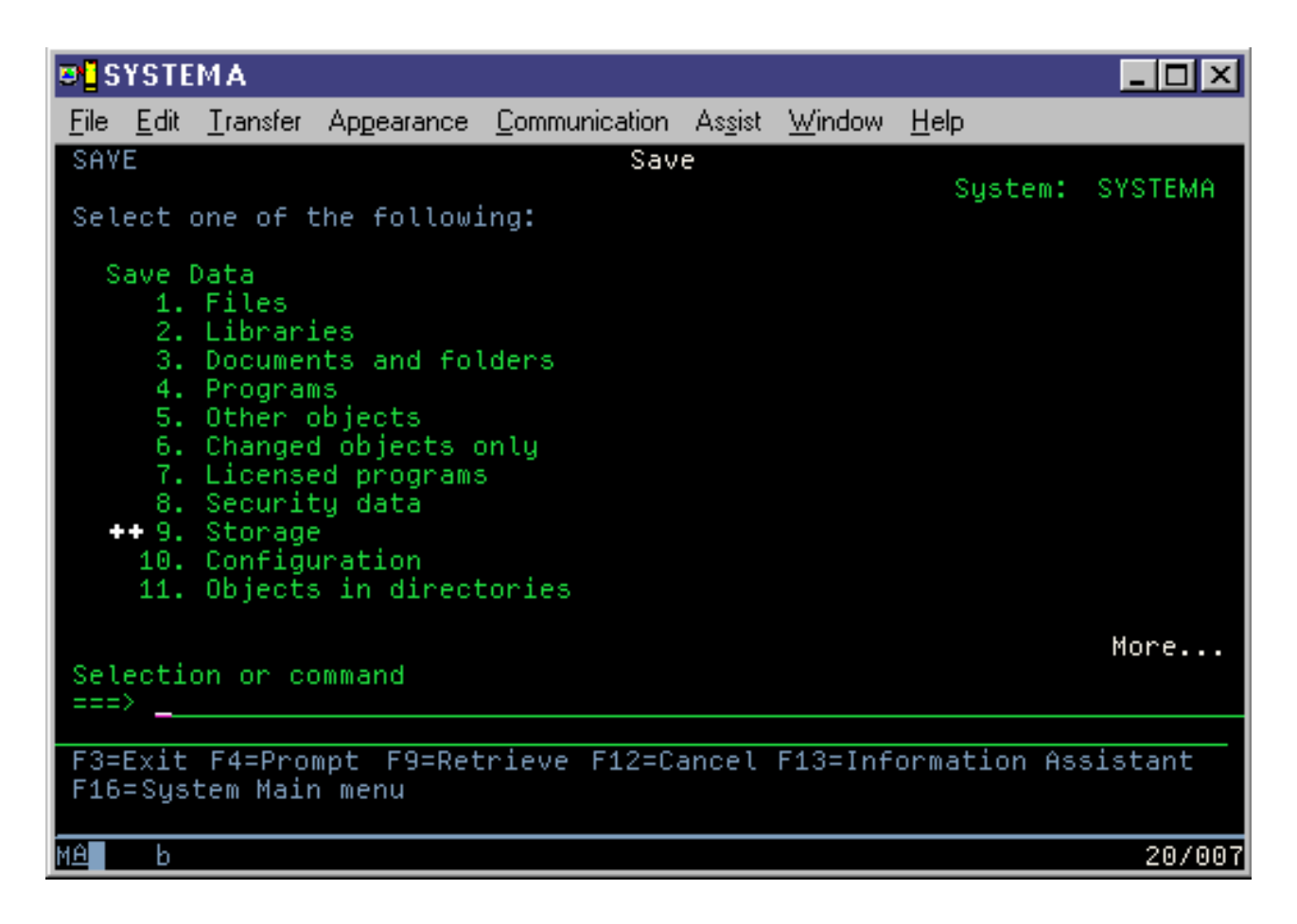

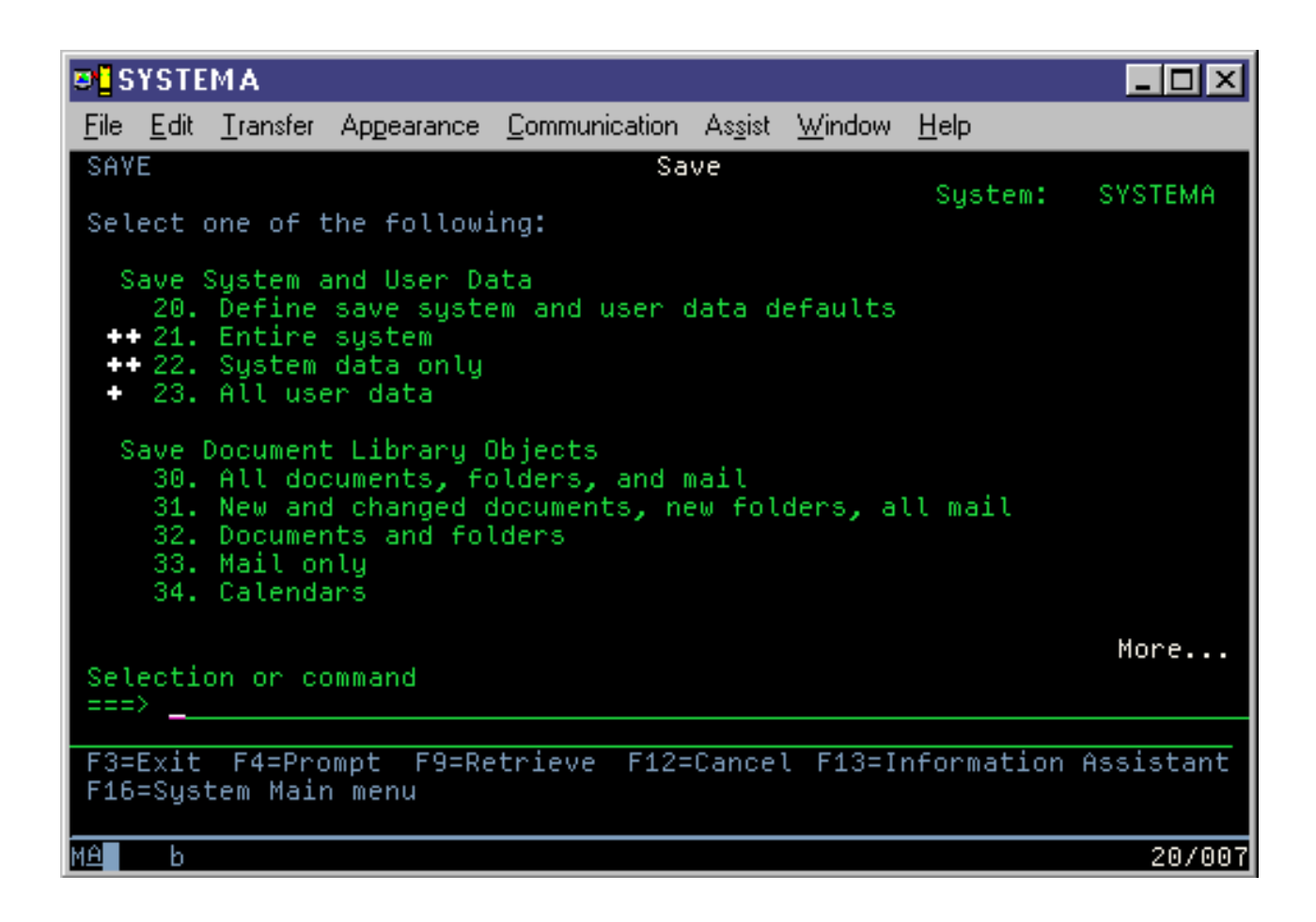

### **GO SAVE: Opţiunea 20 (modificarea meniului implicit)**

Puteți utiliza opțiunea 20 din meniul Salvare pentru a modifica valorile implicite pentru comanda GO SAVE opțiunile de meniu 21, 22 şi 23. Această opţiune simplifică taskul prin setarea parametrilor de salvare.

Pentru a schimba valorile implicite, trebuie să aveți autorizarea \*CHANGE atât pentru biblioteca QUSRSYS, cât și pentru zona de date QSRDFLTS din biblioteca QUSRSYS.

Când introduceți comanda GO SAVE, și apoi selectați opțiunea de meniu 20, sistemul afișează valorile implicite ale parametrilor pentru opţiunile de meniu 21, 22 şi 23. Dacă aceasta este prima dată când aţi utilizat opţiunea 20 din meniul Salvare sistemul afisează valorile implicite ale parametrilor livrate de IBM. Puteti modifica oricare sau toate valorile implicite ale parametrilor pentru a se potrivi necesităților dvs. De exemplu, puteți specifica dispozitive cu bandă magnetică suplimentare sau puteți modifica valorile implicite pentru livrarea cozii de mesaje. Sistemul salvează noile valori implicite în zona de date QSRDFLTS din biblioteca QUSRSYS. Sistemul creează zona de date QSRDFLTS doar după ce aţi modificat valorile implicite livrate de IBM.

O dată definite noile valori, nu trebuie să vă mai faceţi griji despre ce opţiuni să modificaţi pentru următoarea operaţie de salvare. Puteţi revedea noile opţiuni implicite şi apoi apăsaţi Enter pentru a porni salvarea cu noii parametri impliciţi.

Dacă aveți sisteme multiple, distribuite cu aceiași parametrii de salvare pe fiecare sistem, această opțiune aduce un beneficiu suplimentar. Puteţi defini parametrii din meniul Salvare, utilizând opţiunea 20 pe un sistem. Apoi, salvaţi zona de date QSRDFLTS, distribuiţi zona de date salvată pe celălalt sistem şi restauraţi-l.

### **GO SAVE: Opţiunea 21 (salvarea întregului sistem)**

Opţiunea 21 salvează totul din sistemul dumneavoastră şi vă permite să realizaţi salvarea în timp ce nu sunteţi prezent.
Opţiunea 21 salvează toate datele pentru programe licenţiate suplimentare, cum ar fi serverul Domino sau un server |

integrat care utilizează opţiunea IBM i5/OS Integrated Server Support, când selectaţi să variaţi pe dezactivat serverul de |

reţea. Puteţi de asemenea să salvaţi de rezervă datele care sunt memorate pe o partiţie logică. Dacă aveţi Linux sau AIX |

instalat pe o partiţie logică musafir, puteţi salva de rezervă acea partiţie când variaţi pe dezactivat serverul de reţea. |

Opţiunea 21 plasează sistemul dumneavoastră într-o stare restricţionată. Aceasta înseamnă că atunci când începe salvarea, nici un utilizator nu poate accesa sistemul şi salvarea de rezervă este singurul lucru care rulează pe sistem. Cel mai bine este să rulaţi această opţiune peste noapte pentru un sistem mai mic sau în timpul sfârşitului de săptămână pentru un sistem mai mare. Dacă planificaţi o salvare nesupravegheată, asiguraţi-vă că sistemul este într-o locaţie sigură; după ce planificati salvarea, nu veti fi capabil să utilizati stația de lucru unde a fost inițializată salvarea de rezervă până când salvarea este terminată.

**Notă:** Dacă salvaţi informaţii pe ASP-uri independente (numite şi pool-uri de discuri independente în Navigator System i), asigurati-vă că ati variat pe activat ASP-urile independente pe care doriti să le salvati înainte de a utiliza opţiunea 21.

Dacă aţi setat cheia master salvare/restaurare când aţi realizat o salvare de sistem completă, cheia master este salvată de | asemenea. |

**Sugestie:** Dacă utilizaţi consola HMC, puteţi realiza salvări de sistem utilizând Opţiunea 21 în timp ce sunteţi într-o |

l locație la distanță. De exemplu, puteți deschide o consolă partajată pe consola HMC din biroul dumneavoastră, să călătoriţi la o altă locaţie şi să vă legaţi de acolo la sesiunea partajată. |

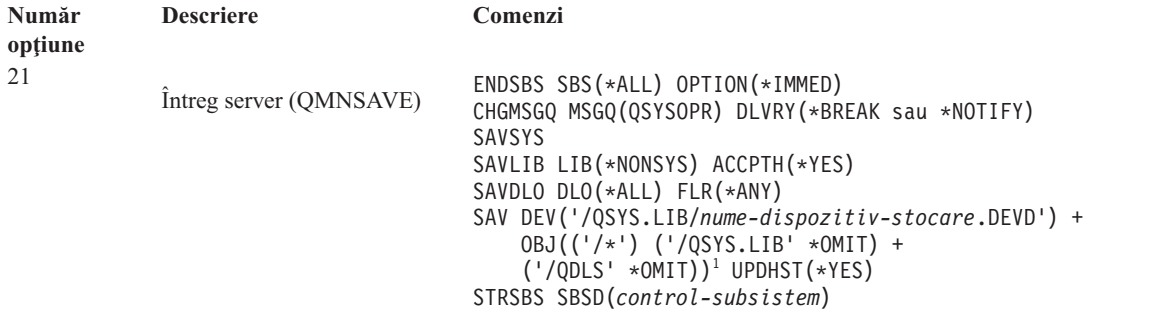

1 Comanda omite sistemul de fişiere QSYS.LIB deoarece atât comanda SAVSYS, cât şi comanda SAVLIB LIB(\*NONSYS) îl salvează. Comanda omite sistemul de fişiere QDLS deoarece comanda SAVDLO îl salvează.

["Realizarea](#page-39-0) unei salvări complete utilizând lista de verificare GO SAVE" la pagina 34 vă furnizează instrucțiuni pas-cu-pas despre cum să salvaţi întreg sistemul cu opţiunea 21 din meniul comenzii GO SAVE.

# **Operaţii înrudite**

"Salvarea ASP-urilor [independente"](#page-60-0) la pagina 55

Puteţi salva pool-uri de memorie auxiliară (ASP-uri) independente în Navigator System i) separat, sau le puteţi salva ca parte componentă a unei salvări de sistem complete (GO SAVE Opțiunea 21) sau când salvați toate datele utilizator (GO SAVE: Opţiunea 23). ASP-urile independente sunt cunoscute şi ca *pool-uri de discuri independente*.

["Realizarea](#page-39-0) unei salvări complete utilizând lista de verificare GO SAVE" la pagina 34

Utilizaţi această listă de verificare pentru a realiza o operaţie de salvare completă.

#### **Referinţe înrudite**

"Salvarea şi [restaurarea](#page-96-0) fişierelor spool" la pagina 91

Pentru i5/OS V5R4 sau ulterior, puteti utiliza oricare din metodele descrise aici pentru a salva și restaura fișiere spool. Aceste informatii contin un tabel care listează comenzile și API-urile în ordinea preferintelor.

["Salvarea](#page-50-0) manuală a unor părti din sistem" la pagina 45

Utilizati aceste informații pentru a utiliza comenzi de salvare pentru a salva sistemul dumneavoastră manual. Aceste informaţii sunt necesare dacă utilizaţi o strategie medie sau complexă.

"Metodele pentru salvarea datelor de [securitate"](#page-68-0) la pagina 63

Utilizaţi oricare din aceste metode pentru a salva datele de securitate.

<span id="page-37-0"></span>"Metodele pentru salvarea obiectelor de [configurare](#page-69-0) în QSYS" la pagina 64

Utilizaţi oricare din aceste metode pentru salvarea obiectelor de configurare în QSYS.

"Metodele pentru salvarea bibliotecilor opționale i5/OS (QHLPSYS, [QUSRTOOL\)"](#page-71-0) la pagina 66 Utilizaţi oricare din aceste metode pentru salvarea bibliotecilor opţionalei5/OS.

#### **Informaţii înrudite**

Pool-urile de disc independente

SAVLICPGM

# **GO SAVE: Opţiunea 22 (salvarea datelor sistem)**

Opţiunea 22 salvează numai datele dvs. sistem. Nu salvează nici un fel de date utilizator. Opţiunea 22 plasează sistemul dumneavoastră într-o stare restricționată. Aceasta înseamnă că nici un utilizator nu poate accesa sistemul și salvarea de rezervă este singurul lucru care rulează pe sistemul dumneavoastră.

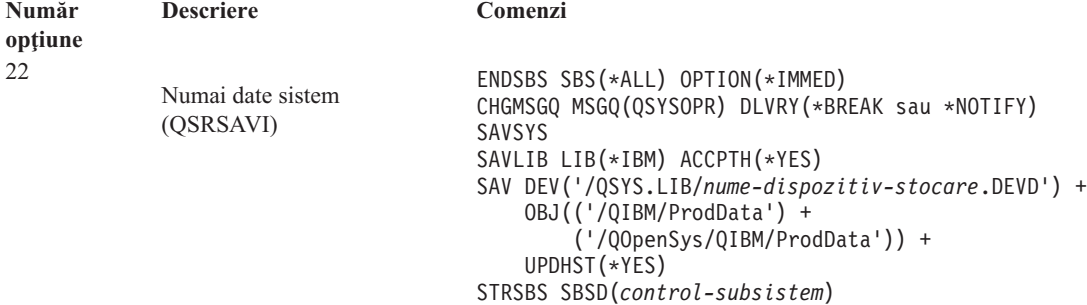

["Realizarea](#page-39-0) unei salvări complete utilizând lista de verificare GO SAVE" la pagina 34 vă furnizează instrucțiuni pas-cu-pas despre cum să salvaţi datele sistem cu opţiunea 22 din meniul comenzii GO SAVE.

#### **Operaţii înrudite**

["Realizarea](#page-39-0) unei salvări complete utilizând lista de verificare GO SAVE" la pagina 34

Utilizaţi această listă de verificare pentru a realiza o operaţie de salvare completă.

#### **Referinţe înrudite**

"Metodele pentru salvarea datelor de [securitate"](#page-68-0) la pagina 63

Utilizaţi oricare din aceste metode pentru a salva datele de securitate.

"Metodele pentru salvarea obiectelor de [configurare](#page-69-0) în QSYS" la pagina 64

Utilizaţi oricare din aceste metode pentru salvarea obiectelor de configurare în QSYS.

"Metodele pentru salvarea bibliotecilor opţionale i5/OS (QHLPSYS, [QUSRTOOL\)"](#page-71-0) la pagina 66

Utilizați oricare din aceste metode pentru salvarea bibliotecilor opționalei5/OS.

#### **Informaţii înrudite**

SAVLICPGM

# **GO SAVE Opţiunea 23 (salvare date utilizator)**

Opţiunea 23 salvează toate datele utilizator. Aceste informaţii includ fişiere, înregistrări şi alte date pe care utilizatorii le livrează sistemului.

Opțiunea 23 plasează sistemul dumneavoastră într-o stare restricționată. Aceasta înseamnă că nici un utilizator nu poate accesa sistemul şi salvarea de rezervă este singurul lucru care rulează pe sistemul dumneavoastră.

**Notă:** Dacă salvaţi informaţii despre pool-uri de discuri independente, asiguraţi-vă că aţi variat pe activat pool-urile de discuri independente pe care doriți să le salvați înainte să utilizați opțiunea 23. Pentru informații suplimentare, vedeți "Salvarea ASP-urilor [independente"](#page-60-0) la pagina 55.

<span id="page-38-0"></span>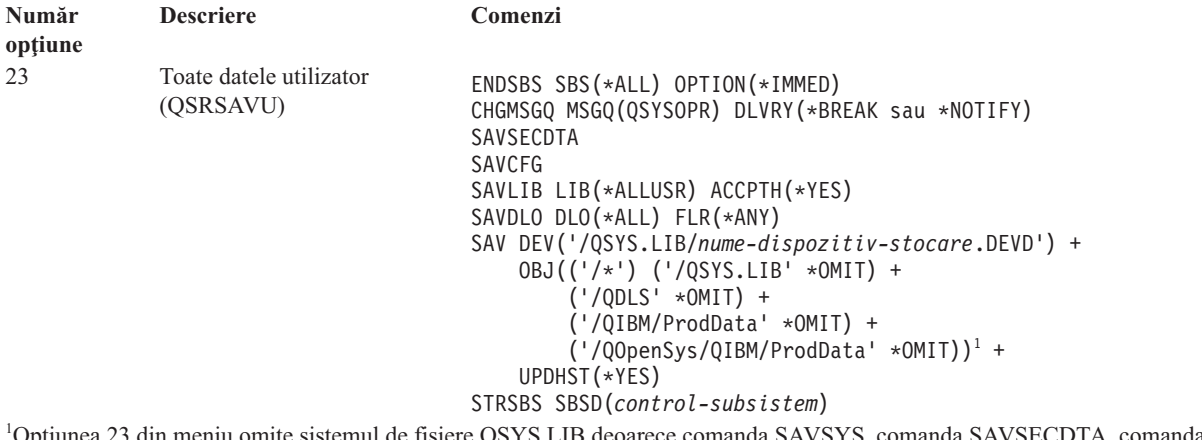

Opţiunea 23 din meniu omite sistemul de fişiere QSYS.LIB deoarece comanda SAVSYS, comanda SAVSECDTA, comanda SAVCFG şi comanda SAVLIB LIB(\*ALLUSR) îl salvează. Comanda omite sistemul de fişiere QDLS deoarece comanda SAVDLO îl salvează. Opţiunea de meniu 23 omite de asemenea directoarele /QIBM şi /QOpenSys/QIBM deoarece aceste directoare conţin obiecte furnizate de IBM.

["Realizarea](#page-39-0) unei salvări complete utilizând lista de verificare GO SAVE" la pagina 34 vă furnizează instrucțiuni pas-cu-pas despre cum să salvaţi datele sistem cu opţiunea 23 din meniul comenzii GO SAVE.

#### **Operaţii înrudite**

"Salvarea ASP-urilor [independente"](#page-60-0) la pagina 55

Puteţi salva pool-uri de memorie auxiliară (ASP-uri) independente în Navigator System i) separat, sau le puteţi salva ca parte componentă a unei salvări de sistem complete (GO SAVE Opțiunea 21) sau când salvați toate datele utilizator (GO SAVE: Opţiunea 23). ASP-urile independente sunt cunoscute şi ca *pool-uri de discuri independente*.

["Realizarea](#page-39-0) unei salvări complete utilizând lista de verificare GO SAVE" la pagina 34 Utilizaţi această listă de verificare pentru a realiza o operaţie de salvare completă.

#### **Referinţe înrudite**

"Salvarea şi [restaurarea](#page-96-0) fişierelor spool" la pagina 91

Pentru i5/OS V5R4 sau ulterior, puteţi utiliza oricare din metodele descrise aici pentru a salva şi restaura fişiere spool. Aceste informații conțin un tabel care listează comenzile și API-urile în ordinea preferințelor.

"Metodele pentru salvarea datelor de [securitate"](#page-68-0) la pagina 63

Utilizaţi oricare din aceste metode pentru a salva datele de securitate.

"Metodele pentru salvarea obiectelor de [configurare](#page-69-0) în QSYS" la pagina 64

Utilizati oricare din aceste metode pentru salvarea obiectelor de configurare în OSYS.

["Metodele](#page-97-0) pentru salvarea datelor utilizator" la pagina 92

Puteti utiliza aceste legături referinte pentru a învăta cum puteți salva datele utilizator în sistemul dumneavoastră.

# **GO SAVE: Opţiunile 40, 41, 42, 43 (salvare părţi sisteme)**

Puteți utiliza opțiunile 40, 41, 42 sau 43 din meniul GO SAVE pentru a salva părți ale sistemului. Puteți utiliza de asemenea comenzi CL pentru a salva părţi ale sistemului manual.

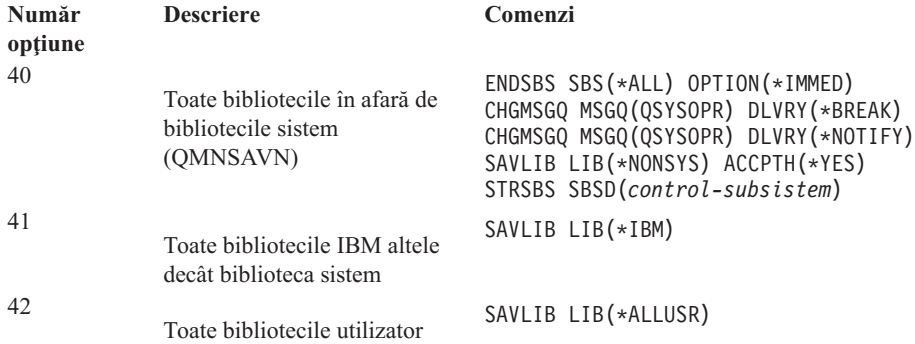

<span id="page-39-0"></span>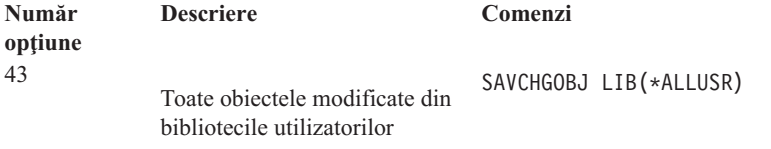

# **Referinţe înrudite**

|

["Salvarea](#page-50-0) manuală a unor părţi din sistem" la pagina 45

Utilizaţi aceste informaţii pentru a utiliza comenzi de salvare pentru a salva sistemul dumneavoastră manual. Aceste informaţii sunt necesare dacă utilizaţi o strategie medie sau complexă.

# **Realizarea unei salvări complete utilizând lista de verificare GO SAVE**

Utilizaţi această listă de verificare pentru a realiza o operaţie de salvare completă.

Utilizati următoarea listă de verificări pentru optiunile 21, 22 și 23 din meniul comenzii GO SAVE. Atunci când este corespunzătoare, selectați opțiunea de care aveți nevoie. Dacă doriți, puteți tipări informațiile sistemului în timpul procedurii. Subiectul Tipărire informaţii sistem conţine instrucţiuni detaliate despre cum să tipăriţi informaţiile de sistem dacă nu doriți ca opțiunea din meniul comenzii Salvare să tipărească informațiile de sistem automat.

O parte din paşii din această listă de verificare s-ar putea să nu se aplice configuraţiei sistemului dumneavoastră. Consultaţi Identificarea caracteristicilor opţionale care vă afectează salvarea de rezervă pentru ajutor la a determina dacă să utilizați caracteristicile opționale în mediul dumneavoastră. Dacă sunteți în continuare nesigur de modul în care este configurat sistemul dumneavoastră, contactaţi administratorul sistemului.

Ca o alternativă la această listă de verificare, utilizaţi Personalizarea salvării de rezervă GO SAVE pentru a produce un set de instrucţiuni care este potrivit pentru mediul dumneavoastră de salvare.

**Atenţie:** Dacă utilizaţi consola HMC în plus faţă de utilizarea GO SAVE: Opţiunea 21 pentru a obţine o salvare completă a sistemului dumneavoastră trebuie să salvați de rezervă și consola HMC. Vedeți Salvarea de rezervă și restaurarea consolei HMC.

- 1. Dacă utilizaţi criptare software pentru benzi salvare de rezervă şi salvaţi date de sistem (GO SAVE opţiunea 21 sau 22), setați cheia master salvare/restaurare înainte să realizați operația de salvare. Cheia master salvare/restaurare este o cheie cu scop special utilizată pentru a cripta toate celelalte chei master când sunt salvate într-o operaţie SAVSYS sau GO SAVE. Pentru instrucţiuni, vedeţi Încărcarea şi setarea cheii master salvare/restaurare. | | | |
	- 2. Semnați cu un profil utilizator care are autorizările speciale \*SAVSYS și \*JOBCTL și care are suficientă autoritate pentru a lista diferite tipuri de resurse sistem. (Profilul utilizator QSECOFR conține toate aceste autorizații.) Acesta vă asigură că aveți autoritatea de care aveți nevoie pentru a pune sistemul în starea necesară pentru a salva totul.
	- 3. Dacă doriţi să excludeţi imagini virtuale dintr-o salvare sistem-întreg, utilizaţi una din următoarele strategii. Imaginile virtuale pot creste semnificativ timpul necesar pentru a se termina o operatie de salvare Optiunea 21, chiar dacă intrările catalogului de imagini nu conțin date:
		- v Utilizaţi comanda Modificare atribute (CHGATR) pentru a marca directorul catalog de imagini ca nesalvabil. De exemplu:

CHGATR OBJ('/MYINFO') ATR(\*ALWSAV) VALUE(\*NO)

- v Utilizaţi comanda LODIMGCLG (Load Image Catalog Încărcare catalog de imagini) pentru a trece catalogul de imagini în starea pregătit. Cataloagele de imagini cu starea pregătit sunt omise de operaţia de salvare.
- v Într-o salvare nesupravegheată, puteţi specifica omiterea directoarelor catalog de imagini în comanda SAV (Save Object - Salvare obiect).
- 4. Dacă aveţi ASP-uri independente, faceţi-le disponibile dacă doriţi să fie incluse într-o operaţie de salvare Opţiunea 21 sau 23. | |

**Notă:** Dacă sistemul include ASP-uri independente care sunt oglindite geografic, este recomandat să le eliminaţi din această opțiune GO SAVE prin facerea lor indisponibile. Trebuie să salvați ASP-urile care sunt oglindite geografic separat faţă de această operaţie GO SAVE.

Dacă ASP-urile oglindite geografic rămân disponibile în timpul operaţiei GO SAVE, oglindirea geografică este suspendată atunci când sistemul devine restricționat. Atunci când reporniți oglindirea după salvare, este necesară o sincronizare completă. Sincronizarea poate fi un proces îndelungat.

5. Dacă operaţi într-un mediu cu cluster-e şi doriţi să salvaţi ASP-uri independente fără să produceţi o preluare a unei erori, sau doriți să salvați mediul de cluster-e pentru un nod, trebuie să opriți dispozitivul grup de resurse cluster și să opriți cluster-ele înainte de a opri subsistemele.

Utilizati comanda Oprire grup resurse cluster (ENDCRG) si comanda Oprire nod cluster (ENDCLUNOD).

- 6. Dacă aveţi controlere OptiConnect, variaţi-le pe dezactivat înaintea operaţiei de salvare. Trebuie să variaţi pe dezactivat controlerele OptiConnect înaintea terminării subsistemelor şi realizării salvării întregului sistem sau înaintea oricărei salvări care termină subsistemul OSOC. Dacă nu variati pe dezactivat controlerele OptiConnect înaintea terminării subsistemelor, ele intră într-o stare eşuată, sistemul le marchează ca deteriorate şi nu le salvează. Pentru informaţii suplimentare, vedeţi Lucru în reţea pentru partiţii logice.
- 7. Dacă aveţi IBM WebSphere MQ pentru multiplatforme, V6 (5724-H72), trebuie să dezactivaţi WebSphere MQ, V6 înainte să salvaţi sistemul. Pentru informaţii despre documentaţie WebSphere MQ, vedeţi [WebSphere](http://www.ibm.com/software/integration/wmq/library/library53.html) MQ

 $\ddot{\mathbf{w}}$  (www.ibm.com/software/integration/wmq/library/library53.html).

8. Dacă plănuiți să rulați procedura de salvare imediat, asigurați-vă că nu rulează nici un job pe sistem, tastați comanda Lucrul cu joburi active(WRKACTJOB).

Dacă plănuiti să planificati procedura de salvare pentru a rula mai târziu, trimiteți un mesaj la toți utilizatorii pentru a-i informa când sistemul va fi nedisponibil.

- 9. Pentru a realiza o salvare supravegheată a sistemului dumneavoastră, mergeți la pasul 11.
- 10. Pentru a efectua o operaţie de salvare mai puţin minuţioasă, continuaţi cu paşii următori. O salvare mai puţin minuțioasă previne oprirea operației dvs. de salvare din cauza mesajelor la care nu s-a răspuns:
	- a. Afișați numerele secvenței listei de răspuns pentru a afla ce numere sunt disponibile pentru utilizare: WRKRPYLE
	- b. Dacă MSGID(CPA3708) nu este deja în lista dvs. de răspuns, adăugaţi-l. Pentru *xxxx*, substituiţi cu un număr al secvenţei neutilizat de la 1 la 9999:

```
ADDRPYLE SEQNBR(xxxx) +
         MSGID(CPA3708) +
         RPY('G')
```
- c. Dacă utilizaţi medii de stocare virtuale pentru mediul de salvare, specificaţi încărcare automată în lista de răspuns, MSGID(OPT149F), pentru a evita primirea unui mesaj care întrerupe operaţia de salvare nesupravegheată. Dacă este necesar, mediul de stocare virtual va utiliza caracteristica autoîncărcare pentru a crea imagini suplimentare cu aceeaşi capacitate ca ultima imagine pe care a-ţi încărcat-o, furnizând faptul că spațiul de stocare discuri este disponibil.
- d. Schimbaţi jobul dvs. pentru a utiliza lista de răspuns şi pentru a vă anunţa de orice mesaje de întrerupere ce sunt trimise:

```
CHGJOB INQMSGRPY(*SYSRPYL) BRKMSG(*NOTIFY)
```
- **Notă:** Puteţi seta la implicit astfel încât de câte ori selectaţi opţiunile 21, 22 sau 23 din meniu, sistemul va utiliza întotdeauna lista de răspuns. Pentru a seta valorile implicite, selectaţi opţiunea 20 din meniu din meniul de Salvare. Specificaţi Da la opţiunea Utilizare listă de răspuns sistem.
- 11. Tastaţi GO SAVE într-o linie de comandă pentru a afişa meniul de Salvare. |
	- 12. Selectaţi opţiunile (21, 22 sau 23) din meniul de Salvare şi apăsaţi tasta Enter. Un prompt descrie funcția opțiunii din meniu pe care ați selectat-o.
	- 13. După ce aţi citit ecranul promptului **Precizaţi implicitele de comandă** , apăsaţi tasta Enter pentru a continua.

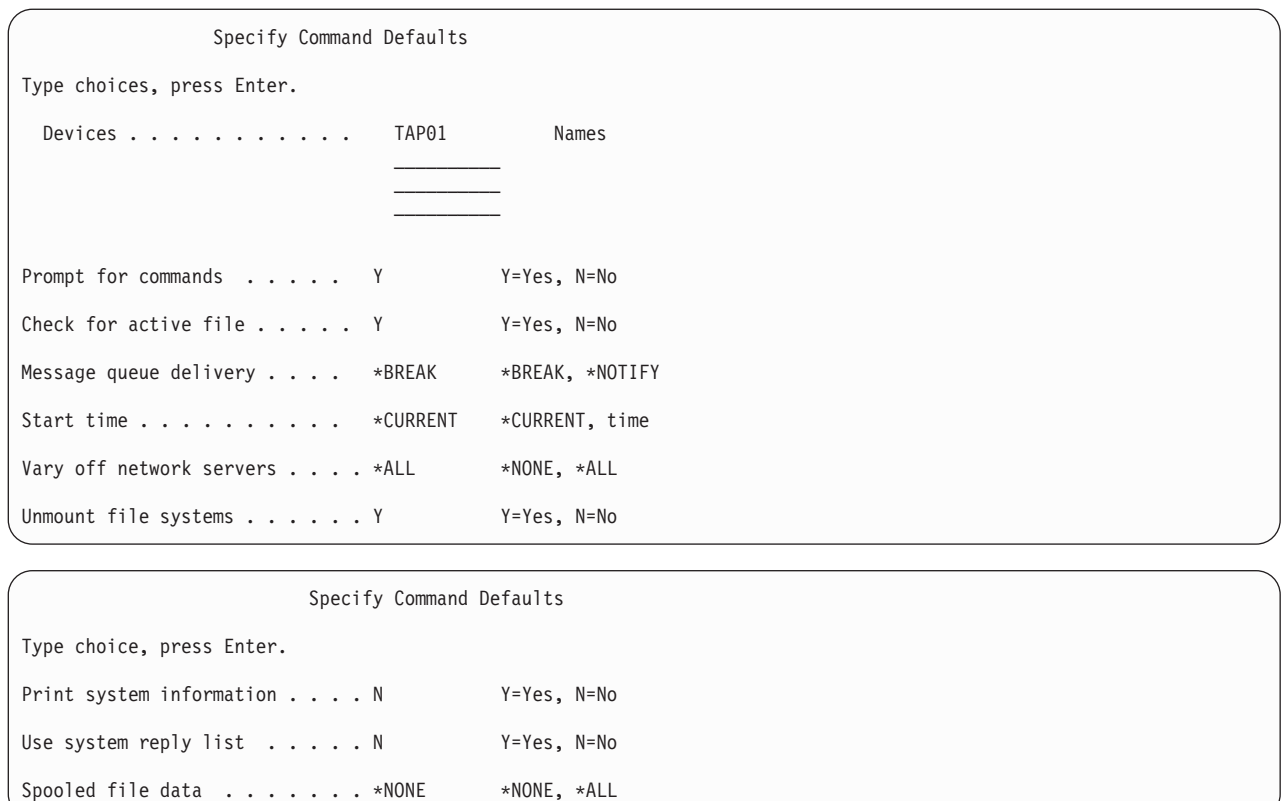

14. Tastaţi alegerea dvs. pentru promptul *Dispozitive*. Puteţi specifica până la maxim patru nume dispozitive de stocare. Dacă specificati mai mult de un dispozitiv, sistemul comută automat la următorul dispozitiv de bandă când banda curentă este plină. Puteţi selecta doar un mediu optic DVD-RAM, dispozitiv bibliotecă mediu optic sau dispozitiv bandă virtuală. | | | |

Primul dispozitiv pentru opţiunile 21 şi 22 trebuie să fie dispozitivul dumneavoastră IPL alternativ. Dacă creaţi medii de stocare de instalat pe alt sistem, dispozitivul trebuie să fie compatibil cu dispozitivul IPL alternativ pentru acel sistem. Acesta asigură faptul că sistemul poate citi mediul SAVSYS dacă trebuie să restaurati Codul intern licențiat și sistemul de operare.

- 15. Tastaţi alegerea dvs. pentru promptul *Prompt pentru comenzi*. Specificaţi N (Nu) dacă doriţi să rulaţi o operaţie de salvare nesupravegheată. Specificați Y (Da - Yes) dacă doriți să modificați valorile implicite ale comenzilor SAV*xx*.
- 16. Tastaţi alegerea dvs. pentru promptul *Verificare după fişiere active*. Specificaţi Y (Da Yes) dacă doriţi ca sistemul să vă avertizeze dacă există fișiere active în mediul de salvare. Atenționarea pe care o veți primi vă oferă următoarele posibilităţi:
	- Renuntare la operația de salvare.

| | | |

- v Introduceţi un alt mediu de stocare şi reîncercaţi comanda.
- v Iniţializaţi mediul de stocare actual şi reîncercaţi comanda.
- **Notă:** Dacă utilizaţi mediu optic DVD-RAM pentru salvare, sistemul trimite mesaje de interogare către coada de interogare QSYSOPR când întâlneşte fişiere active identice. Sistemul trimite mesajul de interogare pentru fiecare fişier activ identic pe care îl găseşte.

Specificaţi N (Nu - No) dacă doriţi ca sistemul să scrie peste orice fişier activ de pe mediul de salvare fără avertisment.

17. Tastaţi alegerea dvs. pentru promptul *Livrare coadă de mesaje*. Specificaţi \*NOTIFY dacă doriţi să realizaţi o operaţie de salvare nesupravegheată. Acest lucru împiedică mesajele de comunicare să oprească operaţia de salvare. Dacă specificați \*NOTIFY, severitate 99 mesajele car nu sunt asociate cu operația de salvare sunt trimise în coada de mesaje QSYSOPR fără să întrerupă operaţia de salvare. De exemplu, mesajele care cer ca un nou volum să fie încărcat întrerup operația de salvare deoarece sunt asociate cu jobul. Nu puteți continua până când nu răspundeţi la aceste mesaje.

Specificați \*BREAK dacă doriți vă fiți întrerupt de mesajele de severitate 99 ce necesită răspuns.

18. Tastaţi alegerea pentru promptul *Timp de pornire*. Puteţi planifica pornirea operaţiei de salvare până la 24 de ore mai târziu. De exemplu, să presupunem că momentul de timp ora actual este vineri, la ora 16:30. Dacă specificaţi 2:30 pentru timpul de începere, operaţia de salvare porneşte sâmbătă la 2:30.

### **Notă:**

- a. Sistemul utilizează comanda Întârziere job (DLYJOB) pentru a planifica operaţia de salvare. Staţia dumneavoastră de lucru nu va fi disponibilă din momentul în care cereti optiunea de meniu până când operaţia de salvare este finalizată.
- b. **Asiguraţi-vă că staţia dvs. de lucru este într-un loc sigur**. Staţia dvs. de lucru rămâne logată, aşteptând ca jobul să pornească. Dacă funcţia cerere a sistemului este utilizată pentru a anula jobul, statia dumneavoastră de lucru afisează meniul Salvare. Statia de lucru rămâne logată cu profilul dvs. utilizator şi autorizaţiile dvs.
- c. Asiguraţi-vă că valoarea pentru variabila sistem QINACTITV este \*NONE. Dacă valoarea pentru QINACTITV este alta decât \*NONE, stația de lucru va fi dezactivată după perioada de timp specificată. Dacă modificaţi valoarea la \*NONE, notaţi-vă vechea valoare.
- d. Dacă ați specificat un început întârziat și doriți ca operația dvs. de salvare să ruleze nesupravegheată, asiguraţi-vă că aţi efectuat următoarele:
	- v Setaţi lista de răspuns sistem.
	- Specificați \*NONE pentru variabila sistem QINACTITV.
	- Specificați \*NOTIFY pentru livrare coadă de mesaje.
	- Specificati \*NOTIFY pentru orice mesaj de întrerupere.
	- v Răspundeţi N la promptul *Prompt pentru comenzi*.
	- v Răspundeţi N la *Verificare după fişiere active*.
- 19. Tastaţi alegerea dvs. pentru promptul *Dezactivare servere de reţea*. Dacă utilizaţi servere integrate, puteţi opţional să variaţi pe dezactivat descrierile serverului de reţea înainte de începerea procedurii de salvare. Exemplele de servere de reţea includ rularea sistemelor de operare Windows sau Linux care folosesc IBM Extended Integrated Server Support pentru i5/OS sau rularea Linux sau AIX într-o partiţie musafir. | | | |
- Selectați una din următoarele opțiuni pentru a specifica care servere de rețea gazdă trebuie să fie variate pe dezactivat înainte de pornirea operaţiei de salvare şi variate pe activat după finalizarea operaţiei de salvare: | |
	- **\*NONE**

| | | | | |

- Nu dezactivează serverele de retea. Nici o dată nu este salvată pentru serverele de retea deoarece sistemul este într-o stare restrictionată. Salvarea obiectelor individuale necesită o conexiune activă la sistem.
- \*ALL Variază pe dezactivat toate serverele de retea înainte de începerea operației de salvare. Operația de salvare ia mai puțin timp dar datele serverului de rețea nu sunt salvate într-un format care permite restaurarea obiectelor individuale. Puteti restaura doar toate datele de pe serverele de retea.
- 20. Tastaţi alegerea dvs. pentru promptul *Demontare sistem de fişiere*. Specificaţi D (Da) dacă doriţi să permiteţi tuturor sistemelor de fişier montate dinamic să fie demontate. Acest pas vă permite să salvaţi sisteme de fişiere definite de utilizator (UDFS) şi obiectele lor asociate. | | |

**Notă:** După ce operaţia de salvare este terminată, sistemul nu încearcă să remonteze sistemele de fişiere.

Specificați N (Nu) dacă nu doriți ca sistemele de fișiere montate dinamic să fie demontate. Atributele sistemului |

de fişiere pentru UDFS sunt salvate pentru toate UDFS-urile care sunt salvate când sunt montate. Pentru a |

reconstrui aceste UDFS-uri de fișiere montate în timpul unei restaurări, trebuie să specificați parametrul RBDMFS(\*UDFS) în comanda RST. | |

- 21. Tastaţi alegerea dvs. pentru promptul *Tipărire informaţii sistem*. Specificaţi D (Da) dacă doriţi să tipăriţi informaţiile sistem. Informaţiile de sistem ar putea fi utile pentru recuperarea din dezastre. Subiectul ″Tipărirea informaţiilor de sistem″ explică cum să tipăriţi informaţiile de sistem manual fără să utilizaţi funcţia opţiunii meniului comenzii automate GO SAVE.
- 22. Tastaţi alegerea dvs. pentru promptul *Utilizare listă de răspuns sistem*. Specificaţi Y (Da Yes) dacă doriţi să utilizaţi lista de răspuns a sistemului când sistemul trimite un mesaj de interogare.
- 23. Tastaţi alegerea dumneavoastră pentru promptul *Date fişier spool*. Specificaţi dacă această salvare de rezervă ar trebui să salveze date fişier spool pentru cozile de ieşire care sunt salvate. Alegerile posibile sunt: |

```
*NONE
```
| | | | |

|

| | Nu sunt salvate date fişier spool.

- **\*ALL** Pentru fiecare coadă de ieşire care este salvată, toate datele fişier spool disponibile din coada de ieşire sunt salvate.
- **Notă:** Salvarea fişierelor spool ar putea necesita mai mult mediu de salvare şi va dura un timp suplimentar.
- 24. Apăsaţi tasta Enter. Dacă alegeţi un timp de pornire mai târziu, afişajul dvs. va arăta mesajul CPI3716. Mesajul vă spune pentru ce oră a fost cerută operaţia de salvare şi când va începe ea. Nu puteţi utiliza afişarea până când operaţia de salvare este terminată. Indicatorul de intrare-moştenită poate apărea. Aţi completat paşii pentru setarea operaţiei de salvare.

Dacă nu aţi ales un timp de începere ulterior, continuaţi cu pasul 25. Dacă valoarea pentru livrare coadă de mesaje QSYSOPR este \*BREAK cu un nivel de gravitate de 60 sau mai mic, trebuie să răspundeţi mesajelor Terminare subsistem (ENDSBS). Aceasta este adevărat chiar dacă plănuiți să rulați o operație de salvare nesupravegheată specificând un timp de pornire de \*CURRENT.

- 25. Dacă aţi răspuns D la promptul de sistem, Promptul pentru comenzi, apare ecranul Oprire subsistem. Tastaţi eventualele modificări şi apăsaţi tasta Enter. Cât timp sistemul termină subsisteme, vedeţi următoarele mesaje. Trebuie să răspundeţi la ele dacă coada de mesaje QSYSOPR este setată la \*BREAK cu o severitate nivel 60 sau mai mică. Fiecare mesaj apare cel puţin de două ori. Apăsaţi tasta Enter pentru a răspunde la fiecare mesaj.
	- a. CPF0994 Comanda ENDSBS SBS(\*ALL) este procesată
	- b. CPF0968 Sistemul a fost oprit la condiția restrictivă

Dacă aţi răspuns N la *Prompt pentru comenzi*, săriţi la pasul 27.

26. Când sistemul este gata să realizeze fiecare pas major din operaţia de salvare, vi se afişează ecranul prompt pentru fiecare pas. Timpul dintre ecranele prompt poate să fie destul de lung.

**Notă:** Dacă sunt ASP-uri disponibile, veți vedea prompturi suplimentare pentru opțiunile 21 și 23, după cum este descris în subiectul Salvarea ASP-urilor independente.

Pentru optiunea 21 (Întregul sistem) aceste prompturi de afisare apar:

```
ENDSBS SBS(*ALL) OPTION(*IMMED)
SAVSYS
SAVLIB LIB(*NONSYS) ACCPTH(*YES)
SAVDLO DLO(*ALL) FLR(*ANY)
SAV DEV('/QSYS.LIB/nume-dispozitiv-stocare.DEVD') +
    OBJ(('/*') ('/QSYS.LIB' *OMIT) +
        ('/QDLS' *OMIT)) +
   UPDHST(*YES)
STRSBS SBSD(control-subsistem)
Pentru opţiunea 22 (Numai date sistem) va apare acest prompt:
ENDSBS SBS(*ALL) OPTION(*IMMED)
SAVSYS
SAVLIB LIB(*IBM) ACCPTH(*YES)
SAV DEV('/QSYS.LIB/nume-dispozitiv-stocare.DEVD') +
    OBJ(('/QIBM/ProdData') +
        ('/QOpenSys/QIBM/ProdData')) +
```

```
UPDHST(*YES)
```

```
STRSBS SBSD(control-subsistem)
```
Pentru opţiunea 23 (Toate datele utilizator) va apare acest prompt:

```
ENDSBS SBS(*ALL) OPTION(*IMMED)
SAVSECDTA
SAVCFG
SAVLIB LIB(*ALLUSR) ACCPTH(*YES)
SAVDLO DLO(*ALL) FLR(*ANY)
SAV DEV('/QSYS.LIB/nume-dispozitiv-stocare.DEVD') +
     OBJ(('/*') ('/QSYS.LIB' *OMIT) +
         ('/QDLS' *OMIT) +
         ('/QIBM/ProdData' *OMIT) +
         ('/QOpenSys/QIBM/ProdData' *OMIT)) +
     UPDHST(*YES)
STRSBS SBSD(control-subsistem)
```
Tastaţi modificările dorite în fiecare prompt şi apoi apăsaţi tasta Enter.

27. Când sistemul trimite un mesaj care vă cere să încărcaţi următorul volum, încărcaţi următorul mediu de stocare şi răspundeţi mesajului. De exemplu, dacă mesajul este următorul, încărcaţi următorul volum şi apoi introduceţi R pentru a încerca din nou (C anulează operaţia):

Dispozitivul nu era gata sau următorul volum nu a fost încărcat (C R)

Atentie: Dacă apare o eroare mediu de stocare nerecuperabilă procedură procedurii SAVLIB, vedeti Recuperare dintr-o eroare mediu de stocare în timpul unei operații SAVLIB.

- 28. Montati toate celelalte sisteme de fisiere definite de utilizator la acest punct dacă le-ti demontat pentru operatia de salvare.
- 29. Schimbati variabila sistem QINACTITV înapoi la valoarea ei originală. Ati scris această valoare la pasul 18 c.
- 30. Când operaţia de salvare este terminată, tipăriţi istoricul jobului. Acesta conţine informaţii despre operaţia de salvare. Utilizați-l pentru a verifica dacă operația a salvat toate obiectele. Tastați una din următoarele: DSPJOBLOG \* \*PRINT

Sau

|

SIGNOFF \*LIST

Ati terminat operatia de salvare. Asigurati-vă că ati semnat toate mediile de stocare și le-ati stocat într-un loc sigur şi accesibil.

- 31. Dacă ati oprit cluster-ele înainte de rularea operației de salvare, reporniți cluster-ele pentru nodul de salvare de la un nod pe care cluster-ele sunt deja active.
- Pentru informații suplimentare, vedeți ajutorul online pentru Servicii resurse cluster sau vedeți i5/OS tehnologii cluster. |
	- 32. Reporniți grupul de resurse cluster dispozitive pentru a activa reziliența.
	- 33. Când ASP-ul independent a fost salvat, Qdefault.UDFS a fost demontat, dacă alegeţi să demontaţi sistemele de fişiere. Pentru a utiliza ASP-ul independent din nou, remontaţi Qdefault.UDFS. Realizaţi acest pas pentru fiecare ASP independent pe care l-aţi salvat.
- MOUNT TYPE(\*UDFS) MFS('/dev/*iasp\_name*/Qdefault.UDFS') MNTOVRDIR('/*iasp-name*') |

# **Concepte înrudite**

"Salvarea partiţiilor logice şi a [aplicaţiilor](#page-106-0) sistem" la pagina 101

Cu partiții logice, puteți distribui resurse dintr-un singur sistem pentru a-l face să funcționeze ca și cum ar fi două sisteme independente. Puteți salva de rezervă fiecare partiție logică separat sau ca un set de sisteme conectate.

#### ["Copiile](#page-157-0) de rezervă cifrate" la pagina 152

Dacă doriti să utilizați o unitate de bandă cu criptare, puteți utiliza comenzi de salvare sau BRMS pentru a realiza o salvare de rezervă cifrată. Totusi, dacă utilizati metode de criptare software, trebuie să utilizati BRMS pentru a realiza salvarea de rezervă criptată.

# **Operaţii înrudite**

"GO SAVE: Opţiunea 21 (salvarea [întregului](#page-35-0) sistem)" la pagina 30

Opţiunea 21 salvează totul din sistemul dumneavoastră şi vă permite să realizaţi salvarea în timp ce nu sunteţi prezent.

"GO SAVE: [Opţiunea](#page-37-0) 22 (salvarea datelor sistem)" la pagina 32

Opţiunea 22 salvează numai datele dvs. sistem. Nu salvează nici un fel de date utilizator. Opţiunea 22 plasează sistemul dumneavoastră într-o stare restricţionată. Aceasta înseamnă că nici un utilizator nu poate accesa sistemul şi salvarea de rezervă este singurul lucru care rulează pe sistemul dumneavoastră.

"GO SAVE Opţiunea 23 (salvare date [utilizator\)"](#page-37-0) la pagina 32

Opţiunea 23 salvează toate datele utilizator. Aceste informaţii includ fişiere, înregistrări şi alte date pe care utilizatorii le livrează sistemului.

"Salvarea ASP-urilor [independente"](#page-60-0) la pagina 55

Puteţi salva pool-uri de memorie auxiliară (ASP-uri) independente în Navigator System i) separat, sau le puteţi salva ca parte componentă a unei salvări de sistem complete (GO SAVE Optiunea 21) sau când salvati toate datele utilizator (GO SAVE: Optiunea 23). ASP-urile independente sunt cunoscute și ca *pool-uri de discuri independente*.

"Tipărirea informațiilor de sistem" la pagina 42

Tipărirea informațiilor de sistem furnizează informații valoroase despre sistem care vor fi folositoare în timpul recuperării sistemului. Sunt în special utile dacă nu puteți utiliza mediul de stocare SAVSYS pentru a efectua recuperarea și trebuie să utilizați mediul de stocare de distribuție.

#### **Referinţe înrudite**

"Salvarea şi [restaurarea](#page-96-0) fişierelor spool" la pagina 91

Pentru i5/OS V5R4 sau ulterior, puteți utiliza oricare din metodele descrise aici pentru a salva și restaura fișiere spool. Aceste informații conțin un tabel care listează comenzile și API-urile în ordinea preferințelor.

"Salvarea datelor pentru serverele [integrate"](#page-109-0) la pagina 104

Puteți salva de rezervă și recupera date server integrat din i5/OS, Server Windows integrat, server Linux integrat și VMWare.

["Mediile](#page-21-0) de stocare optice" la pagina 16

Dispozitivele bibliotecă de medii optice vă permit arhivarea informațiilor pe medii optice și mai oferă capacități de efectuare copii de rezervă şi recuperare similare cu benzile magnetice.

#### **Informaţii înrudite**

Salvarea datelor de consolă HMC critice Solutiile de stocare Facerea unui pool de discuri disponibil Linux într-o partiţie oaspete Cluster-ele Sistemele de fişiere definite de utilizator (UDFS-uri)

# **Caracteristicile opţionale care afectează salvarea de rezervă:**

Caracteristicile opţionale care afectează salvarea de rezervă pot include fişiere definite de utilizator, spaţii de stocare | virtuale, chei de criptare, pool-uri de discuri independente şi servere de reţea. |

# *Utilizaţi sisteme de fişiere definite de utilizator?:*

Un UDFS (user-defined file system) este un sistem de fişiere pe care îl creează şi îl gestionează un utilizator. Pentru a determina dacă aveți vreun UDFS în sistem, utilizați una din următoarele metode.

# **Utilizând System i Navigator:**

În **Navigator System i**, expandaţi *sistemul\_dumneavoastră* → **Sisteme de fişiere** → **Sistem de fişiere integrat** → **Root** → **dev** → **QASP***xx* sau selectaţi numele unui pool de discuri independent. Dacă există obiecte UDFS, ele apar în panoul din dreapta.

# **Utilizând interfaţa bazată pe caractere:**

Realizați următorii pași pentru a vedea dacă aveți sisteme definite de utilizator în sistemul dumneavoastră.

- 1. Într-o linie de comandă, specificaţi wrklnk '/dev' .
- 2. În ecranul Lucrul cu legături obiecte, selectați opțiunea 5 (Afișare) pentru a afișa conținutul directorului dev.
- 3. Localizaţi legăturile spre obiecte începând cu QASP*xx* sau numele unui pool de disc independent şi selectaţi Opţiunea 5 pentru a afişa UDFS-ul din ASP.
- *Utilizaţi criptarea software pentru benzi?:* |

Dacă utilizaţi criptarea software pentru benzile de rezervă şi salvaţi datele sistemului (GO SAVE opţiunea 21 sau 22), | setaţi cheia master salvare/restaurare înainte să realizaţi operaţia de salvare. Pentru instrucţiuni, vedeţi subiectul | Încărcare şi setare cheie master salvare/restaurare. |

# *Utilizaţi spaţii de stocare virtuale?:*

Mediile de stocare virtuale simulează banda, imagini CD sau DVD care sunt memorate direct pe unitățile de disc ale sistemului. Pentru a determina dacă stocați imagini virtuale în cataloage de imagini, faceți următoarele:

- 1. La o linie de comandă, specificați WRKIMGCLG.
	- **Notă:** Fereastra Gestionare cataloage de imagini (WRKIMGCLG) afişează numele catalogului de imagini, starea şi tipul virtual.

# *Utilizaţi pool-uri de discuri independente?:*

Un pool de disc independent este o colecție de unități de disc care pot fi aduse online sau deconectate independent de restul spațiului de stocare dintr-un sistem. Dacă aveți autorizarea necesară, puteți verifica dacă pool-urile de disc independente sunt configurate pe sistemul dumneavoastră. Utilizând **System i Navigator**, expandaţi folderul *sistemul\_dumneavoastră* → **Configuraţie şi service** → **Hardware** → **Unităţi de disc** → **Pool-uri de discuri**.Pool-urile de discuri independente sunt numerotate între 33 – 255.

# *Aţi configurat pool-urile de disc independente pentru a comuta între sisteme într-un cluster?:*

Un cluster System i este o colectie sau un grup de unul sau mai multe sisteme sau partiții logice ce lucrează împreună ca un singur sistem. Dacă aveţi autoritatea necesară, puteţi verifica dacă pool-ul de discuri independent este comutabil între sisteme într-un cluster.

- 1. Utilizând **System i Navigator**, expandaţi folderul *sistemul\_dumneavoastră* → **Configuraţie şi service** → **Hardware** → **Unităţi de disc** → **Pool-uri de discuri**.
- 2. Pool-urile de disc independente sunt numerotate între 33 și 255. Faceți clic dreapta pe pool-ul de disc independent şi selectaţi **Proprietăţi**.
- 3. În pagina **Proprietăţi pool de discuri** fişa General afişează câmpul **Comutabil: Da** dacă aţi configurat pool-ul de disc independent pentru a comuta între sisteme.

# *Utilizaţi WebSphere MQ, V6 pe acest sistem?:*

Programul licenţiat IBM WebSphere MQ for Multiplatforms, V6 (WebSphere MQ, V6), 5724-H72 furnizează servicii de programare aplicații care vă dau posibilitatea să codați comunicațiile program-la-program indirecte care utilizează cozile de mesaje. Aceasta permite programelor să comunice între ele independent de platformele lor, de exemplu, între sistemele de operare z/OS şi i5/OS.

Pentru a verifica dacă aveti instalat WebSphere MO, V6, utilizati una din următoarele metode:

# **Utilizând System i Navigator:**

În **System i Navigator**, expandaţi *sistemul\_dumneavoastră* → **Configuraţie şi service** → **Software** → **Produse instalate**.

# **Utilizând interfaţa bazată pe caractere:**

- <span id="page-47-0"></span>1. La o linie de comandă, specificaţi GO LICPGM.
- 2. Specificați opțiunea 10 (Afișare programe licențiate instalate) pentru a afișa programele licențiate instalate. Dacă WebSphere MQ, V6 este instalat, 5724-H72 apare în coloana Descriere pentru programe licenţiate 5761-SS1. Dacă WebSphere MQ este instalat, comanda WRKMQM (Work with Queue Managers - Lucrul cu manageri coadă) vă permite să vedeţi dacă aţi configurat vreun manager de coadă.

# *Utilizaţi controlere OptiConnect?:*

OptiConnect este SAN-ul (system area network) care furnizează interconectivitate la viteză-înaltă între sisteme multiple într-un mediu local.

Pentru a verifica dacă aveţi OptiConnect instalat, utilizaţi una din următoarele metode:

# **Utilizând System i Navigator:**

În **System i Navigator**, expandaţi *sistemul\_dumneavoastră* → **Configuraţie şi service** → **Produse instalate** → **Software**. OptiConnect este opţiunea 23 a produsului 5761-SS1, i5/OS - OptiConnect.

# **Utilizaţi interfaţa bazată pe caractere:**

- 1. La o linie de comandă, specificaţi GO LICPGM.
- 2. Specificaţi opţiunea 10 pentru a afişa programele licenţiate instalate.
- 3. Dacă OptiConnect este instalat, OptiConnect apare sub coloana Descriere pentru programul licențiat 5761-SS1.

# *Utilizaţi servere de reţea?:*

Câteva soluţii sunt disponibile care vă permit să rulaţi alte sisteme de operare pe produsul System i. Exemplele includ | soluţii de server integrat care rulează un sistem de operare Linux sau Windows bazat pe x86 şi Linux sau AIX ce | rulează într-o partiţie logică. |

# *Utilizaţi consola HMC?:*

Dacă aveţi un System i5 model 5*xx*, sistemul s-ar putea să fie echipat cu o consolă HMC (Hardware Management Console). O consolă HMC este necesară dacă utilizaţi Capacity on Demand sau partiţii logice.

# **Tipărirea informaţiilor de sistem:**

Tipărirea informaţiilor de sistem furnizează informaţii valoroase despre sistem care vor fi folositoare în timpul recuperării sistemului. Sunt în special utile dacă nu puteţi utiliza mediul de stocare SAVSYS pentru a efectua recuperarea şi trebuie să utilizaţi mediul de stocare de distribuţie.

Tipărirea acestor informaţii necesită autorizare \*ALLOBJ, \*IOSYSCFG şi \*JOBCTL şi produce multe fişiere listing spool. S-ar putea să nu fie nevoie să tipăriți aceste informații de fiecare dată când realizați o copie de rezervă. Totuși, ar trebui să le tipăriți de fiecare dată când informații importante despre sistemul dumneavoastră se modifică.

- 1. Tipăriți configurația de disc curentă. Acest lucru este esențial dacă aveți de gând să efectuați o îmbunătățire a modelului şi utilizaţi o protecţie prin oglindire. Aceste informaţii sunt vitale şi dacă vreţi să recuperaţi un ASP independent. Faceţi următoarele:
	- a. Logaţi-vă cu un profil utilizator ce are autorizarea specială \*SERVICE.
	- b. Tastaţi STRSST într-o linie de comandă şi apăsaţi tasta Enter.
	- c. Specificaţi ID utilizator uneltele service şi parola uneltelor service. Acestea sunt sensibile la majuscule.
	- d. Selectaţi opţiunea 3 **Gestionare unităţi de disc** din ecranul SST (System Service Tools Unelte de service sistem).
	- e. Selectaţi opţiunea 1 **Afişare configuraţie de discuri** din ecranul Gestionare unităţi de disc.
	- f. Selectaţi opţiunea 3 **Afişare protecţie configuraţie de discuri** din ecranul Afişare configuraţie disc.
- g. Tipăriţi afişările, ar putea fi câteva utilizări ale tastei PRINT pentru fiecare afişare.
- h. Apăsaţi F3 până când veţi vedea afişajul Ieşire unelte service sistem.
- i. În afişajul Ieşire unelte service sistem, apăsaţi tasta Enter.
- 2. Dacă utilizaţi partiţii logice, tipăriţi informaţiile de configurare ale partiţiilor logice.
	- a. Din partiţia primară, tastaţi STRSST într-o linie de comandă şi apăsaţi Enter.
	- b. Dacă utilizaţi SST, selectaţi opţiunea 5 **Gestionare partiţii sistem** şi apăsaţi Enter. Dacă utilizaţi DST, selectaţi opţiunea 11 **Gestionare partiţii sistem** şi apăsaţi Enter.
	- c. Din meniul Gestionare partiţii sistem, selectaţi opţiunea 1 **Afişare informaţii partiţie**.
	- d. Pentru a afişa toate resursele sistem I/O din meniul Afişare informații partiție, selectați opțiunea 5.
	- e. În câmpul Nivel de detalii pentru afişare, tastaţi \*ALL pentru a seta nivelul de afişare al detaliilor la TOATE.
	- f. Apăsați F6 pentru a tipări configurația I/O.
	- g. Selectaţi opţiunea 1 şi apăsaţi Enter pentru a tipări într-un fişier spool.
	- h. Apăsați F12 pentru a vă întoarce la meniul Afisare informații partiție.
	- i. Selectaţi opţiunea 2 **Afişare procesare configuraţie partiţie**.
	- j. Din ecranul Afişare procesare configuraţie partiţie, apăsaţi F6 pentru a tipări procesarea configuraţiei.
	- k. Apăsaţi F12 pentru a vă întoarce la afişajul Afişare informaţii partiţie.
	- l. Selectaţi opţiunea 7 **Afişare opţiuni de comunicaţie**.
	- m. Apăsaţi F6 pentru a afişa configurarea comunicaţiilor.
	- n. Selectaţi opţiunea 1 şi apăsaţi Enter pentru a tipări într-un fişier spool.
	- o. Întoarceţi-vă la o linie de comandă şi tipăriţi aceste trei fişiere spool.
- 3. Dacă operaţi într-un mediu bazat pe cluster-e, tipăriţi informaţiile configuraţiei cluster-ului. Utilizaţi următoarele comenzi pentru a tipări informaţiile despre cluster:
	- a. Afişare informaţii cluster DSPCLUINF DETAIL(\*FULL) OUTPUT(\*PRINT)
	- b. Afişare grup de resursă cluster DSPCRGINF CLUSTER(*nume-cluster*) CRG(\*LIST) OUTPUT(\*PRINT)
- 4. Dacă aveţi ASP-uri independente configurate, înregistraţi relaţiile dintre numele şi numerele ASP-urilor independente. Puteţi găsi aceste informaţii în Navigator System i. În folderul **Unităţi de disc** selectaţi **Pool-uri de discuri**.
- 5. Logaţi-vă cu un profil utilizator ce are autorizarea specială \*ALLOBJ, cum ar fi un ofiţer de securitate. Sistemul listează informaţiile doar dacă aveaţi autorizarea corectă. Dacă vă înregistraţi ca un utilizator cu autoritate mai mică decât \*ALLOBJ, o parte din listările din aceşti paşi s-ar putea să nu fie complete. Trebuie de asemenea să fiţi înrolat în directorul sistemului înainte să puteţi tipări o listă cu toate folderele din sistem.
- 6. Dacă utilizaţi istoricul sau dacă vi se va cere să îl păstraţi, faceţi următoarele:
	- a. Afişaţi istoricul sistem QHST. Acest lucru îl actualizează automat. Tastaţi: DSPLOG LOG(QHST) OUTPUT(\*PRINT)
	- b. Afişaţi toate copiile istoricului sistem:
		- WRKF FILE(QSYS/QHST\*)

Priviți lista pentru a verifica dacă ați salvat toate copiile istoricului de care s-ar putea să aveți nevoie mai târziu.

- **Notă:** Istoricul (QHST) conţine informaţii cum ar fi data creării şi data şi ora ultimei modificări. Pentru a obține mai multe informații despre istoric (QHST), selectați opțiunea 8 (Afișare descriere fișier) din afişajul Lucrul cu fişiere.
- c. Pentru a preveni confuziile legate de datele istoricului, selectati optiunea Stergere din afisajul Lucru cu fișiere. Ștergeți toate copiile istoricului sistem cu excepția celor actuale. Acest pas îmbunătățește performanțe le comenzii SAVSYS.
- 7. Tipăriţi informaţiile sistem. Puteţi face acest lucru prin două metode diferite:
	- a. Utilizând comanda GO SAVE, în afişajul Afişare valori implicite comandă, selectaţi Y la promptul *Tipărire informaţii sistem*.

# b. Utilizaţi comanda PRTSYSINF.

Următorul tabel descrie fişierele spool pe care sistemul le creează. Comanda PRTSYSINF nu creează fişiere spool goale. Dacă anumite obiecte sau tipuri de informaţii nu există în sistem, s-ar putea să nu aveţi toate fişierele menţionate mai jos.

| Nume fişier spool | Date utilizator  | Descrierea conținutului                                                                                                    |
|-------------------|------------------|----------------------------------------------------------------------------------------------------|
| QPEZBCKUP         | <b>DSPBCKUPL</b> | Listă cu toate bibliotecile utilizator                                                                                                    |
| OPEZBCKUP         | <b>DSPBCKUPL</b> | Listă cu toate folderele                                                                                                    |
| QSYSPRT           | <b>DSPSYSVAL</b> | Stările actuale pentru toate variabilele sistem                                                                                                    |
| QDSPNET           | <b>DSPNETA</b>   | Setări actuale pentru toate atributele de rețea                                                                                                    |
| <b>QSYSPRT</b>    | <b>DSPCFGL</b>   | Liste de configurare                                                                                                    |
| <b>QSYSPRT</b>    | <b>DSPEDTD</b>   | Editare descrieri definite utilizator (un fișier separat spool pentru fiecare)                                                                                                    |
| OSYSPRT           | <b>DSPPTF</b>    | Detaliile tuturor reparațiilor care sunt instalate pe sistemul dumneavoastră                                                                                                    |
| QPRTRPYL          | <b>WRK RPYLE</b> | Toate intrările listei de răspuns                                                                                                    |
| <b>QSYSPRT</b>    | <b>DSPRCYAP</b>  | Setări pentru timpi de recuperare căi de acces                                                                                                    |
| QSYSPRT           | <b>DSPSRVA</b>   | Setările pentru atributele serviciilor                                                                                                    |
| <b>QSYSPRT</b>    | <b>DSPNWSSTG</b> | Informații spații de stocare server de rețea                                                                                                    |
| QSYSPRT           | <b>DSPPWRSCD</b> | Planificare oprire/pornire alimentare                                                                                                    |
| QSYSPRT           | <b>DSPHDWRSC</b> | Raport configurare hardware (un fişier spool separat pentru fiecare tip de<br>resurse, cum ar fi *CMN sau *LWS)                                                                                                    |
| QSYSPRT           | WRKOPTCFG        | Descrieri dispozitive optice (dacă sistemul are un dispozitiv optic și suportul<br>optic este pornit când rulați comanda)                                                                                                    |
| <b>QSYSPRT</b>    | <b>DSPRJECFG</b> | Configurații intrări job-uri la distanță                                                                                                    |
| <b>QPDSTSRV</b>   | <b>DSPDSTSRV</b> | Configurare SNADS                                                                                                    |
| <b>QPRTSBSD</b>   | <b>DSPSBSD</b>   | Descrieri subsistem (un fișier spool separat pentru fiecare descriere<br>subsistem de pe sistemul dumneavoastră)                                                                                                    |
| <b>QSYSPRT</b>    | <b>DSPSFWRSC</b> | Programele instalate licențiate (Listă resurse software)                                                                                                    |
| QPRTOBJD          | <b>DSPOBJD</b>   | O listă cu toate jurnalele de pe sistemul dumneavoastră                                                                                                    |
| OPDSPJNA          | WRKJRNA          | Atributele jurnalelor pentru fiecare jurnal care nu se află în biblioteca<br>QUSRSYS (un fișier separat pentru fiecare jurnal). În mod normal, jurnalele<br>din biblioteca QUSRSYS sunt jurnale furnizate de IBM. Dacă aveți propriile<br>jurnale în biblioteca QUSRSYS, trebuie să tipăriți manual informațiile<br>pentru acele jurnale. |
| <b>QSYSPRT</b>    | <b>CHGCLNUP</b>  | Setări pentru curățare automată                                                                                                    |
| OPUSRPRF          | DSPUSRPRF        | Valorile actuale pentru profilul utilizator QSECOFR                                                                                                    |
| <b>QPRTJOBD</b>   | <b>DSPJOBD</b>   | Valorile actuale pentru descrierea job QDFTJOBD                                                                                                    |
| QPJOBLOG          | <b>PRTSYSINF</b> | Istoricul job pentru acest job <sup>1</sup>                                                                                                    |

*Tabela 9. Fişierele spool create de sistem*

 $\vert$ 

**<sup>1</sup>** Pe sistemul dumneavoastră, acest fişier spool s-ar putea să fie în coada de ieşire QEZJOBLOG.

8. Tipăriţi o listă de directoare din directorul rădăcină (/). DSPLNK OBJ('/\*') OUTPUT(\*PRINT)

- 9. Tipăriţi orice obiecte furnizate de IBM pe care le-aţi modificat, cum ar fi fişierul de tipărire QSYSPRT.
- 10. Dacă mențineți un program CL ce conține informațiile dvs. de configurare, utilizați comanda Obținere surse configuraţie (RTVCFGSRC) pentru a vă asigura că programul CL este actual.

<span id="page-50-0"></span>RTVCFGSRC CFGD(\*ALL) CFGTYPE(\*ALL) + SRCFILE(QGPL/QCLSRC) + SRCMBR(SYSCFG)

11. Tipăriţi aceste fişiere spool. Păstraţi aceste informaţii alături de istoricul salvării pe mediul salvării de sistem pentru viitoare referinţe. Dacă alegeţi să nu tipăriţi listele, utilizaţi comanda Copiere fişier spool (CPYSPLF) pentru a le copia în fişierele bază de date. Vedeţi [Salvare](#page-96-0) fişiere spool pentru informaţii despre cum se face aceasta. Asiguraţi-vă că fişierele bază de date fac parte dintr-o bibliotecă ce este salvată atunci când efectuaţi operaţia din meniul de Salvare.

# **Operaţii înrudite**

["Realizarea](#page-39-0) unei salvări complete utilizând lista de verificare GO SAVE" la pagina 34 Utilizaţi această listă de verificare pentru a realiza o operaţie de salvare completă.

# **Salvarea manuală a unor părţi din sistem**

Utilizaţi aceste informaţii pentru a utiliza comenzi de salvare pentru a salva sistemul dumneavoastră manual. Aceste informaţii sunt necesare dacă utilizaţi o strategie medie sau complexă.

Utilizaţi informaţiile care urmează dacă salvaţi sistemul dumneavoastră cu un mediu sau cu o strategie de salvare complexă.

Puteţi salva informaţiile automat folosind opţiunile din meniul comenzii GO SAVE, sau puteţi salva informaţiile manual cu comenzi individuale.

Trebuie să salvaţi tot sistemul cu opţiunea 21 a meniului comenzii GO SAVE înainte de a salva părţi ale sistemului. Ar trebui să salvați periodic tot sistemul după ce instalați cerințe preliminarii ale reparațiilor temporare ale programelor (program temporary fixes - PTF-uri) sau înainte de o migraţie sau de o actualizare.

# **Operaţii înrudite**

"GO SAVE: Optiunile 40, 41, 42, 43 (salvare părți sisteme)" la pagina 33

Puteti utiliza optiunile 40, 41, 42 sau 43 din meniul GO SAVE pentru a salva părti ale sistemului. Puteti utiliza de asemenea comenzi CL pentru a salva părți ale sistemului manual.

"GO SAVE: Optiunea 21 (salvarea [întregului](#page-35-0) sistem)" la pagina 30

Optiunea 21 salvează totul din sistemul dumneavoastră și vă permite să realizați salvarea în timp ce nu sunteți prezent.

# **Informaţii înrudite**

Strategia de salvare

# **Comenzile pentru salvarea părţilor componente ale sistemului**

Această tabelă grupează datele pe care aveți nevoie să le salvați de pe sistem. Trei secțiuni divid informațiile.

- Date sistem
- v Date sistem şi date utilizator asemănătoare
- Date utilizator

Pentru informații detaliate în fiecare secțiune, selectați legătura corespunzătoare din tabelă.

*Tabela 10. Salvarea unor părţi din sistem*

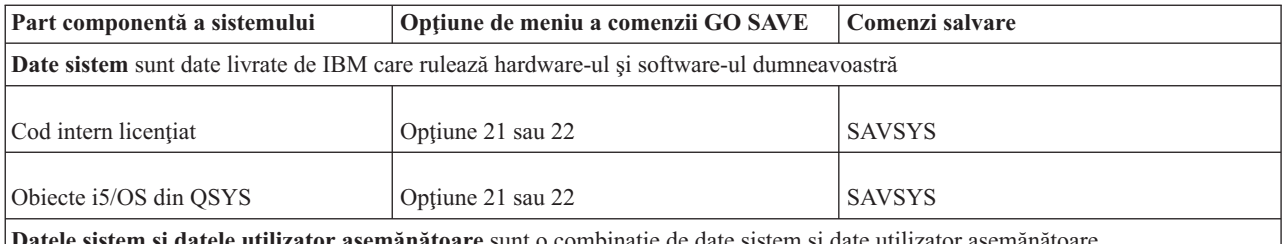

**Datele sistem şi datele utilizator asemănătoare** sunt o combinaţie de date sistem şi date utilizator asemănătoare

| Part componentă a sistemului                                 | Opțiune de meniu a comenzii GO SAVE | Comenzi salvare                             |
|--------------------------------------------------------------|-------------------------------------|---------------------------------------------|
| Profilurile utilizator                                       | Optiunea 21, 22 sau 23              | SAVSYS sau SAVSECDTA                        |
| Autorizări private                                           | Opțiunea 21, 22 sau 23              | SAVSYS sau SAVSECDTA                        |
| Configurare obiecte                                          | Optiunea 21, 22, sau 23             | <b>SAVSYS sau SAVCFG</b>                    |
| Directoare livrate de IBM                                    | Optiune 21 sau 22                   | <b>SAV</b>                                  |
| Biblioteci opționale i5/OS                                   | Opțiune 21 sau 22                   | SAVLIB *NONSYS sau SAVLIB *IBM              |
| Biblioteci program licențiat                                 | Optiune 21 sau 22                   | SAVLIB *NONSYS sau SAVLIB *IBM              |
| Date utilizator sunt datele pe care le introduceți în sistem |                                     |                                             |
| Biblioteci IBM cu date utilizator                            | Optiunea 21 sau 23                  | <b>SAVLIB *NONSYS sau SAVLIB</b><br>*ALLUSR |
| Biblioteci utilizator                                        | Opțiunea 21 sau 23                  | SAVLIB *NONSYS sau SAVLIB<br>*ALLUSR        |
| Documente și foldere                                         | Opțiunea 21 sau 23                  | <b>SAVDLO</b>                               |
| Obiecte utilizator în directoare                             | Optiunea 21 sau 23                  | <b>SAV</b>                                  |
| Obiecte de distributie                                       | Optiunea 21 sau 23                  | <b>SAVDLO</b>                               |

*Tabela 10. Salvarea unor părţi din sistem (continuare)*

Comenzi pentru a salva tipuri de obiecte specifice vă furnizează informaţii detaliate despre ce comandă de salvare puteţi utiliza pentru a salva tipuri specifice de obiecte.

#### **Concepte înrudite**

["Salvarea](#page-54-0) datelor sistem" la pagina 49

Datele sistem sunt date livrate de IBM care rulează hardware-ul şi software-ul pentru sistemul dumneavoastră. Datele sistem includ Codul intern licențiat și obiecte i5/OS din QSYS, biblioteci și directoare.

#### **Referinţe înrudite**

"Salvarea [informaţiilor](#page-64-0) de sistem" la pagina 59

Folositi comanda Salvare informatii de sistem (Save system information - SAVSYSINF) pentru a realiza o salvare parţială a datelor salvate de comanda Salvare sistem (Save system - SAVSYS).

"Salvarea datelor sistem şi a datelor legate de [utilizator"](#page-56-0) la pagina 51

Datele sistem și datele legate de utilizator de care sistemul are nevoie să poată opera și informații care vă permit să utilizaţi sistemul.

"Salvarea datelor utilizator în sistemul [dumneavoastră"](#page-72-0) la pagina 67

Datele utilizator includ orice informatie pe care o introduceti în sistem, inclusiv articolele care sunt listate la acest subiect.

["Comenzile](#page-52-0) pentru salvarea tipurilor specifice de obiecte" la pagina 47

Aceste informaţii conţin un tabel care vă arată care comenzi le puteţi utiliza pentru a salva fiecare tip de obiect.

#### **Informaţii înrudite**

**SAVSYS** SAVSECDTA SAVCFG SAV

<span id="page-52-0"></span>SAVLIB SAVDLO

|

# **Comenzile pentru salvarea tipurilor specifice de obiecte**

Aceste informaţii conţin un tabel care vă arată care comenzi le puteţi utiliza pentru a salva fiecare tip de obiect.

Un X apare în coloana pentru comanda SAV dacă puteţi utiliza comanda SAV*xx* pentru salvarea individuală a unui obiect de acel tip. Când specificaţi SAV OBJ('/\*'), sistemul salvează toate obiectele de toate tipurile.

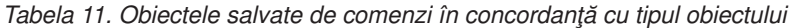

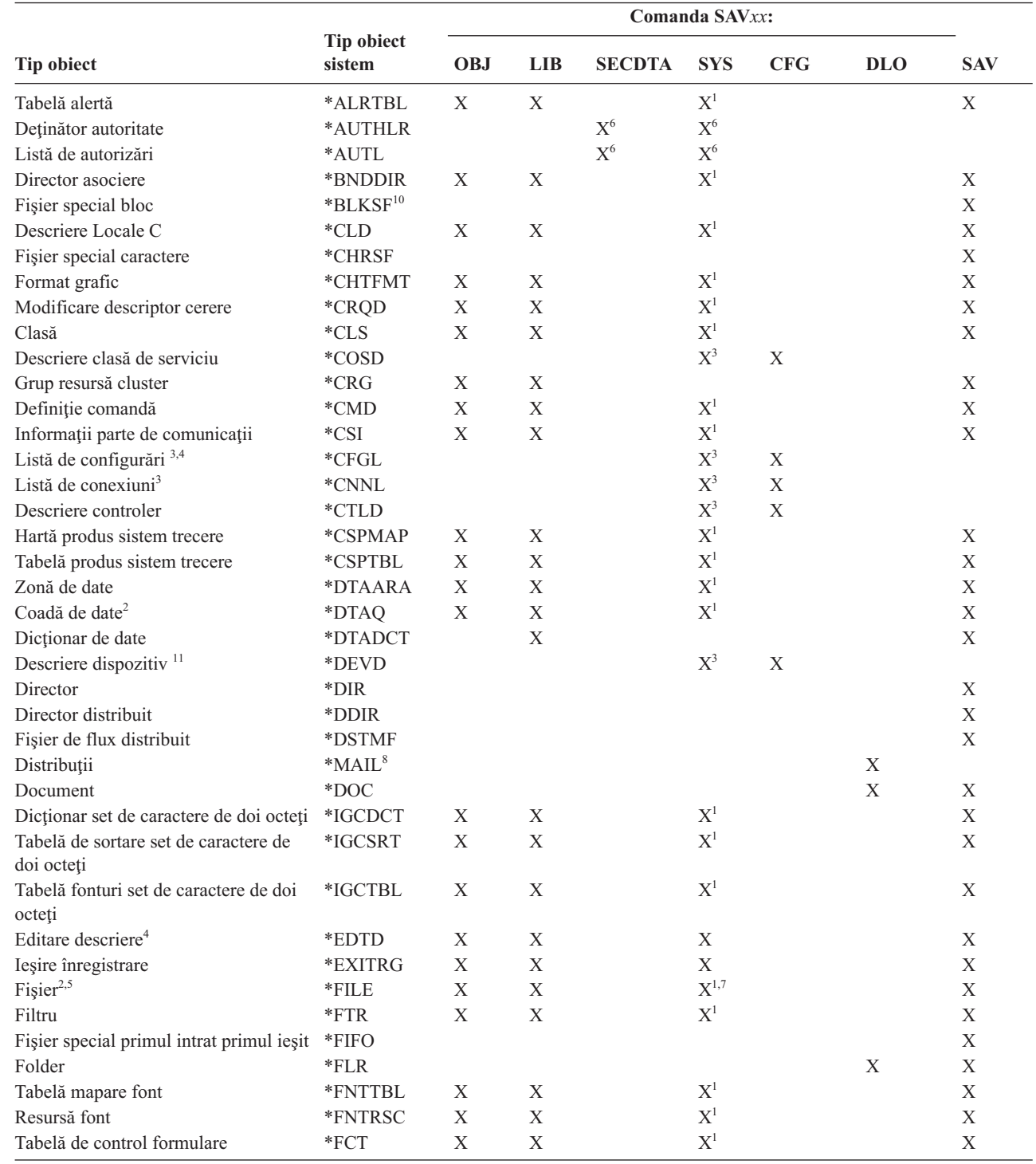

|                                                               | Comanda SAVxx:                   |             |             |               |                |             |            |                |
|---------------------------------------------------------------|----------------------------------|-------------|-------------|---------------|----------------|-------------|------------|----------------|
| <b>Tip obiect</b>                                             | <b>Tip obiect</b><br>sistem      | <b>OBJ</b>  | <b>LIB</b>  | <b>SECDTA</b> | <b>SYS</b>     | <b>CFG</b>  | <b>DLO</b> | <b>SAV</b>     |
| Definiție formulare                                           | *FORMDF                          | X           | X           |               | $\mathbf{X}^1$ |             |            | X              |
| Set de simboluri grafice                                      | *GSS                             | $\mathbf X$ | $\mathbf X$ |               | $\mathbf{X}^1$ |             |            | $\mathbf X$    |
| Descriere schimbare pachet internet                           | *IPXD                            |             |             |               | $\mathbf{X}^3$ | $X^3$       |            |                |
| Descriere job                                                 | *JOBD                            | X           | $\mathbf X$ |               | $\mathbf{X}^1$ |             |            | $\mathbf X$    |
| Coadă de joburi <sup>2</sup>                                  | *JOBQ                            | $\mathbf X$ | $\mathbf X$ |               | $\mathbf{X}^1$ |             |            | $\mathbf X$    |
| Planificator joburi                                           | *JOBSCD                          | $\mathbf X$ | $\mathbf X$ |               | $\mathbf{X}^1$ |             |            | $\mathbf X$    |
| Jurnal <sup>2</sup>                                           | $*JRN$                           | X           | $\mathbf X$ |               | $\mathbf{X}^1$ |             |            | $\mathbf X$    |
| Receptor jurnal                                               | *JRNRCV                          | X           | $\mathbf X$ |               | $X^1$          |             |            | $\mathbf X$    |
| Bibliotecă <sup>9</sup>                                       | $*LIB$                           |             | $X^7$       |               |                |             |            | $\mathbf X$    |
| Descriere linie                                               | <i><b>*LIND</b></i>              |             |             |               | $X^3$          | X           |            |                |
| Locale                                                        | *LOCALE                          | X           | X           |               | $\mathbf{X}^1$ |             |            | X              |
| Colecție Administrare centrală                                | *MGTCOL                          | $\mathbf X$ | $\mathbf X$ |               | $\mathbf{X}^1$ |             |            | $\mathbf X$    |
| Definiție medii                                               | *MEDDFN                          | $\mathbf X$ | $\mathbf X$ |               | $\mathbf{X}^1$ |             |            | $\mathbf X$    |
| Meniu                                                         | *MENU                            | $\mathbf X$ | $\mathbf X$ |               | $\mathbf{X}^1$ |             |            | $\mathbf X$    |
| Fişier de mesaje                                              | *MSGF                            | $\mathbf X$ | $\mathbf X$ |               | $\mathbf{X}^1$ |             |            | $\mathbf X$    |
| Coadă de mesaje <sup>2</sup>                                  | *MSGQ                            | $\mathbf X$ | $\mathbf X$ |               | $\mathbf{X}^1$ |             |            | $\mathbf X$    |
| Descriere mod                                                 | *MODD                            |             |             |               | $X^3$          | X           |            |                |
| Modul                                                         | *MODULE                          | X           | $\mathbf X$ |               | $\mathbf{X}^1$ |             |            | X              |
| <b>Descriere NetBIOS</b>                                      | *NTBD                            |             |             |               | $\mathbf{X}^3$ | X           |            |                |
| Descriere interfață de rețea                                  | *NWID                            |             |             |               | $X^3$          | X           |            |                |
| Configurație server de rețea                                  | *NWSCFG                          | X           | X           |               | $\mathbf{X}^1$ |             |            | X              |
| Descriere server de rețea                                     | *NWSD                            |             |             |               | $\mathbf{X}^3$ | X           |            |                |
| Grup de noduri                                                | *NODGRP                          | X           | $\mathbf X$ |               | $\mathbf{X}^1$ |             |            | X              |
| Listă de noduri                                               | *NODL                            | $\mathbf X$ | $\mathbf X$ |               | $\mathbf{X}^1$ |             |            | $\mathbf X$    |
| Coadă de ieșire <sup>2</sup> , <sup>11</sup>                  | *OUTQ                            | $\mathbf X$ | $\mathbf X$ |               | $\mathbf{X}^1$ |             |            | $\mathbf X$    |
| Suprapunere                                                   | *OVL                             | $\mathbf X$ | $\mathbf X$ |               | $\mathbf{X}^1$ |             |            | $\mathbf X$    |
| Definiție de pagină                                           | *PAGDFN                          | $\mathbf X$ | $\mathbf X$ |               | $X^1$          |             |            | $\mathbf X$    |
| Segment de pagină                                             | *PAGSEG                          | $\mathbf X$ | $\mathbf X$ |               | $X^1$          |             |            | $\mathbf X$    |
| Mapare PDF                                                    | *PDFMAP                          | X           | $\mathbf X$ |               |                |             |            |                |
| Grup panou                                                    | *PNLGRP                          | X           | $\mathbf X$ |               | $X^1$          |             |            | X              |
| Grup descriere imprimantă                                     | *PDG                             | $\mathbf X$ | $\mathbf X$ |               | $\mathbf{X}^1$ |             |            | $\mathbf X$    |
| Disponibilitate produs                                        | *PRDAVL                          | $\mathbf X$ | $\mathbf X$ |               | $\mathbf{X}^1$ |             |            | $\mathbf X$    |
| Program                                                       | *PGM                             | $\mathbf X$ | $\mathbf X$ |               | $X^1$          |             |            | X              |
| Obiect de configurare PSF                                     | *PSFCFG                          | X           | $\mathbf X$ |               | $X^1$          |             |            | $\overline{X}$ |
| Definiție interogare                                          | *QRYDFN                          | $\mathbf X$ | X           |               | $\mathbf{X}^1$ |             |            | $\mathbf X$    |
| Formă interogare                                              | *QMFORM                          | $\mathbf X$ | $\mathbf X$ |               | $\mathbf{X}^1$ |             |            | $\mathbf X$    |
| Interogare Query Manager                                      | *QMQRY                           | $\mathbf X$ | $\mathbf X$ |               | $\mathbf{X}^1$ |             |            | $\mathbf X$    |
| Tabelă de translatare cod de referință                        | $*{\rm RCT}$                     | $\mathbf X$ | $\mathbf X$ |               | $\mathbf{X}^1$ |             |            | $\mathbf X$    |
| Descriere mașină System/36                                    | $*$ S36                          | $\mathbf X$ | $\mathbf X$ |               | $\mathbf{X}^1$ |             |            | $\mathbf X$    |
| Index de căutare                                              | *SCHIDX                          | $\mathbf X$ | $\mathbf X$ |               | $\mathbf{X}^1$ |             |            | $\mathbf X$    |
| Memorie server                                                | *SVRSTG                          | $\mathbf X$ | $\mathbf X$ |               | $\mathbf{X}^1$ |             |            | $\mathbf X$    |
| Program serviciu                                              | *SRVPGM                          | $\mathbf X$ | $\mathbf X$ |               | $\mathbf{X}^1$ |             |            | $\mathbf X$    |
| Descriere sesiune                                             | $\rm *SSND$                      | $\mathbf X$ | $\mathbf X$ |               | $\mathbf{X}^1$ |             |            | $\mathbf X$    |
| Dictionar ajutor corectitudine                                | *SPADCT                          | $\mathbf X$ | $\mathbf X$ |               | $\mathbf{X}^1$ |             |            | $\mathbf X$    |
| Pachet SQL                                                    | *SQLPKG                          | $\mathbf X$ | $\mathbf X$ |               | $\mathbf{X}^1$ |             |            | $\mathbf X$    |
| Fişier de flux                                                | $\boldsymbol{*} \text{STMF}$     |             |             |               |                |             |            | $\mathbf X$    |
| Descriere subsistem                                           | *SBSD                            | $\mathbf X$ | $\mathbf X$ |               | $\mathbf{X}^1$ |             |            | $\mathbf X$    |
| Legătură simbolică                                            |                                  |             |             |               |                |             |            | $\mathbf X$    |
|                                                               | *SYMLINK                         |             |             |               |                |             |            |                |
| Obiect model obiect sistem<br>Date gestiune resurse de sistem | *SOMOBJ<br>*SRMDATA <sup>8</sup> |             |             |               | $X^3$          | $\mathbf X$ |            | X              |
| Tabelă                                                        | $^{\ast}\mathsf{TBL}$            | X           | $\mathbf X$ |               | $\mathbf{X}^1$ |             |            | $\mathbf X$    |
|                                                               |                                  |             |             |               |                |             |            |                |

*Tabela 11. Obiectele salvate de comenzi în concordanţă cu tipul obiectului (continuare)*

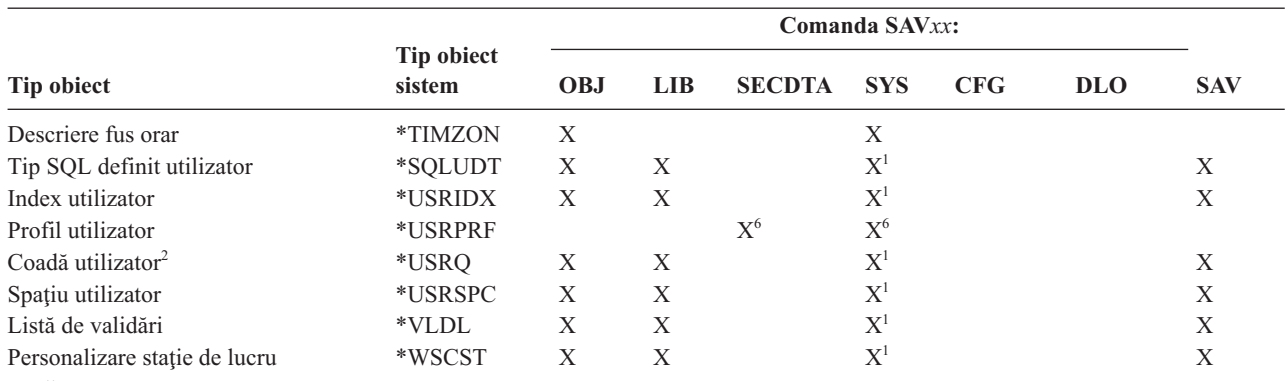

<span id="page-54-0"></span>*Tabela 11. Obiectele salvate de comenzi în concordanţă cu tipul obiectului (continuare)*

**Notă:**

| | <sup>1</sup> Dacă obiectul este în biblioteca OSYS.

<sup>2</sup> Fisierele de salvare au opțiunea de salvare numai descriere SAVFDTA(\*NO) sau numai conținut SAVFDTA(\*YES). Cozile de date au opţiunea de salvare numai descriere QDTA(\*NONE) sau numai conţinut QDTA(\*DTAQ). Cozile de ieșire au opțiunea de salvare numai descriere SPLFDTA(\*NONE) sau numai conținut SPLFDTA(\*ALL).

- <sup>3</sup> Folositi comanda RSTCFG pentru a reface aceste obiecte.
- **<sup>4</sup>** Editare descrieri şi liste de configurare ce se află doar în biblioteca QSYS.
- **<sup>5</sup>** Comanda SAVSAVFDTA salvează doar conţinuturile fişierelor de salvat.
- **<sup>6</sup>** Folosiţi comanda RSTUSRPRF pentru a reface profilurile utilizator. Folosiţi comanda RSTAUT pentru a reface autorizările după ce refaceți obiectele de care aveți nevoie. Sistemul restaurează liste de autorizări și deținători de autorizări când utilizaţi comanda şi parametrul RSTUSRPRF USRPRF(\*ALL).
- **<sup>7</sup>** Dacă sunt fişiere de salvare în bibliotecă, sistemul salvează fişierul de salvare implicit.
- **<sup>8</sup>** Datele poştă şi SRM conţin tipuri de obiecte interne.
- Valori speciale pentru comanda [SAVLIB:](rzaiurzaiu116.htm) Parametrul LIB vă arată care biblioteci livrate de IBM nu le puteți salva cu comanda SAVLIB.
- **<sup>10</sup>** Puteţi salva doar fişierele bloc de salvat când nu sunt montate. Aceste fişiere sun sisteme de fişiere definite de utilizator nemontate.
	- **<sup>11</sup>** Când este salvată descrierea de dispozitiv a unei imprimante, coada de ieşire asociată localizată în biblioteca QUSRSYS nu este salvată.

# **Referinţe înrudite**

"Comenzile pentru salvarea părţilor [componente](#page-50-0) ale sistemului" la pagina 45

Această tabelă grupează datele pe care aveţi nevoie să le salvaţi de pe sistem. Trei secţiuni divid informaţiile.

["Obiectele](#page-74-0) al căror conţinut nu este salvat" la pagina 69

Pentru câteva tipuri de obiecte, sistemul salvează doar descrierile obiectelor, nu conținutul obiectelor.

# **Salvarea datelor sistem**

Datele sistem sunt date livrate de IBM care rulează hardware-ul şi software-ul pentru sistemul dumneavoastră. Datele sistem includ Codul intern licențiat și obiecte i5/OS din QSYS, biblioteci și directoare.

Calea cea mai uşoară pentru a salva datele sistemului este opţiunea de meniu 22 a comenzii GO SAVE. Aceasta salvează toate datele sistemului precum şi datele de securitate şi datele de configurare.

Pentru a salva datele sistemului manual, folosiți comenzile SAVSYS. Puteți utiliza același dispozitiv pe care îl utilizați pentru ca comanda SAVSYS să realizeze un IPL de sistem. Puteti folosi de asemenea mediul de stocare de salvare SAVSYS pentru a executa IPL.

```
SAVSYS
SAVLIB LIB(*IBM) ACCPTH(*YES)
SAV DEV('/QSYS.LIB/nume-dispozitiv-stocare.DEVD') +
    OBJ(('/QIBM/ProdData') +
    ('/QOpenSys/QIBM/ProdData')) +
    UPDHST(*YES)
```
**Important:** Asiguraţi-vă că aplicaţi în permanenţă toate PTF-urile Cod intern licenţiat (fixate) înainte să utilizaţi comanda SAVSYS, sau opţiunea 21 sau 22 a meniului GO SAVE.

### **Referinţe înrudite**

"Comenzile pentru salvarea părţilor [componente](#page-50-0) ale sistemului" la pagina 45

Această tabelă grupează datele pe care aveţi nevoie să le salvaţi de pe sistem. Trei secţiuni divid informaţiile.

#### **Informaţii înrudite**

Comanda SAVSYS în Referinţe CL

# **Metodele pentru salvarea Codului intern licenţiat**

Utilizaţi oricare din aceste metode pentru a salva Codul intern licenţiat.

#### *Tabela 12. Informaţii Cod intern licenţiat*

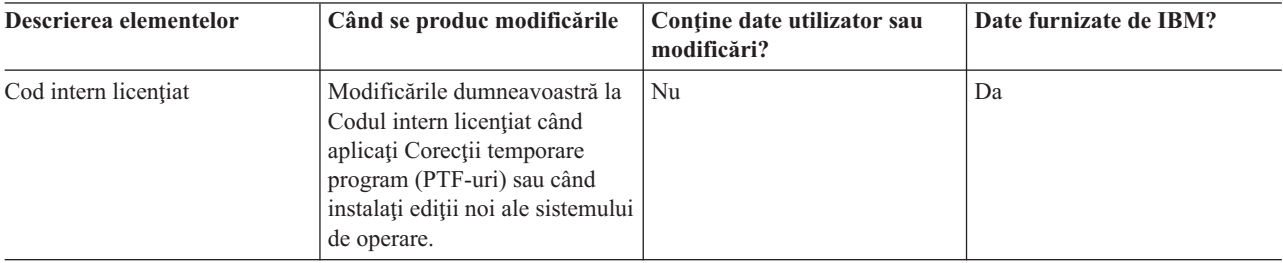

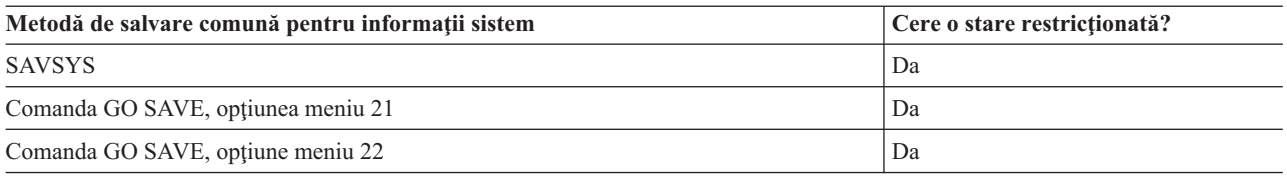

**Notă: NU** folosiţi vreo bandă pe care aţi creat-o prin DST cu opţiunea 5=Salvare cod intern licenţiat de la IPL sau meniul Instalare sistem. Faceţi aceasta doar dacă Serviciile software vă instruiesc să folosiţi acest tip de bandă. Acest proces creează o bandă care nu conține informații de Inventar PTF cod intern licențiat sau sistemul de operare i5/OS. Dacă recuperaţi sistemul dumneavoastră cu acest tip de bandă, trebuie să reinstalaţi Codul intern licențiat fie de pe benzile SAVSYS sau din mediul de stocare distribuit. După ce reinstalați Codul intern licențiat, puteți încărca PTF-uri pe sistemul dumneavoastră.

# **Metodele de salvare a informaţiilor sistem**

Utilizaţi oricare din aceste metode pentru a salva informaţii sistem.

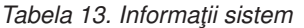

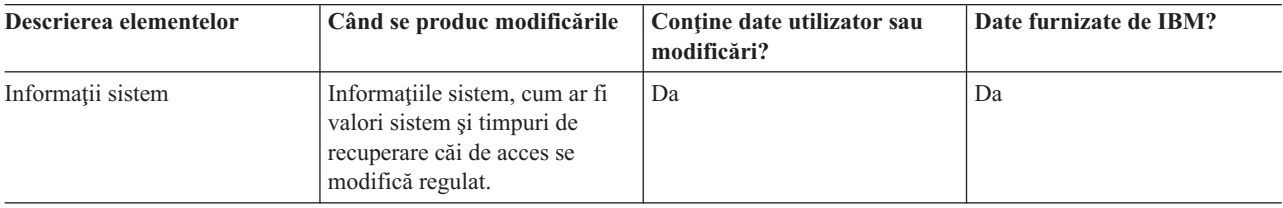

<span id="page-56-0"></span>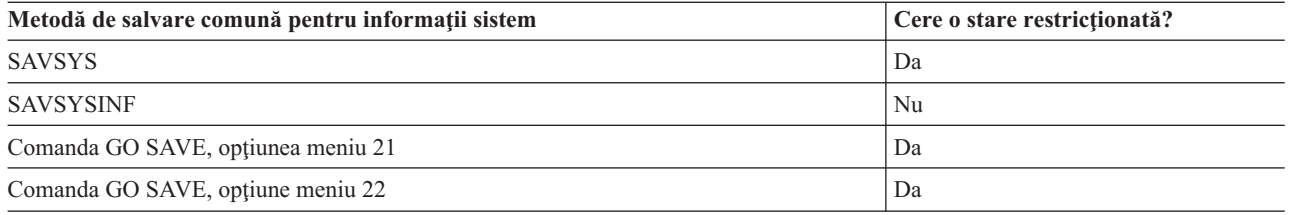

# **Metodele de salvare a obiectelor sistemului de operare**

Utilizaţi oricare din aceste metode pentru a salva obiecte sistem de operare.

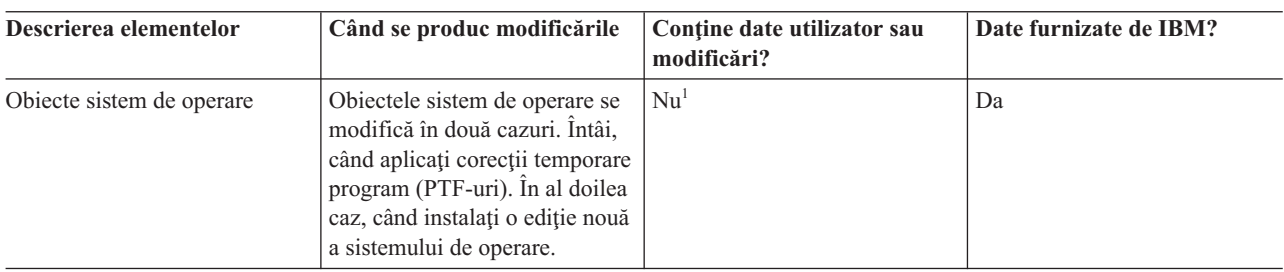

*Tabela 14. Informaţii obiecte sistem de operare*

**Notă:** <sup>1</sup> Ar fi bine să nu modificaţi obiecte sau să stocaţi date utilizator în aceste biblioteci sau foldere livrate de IBM. Când instalaţi o ediţie nouă a sistemului de operare, instalarea ar putea distruge aceste modificări. Dacă faceţi modificări asupra obiectelor din aceste biblioteci, notaţi-le cu atenţie într-o înregistrare pentru o referinţă ulterioară.

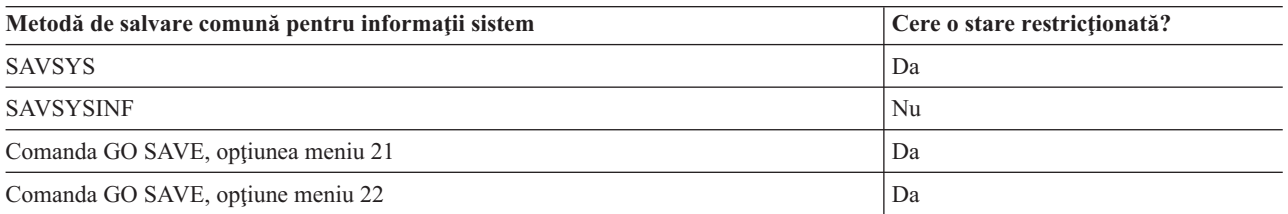

# **Salvarea datelor sistem şi a datelor legate de utilizator**

Datele sistem şi datele legate de utilizator de care sistemul are nevoie să poată opera şi informaţii care vă permit să utilizaţi sistemul.

Aceste informaţii includ:

- Profilurile utilizator
- Autorizări private
- Obiecte de configurare
- Directoare livrate de IBM
- Biblioteci opționale i5/OS (QHLPSYS și QUSRTOOL)
- v Biblioteci program licenţiat (QRPG, QCBL, şi Qxxxx)

# **Referinţe înrudite**

"Comenzile pentru salvarea părţilor [componente](#page-50-0) ale sistemului" la pagina 45 Această tabelă grupează datele pe care aveţi nevoie să le salvaţi de pe sistem. Trei secţiuni divid informaţiile.

# **Salvarea bibliotecilor cu comanda SAVLIB**

Salvați una sau mai multe biblioteci. Puteți folosi aceste informații pentru a vă salva bibliotecile dumneavoastră optionale i5/OS. Aceste informatii includ de asemenea parametrii SAVLIB și cum să selectati biblioteci în sistemul dumneavoastră.

Folosiţi comanda Salvare bibliotecă (SAVLIB) sau opţiune meniu 21 a comenzii GO SAVE pentru a salva una sau mai multe biblioteci. Când specificaţi biblioteci prin nume în comanda SAVLIB, sistemul salvează bibliotecile în ordinea în care le-aţi listat. Puteţi specifica valori generice pentru parametrul LIB.

# **Referinţe înrudite**

"Metodele pentru salvarea bibliotecilor opționale i5/OS (QHLPSYS, [QUSRTOOL\)"](#page-71-0) la pagina 66 Utilizaţi oricare din aceste metode pentru salvarea bibliotecilor opţionalei5/OS.

### **Valorile speciale pentru comanda SAVLIB:**

Comanda Salvare bibliotecă (SAVLIB) vă permite să utilizaţi valorile speciale \*NONSYS, \*ALLUSR şi \*IBM pentru a specifica grupuri de biblioteci.

Sistemul salvează bibliotecile care încep cu 'Q' ca parte a \*NONSYS şi \*IBM. Alte biblioteci sunt salvate ca parte a |

\*NONSYS şi \*ALLUSR. Acest tabel vă afişează ce biblioteci livrate de IBM salvează sistemul pentru fiecare valoare | specială. |

*Tabela 15. Comparaţia valorilor speciale pentru comanda SAVLIB: parametru LIB*. Sistemul salvează toate bibliotecile care sunt marcate cu un X.

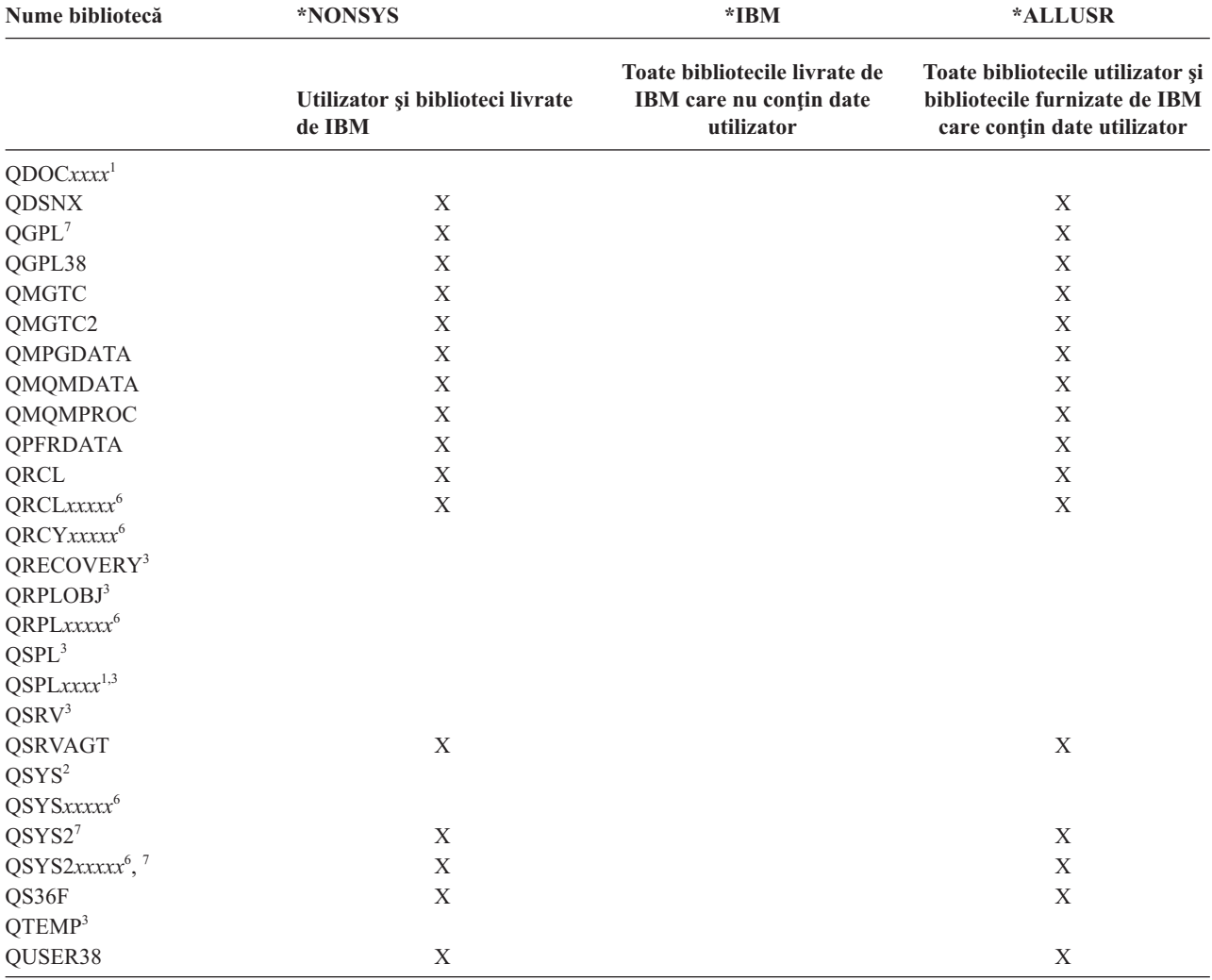

| Nume bibliotecă                | <i><b>*NONSYS</b></i>                      | $*IBM$                                                                 | *ALLUSR                                                                                          |
|--------------------------------|--------------------------------------------|------------------------------------------------------------------------|--------------------------------------------------------------------------------------------------|
|                                | Utilizator și biblioteci livrate<br>de IBM | Toate bibliotecile livrate de<br>IBM care nu conțin date<br>utilizator | Toate bibliotecile utilizator și<br>bibliotecile furnizate de IBM<br>care conțin date utilizator |
| <b>QUSRADSM</b>                | X                                          |                                                                        | $\mathbf X$                                                                                      |
| <b>QUSRBRM</b>                 | X                                          |                                                                        | X                                                                                                |
| <b>QUSRDIRCF</b>               | $\mathbf X$                                |                                                                        | $\mathbf X$                                                                                      |
| <b>QUSRDIRCL</b>               | X                                          |                                                                        | X                                                                                                |
| <b>QUSRDIRDB</b>               | X                                          |                                                                        | $\mathbf X$                                                                                      |
| <b>QUSRIJS</b>                 | X                                          |                                                                        | X                                                                                                |
| <b>QUSRINFSKR</b>              | $\mathbf X$                                |                                                                        | $\mathbf X$                                                                                      |
| <b>QUSRNOTES</b>               | X                                          |                                                                        | X                                                                                                |
| <b>QUSROND</b>                 | X                                          |                                                                        | $\mathbf X$                                                                                      |
| <b>QUSRPYMSVR</b>              | X                                          |                                                                        | X                                                                                                |
| QUSRPOSGS                      | X                                          |                                                                        | X                                                                                                |
| <b>QUSRPOSSA</b>               | X                                          |                                                                        | X                                                                                                |
| <b>QUSRRDARS</b>               | X                                          |                                                                        | $\mathbf X$                                                                                      |
| QUSRSYS <sup>7</sup>           | X                                          |                                                                        | X                                                                                                |
| <b>QUSRVI</b>                  | X                                          |                                                                        | X                                                                                                |
| QUSRVxRxMx <sup>4</sup>        | X                                          |                                                                        | $\mathbf X$                                                                                      |
| $Q$ <i>xxxxxx</i> <sup>5</sup> | X                                          | X                                                                      |                                                                                                  |
| #CGULIB                        | X                                          | X                                                                      |                                                                                                  |
| #COBLIB                        | X                                          | X                                                                      |                                                                                                  |
| #DFULIB                        | X                                          | X                                                                      |                                                                                                  |
| #DSULIB                        | X                                          | X                                                                      |                                                                                                  |
| #LIBRARY                       | X                                          |                                                                        | $\mathbf X$                                                                                      |
| #RPGLIB                        | X                                          | X                                                                      |                                                                                                  |
| #SDALIB                        | X                                          | X                                                                      |                                                                                                  |
| #SEULIB                        | Χ                                          | X                                                                      |                                                                                                  |
|                                |                                            |                                                                        |                                                                                                  |

*Tabela 15. Comparaţia valorilor speciale pentru comanda SAVLIB: parametru LIB (continuare)*. Sistemul salvează toate bibliotecile care sunt marcate cu un X.

**<sup>1</sup>** Unde *xxxx* este o valoare de la 0002 la 0032, corespunzător unui ASP.

- <sup>2</sup> Folosiți comanda SAVSYS pentru a salva informații în biblioteca QSYS.
- <sup>3</sup> Aceste biblioteci conțin informații temporare. Ele nu sunt salvate sau restaurate.
- **<sup>4</sup>** Un nume de bibliotecă diferit, de format QUSRV*x*R*x*M*x*, poate să fi fost creat de utilizatorul fiecărei ediţii anterioare suportată de IBM. Această bibliotecă conține comenzi utilizator pentru a fi compilate într-un program CL pentru o ediție anterioară. Pentru biblioteca utilizator QUSRV*x*R*x*M*x*, V*x*R*x*M*x* este versiunea ediţia şi nivelul modificare a unei ediţii anterioare pe care IBM continuă să o suporte.
- **<sup>5</sup>** Q*xxxxxx* se referă la oricare altă bibliotecă care începe cu litera Q. Aceste biblioteci sunt intenţionate să conţină obiecte livrate de IBM. Ele nu sunt salvate când specificaţi \*ALLUSR.
- **<sup>6</sup>** Unde *xxxxx* este o valoare de la 00033 la 00255, corespunzător unui ASP.
- **<sup>7</sup>** Funcţiile SAVLIB LIB(\*NONSYS), SAVLIB LIB(\*ALLUSR) şi SAVCHGOBJ LIB(\*ALLUSR) salvează bibliotecile QSYS2, QGPL, QUSRSYS şi QSYS2*xxxxx* prima dată pe mediul de stocare, dacă sunt localizate pe ASP-urile specificate de parametrul ASPDEV. Celelalte biblioteci urmează în ordine alfabetică după numele de dispozitiv ASP. Bibliotecile din ASP-urile independente sunt salvate înaintea bibliotecilor din ASP-urile de bază sistem şi utilizator. Bibliotecile IBM sunt restaurate la început şi conţin obiectele preliminare necesare pentru celelalte biblioteci care urmează în procesul de restaurare.

#### **Informaţii înrudite**

Căutătorul CL

**Parametrul OMITLIB şi parametrul OMITOBJ pentru comanda SAVLIB:**

Aceste informaţii explică doi parametri pentru comanda SAVLIB.

# **Parametrul OMITLIB pentru comanda SAVLIB:**

Puteţi exclude una sau mai multe biblioteci prin folosirea parametrului OMITLIB. Sistemul nu salvează bibliotecile pe care le includeţi. Puteţi specifica valori generice pentru parametrul OMITLIB.

Aici e un exemplu de omitere a unui grup de biblioteci de la o operaţie SAVLIB:

# SAVLIB LIB(\*ALLUSR) OMITLIB(TEMP\*)

Un exemplu de folosire al parametrului OMITLIB o dată cu numele de bibliotecă generic arată ca: SAVLIB LIB(T\*) OMITLIB(TEMP). Sistemul salvează toate bibliotecile care încep cu litera 'T' cu exceptia bibliotecii numită TEMP.

Puteți folosi parametrul OMITLIB cu denumire generică și în timpul execuției de operații de salvare concurente la dispozitive de mediu de stocare diferite:

SAVLIB LIB(\*ALLUSR) DEV(*primul-dispozitiv-de-stocare*) OMITLIB(A\* B\* \$\* #\* @\*...L\*) SAVLIB LIB(\*ALLUSR) DEV(*al doilea-dispozitiv-medii de stocare*) OMITLIB(M\* N\* ...Z\*)

#### **Sugestii şi restricţii pentru comanda SAVLIB:**

Aceste informaţii descriu considerente pe care ar trebui să le păstraţi în minte când utilizaţi comanda SAVLIB

Când salvaţi un grup mare de biblioteci, ar trebui să plasaţi sistemul într-o stare restricţionată. Aceasta vă asigură că salvați toate obiectele importante. De exemplu, dacă subsistemul QSNADS sau umbrirea directorului este activă, sistem nu salvează fişierele al căror nume începe cu QAO din biblioteca QUSRSYS. Fişierele QAO\* din biblioteca QUSRSYS sunt fişiere **foarte** importante. Dacă sistemul nu salvează fişierele QAO\*, ar trebui să terminaţi subsistemul QSNADS (comanda Terminare subsistem (ENDSBS) sau Terminare sistem umbră director (ENDDIRSHD)). Apoi puteti salva fisierele OAO\*.

S-ar putea să aveţi nevoie de asemenea de subsistemele QSYSWRK, QSERVER şi ENDTCPSVR(\*MGTC \*DIRSRV) | pentru a salva fişierele QAO\*. |

Asigurati-vă că salvati regulat biblioteca OGPL și biblioteca QUSRSYS. Aceste biblioteci livrate de IBM contin informatii care sunt importante pentru sistemul dumneavoastră și se modifică regulat.

#### *Restricţiile pentru comanda SAVLIB::*

- 1. Puteţi specifica doar o bibliotecă dacă salvaţi într-un fişier de salvare.
- 2. S-ar putea să nu rulaţi comenzi SAVLIB concurente multiple care utilizează aceeaşi bibliotecă. O comandă SAVLIB şi Restaurare bibliotecă (RSTLIB) s-ar putea să nu ruleze concurent utilizând aceeaşi bibliotecă.

#### **Recuperarea dintr-o eroare de mediu de stocare în timpul unei operaţii SAVLIB:**

Aceste informaţii descriu paşii pentru recuperare de bază pentru o operaţie de salvare.

Dacă apare o eroare nerecuperabilă de mediu de stocare când salvați biblioteci multiple, reporniți procedura cu parametrul Pornire bibliotecă (STRLIB) din comanda SAVLIB.

Pașii de recuperare de bază pentru o operație de salvare sunt:

- 1. Verificaţi istoricul jobului pentru a determina biblioteca unde a eşuat operaţia de salvare anterioară. Găsiţi ultima bibliotecă salvată, care este indicată de un mesaj de completare cu succes.
- 2. Încărcați următorul volum de mediu de stocare și asigurați-vă că ați inițializat volumul de mediu de stocare. Dacă utilizați opțiunea de meniu 21, 22 sau 23 când operația de salvare a eșuat, săriți la pasul 4.

<span id="page-60-0"></span>3. Introduceţi comanda SAVxxx pe care aţi folosit-o cu aceleaşi valori ale parametrilor. Adăugaţi parametrii STRLIB şi OMITLIB şi specificaţi ultima bibliotecă care a fost salvată cu succes. De exemplu, dacă rulaţi o SAVLIB \*ALLUSR şi CUSTLIB a fost ultima bibliotecă salvată cu succes, puteţi tasta:

SAVLIB LIB(\*ALLUSR) DEV(nume-dispozitiv-de stocare) + STRLIB(CUSTLIB) OMITLIB(CUSTLIB)

Aceasta porneşte operaţia de salvare bibliotecă după ultima bibliotecă salvată cu succes. Aţi terminat repornirea operaţiei SAVLIB.

- 4. Dacă aţi folosit o opţiune de meniu, selectaţi opţiunea de meniu din nou.
- 5. La ecranul de Specificare valori implicite ale comenzii, introduceţi Y pentru promptul *Prompt pentru comenzi*. Când sistemul afişează prompturi pentru comenzi pe care le-ţi terminat cu succes, apăsaţi F12 (anulare). Când sistemul afisează promptul pentru comanda SAVLIB, specificați parametrii STRLIB și OMITLIB după cum este arătat la pasul 3.
- **Notă:** Restaurarea sistemului utilizând acest set de medii de stocare necesită două comenzi RSTLIB pentru a restaura bibliotecile.

# **Referinţe înrudite**

["Tratarea](#page-31-0) erorilor mediului de bandă" la pagina 26

Aceste informaţii explică cele mai comune trei tipuri de erori mediu de stocare şi cum să le trataţi.

# **Salvarea ASP-urilor independente**

Puteţi salva pool-uri de memorie auxiliară (ASP-uri) independente în Navigator System i) separat, sau le puteţi salva ca parte componentă a unei salvări de sistem complete (GO SAVE Opțiunea 21) sau când salvați toate datele utilizator (GO SAVE: Opţiunea 23). ASP-urile independente sunt cunoscute şi ca *pool-uri de discuri independente*.

În orice caz, trebuie să faceţi ASP-urile disponibile înainte să realizaţi operaţia de salvare. Faceţi referire la următoarele scenarii și alegeți opțiunea care se potrivește cel mai bine necesităților dumneavoastră.

# **Operaţii înrudite**

"GO SAVE: Opţiunea 21 (salvarea [întregului](#page-35-0) sistem)" la pagina 30

Opţiunea 21 salvează totul din sistemul dumneavoastră şi vă permite să realizaţi salvarea în timp ce nu sunteţi prezent.

"GO SAVE Opţiunea 23 (salvare date [utilizator\)"](#page-37-0) la pagina 32

Optiunea 23 salvează toate datele utilizator. Aceste informatii includ fisiere, înregistrări și alte date pe care utilizatorii le livrează sistemului.

["Realizarea](#page-39-0) unei salvări complete utilizând lista de verificare GO SAVE" la pagina 34

Utilizaţi această listă de verificare pentru a realiza o operaţie de salvare completă.

"Salvarea de rezervă a [ASP-urilor](#page-159-0) criptate" la pagina 154

Criptarea discurilor vă permite să criptaţi date stocate în pool-uri de stocare auxiliare (ASP-uri) utilizator şi ASP-uri independente. Salvaţi de rezervă un ASP codat la fel ca un ASP necodat. Totuşi, dacă datele din sistemul ASP sau ASP independent sunt pierdute, trebuie să realizaţi paşi de recuperare suplimentari.

# **Informaţii înrudite**

Backup, Recovery and Media Services

Facerea unui pool de discuri nedisponibil

# **Scenariu: Salvarea grupului ASP curent:**

Realizati următoarele comenzi pentru a salva grupul ASP independent curent (ASP-ul principal și orice ASP secundar asociat).

- Notă: Dacă salvati ASP-uri independente care sunt oglindite geografic, este recomandat să salvati copia de productie. Dezactivaţi orice aplicaţie care afectează datele din ASP-ul independent înainte de operaţia de salvare. S-ar putea să trebuiască să luaţi în considerare BRMS (Backup, Recovery, and Media Services).
- 1. SETASPGRP ASPGRP(*nume-ASP-primar*)
- 2. SAVSECDTA ASPDEV(\*CURASPGRP)
- 3. SAVLIB LIB(\*ALLUSR) ASPDEV(\*CURASPGRP)
- 4. Demontaţi orice sistem de fişiere definit de utilizator QDEFAULT din grupul ASP independent curent.
- 5. SAV OBJ(('/dev/\*')) UPDHST(\*YES) ASPDEV(\*CURASPGRP)
- 6. Montaţi toate sistemele de fişiere definit de utilizator (UDFS-uri) QDEFAULT care au fost demontate la un pas anterior.

# **Scenariu: Salvarea ASP-ului UDFS:**

Realizaţi următoarele comenzi pentru a salva un ASP UDFS disponibil.

- 1. SAVSECDTA ASPDEV(*nume-ASP*)
- 2. Demontaţi orice sistem de fişiere definit de utilizator QDEFAULT în UDFS ASP pe care îl salvaţi.
- 3. SAV OBJ(('/dev/\*')) UPDHST(\*YES) ASPDEV(*nume-ASP*)
- 4. Mountaţi orice sistem de fişiere definit de utilizator QDEFAULT care a fost demontat la un pas anterior.

# *Scenariu: Salvarea ASP-urilor independente ca parte componentă a unei salvări a întregului sistem (Opţiunea 21):*

Dacă faceţi ASP-uri independente disponibile, ele vor fi incluse într-o operaţie de salvare Opţiunea 21.**<sup>1</sup>** Urmăriţi lista de verificare din Utilizare GO SAVE: Opțiunea 21, 22 și 23 și notați cererile suplimentare dacă operați într-un mediu pus în cluster. Înainte să încheiați subsisteme și să restricționați sistemul, asigurați-vă că jobul curent nu utilizează obiecte sistem de fişiere integrat în ASP-ul independent. De asemenea, nu efectuaţi o comandă SETASPGRP; Opţiunea 21 va efectua comenzile necesare pentru a salva ASP-urile independente pe care le-ati făcut disponibile. În plus față de comenzile listate în Salvarea întregului sistem cu GO SAVE: Optiunea 21, sistemul realizează următoarele comenzi pentru fiecare grup ASP în timpul unei salvări Opţiunea 21:

- v SETASPGRP ASPGRP(*nume-grup-asp*)
- SAVLIB LIB(\*NONSYS) ASPDEV(\*CURASPGRP)
- SAV OBJ(('/dev/\*')) UPDHST(\*YES) ASPDEV(\*CURASPGRP)

Sistemul realizează apoi următoarea comandă pentru fiecare ASP de sistem de fişiere definit de utilizator (UDFS) disponibil:

SAV OBJ(('/dev/\*')) UPDHST(\*YES) ASPDEV(*nume-asp-udfs*)

Sistemul realizează de asemenea o comandă CHKTAP ENDOPT(\*UNLOAD) după ultima comandă SAV pe care o procesează.

# **Salvarea ASP-urilor independente când salvaţi toate datele utilizator (Opţiunea 23):**

Dacă faceţi ASP-uri independente disponibile, ele vor fi incluse într-o operaţie de salvare Opţiunea 23.**<sup>1</sup>** Urmăriţi lista de verificare din Utilizare GO SAVE: Opțiunea 21, 22 și 23 și notați cererile suplimentare dacă operați într-un mediu pus în cluster. Înainte să încheiați subsisteme și să restricționați sistemul, asigurați-vă că jobul curent nu utilizează obiecte sistem de fişiere integrat în ASP-ul independent. De asemenea, nu efectuaţi o comandă SETASPGRP; Opţiunea 23 va efectua comenzile necesare pentru a salva ASP-urile independente pe care le-aţi făcut disponibile. În plus faţă de comenzile listate în Salvarea întregului sistem cu GO SAVE: Opțiunea 23, sistemul realizează următoarele comenzi pentru fiecare grup ASP în timpul unei salvări Opţiunea 23:

- v SETASPGRP ASPGRP(*nume-grup-asp*)
- SAVLIB LIB(\*ALLUSR) ASPDEV(\*CURASPGRP)
- SAV OBJ(('/dev/\*')) UPDHST(\*YES) ASPDEV(\*CURASPGRP)

Sistemul realizează apoi următoarea comandă pentru fiecare ASP de sistem de fişiere definit de utilizator (UDFS) disponibil:

v SAV OBJ(('/dev/\*')) UPDHST(\*YES) ASPDEV(*nume-asp-udfs*)

<span id="page-62-0"></span>Sistemul realizează de asemenea o comandă CHKTAP ENDOPT(\*UNLOAD) după ultima comandă SAV pe care o procesează.

**1** Dacă sistemul include ASP-uri independente care sunt oglindite geografic, este recomandat să le eliminaţi din această opțiune GO SAVE prin facerea lor indisponibile. Trebuie să salvați separat ASP-urile independente care sunt oglindite geografic, aşa cum este descris în Salvarea grupului ASP curent. Dacă ASP-urile oglindite geografic rămân disponibile în timpul operaţiei GO SAVE, oglindirea geografică este suspendată atunci când sistemul devine restricționat. Atunci când reporniți oglindirea după salvare, este necesară o sincronizare completă. Sincronizarea poate fi un proces foarte lung.

# **Exemplu pentru ordinea de salvare a ASP-urilor independente cu GO SAVE: Opţiunea 21 sau 23:**

Când optați să realizați o salvare completă a sistemului (Opțiunea 21) sau să salvați toate datele utilizator (Opțiunea 23), pool-urile de discuri independente sunt salvate alfabetic. ASP-urile secundare sunt salvate împreună cu cel principal.

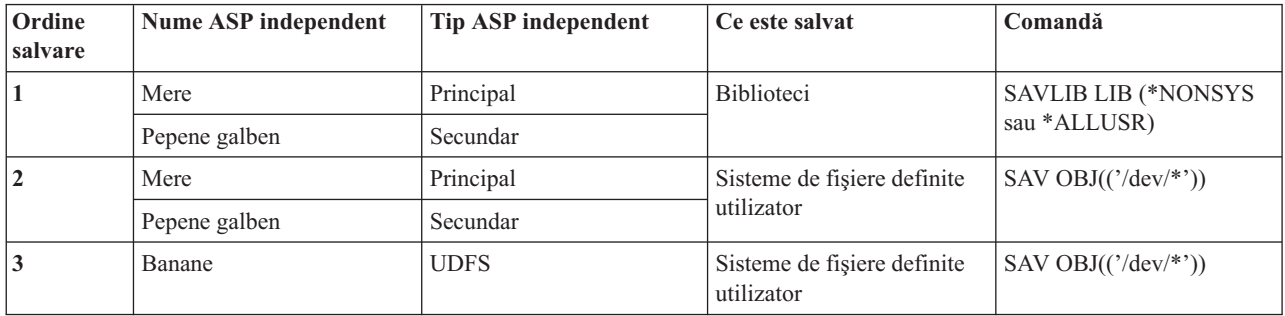

# **Salvarea datelor de securitate**

Aceste informaţii descriu comenzile care salvează profiluri utilizator, autorizări private, liste de autorizaţii şi deţinători de autorizări.

Folosiţi comanda SAVSYS sau comanda SAVSECDTA (Save Security Data - Salvare date de securitate) pentru salvarea următoarelor date de securitate:

- Profilurile utilizator
- Autorizări private
- Liste de autorizare
- Deținătorii de autorizare

Sistemul memorează date de securitate suplimentare cu fiecare obiect. Sistemul salvează datele de securitate când salvează obiectul, după cum urmează:

- v Autorizare publică
- v Proprietar şi autorizare proprietar
- v Grup principal şi autorizare grup principal
- v Listă de autorizare legată la obiect

Pentru a salva date de securitate, comanda nu necesită ca sistemul dumneavoastră să fie într-o stare restricționată. Totuşi, nu puteţi şterge profiluri utilizator în timp ce sistemul salvează date de securitate. Dacă modificaţi profiluri utilizator sau acordați autorizare în timp ce salvați date de securitate, informațiile salvate s-ar putea să nu reflecte modificările.

Pentru a reduce dimensiunea unui profil utilizator mare, efectuați una sau mai multe din operațiile următoare:

- v Transferaţi dreptul de proprietate al unor obiecte unui alt profil utilizator.
- v Înlăturaţi autorizarea privată la unele obiecte pentru acel profil utilizator.
- <span id="page-63-0"></span>Sistemul memorează informaţii de autorizare pentru obiecte din sisteme de fişiere /QNTC pentru un server integrat. |
	- **Notă:** Dacă folosiţi liste de autorizare pentru securizarea obiectelor în biblioteca QSYS, trebuie să scrieţi un program care să producă un fişier al acelor obiecte. Includeţi acest fişier în operaţia de salvare. Aceasta deoarece asocierea între obiect şi lista de autorizări este pierdută în timpul unei operaţii de restaurare datorită faptului că QSYS este restaurat înaintea profilurilor utilizator.

# **Salvarea autorităţilor private** |

Puteţi salva autorităţi privare pentru obiecte utilizând oricare din următoarele metode: |

- v Utilizaţi comanda SAVSYS sau SAVESECDTA. Când restauraţi datele, specificaţi comenzile Restaurare profiluri utilizator (RSTUSRPRF) şi Restaurare autoritate (RSTAUT) pentru a restaura autorităţile private împreună cu datele. Această metodă este recomandată pentru recuperarea unui sistem întreg. | | |
- v Utilizaţi oricare din comenzile SAV*xx* sau SAVRST*xx* cu parametrul PVTAUT(\*YES) pentru a salva autorităţi private pentru obiecte. Când restauraţi obiectele, specificaţi comanda PVTAUT(\*YES) sau RST*xx* pentru a restaura autoritățile private pentru acele obiecte. Deși salvarea autorităților private crește cantitatea de timp necesar pentru salvarea obiectelor, simplifică restaurarea obiectelor. Utilizarea parametrului PVTAUT(\*YES) este recomandată pentru restaurarea obiectelor specifice, dar *nu* este recomandată pentru recuperarea întregului sistem sau pentru | | | | |
- recuperarea la scală largă datelor utilizator. |
- **De reţinut:** Aveţi nevoie de autoritatea specială salvare sistem (\*SAVSYS) sau toate obiectele (\*ALLOBJ) pentru a | salva autorități private. Aveți nevoie de autorizarea specială \*ALLOBJ pentru a restaura autorizări private. |

# **API-ul QSRSAVO**

Puteţi utiliza API-ul [Salvare](#page-73-0) listă obiecte (QSRSAVO) pentru a salva profiluri utilizator.

#### **Referinţe înrudite**

"Metodele pentru salvarea datelor de [securitate"](#page-68-0) la pagina 63 Utilizaţi oricare din aceste metode pentru a salva datele de securitate.

#### **Informaţii înrudite**

SAVSECDTA (Save Security Data)

RSTAUT (Restore Authority)

Salvarea informaţiilor de securitate

Ce ar trebui să ştiţi despre restaurarea profilurilor utilizator

# **Salvarea informaţiilor de configurare**

Aceste informații descriu când să utilizați comanda SAVCFG și comanda SAVSYS și ce tipuri de obiecte sunt salvate.

Folosiţi comanda SAVCFG (Save Configuration - Salvare configurare) sau comanda SAVSYS (Save System - Salvare sistem) pentru a salva obiecte de configurare. Comanda SAVCFG nu necesită o stare restricționată. Totuși, dacă sistemul dumneavoastră este activ, comanda SAVCFG ocoleşte următoarele obiecte de configurare:

- v Dispozitivele pe care le creează sistemul.
- v Dispozitivele pe care le şterge sistemul.
- v Orice dispozitiv care foloseşte obiectul de gestiune al resurselor sistem asociat.

Când salvați configurația dumneavoastră utilizând comanda SAVCFG sau comanda SAVSYS, sistemul salvează următoarele tipuri de obiecte:

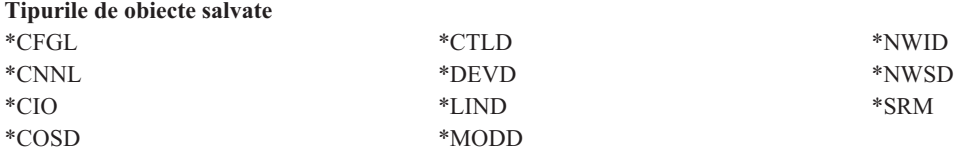

<span id="page-64-0"></span>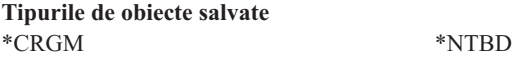

**Notă:** Trebuie să vă gândiți la informații despre sistem, cum ar fi valorile sistem și atributele de rețea, ca informații de configurare. Totuși, sistemul nu memorează acest tip de informații în obiectele de configurare. Comanda SAVCFG nu salvează informaţiile sistem. Comanda SAVSYS le salvează deoarece sistemul le memorează în biblioteca QSYS.

# **Referinţe înrudite**

"Metodele pentru salvarea obiectelor de [configurare](#page-69-0) în QSYS" la pagina 64 Utilizaţi oricare din aceste metode pentru salvarea obiectelor de configurare în QSYS.

# **Salvarea informaţiilor de sistem**

Folosiți comanda Salvare informații de sistem (Save system information - SAVSYSINF) pentru a realiza o salvare parţială a datelor salvate de comanda Salvare sistem (Save system - SAVSYS).

**Notă:**

- 1. Comanda SAVSYSINF creşte timpul şi complexitatea necesară recuperării sistemului.
- 2. Nu folosiţi comanda SAVSYSINF ca înlocuitor al comenzii SAVSYS şi nu o folosiţi pentru o modernizare sau migrare de sistem. Trebuie să fi realizat o comandă SAVSYS cu succes înainte de a folosi această comandă.
- 3. Comanda SAVSYSINF este destinată doar utilizatorilor care nu pot aduce sistemul lor într-o stare restricționată și să acorde timpul de nefuncționare necesar pentru a realiza comanda SAVSYS. O comandă SAVSYSINF ar trebui considerată un ″parţial″ al unei SAVSYS complete. În timpul unei recuperări complete de sistem, salvarea SAVSYSINF va trebui să fie şi ea recuperată împreună cu SAVSYS completă.
- 4. Dacă folosiţi comanda SAVSYSINF în strategia dumneavoastră de copiere de rezervă, fişierele de salvare PTF trebuie să rămână pe sistem până la rularea următoarei comenzi SAVSYS. Pentru comanda Restaurare informații sistem (RSTSYSINF) pentru a recupera sistemul la starea curentă, SAVSYS necesită fișierele de salvare PTF pentru toate PTF-urile sistem de operare care au fost aplicate după ce ultima comandă SAVSYS a fost rulată. Nu rulaţi comanda Ştergere corecţie temporară program (Delete Program Temporary Fix - DLTPTF) decât dacă o rulați înainte sau după comanda SAVSYS. Pentru informații suplimentare, vedeți Curăţare corecţii.

Autorizarea speciale \*SAVSYS sau \*ALLOBJ este necesară pentru folosirea comenzii SAVSYSINF. Nu puteţi restaura SAVSYSINF în alt sistem existent. Puteţi folosi SAVSYSINF pentru recuperare de sistem când recuperaţi un sistem folosind mediul de stocare SAVSYS şi SAVSYSINF. Datele salvate de SAVSYSINF sunt cumulative de la ultimul SAVSYS.

Când salvati informatiile sistem utilizând comanda SAVSYSINF, sistemul salvează următoarele tipuri de obiecte din OSYS:

# **Tipurile de obiecte care sunt salvate**

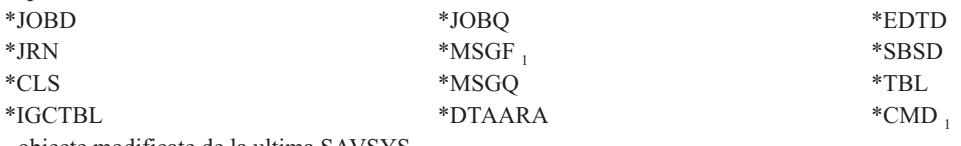

<sub>1</sub> obiecte modificate de la ultima SAVSYS

**Articolele suplimentare care sunt salvate**

| | Articolele suplimentare care sunt salvate includ următoarele:

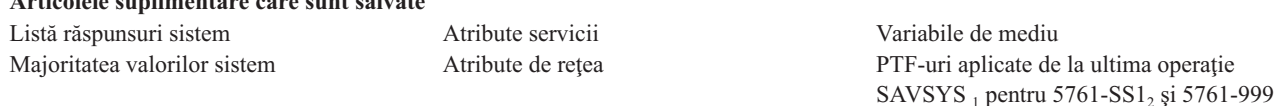

#### **Articolele suplimentare care sunt salvate**

|

<sup>1</sup> Dacă încărcaţi PTF-uri, trebuie să le copiaţi în \*SERVICE. Acest lucru permite SAVSYSINF să găsească fişierele de salvare ale PTF-urilor. Atributul de service Copiere PTF-uri (CPYPTF) specifică dacă se vor copia fişiere de salvare PTF în \*SERVICE când PTF-urile sunt încărcate de pe un mediu bandă sau optic. Folosiți comanda CHGSRVA CPYPTF(\*YES) pentru a modifica atributul sistem pe sistemul dumneavoastră pentru a copia fişiere de salvare PFT când se încarcă PTF-uri de pe mediu de stocare. <sup>2</sup> Comanda SAVSYSINF salvează PTF-uri pentru toate programele licenţiate, inclusiv 5761-SS1 şi 5761-999, care au fost aplicate temporar sau permanent de la ultima operaţie SAVSYS. În plus, pentru PTF-uri încărcate, acţiunea IPL este verificată pentru a | determina dacă PTF-ul ar trebui inclus. PTF-urile încărcate, planificate să fie aplicate la noul IPL, (acţiunea IPL 1 sau 3) sunt | salvate. PTF-urile planificate să fie înlăturate la noul IPL, (acţiunea IPL 2 sau 4) nu sunt salvate. |

Articolele care nu sunt salvate ca parte a comenzii SAVSYSINF includ următoarele:

#### **Articolele care nu sunt salvate** Cod intern licenţiat Biblioteca QSYS Valorile sistem care nu sunt salvate Obiecte de configurare (folosiţi comanda SAVCFG) date de securitate (folosiţi comanda SAVSECDTA)

Comanda SAVSYSINF ar putea fi încorporată într-o strategie de salvare o dată ce o SAVSYS de bază în stare restricţionată se realizează cu succes. Se recomandă efectuarea unei salvări a întregului sistem, inclusiv o SAVSYS într-o stare restrictionată. Acest lucru poate fi făcut prin realizarea unei comenzi Salvare (Go Save) Optiunea 21, a unei combinații a Opțiunii 22 și 23 sau folosind funcțiile echivalente în BRMS.

O dată ce aveti o SAVSYS de bază, s-ar putea să realizați o parte sau toate aceste comenzi de salvare pentru a captura informaţiile actualizate sau modificate:

```
SAVLIB LIB(*IBM)
SAV OBJ(('/QIBM/ProdData')('/QOpenSys/QIBM/ProdData')) UPDHST(*YES)
SAVSYSINF
```
Acestea sunt alte comenzi de salvare care ar trebui folosite zilnic pentru a salva date utilizator:

```
SAVESECDTA
SAVCFG
SAVLIB LIB(*ALLUSR)
SAVDLO DLO(*ALL) FLR(*ANY)
SAV OBJ(('/*')('/QSYS.LIB'*OMIT)('/QDLS'*OMIT)) UPDHST(*YES)
SAVSYSINF
```
#### **Exemplu SAVSYSINF:**

|

această comandă salvează informaţiile sistem în fişierul de salvare numit SAVF în biblioteca QGPL. Fişierul de salvare va fi curățat automat. Informațiile despre ce a fost salvat vor fi scrise în primul membru al numelui fișier OUTPUT în biblioteca QGPL. Fişierul şi membrul vor fi create dacă nu există.

```
SAVSYSINF DEV(*SAVF) SAVF(QGPL/SAVF) CLEAR(*ALL)
|
|
```

```
OUTPUT(*OUTFILE) OUTFILE(QGPL/OUTPUT)
```
# **Concepte înrudite**

"Funcţia [salvare-când-este-activ"](#page-117-0) la pagina 112

Funcția salvare-când-este-activ vă permite să utilizați sistemul în timpul tuturor părților procesului de salvare, care este, salvarea sistemului când este activ.

# **Referinţe înrudite**

"Comenzile pentru salvarea părţilor [componente](#page-50-0) ale sistemului" la pagina 45

Această tabelă grupează datele pe care aveți nevoie să le salvați de pe sistem. Trei secțiuni divid informațiile.

# **Informaţii înrudite**

Restaurarea informaţiilor sistem

# **>Valorile sistem care nu sunt salvate:**

Majoritatea valorilor sistem sunt salvate când utilizaţi comanda de salvare informaţii de sistem (SAVSYSINF) sau restaurate cu comanda de restaurare informaţii sistem (RSTSYSINF). Totuşi, anumite valori sistem nu sunt salvate ca parte a comenzii SAVSYSINF.

| Valori sistem care nu sunt salvate ca parte componentă a SAVSYSINF |                                                                                                    |
|--------------------------------------------------------------------|----------------------------------------------------------------------------------------------------|
| <b>QABNORMSW</b>                                                   | Terminarea anterioară a indicatorului de sistem. Această valoare<br>de sistem nu se poate modifica.                                                                                                    |
| QADLSPLA                                                           | Valoarea de sistem ce nu mai este folosită de sistemul de<br>operare.                                                                                                    |
| QAUTOSPRPT                                                         | Valoarea de sistem ce nu mai este folosită de sistemul de<br>operare.                                                                                                    |
| QBOOKPATH                                                          | Valoarea de sistem ce nu mai este folosită de sistemul de<br>operare.                                                                                                    |
| <b>QCENTURY</b>                                                    | Valorile de sistem legate de dată și oră nu sunt salvate sau<br>restaurate.                                                                                                    |
| <b>QCONSOLE</b>                                                    | Specifică numele dispozitivului de afișare care este consolă. Nu<br>puteți modifica această valoare a sistemului. Sistemul modifică<br>această valoare de sistem atunci când se variază consola.                      |
| <b>QDATE</b>                                                       | Valorile de sistem legate de dată și oră nu sunt salvate sau<br>restaurate.                                                                                                    |
| <b>QDATETIME</b>                                                   | Valorile de sistem legate de dată și oră nu sunt salvate sau<br>restaurate.                                                                                                    |
| <b>QDAY</b>                                                        | Valorile de sistem legate de dată și oră nu sunt salvate sau<br>restaurate.                                                                                                    |
| <b>QDAYOFWEEK</b>                                                  | Valorile de sistem legate de dată și oră nu sunt salvate sau<br>restaurate.                                                                                                    |
| QHOUR                                                              | Valorile de sistem legate de dată și oră nu sunt salvate sau<br>restaurate.                                                                                                    |
| QIGC                                                               | Indicator de versiune DBCS (Double-byte character set - Set de<br>caractere pe doi octeți) instalată. Specifică dacă este instalată<br>versiunea DBCS a sistemului. Nu puteți modifica QIGC; este<br>setat de sistem. |
| <b>QIPLSTS</b>                                                     | Stare IPL (Initial program load). Indică ce formă de IPL a<br>survenit. Vă puteți referi la această valoare în programele<br>dumneavoastră de recuperare, dar nu o puteți modifica.                                   |
| QJOBMSGQTL                                                         | Valoarea de sistem ce nu mai este folosită de sistemul de<br>operare.                                                                                                    |
| QJOBMSGQSZ                                                         | Valoarea de sistem ce nu mai este folosită de sistemul de<br>operare.                                                                                                    |
| <b>QMINUTE</b>                                                     | Valorile de sistem legate de dată și oră nu sunt salvate sau<br>restaurate.                                                                                                    |
| QMODEL                                                             | Numărul literelor folosite la identificarea modelului de sistem.<br>Nu puteți modifica QMODEL.                                                                                                    |
| <b>QMONTH</b>                                                      | Valorile de sistem legate de dată și oră nu sunt salvate sau<br>restaurate.                                                                                                    |
| QPRCFEAT                                                           | Acesta este nivelul cod caracteristică procesor al sistemului. Nu<br>puteți modifica QPRCFEAT.                                                                                                    |

*Tabela 16. Valorile sistem care nu sun salvate ca parte componentă a SAVSYSINF*

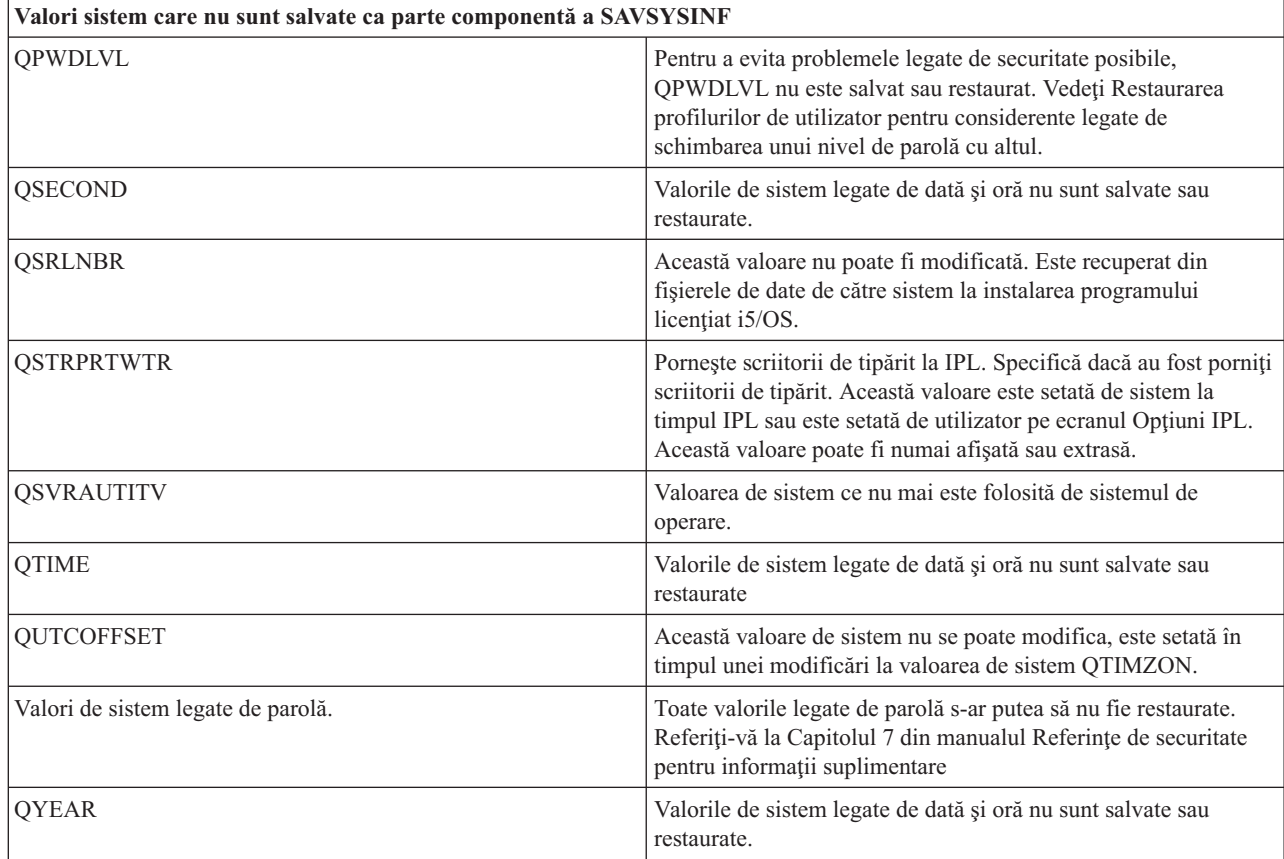

*Tabela 16. Valorile sistem care nu sun salvate ca parte componentă a SAVSYSINF (continuare)*

# **Salvarea programelor licenţiate**

Salvați programe licențiate pentru scopuri de salvare de rezervă sau pentru a distribui programe licențiate în alte sisteme din organizația dumneavoastră. Folosiți aceste informații pentru a salva bibliotecile program licențiat.

Puteți folosi comanda SAVLIB sau comanda SAVLICPGM (Save Licensed Program - Salvare program licențiat) pentru a salva programe licențiate. Aceste metode lucrează bine pentru două scopuri diferite:

- v Dacă salvaţi programele licenţiate în cazul în care aveţi nevoie de ele pentru restaurare, folosiţi comanda SAVLIB. Puteţi salva doar bibliotecile care conţin programe licenţiate specificând SAVLIB LIB(\*IBM). Sau, puteţi salva bibliotecile care conțin programe licențiate când salvați alte biblioteci prin specificarea SAVLIB LIB(\*NONSYS).
- v Dacă salvaţi programe licenţiate pentru a le distribui în alte sisteme din organizaţia dumneavoastră, utilizaţi comanda SAVLICPGM. Puteţi folosi un fişier de salvare ca ieşire pentru comanda SAVLICPGM. Puteţi trimite apoi fişierul de salvare prin reţeaua dumneavoastră de comunicaţii.

#### **Informaţii înrudite**

Distribuirea centralizată SAVLICPGM

# **Metodele pentru salvarea datelor sistem şi a datelor legate de utilizator**

Aceste informații vă furnizează mai multe metode diferite de a vă salva datele sistem și datele utilizator asemănătoare. Aceste metode includ comanda GO SAVE şi comenzile de salvare manuală şi API-uri.

Cea mai simplă cale de a salva toate datele de utilizator şi datele de sistem ale dumneavoastră este utilizarea opţiunii de meniu 21 a comenzii GO SAVE. Aceasta salvează toate datele sistem ale dumneavoastră cât şi datele utilizator înrudite.

Următoarele comenzi vă permit să salvați manual sistemul și datele utilizator:

• SAV (Save Object - Salvare object în sisteme de fișiere integrate sau în directoare)

- <span id="page-68-0"></span>• SAVCFG (Save Configuration - Salvare configurație)
- v SAVDLO (Salvare obiect bibliotecă de documente) |
	- v SAVLIB (Save Library Salvare bibliotecă)
	- SAVLICPGM (Save Licensed Programs Salvare programe licențiate)
	- SAVSECDTA (Save Security Data Salvare date de securitate)
- | SAVSYS (Salvare sistem)

Următoarele legături vă furnizează informaţii detaliate despre comenzi de salvare multiple şi API-uri de salvare:

- API-ul OSRSave
- API-ul QSRSAVO
- Comanda SAV
- Comanda SAVCFG
- Comanda SAVCHGOBJ
- v Comanda SAVDLO
- Comanda SAVLIB
- Comanda SAVOBJ
- v Comanda SAVSAVFDTA
- Comanda SAVSECDTA
- Comanda SAVSYS
- Comanda SAVLICPGM

Următoarele informaţii explică diversele metode pe care le puteţi utiliza pentru salvarea datelor dumneavoastră sistem şi a celor înrudite utilizator:

#### **Metodele pentru salvarea datelor de securitate:**

Utilizaţi oricare din aceste metode pentru a salva datele de securitate.

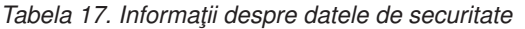

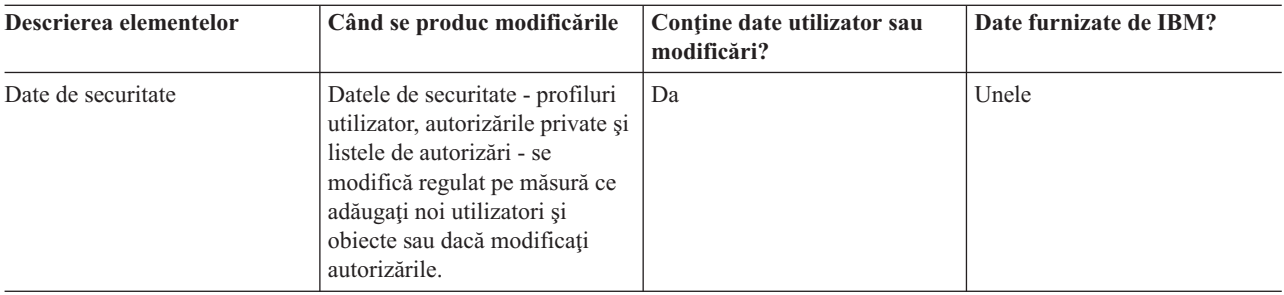

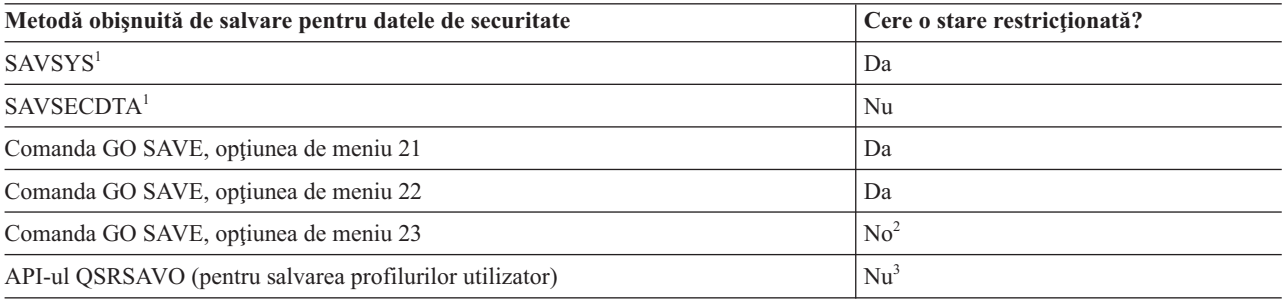

- <span id="page-69-0"></span><sup>1</sup> SAVSYS și SAVSECDTA nu salvează informații de autorizare pentru obiectele din sistemele de fișiere QNTC. Sistemul salvează informaţiile de autorizare cu obiectele server Windows.
- **<sup>2</sup>** Când utilizaţi opţiunea 23 din meniul comenzii GO SAVE sistemul se plasează implicit într-o stare restricționată. Dacă alegeți opțiunea de promptare puteți anula ecranul care pune sistemul într-o stare restrictionată.

**Important:** Pentru proceduri în care sistemul nu necesită o stare restricţionată, trebuie să vă asiguraţi că sistemul poate obţine blocările necesare pentru a salva informaţiile. Ar trebui să plasaţi sistemul într-o stare restricţionată de câte ori salvaţi biblioteci multiple, documente sau directoare doar dacă nu utilizaţi funcţia salvare-când-este-activ.

<sup>3</sup> Trebuie să aveți autorizare specială \*SAVSYS pentru a salva profiluri utilizator folosind API-ul **OSRSAVO** 

Salvare date de securitate conține informații despre cum să salvați de rezervă datele de autorizare pentru utilizatorii și obiectele dumneavoastră.

#### **Concepte înrudite**

"Funcţia [salvare-când-este-activ"](#page-117-0) la pagina 112

Funcția salvare-când-este-activ vă permite să utilizați sistemul în timpul tuturor părților procesului de salvare, care este, salvarea sistemului când este activ.

#### **Operaţii înrudite**

"GO SAVE: Opţiunea 21 (salvarea [întregului](#page-35-0) sistem)" la pagina 30

Opţiunea 21 salvează totul din sistemul dumneavoastră şi vă permite să realizaţi salvarea în timp ce nu sunteţi prezent.

"GO SAVE: [Opţiunea](#page-37-0) 22 (salvarea datelor sistem)" la pagina 32

Opţiunea 22 salvează numai datele dvs. sistem. Nu salvează nici un fel de date utilizator. Opţiunea 22 plasează sistemul dumneavoastră într-o stare restricţionată. Aceasta înseamnă că nici un utilizator nu poate accesa sistemul şi salvarea de rezervă este singurul lucru care rulează pe sistemul dumneavoastră.

"GO SAVE Opţiunea 23 (salvare date [utilizator\)"](#page-37-0) la pagina 32

Opţiunea 23 salvează toate datele utilizator. Aceste informaţii includ fişiere, înregistrări şi alte date pe care utilizatorii le livrează sistemului.

### **Referinţe înrudite**

"Salvarea datelor de [securitate"](#page-62-0) la pagina 57

Aceste informaţii descriu comenzile care salvează profiluri utilizator, autorizări private, liste de autorizaţii şi deţinători de autorizări.

"API-ul [QSRSAVO"](#page-73-0) la pagina 68

Puteţi folosi interfaţa de programare a aplicaţiilor (API) Salvare listă de obiecte pentru a salva mai multe obiecte.

# **Informaţii înrudite**

**SAVSYS SAVSECDTA** 

#### **Metodele pentru salvarea obiectelor de configurare în QSYS:**

Utilizaţi oricare din aceste metode pentru salvarea obiectelor de configurare în QSYS.

| Descrierea elementelor                   | Când se produc modificările                                                                                                    | Contine date utilizator sau<br>modificări? | Date furnizate de IBM? |
|------------------------------------------|----------------------------------------------------------------------------------------------------|--------------------------------------------|------------------------|
| Objecte de configurare în<br><b>OSYS</b> | Objectele de configurare din<br>QSYS se modifică regulat.<br>Aceasta se întâmplă când<br>adăugați sau modificați<br>informațiile de configurație cu<br>comenzi sau cu functia de<br>Gestiune a service-ului<br>hardware. Aceste objecte se pot<br>modifica de asemenea când<br>actualizați programe licențiate. | Da                                         | Nu                     |

*Tabela 18. Obiectele de configuraţie din informaţiile QSYS*

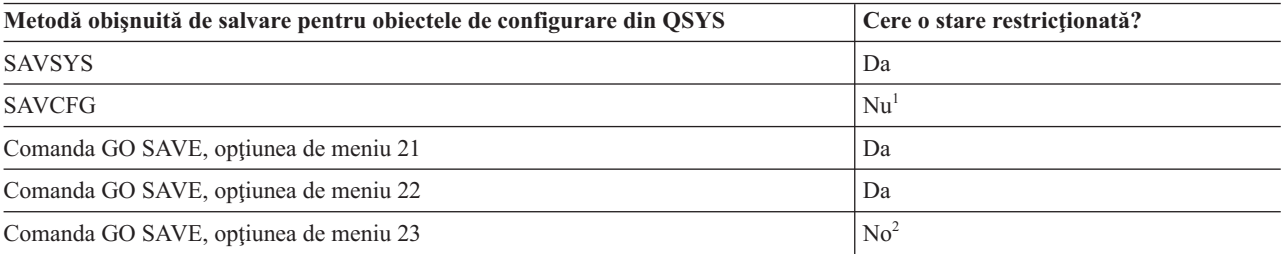

- <sup>1</sup> **Important:** Pentru proceduri în care sistemul nu necesită o stare restricționată, trebuie să vă asigurați că sistemul poate obține blocările necesare pentru a salva informațiile. Ar trebui să plasați sistemul într-o stare restricționată de câte ori salvați biblioteci multiple, documente sau directoare doar dacă nu utilizați funcția salvare-când-este-activ.
- <sup>2</sup> Când utilizați opțiunea 23 din meniul comenzii GO SAVE sistemul se plasează implicit într-o stare restricţionată. Dacă alegeţi opţiunea de promptare puteţi anula ecranul care pune sistemul într-o stare restricţionată.

Salvarea informațiilor de configurare conține informații despre cum să vă salvați obiectele dumneavoastră de configurare.

# **Concepte înrudite**

"Funcţia [salvare-când-este-activ"](#page-117-0) la pagina 112

Functia salvare-când-este-activ vă permite să utilizati sistemul în timpul tuturor părtilor procesului de salvare, care este, salvarea sistemului când este activ.

# **Operaţii înrudite**

"GO SAVE: Opţiunea 21 (salvarea [întregului](#page-35-0) sistem)" la pagina 30

Opţiunea 21 salvează totul din sistemul dumneavoastră şi vă permite să realizaţi salvarea în timp ce nu sunteţi prezent.

"GO SAVE: [Opţiunea](#page-37-0) 22 (salvarea datelor sistem)" la pagina 32

Opţiunea 22 salvează numai datele dvs. sistem. Nu salvează nici un fel de date utilizator. Opţiunea 22 plasează sistemul dumneavoastră într-o stare restricționată. Aceasta înseamnă că nici un utilizator nu poate accesa sistemul și salvarea de rezervă este singurul lucru care rulează pe sistemul dumneavoastră.

"GO SAVE Opţiunea 23 (salvare date [utilizator\)"](#page-37-0) la pagina 32

Opţiunea 23 salvează toate datele utilizator. Aceste informaţii includ fişiere, înregistrări şi alte date pe care utilizatorii le livrează sistemului.

#### **Referinţe înrudite**

"Salvarea [informaţiilor](#page-63-0) de configurare" la pagina 58

Aceste informaţii descriu când să utilizaţi comanda SAVCFG şi comanda SAVSYS şi ce tipuri de obiecte sunt salvate.

#### **Informaţii înrudite**

# <span id="page-71-0"></span>**SAVSYS** SAVCFG

#### **Metodele pentru salvarea bibliotecilor opţionale i5/OS (QHLPSYS, QUSRTOOL):**

Utilizaţi oricare din aceste metode pentru salvarea bibliotecilor opţionalei5/OS.

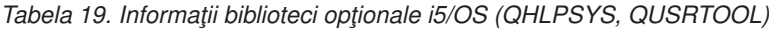

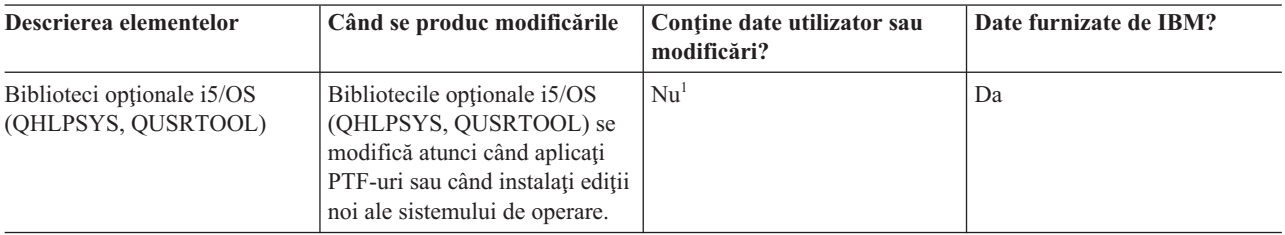

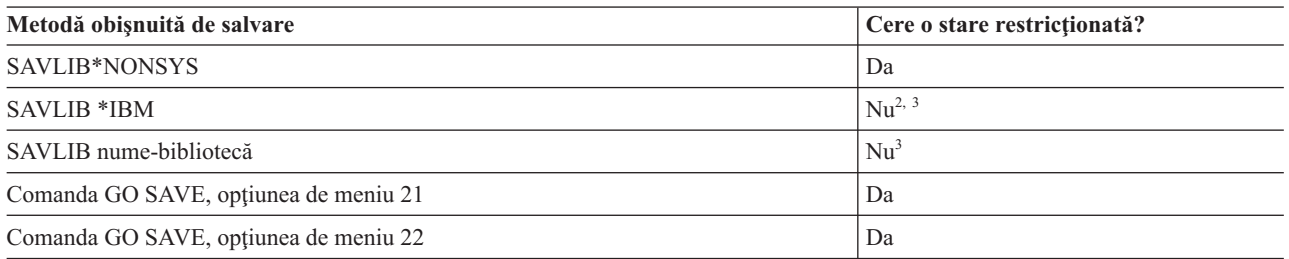

- <sup>1</sup> Trebuie să evitați să modificați obiecte sau să memorați date utilizator în aceste foldere sau biblioteci livrate de IBM. Puteţi pierde sau distruge aceste modificări când instalaţi o nouă ediţie a sistemului de operare. Dacă faceți modificări asupra obiectelor din aceste biblioteci, notați-le cu atenție într-o înregistrare pentru o referință ulterioară.
- <sup>2</sup> Nu trebuie să puneți sistemul într-o stare restricționată, dar este recomandat.
- <sup>3</sup> **Important:** Pentru proceduri în care sistemul nu necesită o stare restricționată, trebuie să vă asigurați că sistemul poate obține blocările necesare pentru a salva informațiile. Ar trebui să plasați sistemul într-o stare restricționată de câte ori salvați biblioteci multiple, documente sau directoare doar dacă nu utilizați funcția salvare-când-este-activ.

Salvarea bibliotecilor cu comanda SAVLIB vă explică cum să salvați una sau mai multe biblioteci. Aceste informații includ de asemenea parametrii speciali SAVLIB şi cum să selectaţi biblioteci în sistemul dumneavoastră.

#### **Concepte înrudite**

"Funcţia [salvare-când-este-activ"](#page-117-0) la pagina 112

Funcția salvare-când-este-activ vă permite să utilizați sistemul în timpul tuturor părților procesului de salvare, care este, salvarea sistemului când este activ.

#### **Operaţii înrudite**

"GO SAVE: Opţiunea 21 (salvarea [întregului](#page-35-0) sistem)" la pagina 30

Opţiunea 21 salvează totul din sistemul dumneavoastră şi vă permite să realizaţi salvarea în timp ce nu sunteţi prezent.

"GO SAVE: [Opţiunea](#page-37-0) 22 (salvarea datelor sistem)" la pagina 32

Opţiunea 22 salvează numai datele dvs. sistem. Nu salvează nici un fel de date utilizator. Opţiunea 22 plasează sistemul dumneavoastră într-o stare restrictionată. Aceasta înseamnă că nici un utilizator nu poate accesa sistemul și salvarea de rezervă este singurul lucru care rulează pe sistemul dumneavoastră.

#### **Referinţe înrudite**
"Salvarea [bibliotecilor](#page-57-0) cu comanda SAVLIB" la pagina 52

Salvați una sau mai multe biblioteci. Puteți folosi aceste informații pentru a vă salva bibliotecile dumneavoastră opţionale i5/OS. Aceste informaţii includ de asemenea parametrii SAVLIB şi cum să selectaţi biblioteci în sistemul dumneavoastră.

## **Informaţii înrudite**

SAVLIB

### **Metodele pentru salvarea bibliotecilor programelor licenţiate (QRPG, QCBL, Qxxxx):**

Utilizaţi oricare din aceste metode pentru a salva biblioteci programe licenţiate.

*Tabela 20. Informaţii despre bibliotecile programelor licenţiate (QRPG, QCBL, Qxxxx)*

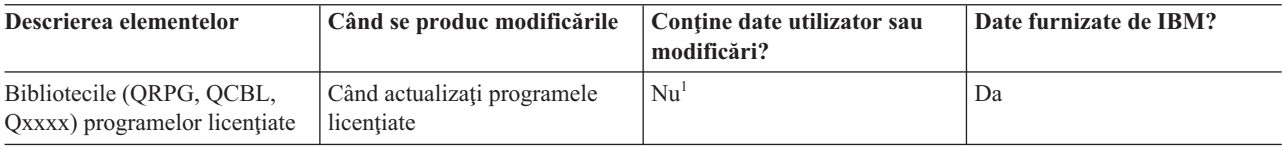

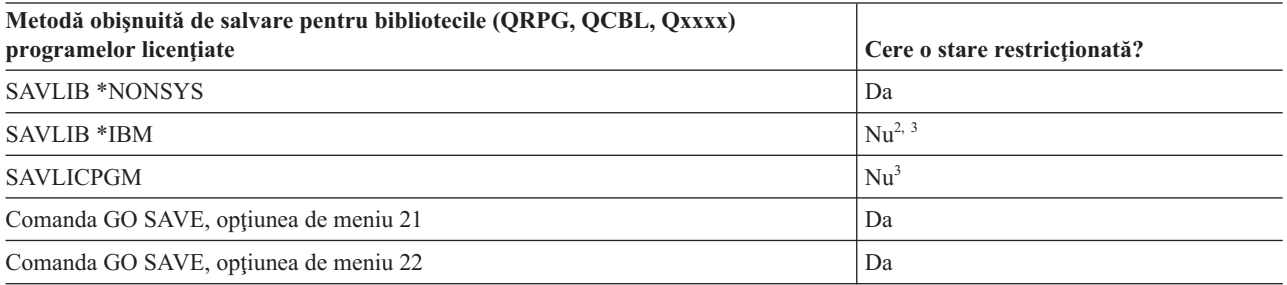

- <sup>1</sup> Trebuie să evitați să modificați obiecte sau să memorați date utilizator în aceste foldere sau biblioteci livrate de IBM. Puteţi pierde sau distruge aceste modificări când instalaţi o nouă ediţie a sistemului de operare. Dacă faceți modificări asupra obiectelor din aceste biblioteci, notați-le cu atenție într-o înregistrare pentru o referință ulterioară.
- **<sup>2</sup>** Nu trebuie să puneţi sistemul într-o stare restricţionată, dar este recomandat.
- <sup>3</sup> **Important:** Pentru proceduri în care sistemul nu necesită o stare restricționată, trebuie să vă asigurați că sistemul poate obține blocările necesare pentru a salva informațiile. Ar trebui să plasați sistemul într-o stare restrictionată de câte ori salvati biblioteci multiple, documente sau directoare doar dacă nu utilizati funcția salvare-când-este-activ.

## **Informaţii înrudite**

SAVLIB

# **Salvarea datelor utilizator în sistemul dumneavoastră**

Datele utilizator includ orice informatie pe care o introduceti în sistem, inclusiv articolele care sunt listate la acest subiect.

- Profilurile utilizator
- Autorizări private
- Obiecte de configurare
- v Biblioteci IBM cu date utilizator (QGPL, QUSRSYS, QS36F, #LIBRARY)
- v Biblioteci utilizator (LIBA, LIBB, LIBC, LIBxxxx)
- Documente și foldere
- Obiecte de distribuție
- Obiecte utilizator în directoare

**Referinţe înrudite**

"Comenzile pentru salvarea părţilor [componente](#page-50-0) ale sistemului" la pagina 45

Această tabelă grupează datele pe care aveți nevoie să le salvați de pe sistem. Trei secțiuni divid informațiile.

## **Salvarea obiectelor cu comanda SAVOBJ**

Utilizati comanda Salvare obiect (SAVOBJ) pentru a salva unul sau mai multe obiect din sistemul dumneavoastră. Puteti utiliza de asemenea API-ul OSRSAVO API pentru a salva obiecte multiple.

Această comandă nu afectează obiectele, decât dacă specificaţi că trebuie eliberat spaţiul. Puteţi specifica valori generice pentru parametrul LIB cu această comandă. Puteți rula operații concurente multiple SAVOBJ (inclusiv API-ul QSRSAVO) pentru o singură bibliotecă.

## **Concepte înrudite**

"Limitările de [dimensiune](#page-12-0) la salvarea obiectelor" la pagina 7 Acest subiect furnizează informaţii despre limitările de dimensiune când salvaţi obiecte bibliotecă documente (document library objects -DLO-uri).

### **Salvarea obiectelor multiple cu comanda SAVOBJ:**

Parametrii comenzii SAVOBJ pot fi utilizați pentru a specifica obiecte multiple în mai multe moduri. Aceste informații descriu o parte dintre cei mai folositori parametri.

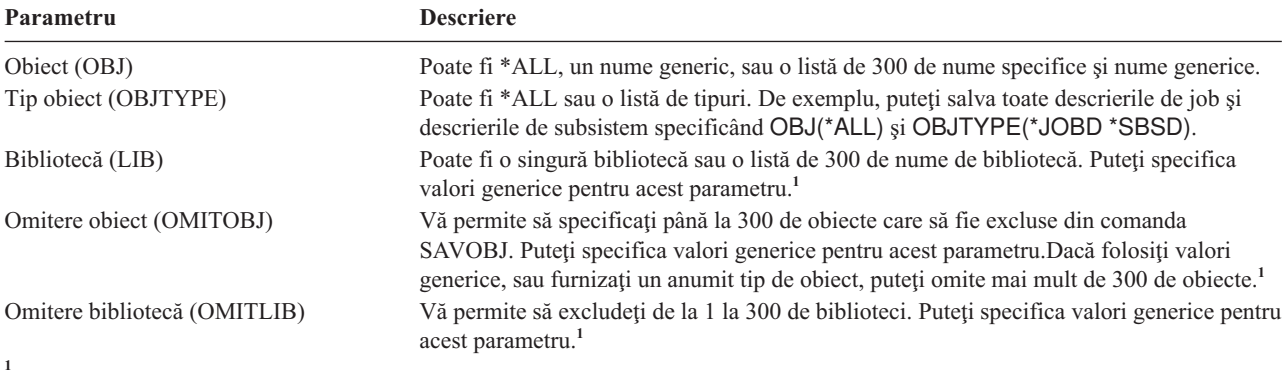

Utilizaţi parametrul CMDUSRSPC (Command user space) în comenzile de salvare pentru a specifica până la 32767 de nume pentru parametri.

Când salvati din mai mult de o bibliotecă, puteți specifica unul sau mai multe tipuri de obiecte, dar trebuie să specificati OBJ(\*ALL) pentru numele obiectului. Bibliotecile sunt procesate în ordinea care este specificată în parametrul bibliotecă (LIB).

## **API-ul QSRSAVO:**

Puteţi folosi interfaţa de programare a aplicaţiilor (API) Salvare listă de obiecte pentru a salva mai multe obiecte.

API-ul QSRSAVO este similar comenzii SAVOBJ cu excepţia că puteţi asocia un anumit tip de obiect cu fiecare nume de obiect pe care îl specificați. Aceasta furnizează o granularitate mai mare în ceea ce salvați folosind o singură comandă. API-ul QSRSAVO vă permite de asemenea să salvaţi unul sau mai multe profiluri utilizator.

## **Referinţe înrudite**

"Metodele pentru salvarea datelor de [securitate"](#page-68-0) la pagina 63 Utilizaţi oricare din aceste metode pentru a salva datele de securitate.

## **Informaţii înrudite**

Căutătorul de API API-ul QSRSAVO

#### **Obiectele al căror conţinut nu este salvat:**

Pentru câteva tipuri de obiecte, sistemul salvează doar descrierile obiectelor, nu conținutul obiectelor.

Următorul tabel ilustrează aceste tipuri de obiect:

*Tabela 21. Tipurile de obiecte ale căror conţinut nu este salvat*

| <b>Tip obiect</b>                                                | <b>Continut nesalvat</b>                                                                                                    |
|------------------------------------------------------------------|----------------------------------------------------------------------------------------------------|
| Cozi de job-uri (*JOBQ)                                          | Job-uri                                                                                                    |
| Jurnale (*JRN)                                                   | Lista obiectelor jurnalizate curent. Lista receptorilor de jurnal asociați.                                                                                                    |
| Fisiere logice (*FILE)                                           | Fisierele fizice care alcătuiesc fisierele logice nu sunt salvate când sunt salvate fisierele<br>logice. Căile de acces deținute de fișierele logice sunt salvate cu fișierul fizic dacă a fost<br>specificată calea de acces (*YES) pentru comanda de salvare. |
| Cozi de mesaje (*MSGQ)                                           | Mesaje                                                                                                    |
| Cozi de ieșire $(*OUTQ)^1$                                       | Fisiere spool                                                                                                    |
| Fisier de salvare (* SAVF)                                       | Când este specificat SAVFDTA(*NO).                                                                                                    |
| Coadă utilizator (*USRO)                                         | Intrări coadă utilizator                                                                                                    |
| va permite să vă modificați toate fișierele dumneavoastră spool. | Valoarea implicită pentru parametru nu salvează fișierele spool. Pentru a salva fișiere spool precizați SPLFDTA (*ALL). Acesta vă                                                                                                    |

**Notă:** Conţinutul cozii de date (DTAQ) nu este salvat dacă este specificat QDTA(\*NONE) sau dacă este o coadă de date DDM.

### **Referinţe înrudite**

["Comenzile](#page-52-0) pentru salvarea tipurilor specifice de obiecte" la pagina 47 Aceste informaţii conţin un tabel care vă arată care comenzi le puteţi utiliza pentru a salva fiecare tip de obiect.

## **Salvarea doar a obiectelor modificate**

Puteți folosi funcția de salvare a obiectelor modificate pentru a reduce volumul spațiului de stocare pentru salvare pe care îl folosiţi. Puteţi de asemenea termina procesul dumneavoastră de salvare într-o perioadă mai scurtă de timp.

### **Referinţe înrudite**

["Determinarea](#page-14-0) când un obiect a fost salvat ultima dată" la pagina 9

Dacă o bibliotecă conţine un obiect, puteţi utiliza comanda Afişare descriere obiect (DSPOBJD) pentru a determina când a salvat sistemul obiectul.

#### **Informaţii înrudite**

[Biblioteca](http://www.ibm.com/servers/eserver/iseries/domino/library.html) de referinţe Lotus Domino

## **Comanda SAVCHGOBG (Save Changed Objects):**

Folosiți comanda SAVCHGOBJ (Save Changed Objects - Salvare obiecte modificate) pentru a salva numai acele obiecte care au fost modificate începând de la un anumit timp.

Opţiunile pentru specificarea obiectelor, tipurilor obiect, şi a bibliotecilor sunt similare cu cele pentru comanda SAVOBJ:

- v Puteţi specifica până la 300 de biblioteci diferite folosind parametrul LIB. Puteţi utiliza valori specifice sau generice.
- v Puteţi omite până la 300 de biblioteci folosind parametrul OMITLIB. Puteţi specifica valori generice pentru acest parametru.
- v Puteţi omite până la 300 de obiecte folosind parametrul OMITOBJ. Puteţi specifica valori generice pentru acest parametru.

**Notă:** Utilizaţi parametrul CMDUSRSPC (Command user space) în comenzile de salvare pentru a specifica până la 32767 de nume pentru parametri.

<span id="page-75-0"></span>Puteţi realiza mai multe operaţii SAVCHGOBJ concurente asupra unei singure biblioteci. Aceasta poate fi utilă dacă aveți nevoie să salvați părți diferite ale unei biblioteci pe dispozitive de mediu de stocare diferite simultan, așa cum este ilustrat în următorul exemplu:

SAVCHGOBJ OBJ(A\* B\* C\* \$\* #\* @\* ...L\*) DEV(nume-dispozitiv-mediu-de-stocare-unu) LIB(*nume-bibliotecă*) SAVCHGOBJ OBJ(M\* N\* O\* ...Z\*) DEV(nume-dispozitiv-mediu-de-stocare-doi) LIB(*nume-bibliotecă*)

#### **Salvarea obiectelor modificate din directoare:**

Aceste informaţii descriu cum să utilizaţi parametrul CHGPERIOD al comenzii SAV pentru a salva obiectele care s-au modificat.

Puteţi folosi parametrul perioadă modificare (CHGPERIOD) în comanda de salvare SAV pentru a salva obiecte care s-au modificat de la un moment de timp specificat, obiecte care s-au modificat ultima dată într-o perioadă de timp specificată sau obiecte care au fost modificate de la ultima lor salvare.

Dacă specificaţi CHGPERIOD(\*LASTSAVE), obţineţi orice obiect care s-a modificat de la **orice** operaţie de salvare efectuată pentru acel obiect cu UPDHST(\*YES) specificat. Dacă folosiți această metodă de câteva ori pe săptămână, mediul de stocare rezultat va arăta ca [Tabela](#page-77-0) 23 la pagina 72.

Pentru a efectua o operaţie de salvare care include toate obiectele care au fost modificate de la ultima salvare completă a unui director (similar cu ceea ce este prezentat în [Tabela](#page-76-0) 22 la pagina 71), faceți una din următoarele:

- v Specificaţi o dată şi oră pentru parametrul CHGPERIOD.
- Specificați UPDHST(\*YES) pentru o operație de salvare completă. Specificați UPDHST(\*NO) și CHGPERIOD(\*LASTSAVE) atunci când salvaţi obiecte modificate.

Puteţi de asemenea să folosiţi comanda SAV pentru a salva obiecte care **nu** s-au modificat de la un anumit moment de timp specificând CHGPERIOD(\*ALL \*ALL dată oră). Aceasta ar putea fi folositor pentru a arhiva informaţii vechi înainte de a le înlătura.

Sistemul păstrează o înregistrare a momentului când obiectul a fost modificat ultima dată. De asemenea, înregistrează dacă a modificat obiectul de la ultima salvare sau nu. Sistemul nu memorează date pentru momentul când a fost salvat obiectul ultima dată.

Selectati optiunea 8 din ecranul WRLNK (Work With Object Links - Lucru cu legături la obiecte) pentru a vizualiza atributele ce descriu dacă un obiect dintr-un director s-a modificat de la momentul ultimei salvări.

**Notă:** Dacă folosiţi sistemul de operare al unei staţii de lucru client pentru a salva un obiect, indicatorul de arhivare pe PC va fi setat pe 'Nu'. Deoarece sistemele de fişiere accesate prin sistemul reţea nu fac deosebirea între operaţiile de salvare, indicatorul arhivă sistem pentru acele sisteme de fişiere se va potrivi întotdeuna cu indicatorul arhivă PC. Prin urmare, obiectele modificate în sistemele de fişiere accesate prin sistemul reţea care a fost salvat de o operație de salvare de pe o stație de lucru client nu vor fi salvate de o operație de salvare până când au fost modificate din nou.

Valoarea parametrului UPDHST controlează actualizarea istoriei de salvare a sistemului şi istoria de salvare a PC-ului:

- v \*NO Sistemul nu actualizează istoricul de salvare. Atributul arhivă PC şi atributul arhivă sistem nu se modifică.
- v \*YES Sistemul salvează istoricul de salvare. Pentru sisteme de fişiere pe care le accesaţi prin server de reţea, atributul de arhivă PC este setat la 'Nu'. Pentru alte sisteme de fişiere, atributul de arhivă sistem este setat la 'Nu'.
- v \*SYS Sistemul actualizează istoricul de salvare al sistemului. Atributul de arhivă sistem este setat la 'No'.
- v \*PC Sistemul actualizează istoricul de salvare PC. Atributul de arhivă PC este setat la 'Nu'.

#### **Concepte înrudite**

"Cum actualizează sistemul informaţiile obiectului modificat cu comanda [SAVCHGOBJ"](#page-77-0) la pagina 72 Informaţiile obiectului modificat păstrate de sistem sunt o dată şi o amprentă de timp. Când sistemul creează un obiect, sistemul plasează o amprentă de timp în câmpul modificat. Orice modificare o obiectului cauzează sistemul să actualizeze data şi amprenta de timp.

<span id="page-76-0"></span>["Utilizarea](#page-82-0) comenzii SAV (Save - Salvare)" la pagina 77 Aceste informaţii vă explică cum să utilizaţi comanda SAV cu parametrul OBJ.

## **Salvarea obiectelor bibliotecă documente modificate:**

Puteti utiliza comanda SAVDLO (Save Document Library Object - salvare obiect bibliotecă de documente) pentru a salva DLO-uri care s-au modificat de la un anumit moment de timp.

Atunci când specificaţi SAVDLO DLO(\*CHG), setarea implicită salvează DLO-urile care s-au modificat de când aţi salvat toate DLO-urile pentru acel ASP utilizator (SAVDLO DLO(\*ALL) FLR(\*ANY)). Când salvați DLO-uri modificate, sistemul salvează de asemenea obiectele de distribuţie în biblioteca QUSRSYS, care sunt numite **poştă neclasată**.

**Notă:** Sistemul salvează documentele la care o distribuţie (poştă neclasată) face referire dacă s-au modificat de ultima dată când le-aţi salvat. Dacă aveţi Versiunea 3 Ediţia 1 sau ulterioară, sistemul nu salvează aceste documente când specificaţi DLO(\*MAIL).

## **Referinţe înrudite**

"Metodele pentru salvarea obiectelor şi folderelor bibliotecă de [documente](#page-103-0) livrate de IBM" la pagina 98 Aceste informaţii descriu metode de salvare comune pentru salvarea obiectelor bibliotecă de documente.

## **Considerente suplimentare privind SAVCHGOBJ:**

Dacă aveti nevoie să salvati obiectele modificate ca parte a strategiei dumneavoastră de salvare, trebuie să vă asigurati că orice activitate partială de salvare care apare între operatiile dumneavoastră complete de salvare nu afectează ceea ce salvati cu comanda SAVCHGOBJ.

Dacă utilizatorii salvează ocazional obiecte individuale, s-ar putea să doriţi să specifice UPDHST(\*NO). Aceasta împiedică activitatea lor de salvare de la a avea un impact asupra întregii strategii SAVCHGOBJ.

**Notă:** Cel mai obişnuit mod de a folosi comanda SAVCHGOBJ este să specificaţi REFDATE(\*SAVLIB). Dacă aveţi o nouă bibliotecă care nu a fost niciodată salvată, nu este salvată când specificaţi SAVCHGOBJ REFDATE(\*SAVLIB).

## **Utilizarea SAVCHGOBJ – Exemplu:**

Într-un mediu obişnuit, puteţi folosi comanda SAVLIB o dată pe săptămână şi comanda SAVCHGOBJ în fiecare zi. Deoarece valoarea implicită pentru SAVCHGOBJ este de la ultima operație SAVLIB, mediul de stocare pe care îl produce comanda SAVCHGOBJ tinde să crească pe parcursul săptămânii.

În continuare urmează un exemplu de utilizare SAVCHGOBJ în timpul unei săptămâni normale. Consideraţi că salvaţi conţinutul întregii biblioteci Duminică noaptea şi comanda SAVCHGOBJ este folosită în fiecare seară în timpul săptămânii:

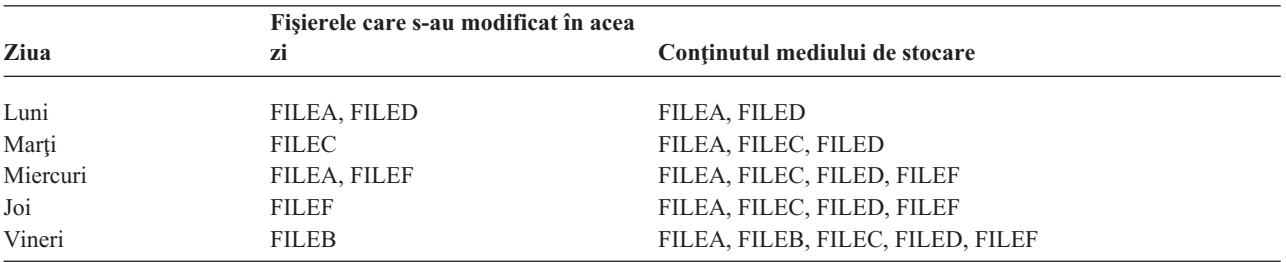

*Tabela 22. Comanda SAVCHGOBJ: Cumulativ*

Dacă a apărut o eroare Joi dimineaţa, ar trebui:

1. Restaurati biblioteca începând de Duminică seara

<span id="page-77-0"></span>2. Restaurați toate obiectele începând cu volumele de mediu de stocare SAVCHGOBJ ale zilei de Marți.

Când folosiți această tehnică de a salva tot ce s-a modificat de la ultima SAVLIB, recuperarea este mai ușoară. Va trebui să restauraţi numai volumele de mediu de stocare începând de la cea mai recentă operaţie SAVCHGOBJ.

*Modificând timpul şi data de referinţă:* Valoarea implicită pentru comandă este să salveze obiectele care s-au modificat de biblioteca a fost salvată ultima oară folosind comanda SAVLIB. Puteţi specifica o dată şi un timp de referinţă diferite folosind parametrii dată de referinţă (REFDATE) şi timpul de referinţă (REFTIME) în comanda SAVCHGOBJ. Aceasta vă permite să salvaţi doar obiectele care s-au modificat după ultima operaţie SAVCHGOBJ.

Acesta poate reduce cantitatea de mediu de stocare si timpul pentru operatia de salvare. Aici este un exemplu:

| Fisierele care s-au modificat în acea<br>zi | Continutul mediului de stocare |
|---------------------------------------------|--------------------------------|
| FILEA, FILED                                | FILEA, FILED                   |
| <b>FILEC</b>                                | <b>FILEC</b>                   |
| FILEA, FILEF                                | FILEA, FILEF                   |
| <b>FILEF</b>                                | <b>FILEF</b>                   |
| <b>FILEB</b>                                | <b>FILEB</b>                   |
|                                             |                                |

*Tabela 23. Comanda SAVCHGOBJ: Necumulativ*

Puteţi restaura mediul de stocare SAVCHGOBJ de la cel mai recent la cel mai vechi. Sau puteţi afişa fiecare volum de mediu de stocare şi restaura numai ultima versiune a fiecărui obiect.

#### **Cum actualizează sistemul informaţiile obiectului modificat cu comanda SAVCHGOBJ:**

Informaţiile obiectului modificat păstrate de sistem sunt o dată şi o amprentă de timp. Când sistemul creează un obiect, sistemul plasează o amprentă de timp în câmpul modificat. Orice modificare o obiectului cauzează sistemul să actualizeze data şi amprenta de timp.

Folosiţi comanda DSPOBJD şi specificaţi DETAIL(\*FULL) pentru a afişa data şi ora ultimei modificări pentru un obiect anume. Folosiţi comanda DSPFD (Display File Description) pentru a afişa data ultimei modificări pentru un membru al bazei de date.

Pentru a afişa data ultimei modificări pentru un obiect din biblioteca documentului, faceţi următoarele:

- 1. Folositi comanda DSPDLONAM (Display DLO Name) pentru a afisa numele sistem pentru DLO si ASP acolo unde se află.
- 2. Folositi comanda DSPOBJD, specificând numele sistemului, numele bibliotecii document pentru ASP (cum ar fi QDOC0002 pentru ASP 2) şi DETAIL(\*FULL).

Unele operaţii obişnuite care provoacă o modificare a datei şi orei sunt:

- v Comenzi de creare
- Comenzi de modificare
- Comenzi de restaurare
- v Comenzi de adăugare şi înlăturare
- Comenzi de jurnalizare
- Comenzi de autoritate
- v Mutarea sau duplicarea unui obiect

Acesta activităţi nu cauzează sistemul să actualizeze modificarea datei şi orei:

- v *Coadă mesaj*. Când sistemul trimite un mesaj sau când sistemul primeşte un mesaj.
- v *Coadă de date*. Când sistemul trimite o intrare sau când sistemul primeşte o intrare.

<span id="page-78-0"></span>Când realizaţi un IPL, sistemul modifică toate cozile jobului şi toate cozile de ieşire.

*Modificarea informaţiilor pentru fişiere de baze de date şi membri:* Pentru fişiere de baze de date, comanda SAVCHGOBJ salvează descrierea fişierului şi orice membri care s-au modificat.

Unele operații modifică data și ora modificării fișierului și toți membrii acestuia. De exemplu, comenzile CHGOBJOWN, RNMOBJ şi MOVOBJ. Când salvaţi un fişier cu 5 sau mai mulţi membri, sistemul actualizează data modificării pentru bibliotecă deoarece creează un obiect de recuperare în bibliotecă pentru a îmbunătăţi performanţa salvării.

Operatiile ce afectează doar continutul sau atributele unui membru modifică doar data și ora membrilor. De exemplu:

- v Folosirea comenzii CLRPFM (Clear Physical File Member)
- v Actualizarea unui membru folosind SEU (source entry utility)
- v Actualizarea unui membru cu un program utilizator.

Comanda SAVCHGOBJ poate fi utilă pentru copierea de rezervă a fişierelor sursă obişnuite. În mod normal, un fişier sursă are mulţi membri şi doar un mic procent din aceştia se modifică în fiecare zi.

#### **Concepte înrudite**

"Salvarea obiectelor modificate din [directoare"](#page-75-0) la pagina 70

Aceste informaţii descriu cum să utilizaţi parametrul CHGPERIOD al comenzii SAV pentru a salva obiectele care s-au modificat.

## **Salvarea fişierelor bază de date**

Aceste informaţii descriu ce face sistemul când salvaţi un fişier bază de date.

Folosiţi comanda SAVOBJ pentru a salva fişiere de baze de date individuale. Puteţi folosi parametrul FILEMBR (file member - membru fişier) pentru a salva:

- v O listă de membri dintr-un fişier bază de date.
- v Acelaşi grup de membri din mai multe fişiere.

Aici este ce face sistemul când salvati un fisier bază de date:

#### *Tabela 24. Salvarea fişierelor bază de date*

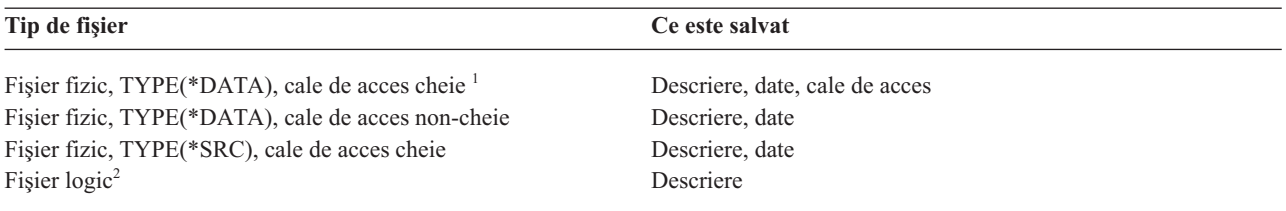

**<sup>1</sup>** Tipurile următoare de căi de acces sun considerate drept căi de acces cheie: căi de acces cheies, constrângeri de cheie primară, constrângeri de unicitate, constrângeri referențiale.

**<sup>2</sup>** Puteţi salva calea de acces pentru un fişier logic prin salvarea fişierelor fizice asociate utilizând comenzile SAVLIB, SAVOBJ sau SAVCHGOBJ şi specificând parametrul ACCPTH..

Descrierea unui fişier poate include următoarele:

- v Definiţii ale declanşatoarelor şi programele care sunt asociate cu fişierul, dar nu programele în sine. Programele trebuie să le salvaţi separat.
- v Definiţii ale oricăror constrângeri pentru fişier.

Considerente speciale se aplică când restaurați un fișier care are programe declanșator sau constrângeri referențiale definite.

#### **Concepte înrudite**

"Salvarea obiectelor şi [bibliotecilor](#page-81-0) jurnalizate" la pagina 76 Când salvați un obiect jurnalizat sau o bibliotecă jurnalizată, sistemul scrie o intrare în jurnal pentru fiecare obiect pe care îl salvaţi.

## **Informaţii înrudite**

Comanda SAVOBJ

Cum restaurează sistemul fișiere cu constrângeri referențiale

Cum restaurează sistemul fişiere cu declanşatoare

### **Salvarea căilor de acces:**

Când restauraţi un fişier bază de date, dar nu aţi salvat calea de acces în baza de date, sistemul reconstruieşte calea de acces. Puteţi reduce destul de mult cantitatea de timp necesară pentru a restaura dacă salvaţi căile de acces. Totuşi, procesul care salvează căile de acces măreşte timpul de desfăşurare al operaţiei de salvare şi cantitatea de mediu de stocare folosit.

Pentru a salva căi de acces care sunt deținute de fișierele logice, specificați ACCPTH(\*YES) în comenzile SAVCHGOBJ, SAVLIB și SAVOBJ atunci când salvați fișierele fizice. Sistemul salvează căile de acces când salvați fișierul fizic deoarece fișierul fizic conține datele care sunt asociate cu calea de acces. Atunci când salvați fișierul logic, salvați doar descrierea fișierului logic.

Când este efectuată o comandă de salvare (SAVLIB, SAVOBJ, SAVCHGOBJ, SAVRSTLIB, SAVRSTOBJ sau SAVRSTCHG), valoarea parametrului salvare căi de acces este determinată de valoarea de sistem QSAVACCPTH când este specificat ACCPTH(\*SYSVAL). Când se specifică ACCPTH(\*YES) sau ACCPTH(\*NO), această valoare sistem este ignorată. Dacă căile de acces trebuiesc salvate, procesul care salvează căile de acces măreşte timpul necesar pentru operația de salvare și dimensiunea mediului de stocare pe care îl utilizați. Totuși, având căile de acces salvate, reduceţi semnificativ timpul necesar pentru recuperarea unui sistem deoarece căile de acces nu trebuiesc reconstruite.

Sistemul salvează căile de acces pe care le dețin fisierele logice, și care nu sunt utilizate pentru constrângerile referentiale dacă toate enunturile următoare sunt adevărate:

- v Ati specificat ACCPTH(\*YES) în comanda de salvare pentru fisierele fizice.
- v Toate fişierele fizice de bază ale fişierelor logice sunt în aceeaşi bibliotecă şi sunt salvate în acelaşi moment de timp în aceeaşi comandă de salvare.
- v Fişierul logic este MAINT(\*IMMED) sau MAINT(\*DLY).

În orice caz, sistemul salvează o cale de acces doar dacă este validă şi nu este deteriorată la momentul operaţiei de salvare.

Când salvați un fișier fizic care nu este un fișier sursă, sistemul salvează următoarele tipuri de căi de acces cu el, chiar dacă nu specificaţi ACCPTH(\*YES):

- v Căi de acces cheie care sunt deţinute de fişierul fizic
- v Constrângeri de cheie primară
- v Constrângeri de unicitate
- Constrângeri referențiale

Dacă fişierele fizice da bază şi fişierele logice sunt în biblioteci diferite, sistemul salvează căile de acces. Totuşi, sistemul s-ar putea să nu restaureze aceste căi de acces.

## **Informaţii înrudite**

Cum restaurează sistemul căi de acces

*Salvarea fişierelor într-o reţea - Exemplu:*

Aceste informaţii descriu un fişier fizic şi cum fişierele logice au căi de acces peste fişierul logic.

Figura următoare vă arată un fişier fizic, FILEA din biblioteca LIB1. Fişierul logic FILEB din LIB1 şi fişierul logic FILEC din LIB2 au căi de acces peste fişierul fizic FILEA din LIB1.

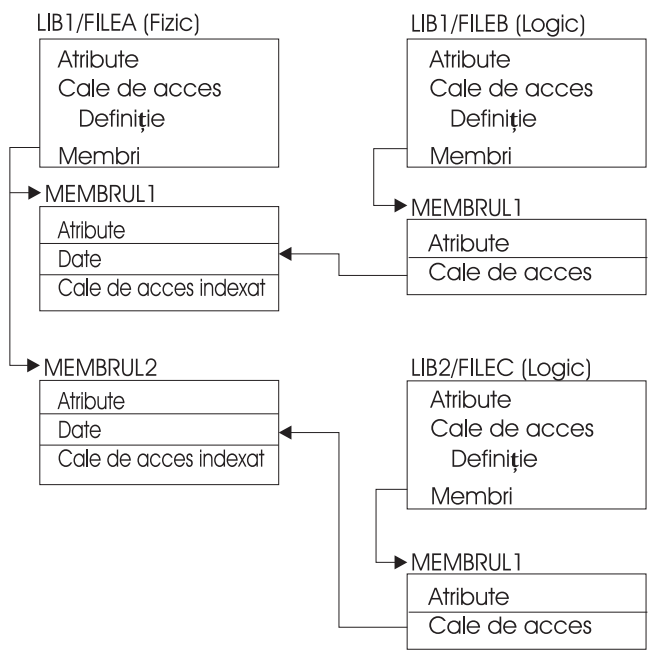

RZAIU501-1

*Figura 2. Salvarea căilor de acces*

Tabelul următor arată ce părţi ale acestui fişier de reţea salvează diferite comenzi:

*Tabela 25. Salvarea unui fişier de reţea*

| Comandă |                                             | Ce este salvat                              |
|---------|---------------------------------------------|---------------------------------------------|
|         | SAVLIB LIB(LIB1)<br>ACCPTH(*YES)            | FILEA: descriere, date, cale de acces cheie |
|         |                                             | FILEB: descriere, cale de acces             |
|         |                                             | FILEC: cale de acces                        |
|         | SAVOBJ OBJ(FILEA) LIB(LIB1)<br>ACCPTH(*YES) | FILEA: descriere, date, cale de acces cheie |
|         |                                             | FILEB: cale de acces                        |
|         |                                             | FILEC: cale de acces                        |
|         | SAVLIB LIB(LIB2)<br>ACCPTH(*YES)            | FILEC: descriere                            |

#### **Salvarea fişierelor cu constrângeri referenţiale:**

*Constrângerile referenţiale* leagă fişiere multiple într-o reţea, similară cu reţeaua pentru căile de acces. Aţi putea gândi aceasta ca o rețea de relații. Dacă este posibil, ar trebui să salvați toate fișierele într-o rețea de relații într-o singură operaţie de salvare.

Dacă restauraţi fişiere care sunt într-o reţea relaţională în timpul operaţiilor de restaurare separate, sistemul trebuie să verifice dacă relațiile sunt încă valabile și actuale. Puteți evita acest proces și îmbunătăți performanța de restaurare dacă salvați și restaurați rețelele de relații într-o singură operație.

#### **Informaţii înrudite**

Cum restaurează sistemul fişiere cu constrângeri referenţiale

# <span id="page-81-0"></span>**Salvarea obiectelor şi bibliotecilor jurnalizate**

Când salvaţi un obiect jurnalizat sau o bibliotecă jurnalizată, sistemul scrie o intrare în jurnal pentru fiecare obiect pe | care îl salvaţi. |

Păstraţi următoarele considerente în minte când salvaţi obiecte jurnalizate:

- v Atunci când porniţi jurnalizarea unui obiect, salvaţi acel obiect după ce aţi pornit să-l jurnalizaţi.
- v După ce adăugaţi un membru fişier fizic nou la un fişier bază de date jurnalizat, ar trebui să salvaţi acel fişier bază de date.
- v Salvaţi un obiect sistem de fişiere integrat după ce acesta este adăugat la un director care are setat atributul de moştenire jurnalizare.
- Când jurnalizati biblioteci, obiectele create, mutate sau restaurate într-o bibliotecă jurnalizată sunt de asemenea jurnalizate.

Puteti jurnaliza obiectele listate mai jos:

- | Căi de acces
	- v Fişiere baze de date
	- Zone de date
	- Cozi de date
- | Tabele de interogare materializate
	- Fisiere flux de octeți
	- Directoare
	- Legături simbolice
- | Biblioteci

Puteţi jurnaliza biblioteci ca orice alt obiect. Jurnalizarea poate porni automat pentru obiecte precum fişiere bază de | date, zone de date şi cozi de date care sunt create, mutate sau restaurate într-o bibliotecă jurnalizată. Regulile de | moştenire ale bibliotecii determină ce obiecte să pornească jurnalizarea automat şi cu ce atribute de jurnalizare. Puteţi | reface modificări ale bibliotecilor jurnalizate cu comanda Aplicare Modificări jurnalizare (APYJRNCHG). Pentru a | porni jurnalizarea unei biblioteci, utilizaţi comanda Pornire jurnalizare bibliotecă (STRJRNLIB). |

## **Referinţe înrudite**

["Salvarea](#page-78-0) fişierelor bază de date" la pagina 73

Aceste informaţii descriu ce face sistemul când salvaţi un fişier bază de date.

#### **Informaţii înrudite**

Comanda STRJRNLIB (Start Journal Library)

## **Salvarea obiectelor modificate când utilizaţi jurnalizare:**

*Gestiune jurnal* descrie cum să setaţi jurnalizarea. Când utilizaţi jurnalizare, sistemul utilizează unul sau mai mulţi receptori de jurnal pentru a păstra o înregistrare a modificărilor care apar la obiectele jurnalizate.

Dacă jurnalizaţi zone de date, cozi de date sau fişiere baze de date probabil că nu doriţi să salvaţi acele obiecte |

jurnalizate atunci când salvaţi obiectele modificate. Ar trebuie să salvaţi receptoarele jurnal în locul obiectelor |

jurnalizate. Receptorii de jurnal sunt o înregistrare a tuturor modificărilor obiectelor jurnalizate. |

Parametrul obiecte jurnalizate (OBJJRN) al comenzii SAVCHGOBJ controlează dacă sistemul salvează obiecte jurnalizate sau nu. Dacă specificaţi \*NO, care este valoarea implicită, sistemul nu salvează un obiect dacă ambele din aceste condiţii sunt adevărate:

- v Sistemul a jurnalizat obiectul la timpul specificat de parametrii REFDATE şi REFTIME ai comenzii SAVCHGOBJ.
- v Obiectul este jurnalizat în acest moment.

<span id="page-82-0"></span>Parametrul OBJJRN se aplică doar zonelor de date jurnalizate, cozilor de date şi fişierelor de baze de date. Nu se aplică obiectelor sistem de fişiere integrat jurnalizate.

Dacă salvaţi o bibliotecă jurnalizată cu comanda SAVLIB, modificările jurnalizate sunt salvate de asemenea. Toate |

obiectele jurnalizate din acea bibliotecă sunt salvate de asemenea. Utilizaţi comanda RSTLIB pentru a restaura o | bibliotecă jurnalizată. |

## **Informaţii înrudite**

Gestionarea jurnalelor

### **Salvarea jurnalelor şi a receptoarelor de jurnale:**

Aceste informații descriu comenzile pe care ar trebui să le utilizați pentru a salva jurnale și receptoare jurnal. Conține de asemenea câteva considerente speciale pentru a le păstra în minte când utilizați aceste comenzi.

Utilizaţi comenzile SAVOBJ, SAVCHGOBJ sau SAVLIB pentru a salva jurnale şi receptoare jurnal care se află în |

biblioteci utilizator. Folosiţi comanda SAVSYS pentru a salva jurnalele şi receptoarele jurnal care sunt în biblioteca | QSYS. |

Puteți salva un jurnal sau un receptor jurnal chiar și atunci când jurnalizați obiecte la el. Operația de salvare pornește întotdeauna de la începutul receptorului jurnal. Dacă aveţi un receptor jurnal care este ataşat în mod curent, primiţi un mesaj de diagnostic.

Dacă ați specificat MNGRCV(\*USER) pentru un jurnal în comanda CRTJRN sau CHGJRN, salvați receptorul detașat imediat după rularea comenzii CHGJRN.

Dacă aţi specificat MNGRCV(\*SYSTEM), faceţi una din următoarele:

- v Setaţi o procedură obişnuită pentru salvarea receptoarelor detaşate. Folosiţi această procedură pentru a determina ce receptoare de jurnal detaşate trebuie să salvaţi:
	- 1. Introduceţi WRKJRNA JRN(*nume-bibliotecă*/*nume-jurnal*)
	- 2. În ecranul Lucru cu atribute jurnal, apăsați F15 (Lucru cu director receptor).
- v Creaţi un program care să monitorizeze pentru mesajul CPF7020 în coada de mesaje a jurnalului. Această salvare trimite acest mesaj când detaşaţi receptorul. Salvaţi receptorul identificat de mesaj.

## **Informaţii înrudite**

Gestionarea jurnalelor

## **Salvarea sistemelor de fişiere**

**Sistemul de fişiere integrat** este o componentă a programului i5/OS care suportă intrare/ieşire flux şi gestiunea spaţiului de stocare similară cu calculatoarele personale şi sistemele de operare UNIX. Sistemele de fişiere integrate furnizează de asemenea o structură integrantă peste toate informațiile pe care le salvați în sistem.

Puteţi vizualiza toate obiectele din sistem din perspectiva unei structuri ierarhice de directoare. Totuşi, în cele mai multe cazuri, vizualizaţi obiecte în modul care este cel mai obişnuit pentru un anume sistem de fişiere. De exemplu, de obicei vizualizaţi obiectele din sistemul de fişiere QSYS.LIB din perspectiva bibliotecilor. De obicei, în sistemul de fişiere QDLS vizualizaţi obiectele ca documente în interiorul folderelor.

Similar, ar trebui să salvaţi obiecte în sisteme de fişiere diferite cu metode ce sunt proiectate pentru fiecare sistem de fisiere. Puteti găsi câteva exemple bune despre cum să utilizati comanda SAV în informatiile referință CL din Centrul de informare i5/OS.

#### **Informaţii înrudite**

Comanda SAV în informațiile de referință CL

## **Utilizarea comenzii SAV (Save - Salvare):**

Aceste informaţii vă explică cum să utilizaţi comanda SAV cu parametrul OBJ.

Comanda SAV vă permite să salvaţi următoarele date:

- Un anumit obiect
- Un director sau subdirector
- Un întreg sistem de fişiere
- v Obiecte care se potrivesc cu valoarea căutată

Puteți de asemenea să salvați elementele in această listă folosind API-ul QsrSave. Pentru informații suplimentare, referiţi-vă la Căutător API.

Parametrul OBJ (Objects - Obiecte) al comenzii SAV suportă utilizarea caracterelor de înlocuire şi ierarhia de directoare. Când aveti un subset specific de obiecte similare în cadrul unui subarbore de directoare pe care doriti să le salvați, puteți utiliza parametrul PATTERN (Name pattern) pentru a defini mai departe obiectele care sunt identificate în parametrul (OBJ). De exemplu, ati putea avea un director '/MyDir' care contine 100 de subdirectoare, de la Dir1 la Dir100, care la rândul lor conțin 100 de fișiere .jpg, de la Photo1.jpg la Photo100.jpg, cu fișiere copie de rezervă corespunzătoare, de la Photo1.bkp la Photo100.bkp. Pentru a salva toate fişierele .jpg din '/MyDir', dar cu omiterea fişierelor de rezervă, puteţi lansa următoarea comandă:

SAV OBJ(('/MyDir')) PATTERN(('\*.bkp' \*OMIT))

Când utilizaţi comanda SAV pentru a salva directorul curent **SAV OBJ('\*')** şi directorul curent este gol ( nu are fişiere sau subdirectoare), sistemul nu salvează nimic. Comanda nu salvează obiectul \*DIR care reprezintă directorul curent. Totuşi, când specificaţi explicit directorul prin nume **SAV OBJ('/mydir')** includeţi obiectul \*DIR în operaţia de salvare. Acelaşi lucru se aplică directorului de bază (home).

O altă opţiune pe care o oferă comanda SAV este parametrul SCAN (Scan objects - Scanare obiecte) pentru scopuri cum ar fi protecţia împotriva viruşilor. Dacă programele de ieşire sunt înregistrate cu oricare din punctele de ieşire integrate legate de scanarea sistemului de fişiere, puteţi specifica dacă obiectele vor fi scanate în timp ce sunt salvate. Acest parametru vă permite de asemenea să indicaţi dacă obiectele care au eşuat anterior o scanare ar trebui salvate.

Când utilizaţi comanda SAV, puteţi specifica OUTPUT(\*PRINT) pentru a primi un raport cu ce a salvat sistemul. Puteţi de asemenea să directionati iesirea către un fisier flux sau către un spațiu utilizator. Comanda SAV nu furnizează optiunea de creare a unui fisier de iesire. Subiectul Interpretarea iesirii de la salvare (SAV) și restaurare (RST) descrie informatiile format fisier de iesire de la comenzile SAV și RST

#### **Concepte înrudite**

["Interpretarea](#page-162-0) ieşirii de la salvare (SAV) şi restaurare (RST)" la pagina 157

Atunci când folosiţi comanda de salvare (SAV) sau comanda de restaurare (RST), puteţi să direcţionaţi ieşirea către un fişier flux sau către un spaţiu utilizator.

"Salvarea obiectelor modificate din [directoare"](#page-75-0) la pagina 70 Aceste informaţii descriu cum să utilizaţi parametrul CHGPERIOD al comenzii SAV pentru a salva obiectele care s-au modificat.

#### **Informaţii înrudite**

API-ul de scanare a sistemului de fişiere integrat la închidere (Program de ieşire)

API-ul de scanare a sistemului de fişiere integrat la deschidere (Program de ieşire)

Sistemul de fişiere integrat

#### **Specificarea numelui de dispozitiv:**

Când utilizaţi comanda SAV, utilizaţi un nume cale pentru a specifica obiectele de salvat. Nume cale consistă dintr-o secvență de nume de directoare care sunt urmate de numele obiectului.

Utilizați de asemenea numele cale pentru valorile altor parametri, cum ar fi parametrul dispozitiv (DEV). De exemplu, în comanda SAVLIB, specificati DEV(TAP01). Pentru a folosi dispozitivul TAP01 în comanda SAV, specificati: DEV('/QSYS.LIB/TAP01.DEVD')

Pentru a utiliza un nume fişier salvare MYSAVF în biblioteca QGPL din comanda SAV, specificaţi: DEV('/QSYS.LIB/QGPL.LIB/MYSAVF.FILE')

S-ar putea să doriti să creați legături simbolice pentru dispozitive pe care le specificați cu comanda SAV pentru a simplifica crearea cheilor și a reduce erorile. De exemplu, puteți crea o legătură simbolică pentru descrierea dispozitivului de mediu de stocare care este numită fie TAP01, fie OPT01. Dacă doriți să utilizați legături simbolice, este recomandat să realizați o setare o dată a legăturilor simbolice din directorul (/) rădăcină. Pentru fiecare dispozitiv bandă din sistem, tastaţi următoarele:

```
ADDLNK OBJ('/qsys.lib/nume-dispozitiv-mediu.devd') NEWLNK('/nume-dispozitiv-bandă') +
        LNKTYPE(*SYMBOLIC)
```
Dacă directorul curent este directorul (/) rădăcină, atunci un exemplu al comenzii SAV utilizând o legătură simbolică poate fi următorul:

```
SAV DEV('/nume-dispozitiv-mediu')
     OBJ(('/*') ('/QDLS' *OMIT) ('/QSYS.LIB' *OMIT))
```
Toate numele cale următoare din comandă trebuie să pornească din directorul (/) rădăcină.

## **Salvarea obiectelor care au mai multe nume:**

Puteti să dati mai mult decât un nume obiectelor din sistem. Un nume suplimentara pentru un obiect este numit uneori o legătură. Aceste informații descriu cum funcționează legăturile.

Unele legături, cunoscute ca legături fizice, indică obiectul direct. Alte legături sunt mai mult ca o poreclă pentru un obiect. Porecla nu indică obiectul direct. În schimb, puteţi să vă gândiţi la poreclă ca la un obiect care conţine numele obiectului original. Acest tip de legătură este cunoscut sub numele de legătură simbolică.

Dacă creaţi legături la obiecte, studiaţi exemplele care urmează pentru a vă asigura că strategia dvs. de salvare salvează atât conţinutul obiectelor cât şi toate numele lor posibile.

Următoarea figură vă arată un exemplu de legătură grea: Directorul (/) rădăcină conţine UserDir. UserDir conţine JCHDIR și DRHDIR. JCHDIR conține FILEA care are o legătură fizică la un Object A. DRHDIR conține FILEB care conţine de asemenea o legătură fizică la Object A.

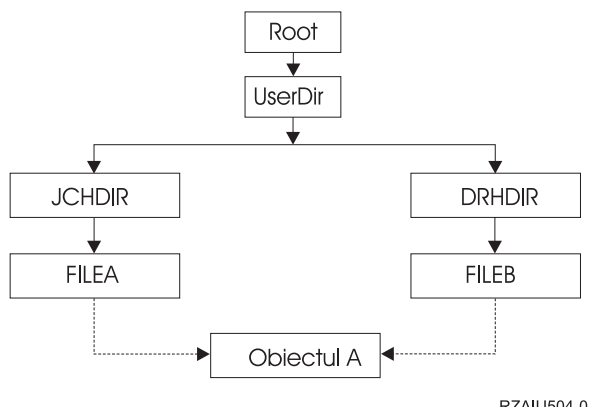

RZAILI504-0

*Figura 3. Un obiect cu legături fizice – Exemplu*

Puteți salva Object A cu oricare din următoarele comenzi. Pentru ambele comenzi, primiți descrierea obiectului specificat și conținutul obiectului.

- SAV OBJ('/UserDir/JCHDIR/FILEA')
- SAV OBJ('/UserDir/DRHDIR/FILEB')

Dacă utilizaţi doar prima comandă (JCHDIR), doar numele legăturii FILEA este salvată pentru 'Obiectul A'. Numele |

l legăturii FILEB nu este salvată în acest caz. FILEB nu va fi găsită în mediul de stocare, dacă este specificat în următoarele operaţii de restaurare. |

Puteți folosi oricare dintre comenzile următoare pentru a obține datele și ambele nume (legături fizice) pentru fișier:

- SAV OBJ(('/UserDir'))
- SAV OBJ(('/UserDir/JCHDIR') ('/UserDir/DRHDIR'))
- SAV OBJ(('/UserDir/JCHDIR/FILEA') ('/UserDir/DRHDIR/FILEB'))

Următoarea legătură vă arată un exemplu de legătură simbolică: Directorul (/) rădăcină conţine QSYS.LIB şi Client. QSYS.LIB conţine CUSTLIB.LIB. CUSTLIB.LIB conţine CUSTMAS.FILE. Customer este o legătură simbolică la CUSTMAS.FILE.

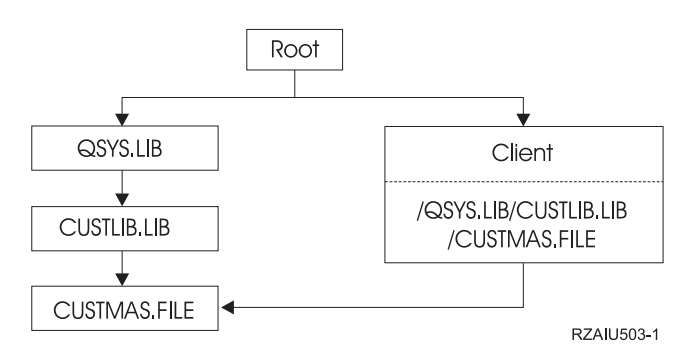

*Figura 4. Un obiect cu o legătură simbolică – Exemplu*

Următoarele sunt câteva comenzi pe care le puteți folosi pentru a salva fișierul CUSTMAS (descriere și date):

- SAVLIB LIB(CUSTLIB)
- SAVOBJ OBJ(CUSTMAS) LIB(CUSTLIB)
- v SAV ('/QSYS.LIB/CUSTLIB.LIB/CUSTMAS.FILE')
- SAV ('/QSYS.LIB/CUSTLIB.LIB')

Nici una din aceste comenzi nu salvează faptul că fişierul CUSTMAS are un alias din client în directorul (/) rădăcină.

Dacă specificați SAV OBJ('/client'), salvați faptul că clientul este un alias pentru fișierul CUSTMAS. Nu salvați descrierea fişierului CUSTMAS sau conţinutul acestuia.

## **Salvarea pe tipuri diferite de sisteme de fişiere:**

Aceste informaţii descriu restricţiile care sa plică atunci când utilizaţi comanda SAV pentru a salva obiecte din mai mult de un sistem de fişiere în acelaşi timp.

- v Sisteme de fişiere diferite suportă tipuri diferite de obiecte şi metode diferite de denumire ale obiectelor. De aceea, atunci când salvaţi obiecte de pe mai mult de un sistem de fişiere cu aceeaşi comandă, nu puteţi specifica nume de obiecte sau tipuri de obiecte. Puteţi salva toate obiectele de pe toate sistemele de fişiere sau puteţi omite anumite sisteme de fişiere. Aceste combinaţii sunt valide:
	- Salvarea tuturor obiectelor din sistem: OBJ('/\*')

**Notă:** Folosirea acestei comenzi nu este aceeaşi ca folosirea opţiunii 21 din meniul de comenzi GO SAVE. Următoarele sunt diferenţele dintre SAV OBJ('/\*') şi opţiunea 21:

- SAV OBJ('/\*') nu pune sistemul într-o stare restricţionată.
- SAV OBJ('/\*') nu porneşte subsistemul de control atunci când se termină.
- SAV OBJ('/\*') nu furnizează prompt pentru modificarea opţiunilor implicite.
- Salvarea tuturor obiectelor din toate sistemele de fişiere cu excepţia sistemului de fişiere QSYS.LIB şi a sistemului de fișiere QDLS: OBJ(('/\*') ('/QSYS.LIB' \*OMIT) ('/QDLS' \*OMIT))
- Salvarea tuturor obiectelor din toate sistemele de fişiere cu excepţia sistemului de fişiere QSYS.LIB, sistemului de fişiere QDLS şi a unuia sau mai multor sisteme de fişiere: OBJ(('/\*') ('/QSYS.LIB' \*OMIT) ('/QDLS' \*OMIT) ('/*alte valori*' \*OMIT))
- v Valorile pentru alţi parametri ai comenzii SAV sunt suportaţi doar de anumite sisteme de fişiere. Trebuie să alegeţi valori care sunt suportate de către toate sistemele de fișiere. Specificați următorii parametri și valori:

## **CHGPERIOD**

Default

**PRECHK**

# \*NO

**UPDHST** \*YES

### **LABEL**

\*GEN

\*NO

### **SAVACT**

**OUTPUT**

\*NONE

## **SUBTREE**

\*ALL

## **SYSTEM**

\*LCL

**DEV** Trebuie să fie un dispozitiv de bandă sau un dispozitiv optic

- v Parametrii comenzii SAV OBJ('/\*') necesită următoarele:
	- Sistemul trebuie să fie într-o stare restricţionată.
	- Trebuie să aveţi autorizare specială \*SAVSYS sau \*ALLOBJ.
	- Trebuie să specificaţi VOL(\*MOUNTED).
	- Trebuie să specificaţi SEQNBR(\*END).

**Notă:** SAV OBJ('/\*') **nu** este metoda recomandată pentru salvarea întregului sistem. Utilizați opțiunea 21 din meniul comenzii GO SAVE pentru a salva întregul sistem.

#### **Când se face salvarea obiectelor din sistemul de fişiere QSYS.LIB:**

Aceste informații listează restricții care se aplică atunci când utilizați comanda SAV pentru a salva obiecte din sistemul de fişiere QSYS.LIB (bibliotecă).

- v Parametrul OBJ trebuie să aibă un singur nume.
- v Parametrul OBJ trebuie să se potrivească cu modul în care puteţi specifica obiecte în comanda SAVLIB şi SAVOBJ:
	- Puteţi salva o bibliotecă: OBJ('/QSYS.LIB/*nume-bibliotecă*.LIB')
	- Puteţi salva toate obiectele dintr-o bibliotecă: OBJ('/QSYS.LIB/*nume-bibliotecă*.LIB/\*')
	- Puteţi salva toate obiectele de un anumit tip dintr-o bibliotecă: OBJ('/QSYS.LIB/*nume-bibliotecă*.LIB/\*.*tipobiect*')
	- Puteţi salva un anumit nume de obiect şi tip de obiect din bibliotecă: OBJ('/QSYS.LIB/*nume-bibliotecă*.LIB/*object-name*.*tip-obiect*')
	- Puteţi salva toţi membrii dintr-un fişier folosind următoarele:
		- OBJ('/QSYS.LIB/*nume-bibliotecă*.LIB/*nume-fişier*.FILE/\*')
- OBJ('/QSYS.LIB/*nume-bibliotecă*.LIB/*nume-fişier*.FILE/\*.MBR')
- Puteţi salva un anumit membru din fişier:
	- OBJ('/QSYS.LIB/*nume-bibliotecă*.LIB/ *nume-fişier*.FILE/*nume-membru*.MBR')
- v Puteţi specifica doar tipurile de obiect pe care le permite comanda SAVOBJ. De exemplu, nu puteţi folosi comanda SAV pentru a salva profiluri de utilizator deoarece comanda SAVOBJ nu permite OBJTYPE(\*USRPRF).
- v Nu puteţi salva anumite biblioteci din sistemul de fişiere QSYS.LIB cu comanda SAVLIB din cauza tipului de informaţii conţinute. Următoarele sunt exemple:
	- Biblioteca QDOC deoarece conţine documente
	- Biblioteca QSYS deoarece conţine obiecte sistem.

Nu puteţi folosi comanda SAV pentru a salva complet aceste biblioteci:

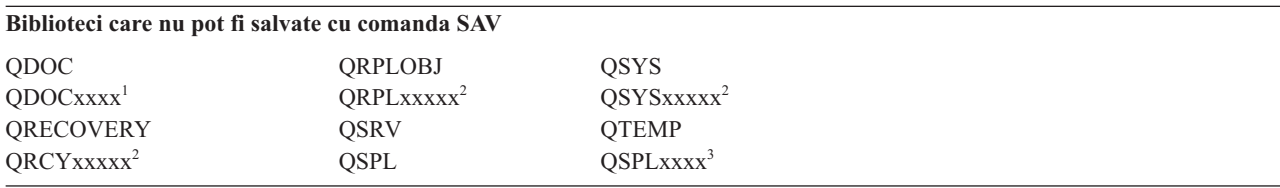

**<sup>1</sup>** Unde xxxx este o valoare de la 0002 la 0032, corespunzând unui ASP.

<sup>2</sup> Unde xxxxx este o valoare de la 00033 la 00255, corespunzând unui ASP independent.

**<sup>3</sup>** Unde xxxxx este o valoare de la 0002 la 0255, corespunzătoare unui ASP.

• Alți parametri trebuie să aibă aceste valori:

```
SUBTREE
```
\*ALL

## **SYSTEM**

\*LCL

## **OUTPUT**

\*NONE

## **CHGPERIOD**

- Data de pornire nu poate fi \*LASTSAVE
- Data de oprire nu poate fi \*ALL
- Ora de oprire nu poate fi \*ALL
- Implicit, dacă specificaţi un membru fişier

## **Când se face salvarea obiectelor din sistemul de fişiere QDLS:**

Aceste informaţii listează restricţii care se aplică la utilizarea comenzii SAV pentru a salva obiecte din sistemul de fişiere QDLS (servicii bibliotecă document - document library services).

- v Parametrii OBJ şi SUBTREE trebuie să fie:
	- OBJ('/QDLS/*cale*/*nume-folder*') SUBTREE(\*ALL)
	- OBJ('/QDLS/*cale*/*nume-document*') SUBTREE(\*OBJ)
- v Alţi parametri trebuie să aibă aceste valori:

**SYSTEM** \*LCL

**OUTPUT** \*NONE

## **CHGPERIOD**

- Data de început nu poate fi \*LASTSAVE
- Data de sfârşit nu poate fi \*ALL
- Ora de sfârşit nu poate fi \*ALL
- Implicit, dacă e specificat OBJ('/QDLS/*nume-cale*/*nume-document*') SUBTREE(\*ALL)

## **PRECHK**

\*NO

**UPDHST** \*YES

**SAVACT**

Nu poate fi \*SYNC

## **SAVACTMSGQ**

\*NONE

## **Salvarea de rezervă a sistemului de fişiere integrat:**

Aflaţi cum să vă îmbunătăţiţi salvările de rezervă ale sistemului de fişiere integrat.

## **Utilizarea operaţiilor de salvare de rezervă concurente**

Reduceţi-vă ferestrele de salvare de rezervă prin utilizarea salvărilor de rezervă concurente multiple. Pentru a implementa această abordare vă trebui să determinaţi câteva căi de grupare a datelor sistemului de fişiere integrat. Apoi aveţi nevoie de comenzi SAV separate pentru a salva pe rând fiecare submulţime. Va trebui să luaţi în considerare că potenţialul conflict de resurse poate apare pe resursele hardware care sunt folosite. De exemplu, realizarea de salvări de rezervă pe grupuri de date care sunt memorate pe acelaşi set de unităţi de disc poate cauza conflicte în acele unităţi de disc. Vă puteţi decide să utilizaţi mai multe drivere bandă sau un sistem de biblioteci bandă cu drivere multiple pentru a rula mai multe comenzi SAV concurente.

Pentru informații suplimentare despre salvări de rezervă concurente, vedeți Salvare în [dispozitive](#page-132-0) multiple pentru a reduce [fereastra](#page-132-0) pentru salvare.

## **Informaţii înrudite**

Comanda SAV (Save object) Comanda SAVSAVFDTA (Save Save Data File) Auditarea securităţii în System i

**PDF-ul Hierarchical Storage Management** 

*Utilizarea salvărilor de rezervă online:* Aceste subiecte sunt lucruri pe care le puteţi folosi pentru copieri de rezervă online.

## **Utilizarea salvării de rezervă online BRMS a serverelor Lotus**

BRMS (Backup, Recovery, and Media Services) suportă salvări de rezervă online a bazelor de date din serverul Lotus (cum ar fi Domino for i5/OS şi Quickplace). O salvare de rezervă online este o salvare de rezervă pe care o faceţi în timp ce bazele dumneavoastră din serverul Lotus sunt folosite; nu există puncte de sincronizare salvare-când-este-activ. Puteţi crea copiile de rezervă online pe un dispozitiv cu bandă, pe o bibliotecă de medii de stocare, într-un fişier de salvare sau pe un server Tivoli Storage Manager. BRMS poate crea şi grupuri de control care uşurează utilizarea copierilor de rezervă concurente. Realizarea unei copieri de rezervă online nu îmbunătăţeşte performanţa copiei dumneavoastră. Totuși, deoarece aplicațiile dumneavoastră rămân active, durata copierii este mai puțin importantă.

Pentru informații suplimentare despre salvări de rezervă BRMS online, vedeți Backup, [Recovery,](http://www.ibm.com/servers/eserver/iseries/service/brms/) and Media Services.

Dacă decideți să folosiți suportul de salvare de rezervă BRMS online, puteți ajusta performanța copierii de rezervă pentru datele dumneavoastră. Pentru informaţii suplimentare, vedeţi Ajustarea [performanţei](http://www.ibm.com/servers/eserver/iseries/service/brms/domperftune.html) din pagina web BRMS.

### **Utilizarea salvării-când-este-activ**

Comanda SAV oferă parametrii SAVACT, SAVACTMSGQ şi SAVACTOPT pentru a ajuta salvarea de obiecte când sunt active.

Pentru informaţii suplimentare, vedeţi Salvarea [sistemului](#page-117-0) când este activ.

*Salvarea de rezervă a mai puţinor date:* Aceste subiecte sunt lucruri pe care le puteţi lua în considerare pentru a copia de rezervă mai puţine date.

### **Utilizarea parametrului CHGPERIOD pentru a salva doar obiectele modificate**

Comanda SAV oferă un parametru [CHGPERIOD](#page-75-0) care poate fi folosit pentru a găsi şi salva numai obiecte care au fost modificate. În unele cazuri, acesta poate fi un mod efectiv de a reduce cantitatea de date pe care trebuie să o copiaţi. Totuşi, sistemul trebuie să parcurgă fiecare obiect pentru a determina care a fost modificat. Dacă aveţi multe fişiere este posibil să dureze mult determinarea obiectelor care s-au modificat.

### Structurarea directoarele pentru a salva de rezervă fișiere, pentru a omite date sau pentru a grupa datele ușor

Ar putea fi benefic să luaţi în considerare strategia de salvare de rezervă atunci când denumiţi directoarele. Puteţi să grupaţi sau să denumiţi fişierele într-un mod în care să facă mai uşoară includerea sau omiterea grupurilor de directoare sau obiecte din copiile de rezervă. Ați putea dori să grupați directoarele astfel ca să puteți copia toate directoarele și fişierele unei aplicaţii, unui utilizator sau pentru o anumită perioadă de timp.

De exemplu, dacă creaţi mai multe fişiere în fiecare zi şi săptămână, poate fi folositor să creaţi un director care să contină fisiere noi. Considerati utilizarea unei convenții de numire pentru directoare astfel încât să puteți salva de rezervă doar directoarele care contin obiecte noi sau omite directoarele mai vechi.

Exemplu: Creaţi o structură de directoare care foloseşte anul, luna şi săptămâna pentru a stoca obiectele noi.

/2008 |

/2008/01 |

/2008/01/01 |

/2008/01/02 |

/2008/01/03 |

/2008/01/04 |

/2008/02 |

#### **Omiterea obiectelor din copia de rezervă**

Comanda SAV oferă parametrul OBJ care specifică obiectele ce se vor include sau omite din copia de rezervă. Parametrul OBJ vă permite să specificaţi o listă cu 300 de valori de inclus sau omis din comanda SAV. Valorile pot fi fie directoare specifice sau obiecte sau valori generice ce furnizează suport pentru caracter de înlocuire pentru obiectele ce trebuie incluse sau omise.

Iată câteva exemple de ce aţi putea dori să omiteţi un director sau obiect din copia de rezervă:

- Directorul sau obiectul este temporar și nu este necesar dacă trebuie să recuperati sistemul.
- v Directorul sau obiectul este deja salvat şi nu s-a modificat de la ultima salvare de rezervă completă.
- v Încercaţi să grupaţi datele sistemului de fişiere integrat pentru a putea rula mai multe comenzi SAV concurente.

## **Parametrul model**

Comanda SAV oferă parametrul PATTERN care vă permite să specificaţi o listă cu 300 de valori care sunt folosite pentru a grupa salvarea prin includerea sau omiterea de obiecte care se califică pentru salvare pe baza parametrului OBJ. Valorile pot fi fie nume de obiecte specifice sau valori generice ce furnizează suport pentru caracter de înlocuire pentru obiectele ce trebuie incluse sau omise.

Iată câteva exemple de ce aţi putea dori să includeţi sau să omiteţi obiecte care se califică pentru salvare pe baza parametrului OBJ:

- Doriti să salvati un întreg arbore de directoare, dar să omiteti obiectele de un anumit tip sau nume.
- Doriti să salvati toate obiectele de un tip specific fără a specifica în care directoare se află.
- **Notă:** În timp ce mai putine date ar putea fi salvate, cantitatea de timp pentru a salva datele poate să crească. Dacă se specifică modele în parametrul PATTERN, orice obiect care se califică pentru salvare este comparat cu lista de obiecte din parametrul PATTERN.

### **Jurnalizarea modificărilor şi salvarea receptorilor de jurnal**

Puteți jurnaliza modificările la directoare, fișiere flux și legături simbolice. Dacă setați jurnalizare în datele sistemului de fişiere, s-ar putea să fie nevoie să modificaţi strategia de salvare. Noua dumneavoastră strategie ar trebui să fie să salvați de rezervă obiectele mai rar și în locul acestora să salvați de rezervă receptoarele de jurnal care conțin modificările pe care le-aţi făcut asupra obiectelor. Acest lucru ar putea reduce cantitatea de date pe care trebuie să o copiați. Totuși, trebuie să înțelegeți și să luați în considerare implicațiile asupra procedurilor dumneavoastră de recuperare.

### **Implementarea HSM (Hierarchical Storage Management)**

Dacă aveţi date sistem de fişiere integrat istorice care nu sunt necesare frecvent puteţi beneficia de HMS (Hierarchical Storage Management). HMS gestionează automat şi transparent datele clienţilor în ierarhia de stocare. Ierarhia de stocare poate consta din discuri de mare performanţă, discuri comprimate şi biblioteci de benzi.

Când şi cât de des datele sunt accesate de sistemul dumneavoastră depinde de tipul de date. Un set de date care este utilizat în mod curent poate fi accesat de multe ori pe zi (date fierbinţi), sau pot deveni date istorice dacă sunt accesate mai rar (date reci).

Prin politicile BRMS definite de utilizator, HSM poate migra sau arhiva şi extrage dinamic date ce sunt utilizate mai rar sau date istorice din susul sau josul unei ierarhii a spaţiilor de stocare .

#### **Salvarea în fişiere de salvare (SAVF), apoi salvarea fişierelor de salvare (SAVF-uri) pe bandă cu SAVSAVFDTA**

Unii clienti au înteles că pot reduce fereastra de salvare de rezervă salvând întâi datele într-un fișier de salvare (SAVF) decât salvându-le direct pe bandă. Au fost realizate îmbunătățiri de performanță semnificative prin salvarea de rezervă în fişiere de salvare. Desigur, dacă salvaţi într-un fişier de salvare, trebuie să aveţi destul spaţiu disponibil de disc

pentru fișierul de salvare. Capitolul 15 din System i Referință capabilități performanță vă pot ajuta să evaluați această abordare a sistemului. Va trebui să salvați de rezervă și fișierele dumneavoastră de salvare pe bandă folosind comanda Salvare date fişier de salvare (Save Save File Data - SAVSAVFDTA). Totuşi, comanda SAVSAVFDTA nu trebuie să fie terminată în timpul ferestrei salvare de rezervă.

#### **Reducerea sau eliminarea auditării în timpul operaţiilor salvare de rezervă sau recuperare.**

Măsurătorile arată că realizarea de auditare de securitate în timpul operaţiilor de salvare sau restaurare (auditare \*SAVRST) poate scădea performanţa. Auditarea oferă informaţii valoroase despre acţiunile care se realizează pe sistem şi despre cine realizează acele acţiuni. Totuşi, trebuie să cântăriţi valoarea acelor informaţii şi timpul pe care îl aveţi disponibil pentru a realiza o copiere de rezervă sau o recuperare. Acest lucru este în mod deosebit adevărat dacă trebuie să recuperaţi toate obiectele sau mai multe în sistemul de fişiere integrat.

### **Reducerea numărului de obiecte scanate în timpul salvării de rezervă**

Specificarea parametrului SCAN în timpul salvării de rezervă ar putea avea un impact semnificativ asupra performanţei dacă scanarea este activată în sistem. Scanarea obiectelor poate fi o parte importantă din securitatea sistemului, dar trebuie să luaţi în considerare cantitatea de timp pe care scanarea o adaugă ferestrei de salvare de rezervă.

## **Salvarea sistemelor de fişiere definite de utilizator**

Un *sistem de fişiere definit de utilizator (UDFS)* este un sistem de fişiere pe care îl puteţi crea şi gestiona. Puteţi crea mai multe UDFS-uri, cu nume unice.

Când utilizaţi comanda CRTUDFS (Create User-Defined File System - Creare sistem de fişiere definit de utilizator) | pentru a crea un UDFS, puteţi seta următoarele atribute pentru el: |

- | Valoarea auditare pentru obiecte
- | Numărul ASP-ului unde memorați obiectele în UDFS
- v Sensibilitatea la majuscule pentru numele UDFS |
- | Formatul fişierului implicit
- | Autoritatea publică pentru date și obiecte
- | Redenumirea și dezlegarea restricționate
- | Opțiunea de scanare pentru obiecte
- | Descrierea text

| Numărul ASP este determinat de directorul care conține UDFS-ul. De exemplu, '/dev/QASP01/MyUdfs1.udfs' indică

faptul că MyUdfs1 este în sistemul ASP. Numele de fişier '/dev/MyASP/MyUdfs2.udfs' indică faptul că MyUdfs2 este |

în pool-ul de disc independent MyASP. |

**Notă:** Dacă UDFS-ul este pe un pool de disc independent, asiguraţi-vă că pool-ul de disc independent este variat pe activat şi că UDFS-ul este nemontat înainte să porniţi operaţia de salvare.

## **Informaţii înrudite**

Tipurile de pool-uri de discuri

Comanda CRTUDFS (Create User-Defined FS)

#### **Cum memorează sistemul sisteme de fişiere definite de utilizator:**

La fel ca în rădăcina (/) şi sistemul de fişiere QOpenSys, într-un sistem de fişiere definit de utilizator (UDFS), utilizatorii pot crea directoare, fişiere flux, legături simbolice şi socket-uri locale.

Un obiect fișier special de un singur bloc (\*BLKSF) reprezintă un UDFS. Când creați un UDFS, sistemul creează de asemenea un fişier special bloc asociat. Puteţi accesa fişierul special bloc doar prin comenzi sistem de fişiere integrat, interfaţă programare aplicaţie (application programming interface - API) şi interfaţa QFileSvr.400. Numele de fişiere speciale bloc trebuie să fie de forma:

#### /dev/QASPxx/numr\_udfs.udfs

Unde xx este numărul ASP de sistem sau de bază (1–32) unde utilizatorul stochează UDFS-urile și numele udfs este numele unic al UDFS-ului. Notaţi că numele UDFS trebuie să se termine cu extensia .udfs. Dacă UDFS-ul este stocat pe un ASP independent, numele fişierului special bloc trebuie să fie de forma:

#### /dev/device-description/nume\_udfs.udfs

Un UDFS are doar două stări: montat şi nemontat. Atunci când montaţi un UDFS, puteţi accesa obiectele din cadrul său. Atunci când demontaţi un UDFS, nu puteţi accesa obiectele din cadrul său.

Pentru a accesa obiectele dintr-un UDFS, trebuie să montaţi UDFS-ul pe un director (de exemplu, /home/JON). Atunci când montaţi un UDFS într-un director, nu puteţi accesa conţinutul original al acelui director. De asemenea, puteți accesa conținutul UDFS-ului prin acel director. De exemplu, directorul /home/JON conține un fișier /home/JON/payroll. Un UDFS conţine trei directoare mail, action şi outgoing. După montarea UDFS-ului în /home/JON, fişierul /home/JON/payroll este inaccesibil şi cele trei directoare devin accesibile ca /home/JON/mail, /home/JON/action şi /home/JON/outgoing. După ce demontaţi UDFS-ul fişierul /home/JON/payroll este din nou accesibil şi cele trei directoare din UDFS devin inaccesibile.

## **Informaţii înrudite**

Suportul NFS (Network File System) OS/400

## **Salvarea unui UDFS nemontat:**

| Dacă omiteți parametrul RBDMFS, ar trebui să demontați orice sistem de fișiere definit de utilizator (UDFS) înainte să realizaţi o operaţie de salvare sau restaurare. Utilizaţi comanda DSPUDFS pentru a determina dacă aţi montat un UDFS | sau aţi demontat un UDFS. |

Sistemul salvează obiecte dintr-un UDFS nemontat dacă specificaţi \*BLKSF pentru UDFS care este conţinut de un ASP sau ASP independent (/dev/qasp*xx*). Sistemul salvează informaţii despre UDFS (de exemplu, numărul ASP, autorizarea şi sensibilitatea la majuscule).

Pentru a salva un UDFS demontat, specificaţi: SAV OBJ(('/dev/QASP02/nume\_udfs.udfs'))

Puteţi utiliza două metode pentru a omite obiecte dintr-un UDFS nemontat în timpul unei operaţii de salvare. Puteţi |

utiliza fie opţiunea \*OMIT din parametrul OBJ sau parametrul PATTERN din comanda SAV. Prin omiterea unor |

anumite obiecte, cum ar fi dateDomino sau obiecte temporare, de exemplu, puteţi reduce fereastra de salvare de rezervă |

în timp ce salvaţi un UDFS nemontat. |

Acest exemplu utilizează opţiunea \*OMIT din parametrul OBJ pentru a omite obiecte UDFS care încep cu 'b' din | directorul de nivel înalt al UDFS-ului din operaţia de salvare: |

SAV DEV(jssavf) OBJ(('/dev/qasp01/js.udfs') ('/dev/qasp01/js.udfs/b\*' \*OMIT)) |

Acest exemplu utilizează parametrul PATTERN pentru a omite obiecte UDFS care încep cu 'b' din orice director din | UDFS din operaţia de salvare: |

SAV DEV(jssavf) OBJ(('/dev/qasp01/js.udfs')) PATTERN(('b\*' \*OMIT)) |

## **Restricţiile la salvarea unui UDFS nemontat**

Următoarele sunt niște considerente care trebuie luate în considerare când salvați un UDFS nemontat.

- 1. Nu puteţi specifica obiecte individuale din UDFS pentru parametrul obiect (OBJ) într-o comandă SAV.
- 2. Nu puteţi vedea sau lucra cu obiectele dintr-un UDFS demontat. Prin urmare, nu puteţi determina cantitatea de spațiu de stocare sau timp pe care le necesită sistemul pentru operația de salvare după ce demontați UDFS-ul.
- 3. Este necesar SUBTREE(\*ALL).

## **Informaţii înrudite**

Restaurarea unui UDFS nemontat

## **Salvarea unui UDFS montat:**

Când salvaţi un UDFS montat, atât informaţiile UDFS cât şi obiectele din UDFS sunt salvate. Puteţi restaura fie doar |

obiect ele din UDFS-ul montat sau atât informaţiile UDFS (/dev/*asp*/*udfs\_name.udfs*) cât şi obiectele din UDFS. |

În mod obişnuit, ar trebui să demontaţi sistemele de fişiere definite utilizator (UDFS) înaintea operaţiilor de salvare şi de restaurare. Opțiunile 21, 22 și 23 din meniul comenzii GO SAVE furnizează o opțiune pentru a demonta UDFS-urile înaintea operaţiei de salvare.

Pentru a restaura un UDFS montat, specificați următoarea comandă: SAV OBJ(('/appl/dir1')

<span id="page-93-0"></span>Sistemul a montat UDFS-ul peste directorul /appl/dir1.

- Dacă o operaţie de salvare include obiecte din UDFS-uri montate, informaţiile sistemului de fişiere sunt salvate. Puteţi |
- restaura un UDFS montat prin specificarea parametrului RBDMFS(\*UDFS) din comanda RST. Parametrul RBDMFS |
- reconstruieşte sistemul de fişiere montat în timpul operaţiei de restaurare. |
- Totuşi, dacă omiteţi parametrul RBDMFS sau specificaţi RBDMFS(\*NONE), doar obiectele conţinute de director sunt | restaurate şi nici o informaţie sistem de fişiere nu este restaurată. |

## **Informaţii înrudite**

Restaurarea unui UDFS montat

Actiunile de restaurare pentru sistemele de fisiere definite de utilizator montate

## **Salvarea obiectelor bibliotecii de documente**

Sistemul furnizează capacitatea de a memora documente şi foldere dintr-o ierarhie (documente dintr-un folder din alt folder). Obiectele documente de bibliotecă (DLO-uri) sunt documente şi foldere.

Următoarele subiecte vă prezintă:

## **Referinţe înrudite**

"Metodele pentru salvarea obiectelor [distribuţie"](#page-100-0) la pagina 95

Aceste informaţii descriu metode de salvare comune pentru obiectele distribuţie.

"Metodele pentru salvarea obiectelor şi folderelor bibliotecă de [documente](#page-103-0) livrate de IBM" la pagina 98 Aceste informaţii descriu metode de salvare comune pentru salvarea obiectelor bibliotecă de documente.

## **Cum memorează şi utilizează sistemul obiecte bibliotecă documente:**

Sistemul furnizează capabilitatea de a memora documente şi fişiere dintr-o ierarhie (documente dintr-un folder din alt folder). Obiectele documente de bibliotecă (DLOs) sunt documente şu foldere.

Pentru a simplifica gestiunea spaţiului de stocare, sistemul memorează toate DLO-urile dintr-una sau mai multe biblioteci. Numele bibliotecii din ASP-ul sistemului este QDOC. Fiecare ASP utilizator care conține DLO-uri are o bibliotecă de documente numită QDOCnnnn, unde nnnn este numărul care este asignat pentru ASP. Din perspectiva unui utilizator, DLO-urile nu sunt în biblioteci. Sistemul le clasează în foldere. Dumneavoastră manevraţi DLO-urile utilizând comenzi şi meniuri DLO.

Unele programe cu licenţă utilizează suport DLO.

În cadrului sistemului de fişiere integrat, sistemul de fişiere QDLS (Document Library Services) furnizează suportul DLO.

Sistemul utilizează un set de fişiere index de căutare în biblioteca QUSRSYS pentru a păstra urma tuturor DLO-urilor din sistem. Numele acestor fişiere bază de date încep cu caracterele QAOSS. Sistemul utilizează alte fişiere QAO\* din biblioteca QUSRSYS pentru a urmări distribuţiile şi suportul pentru capabilităţile de căutare text. Ar trebui să salvaţi aceste fişiere periodic în QUSRSYS. Opţiunile 21 şi 23 din meniul comenzii GO SAVE salvează atât biblioteca QUSRSYS şi toate DLO-urile din sistem.

Puteţi utiliza comanda SAVDLO (Save Document Library Object - salvare obiect bibliotecă de documente) pentru a salva manual unul sau mai multe documente. Aceasta nu afectează obiectele dacă nu specificati setările pentru a elibera sau şterge spaţiul de stocare. Puteţi salva un singur document sau mai multe.

## **Metodele pentru salvarea documentelor multiple:**

Puteți salva toate documentele, toate documentele dintr-o listă de foldere sau salva toate documentele dintr-un ASP (pool de stocare auxiliar).

• Salvați toate documentele dumneavoastră introducând: SAVDLO DLO(\*ALL) FLR(\*ANY).

- v Salvaţi toate documentele dintr-o listă de foldere introducând: SAVDLO DLO(\*ALL) FLR(*folder*). Puteţi specifica până la 300 nume de foldere generice sau specifice pentru parametrul Folder (FLR).
- v Puteţi rula mai multe comenzi SAVDLO concurent pentru documente dintr-un singur ASP sau din mai multe ASP-uri. Puteţi rula una sau mai multe comenzi SAVDLO concurent cu una sau mai multe comenzi RSTDLO (Restore Document Library Object - restaurare obiect bibliotecă de documente) care utilizează acelaşi ASP. Iată un exemplu de rulare concurentă de operații SAVDLO cu valori generice:

```
SAVDLO DLO(*ANY) DEV(primul-dispozitiv) FLR(A* B* C* ...L*)
SAVDLO DLO(*ANY) DEV(al-doilea-dispozitiv) FLR(M* N* O* ...Z*)
```
• Salvați toate documentele dintr-un ASP introducând: SAVDLO DLO(\*ALL) FLR(\*ANY) ASP(n).

S-ar putea să doriți să mutați folderele care conțin documente către ASP-uri utilizator. Puteți salva Obiecte bibliotecă documente (document library objects - DLOs) în acele ASP-uri regulat și să nu salvați sistemul ASP. Acesta elimină timpul suplimentar şi mediul de stocare pentru salvarea folderelor sistem pentru IBM System i Access Family, care nu se modifică frecvent.

Notă: Când salvati System i Access Family, trebuie să rulati de asemenea comanda SAV. Următoarele vă arată toti parametrii necesari pentru a salva totul din sistemul de fişiere integrat, inclusiv System i Access Family.

SAV DEV('/QSYS.LIB/*nume-dispozitiv-mediu*.DEVD')  $OBJ(('/*') +$ ('/QSYS.LIB' \*OMIT) ('/QDLS' \*OMIT)) UPDHST(\*YES)

- v Salvaţi o listă de documente cu un nume definit de utilizator sau cu un nume de obiect sistem.
- v Salvaţi toate documentele care îndeplinesc anumite criterii de căutare. Următorul tabel prezintă parametrii pe care îi puteţi utiliza dacă specificaţi DLO(\*SEARCH).

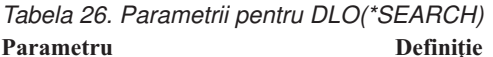

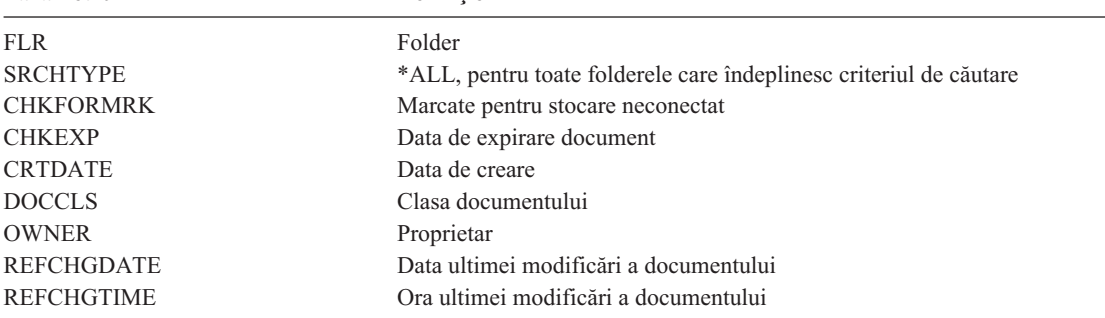

- Salvați toate obiectele de distribuție (poștă) introducând: SAVDLO DLO(\*MAIL).
- Salvați toate obiectele de distribuție, folderele noi și obiectele modificate introducând: SAVDLO DLO(\*CHG). Aceasta este altă metodă de a reduce efectul informaţiilor online despre cantitatea de timp şi mediu de stocare necesar pentru a salva DLO-uri. Salvarea DLO-urilor (Document library objects - Obiecte bibliotecă document) furnizează informații suplimentare despre precizarea  $DLO$ <sup>\*</sup>CHG).

Puteţi utiliza parametrul OMITFLR pentru a exclude foldere de la operaţia de salvare. Parametrul OMITFLR va permite până la 300 nume de foldere generice sau specifice.

Parametrul OMITFLR este util dacă doriti să omiteti foldere care nu se modifică niciodată sau se modifică doar mai rar. De asemenea, îl puteți utiliza pentru a înlătura un grup de foldere dintr-o operație de salvare în timp ce salvați concurent acel grup pe un alt mediu de stocare.

Când salvaţi DLO-uri din mai mult de un ASP cu aceeaşi operaţie, sistemul creează un fişier separat în mediul de stocare pentru fiecare ASP. Atunci când restaurati DLO-uri de pe mediu, trebuie să specificati numerele de secvență pentru a restaura DLO-urile de pe mai mult de un ASP.

**Autorizarea care este necesară pentru comanda SAVDLO:** Următoarele combinaţii de parametri pentru comanda SAVDLO necesită fie autorizarea specială \*ALLOBJ, autorizarea specială \*SAVSYS sau autorizarea \*ALL pentru documente. De asemenea, aveţi nevoie de înregistrare în sistemul director:

- $DLO(*ALL) FLR(*ANY)$
- $\cdot$  DLO(\*CHG)
- $\cdot$  DLO(\*MAIL)
- DLO(\*SEARCH) OWNER(\*ALL)
- v DLO(\*SEARCH) OWNER(*nume-profil-utilizator*)

**Notă:** Puteţi întotdeauna să vă salvaţi DLO-urile proprii. Trebuie să aveţi autorizările care sunt specificat pentru a specifica un alt profil de utilizator pentru parametrul proprietar.

#### **Metodele pentru reducerea spaţiului de disc care este utilizat de documente:**

Documentele tind să acapareze și să necesite tot mai mult spațiu. Aceste informații descriu diferite metode pe care le puteţi utiliza pentru a reduce spaţiul de disc care este utilizat pentru documente.

- v Salvarea documentelor şi ştergerea lor (STG(\*DELETE)). Aceste documente nu mai apar atunci când căutaţi documente.
- v Salvarea documentelor şi eliberarea spaţiului de stocare (STG(\*FREE)). Aceste documente apar când le căutaţi şi sistemul le marchează ca neconectate.
- v Mutarea documentelor într-ul ASP utilizator. Puteţi stabili strategii de salvare de rezervă diferite şi diferite strategii de recuperare pentru aceste ASP-uri utilizator.
- v Utilizarea comenzi RGZDLO (Reorganize Document Library Object -reorganizare obiect bibliotecă de documente).

Atunci când salvaţi documente, specificaţi valori de căutare cum ar fi marcajul de stocare pentru document sau data de expirare a documentului pentru a identifica ar trebui să aibă spaţiul eliberat.

## **Concepte înrudite**

["Eliberarea](#page-10-0) unui spaţiu de stocare la salvare" la pagina 5

Eliberarea unui spatiu de stocare la salvare explică cum să utilizați parametrul STG pentru a înlătura un obiect din sistem după ce l-ati salvat. Acest lucru functionează numai la un număr limitat de comenzi.

#### **Ieşirea comenzii SAVDLO:**

Puteţi utiliza parametrul OUTPUT pentru comanda SAVDLO pentru a afişa informaţii despre documentele, folderele şi poşta salvate. Puteţi fie să tipăriţi ieşirea (OUTPUT(\*PRINT)), fie să o salvaţi într-un fişier bază de date (OUTPUT(\*OUTFILE)).

Dacă tipăriţi ieşirea, trebuie să fiţi atenţi la dependinţele de dispozitiv:

- v Informaţia antet din ieşire este dependentă de dispozitiv. Nu apar toate informaţiile pentru toate dispozitivele.
- v Fişierul imprimantă pentru comanda SAVDLO utilizează un identificator de caracter (CHRID) de 697 500. Dacă imprimanta dumneavoastră nu suportă acest identificator de caractere, sistemul afişează mesajul CPA3388. Pentru a tipări ieşirea SAVDLO fără să primiţi mesajul CPA3388, specificaţi următoarele înainte de a specifica comanda \*PRINT sau SAVDLO:

CHGPRTF FILE(QSYSOPR/QPSAVDLO) CHRID(\*DEV)

Dacă utilizați un fișier de ieșire, sistemul utilizează formatul de fișier QSYS/QAOJSAVO.OJSDLO.

## **Informaţii înrudite**

Tipărirea

# **Salvarea şi restaurarea fişierelor spool**

Pentru i5/OS V5R4 sau ulterior, puteţi utiliza oricare din metodele descrise aici pentru a salva şi restaura fişiere spool. |

Aceste informaţii conţin un tabel care listează comenzile şi API-urile în ordinea preferinţelor. |

Pentru ediții înainte de V5R4, trebuie să utilizați metode indirecte pentru salvarea și restaurarea fișierelor spool. Aceste metode indirecte s-ar putea să nu păstreze toate atributele.

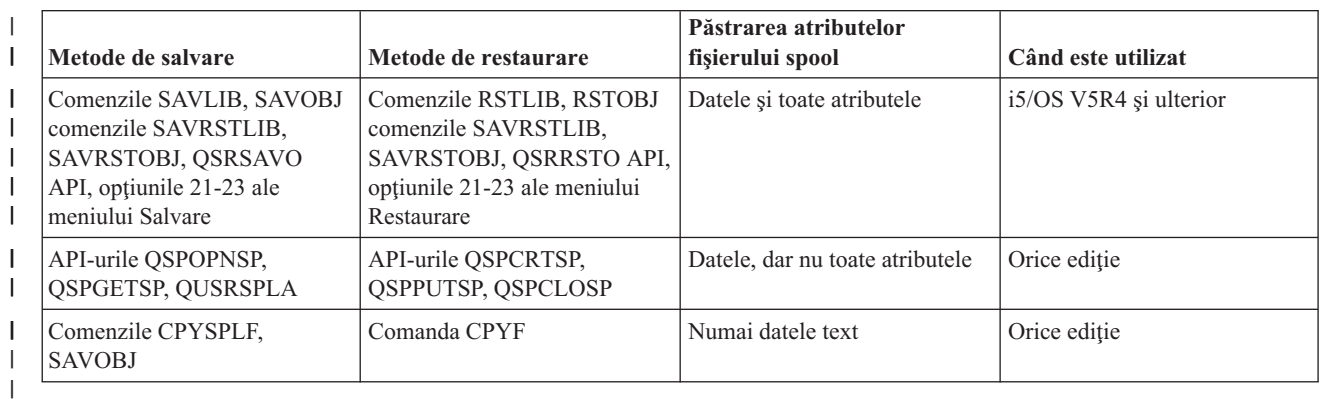

*Tabela 27. Salvarea şi restaurarea fişierelor spool* |

Când salvati o coadă de iesire cu comenzile de salvare, meniu sau API-ul OSRSAVO, puteti alege să salvati toate fişierele sale spool. Puteţi face acest lucru specificând \*ALL pentru parametrul de comandă Date fişier spool (Spooled file data - SPLFDTA), promptul de meniu sau cheia API. Când restaurați cozi de ieșire cu comenzile de restaurare, meniu sau API-ul QSRRSTO, puteţi alege să restauraţi orice fişiere spool salvate care nu există încă pe sistem. Puteţi face acest lucru specificând \*NEW pentru parametrul SPLFDTA, prompt sau cheie. Cu API-urile QSRSAVO şi QSRRSTO, puteţi alege să salvaţi sau să restauraţi fişiere spool folosind un set de criterii de selecţie. Dacă salvaţi fişiere spool cu API-ul QSRSAVO folosind criterii de selecţie şi valoarea de bibliotecă specială \*SPLF, atunci trebuie să folosiți API-ul QSRRSTO cu valoarea specială de bibliotecă \*SPLF pentru a restaura fișierele spool.

Acest exemplu descrie cum se salvează fişierele spool:

- 1. Creaţi o coadă de ieşire pentru a stoca fişiere spool. CRTOUTQ OUTQ(*nume-bibliotecă*/*nume-coadă*)
- 2. Folosiţi comanda Gestionare fişiere spool (WRKSPLF) pentru a lista fişierele spool.
- 3. Utilizati optiunea 2, comanda Modificare atribute fisier spool (CHGSPLFA) pentru a muta fisierele spool pe care doriti să le salvati în coada de iesire pe care ati creat-o.
- 4. Folosiţi comanda SAVOBJ (Save Object Salvare obiecte) pentru a salva datele fişier spool. SAVOBJ OBJ(*nume-coadă*) LIB(*nume-bibliotecă*) DEV(*nume-dispozitiv*) OBJTYPE(\*OUTQ) SPLFDTA(\*ALL)

Acest exemplu descrie cum se restaurează fişierele spool:

- 1. Restauraţi fişiere spool care nu sunt încă pe sistem.
	- RSTOBJ OBJ(*nume-coadă*) SAVLIB(*nume-bibliotecă*) DEV(*nume-dispozitiv*) OBJTYPE(\*OUTQ) SPLFDTA(\*NEW)

## **Folosirea API-urilor pentru fişiere spool**

Dacă sistemul sursă sau destinaţie este mai vechi de V5R4, puteţi utiliza API-uri fişiere spool ca o metodă indirectă de a salva şi restaura fişiere spool. Această metodă păstrează fluxul de date fişier spool dar nu şi toate atributele.

Pentru a salva fişiere spool:

- v Fişierele spool sunt deschise folosind API-ul Deschidere fişier spool (Open Spooled File QSPOPNSP).
- v Datele fişier spool sunt extrase folosind API-ul Obţine date fişier spool (Get Spooled File Data QSPGETSP).

v Atributele fişierului spool sunt extrase folosind API-ul Atribute utilizator fişier spool (User Spooled File Attributes - QUSRSPLA).

Pentru a restaura fişiere spool:

- 1. Fişierele spool sunt create folosind API-ul Creare fişier spool (Create Spooled File QSPCRTSP).
- 2. Datele fişier spool sunt scrise într-un fişier spool nou folosind API-ul Pune date fişier spool (Put Spooled File Data - QSPPUTSP).
- 3. Fişierul spool este închis folosind API-ul Închidere fişier spool (Close Spooled File QSPCLOSP).

Puteţi găsi un exemplu şi unelte pentru utilizarea acestor API-uri în biblioteca QUSRTOOL în membrul TSRINFO al fişierului QATTINFO.

## **Copiereq fişierelor spool în fişiere baze de date**

Dacă sistemul sursă sau destinație este mai vechi de V5R4, puteți copia date între fișiere spool și fișiere bază de date ca o metodă indirectă de a salva şi restaura fişiere spool. Această metodă copiază doar datele de tip text, nu şi atributele funcțiilor avansate, cum ar fi fonturile grafice și variabile. Această metodă nu oferă o soluție completă pentru salvarea fişierelor spool.

Comanda CPYSPLF (Copy Spooled File - copiere fişier de spool) salvează fişierele de spool într-un fişier bază de date. Comanda Copiere fişier (Copy File - CPYF) poate copia date dintr-un fişier bază de date într-un fişier spool.

## **Operaţii înrudite**

"GO SAVE: Opţiunea 21 (salvarea [întregului](#page-35-0) sistem)" la pagina 30

Opţiunea 21 salvează totul din sistemul dumneavoastră şi vă permite să realizaţi salvarea în timp ce nu sunteţi prezent.

"GO SAVE Opţiunea 23 (salvare date [utilizator\)"](#page-37-0) la pagina 32

Opțiunea 23 salvează toate datele utilizator. Aceste informații includ fișiere, înregistrări și alte date pe care utilizatorii le livrează sistemului.

["Realizarea](#page-39-0) unei salvări complete utilizând lista de verificare GO SAVE" la pagina 34 Utilizaţi această listă de verificare pentru a realiza o operaţie de salvare completă.

## **Informaţii înrudite**

Salvarea şi restaurarea fişierelor spool

Restaurarea datelor utilizator ediţie anterioare într-un sistem nou

Căutătorul API

Comanda CPYSPLF (Copy Spooled File)

## **Metodele pentru salvarea datelor utilizator**

Puteți utiliza aceste legături referințe pentru a învăța cum puteți salva datele utilizator în sistemul dumneavoastră.

O cale uşoară de a salva toate datele utilizator este cu comanda GO SAVE, opţiunea 23 a meniului.

Următoarele comenzi vă permit să salvaţi date utilizator manual:

- Save Security Data (SAVSECDTA)
- Salvare configurație (SAVCFG)
- Salvare bibliotecă (SAVLIB \*ALLUSR)
- v Salvare obiect bibliotecă de documente (SAVDLO).
- Salvare obiect (SAV)

## **Operaţii înrudite**

"GO SAVE Opţiunea 23 (salvare date [utilizator\)"](#page-37-0) la pagina 32

Opţiunea 23 salvează toate datele utilizator. Aceste informaţii includ fişiere, înregistrări şi alte date pe care utilizatorii le livrează sistemului.

## **Informaţii înrudite**

Comanda SAVCFG (Save Configuration) Comanda SAVCHGOBJ (Save Changed Objects) Comanda SAVDLO (Save Document Library Object) Comanda SAVLB (Save Library) Comanda SAVOBJ (Save object) Comanda SAV (Save)

## **Metodele pentru salvarea bibliotecilor utilizator:**

Aceste informaţii descriu metode de salvare comune pentru salvarea bibliotecilor utilizator.

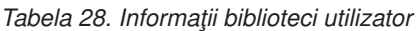

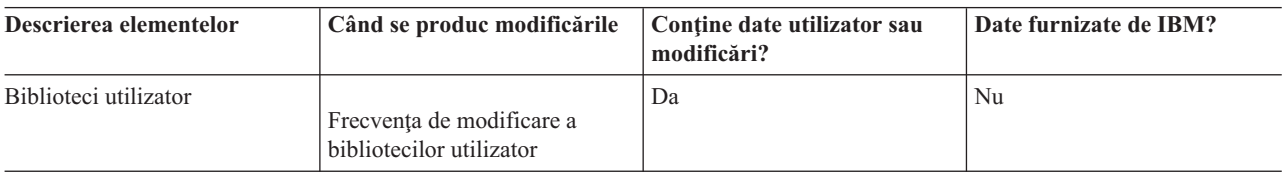

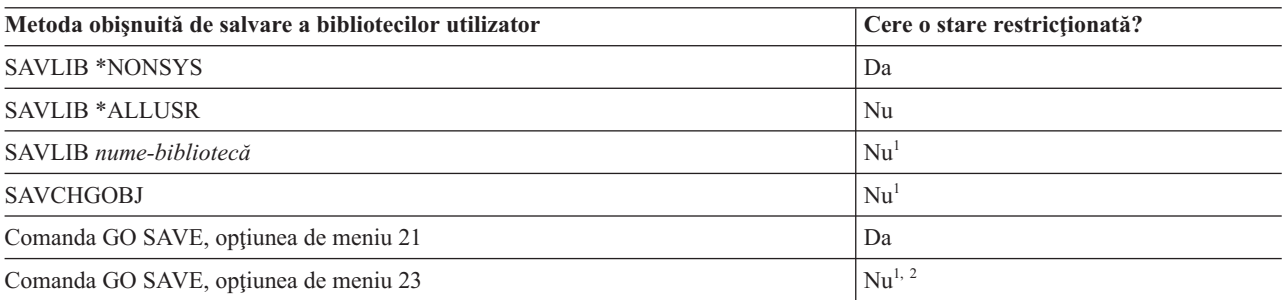

- <sup>1</sup> **Important:** Pentru proceduri în care sistemul nu necesită o stare restrictionată, trebuie să vă asigurați că sistemul poate obține blocările necesare pentru a salva informațiile. Ar trebui să plasați sistemul într-o stare restricţionată de câte ori salvaţi biblioteci multiple, documente sau directoare doar dacă nu utilizaţi funcţia salvare-când-este-activ.
- <sup>2</sup> Când utilizați opțiunea 23 din meniul comenzii GO SAVE sistemul se plasează implicit într-o stare restricţionată. Dacă alegeţi opţiunea de promptare puteţi anula ecranul care pune sistemul într-o stare restricţionată.

Aceste obiecte bibliotecă se modifică atunci când actualizaţi programe licenţiate.

"Salvarea [bibliotecilor](#page-57-0) cu comanda SAVLIB" la pagina 52 explică cum să salvaţi una sau mai multe biblioteci. Aceste informaţii includ de asemenea parametrii speciali SAVLIB şi cum să selectaţi biblioteci în sistemul dumneavoastră.

## **Concepte înrudite**

"Funcţia [salvare-când-este-activ"](#page-117-0) la pagina 112

Funcția salvare-când-este-activ vă permite să utilizați sistemul în timpul tuturor părților procesului de salvare, care este, salvarea sistemului când este activ.

#### **Operaţii înrudite**

"GO SAVE: Opţiunea 21 (salvarea [întregului](#page-35-0) sistem)" la pagina 30

Opţiunea 21 salvează totul din sistemul dumneavoastră şi vă permite să realizaţi salvarea în timp ce nu sunteţi prezent.

"GO SAVE Opţiunea 23 (salvare date [utilizator\)"](#page-37-0) la pagina 32

Opţiunea 23 salvează toate datele utilizator. Aceste informaţii includ fişiere, înregistrări şi alte date pe care utilizatorii le livrează sistemului.

## **Informaţii înrudite**

Comanda SAVLB (Save Library) Comanda SAVCHGOBJ (Save Changed Objects)

## **Metodele pentru salvarea bibliotecilor Q care conţin date utilizator:**

Aceste informații descriu metode de salvare comune pentru biblioteci Q care conțin date.

*Tabela 29. Bibliotecile Q care conţin informaţii despre datele utilizator*

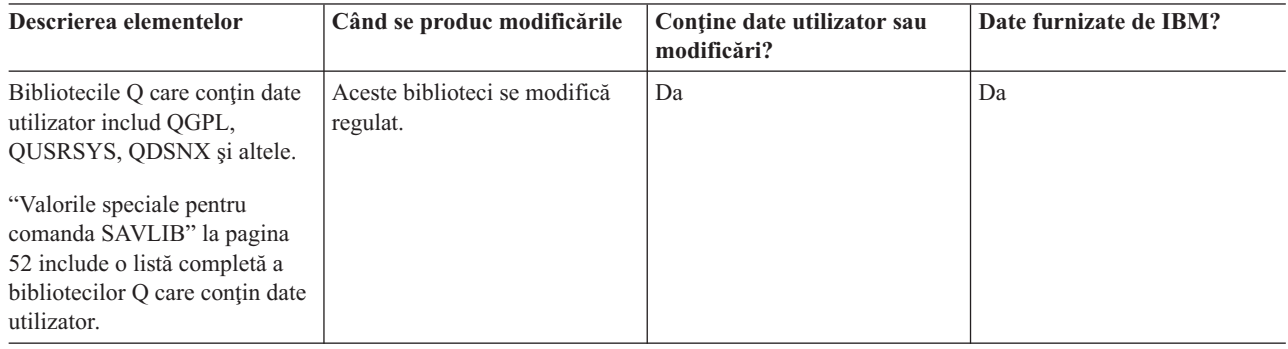

Pentru a salva fişierele din directorul sistem, trebuie să opriţi subsistemul QSNADS înainte de a salva biblioteca |

- QUSRSYS. S-ar putea să aveţi nevoie de asemenea de subsistemele QSYSWRK, QSERVER şi |
- ENDTCPSVR(\*MGTC \*DIRSRV) pentru a salva fişierele QAO\*. |

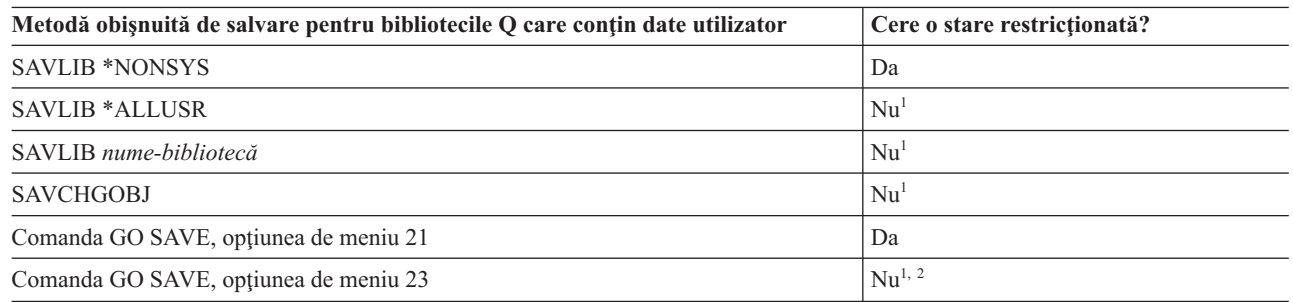

- <sup>1</sup> **Important:** Pentru proceduri în care sistemul nu necesită o stare restricționată, trebuie să vă asigurați că sistemul poate obține blocările necesare pentru a salva informațiile. Ar trebui să plasați sistemul într-o stare restricţionată de câte ori salvaţi biblioteci multiple, documente sau directoare doar dacă nu utilizaţi funcţia salvare-când-este-activ.
- <sup>2</sup> Când utilizați opțiunea 23 din meniul comenzii GO SAVE sistemul se plasează implicit într-o stare restrictionată. Dacă alegeți opțiunea de promptare puteți anula ecranul care pune sistemul într-o stare restricţionată.

"Salvarea [bibliotecilor](#page-57-0) cu comanda SAVLIB" la pagina 52 explică cum să salvaţi una sau mai multe biblioteci. Aceste informații includ de asemenea parametrii speciali SAVLIB și cum să selectați biblioteci în sistemul dumneavoastră.

## **Concepte înrudite**

"Funcţia [salvare-când-este-activ"](#page-117-0) la pagina 112

Funcția salvare-când-este-activ vă permite să utilizați sistemul în timpul tuturor părților procesului de salvare, care este, salvarea sistemului când este activ.

## **Operaţii înrudite**

"GO SAVE: Opţiunea 21 (salvarea [întregului](#page-35-0) sistem)" la pagina 30

Opţiunea 21 salvează totul din sistemul dumneavoastră şi vă permite să realizaţi salvarea în timp ce nu sunteţi prezent.

<span id="page-100-0"></span>"GO SAVE Opţiunea 23 (salvare date [utilizator\)"](#page-37-0) la pagina 32 Opțiunea 23 salvează toate datele utilizator. Aceste informații includ fișiere, înregistrări și alte date pe care utilizatorii le livrează sistemului.

### **Informaţii înrudite**

Comanda SAVLB (Save Library)

Comanda SAVCHGOBJ (Save Changed Objects)

### **Metodele pentru salvarea obiectelor distribuţie:**

Aceste informaţii descriu metode de salvare comune pentru obiectele distribuţie.

*Tabela 30. Informaţii despre obiectele de distribuţie*

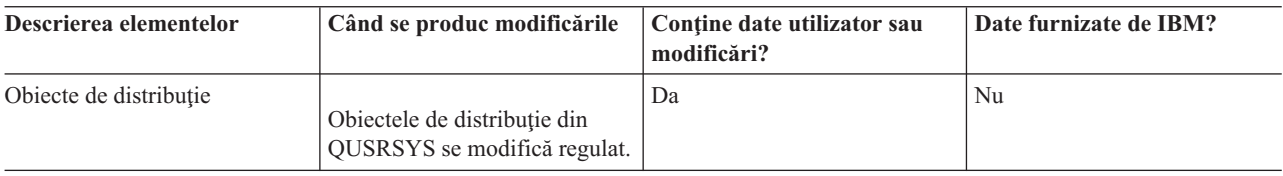

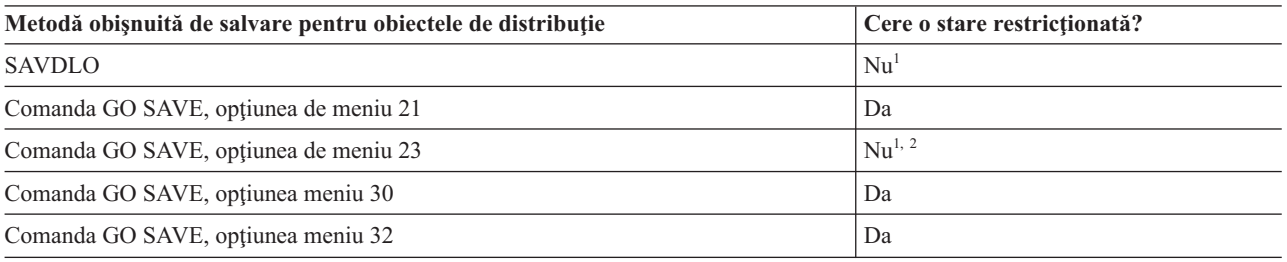

<sup>1</sup> **Important:** Pentru proceduri în care sistemul nu necesită o stare restricționată, trebuie să vă asigurați că sistemul poate obține blocările necesare pentru a salva informațiile. Ar trebui să plasați sistemul într-o stare restricționată de câte ori salvați biblioteci multiple, documente sau directoare doar dacă nu utilizați funcția salvare-când-este-activ.

<sup>2</sup> Când utilizați opțiunea 23 din meniul comenzii GO SAVE sistemul se plasează implicit într-o stare restricţionată. Dacă alegeţi opţiunea de promptare puteţi anula ecranul care pune sistemul într-o stare restricţionată.

## **Concepte înrudite**

"Funcţia [salvare-când-este-activ"](#page-117-0) la pagina 112 Funcția salvare-când-este-activ vă permite să utilizați sistemul în timpul tuturor părților procesului de salvare, care este, salvarea sistemului când este activ.

## **Operaţii înrudite**

"GO SAVE: Opţiunea 21 (salvarea [întregului](#page-35-0) sistem)" la pagina 30 Opţiunea 21 salvează totul din sistemul dumneavoastră şi vă permite să realizaţi salvarea în timp ce nu sunteţi prezent.

"GO SAVE Opţiunea 23 (salvare date [utilizator\)"](#page-37-0) la pagina 32 Opţiunea 23 salvează toate datele utilizator. Aceste informaţii includ fişiere, înregistrări şi alte date pe care utilizatorii le livrează sistemului.

## **Referinţe înrudite**

"Salvarea obiectelor bibliotecii de [documente"](#page-93-0) la pagina 88 Sistemul furnizează capacitatea de a memora documente şi foldere dintr-o ierarhie (documente dintr-un folder din alt folder). Obiectele documente de bibliotecă (DLO-uri) sunt documente şi foldere.

### **Informaţii înrudite**

Comanda SAVDLO (Save Document Library Object)

## **Metodele pentru salvarea spaţiilor de stocare server de reţea:**

Aceste informaţii descriu metode comune pentru salvarea spaţiilor de stocare server de reţea.

Puteţi salva şi restaura spaţii de stocare server de reţea, cunoscute şi ca discuri virtuale, care sunt asociate cu un Server Windows integrat sau server Linux integrat. | |

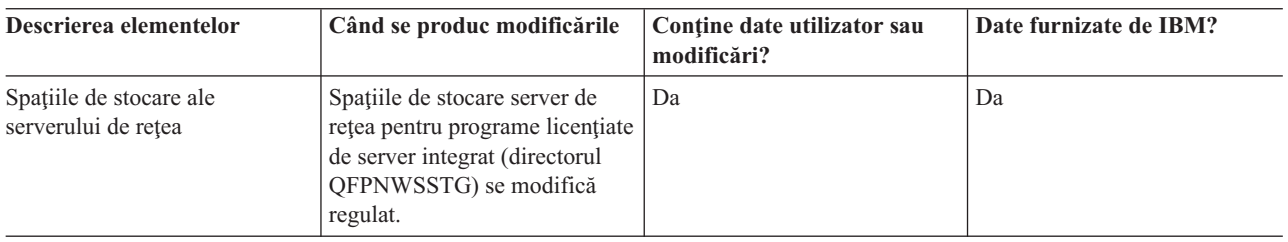

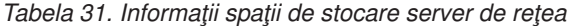

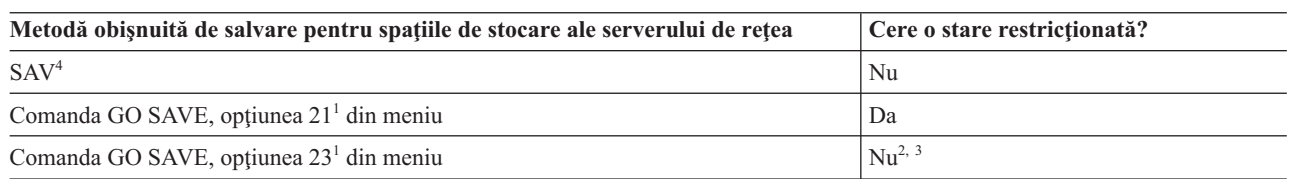

- <sup>1</sup> Trebuie să opriți serverele de rețea. Puteți realiza această opțiune din meniul de comandă GO SAVE dacă selectați opțiunea 21, 22, sau 23. Selectați serverul integrat pe care doriți să-l variați pe dezactivat din ecranul Specificaţi valori implicite comenzi.
- <sup>2</sup> Când utilizați opțiunea 23 din meniul comenzii GO SAVE sistemul se plasează implicit într-o stare restrictionată. Dacă alegeți opțiunea de promptare puteți anula ecranul care pune sistemul într-o stare restrictionată.
- <sup>3</sup> **Important:** Pentru proceduri în care sistemul nu necesită o stare restricționată, trebuie să vă asigurați că sistemul poate obţine blocările necesare pentru a salva informaţiile. Ar trebui să plasaţi sistemul într-o stare restricţionată de câte ori salvaţi biblioteci multiple, documente sau directoare doar dacă nu utilizaţi funcţia salvare-când-este-activ.
- **<sup>4</sup>** Spaţiile de stocare server de reţea pot fi legate le următoarele descrieri server de reţea: \*IXSVR, \*ISCSI şi \*GUEST NWSD. Puteţi utiliza funcţia salvare-când-este-activ când discul este legat la \*ISCSI and \*GUEST NWSD, dar nu când discul este legat la \*IXSVR. | | |

## **Operaţii înrudite**

"Utilizarea [salvare-când-este-activ](#page-124-0) cu spații de stocare server de rețea" la pagina 119

Puteti utiliza functia salvare-când-este-activ pentru a salva spatiul de stocare al serverului de retea în timp ce păstrati online serverul integrat. Functia salvare-când-este-activ reduce sau elimină întreruperea pentru operatii de salvare.

"GO SAVE: Opţiunea 21 (salvarea [întregului](#page-35-0) sistem)" la pagina 30

Opţiunea 21 salvează totul din sistemul dumneavoastră şi vă permite să realizaţi salvarea în timp ce nu sunteţi prezent.

"GO SAVE Opţiunea 23 (salvare date [utilizator\)"](#page-37-0) la pagina 32

Opţiunea 23 salvează toate datele utilizator. Aceste informaţii includ fişiere, înregistrări şi alte date pe care utilizatorii le livrează sistemului.

["Salvarea](#page-110-0) datelor pentru serverele Windows integrate: IXS şi ataşate IXA" la pagina 105

Puteți realiza o copie de rezervă a întregului sistem a Server Windows integrat îni5/OS, salva fișiere și directoare Windows individuale sau salva descrierea server de rețea, obiecte de configurare și unitățile de disc asociate.

["Salvarea](#page-110-0) datelor pentru servere integrate ataşate iSCSI" la pagina 105

Puteți realiza o copie de rezervă a unui server integrat atașat iSCSI în i5/OS sau să salvați descrierea serverului de

rețea, obiectele de configurare și unitățile de disc asociate. Puteți salva de rezervă de asemenea fișiere și directoare individuale pentru Server Windows integrat şi server Linux integrat.

### **Informaţii înrudite**

Comanda SAV (Save object)

### **Metodele pentru salvarea sistemelor de fişiere definite de utilizator:**

Aceste informaţii descriu metode de salvare comune pentru sistemele de fişiere definite de utilizator.

*Tabela 32. Informaţii despre sistemele de fişiere definite de utilizator*

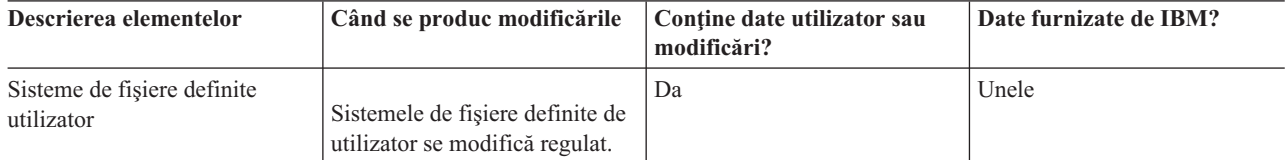

S-ar putea să doriţi să demontaţi toate sistemele de fişiere definite de utilizator (UDFS) înainte de a realiza operaţia de |

salvare. Puteţi realiza această opţiune din meniul de comandă GO SAVE dacă selectaţi opţiunea 21, 22, sau 23. Apoi |

selectaţi **Y** în promptul *Demontare sisteme de fişiere* din ecranul Specificare valori implicite de comandă. |

Când salvaţi un UDFS montat, toate informaţiile sistem de fişiere sunt salvate. Puteţi restaura un UDFS montat prin | specificarea parametrului RBDMFS(\*UDFS) din comanda RST. |

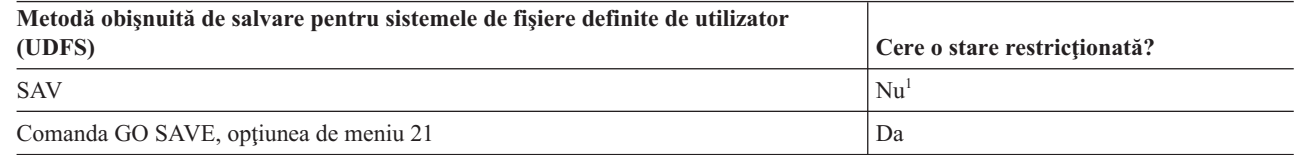

<sup>1</sup> **Important:** Pentru proceduri în care sistemul nu necesită o stare restricționată, trebuie să vă asigurați că sistemul poate obține blocările necesare pentru a salva informațiile. Ar trebui să plasați sistemul într-o stare restricţionată de câte ori salvaţi biblioteci multiple, documente sau directoare doar dacă nu utilizaţi funcţia salvare-când-este-activ.

## **Operaţii înrudite**

"GO SAVE: Opţiunea 21 (salvarea [întregului](#page-35-0) sistem)" la pagina 30

Opţiunea 21 salvează totul din sistemul dumneavoastră şi vă permite să realizaţi salvarea în timp ce nu sunteţi prezent.

## **Informaţii înrudite**

Comanda SAV (Save object)

## **Metodele pentru salvarea directoarelor din sistemele de fişiere Root şi QOpenSys:**

Aceste informații descriu metode de salvare comune pentru directoarele în informațiile sisteme de fișiere Root și QOpenSys.

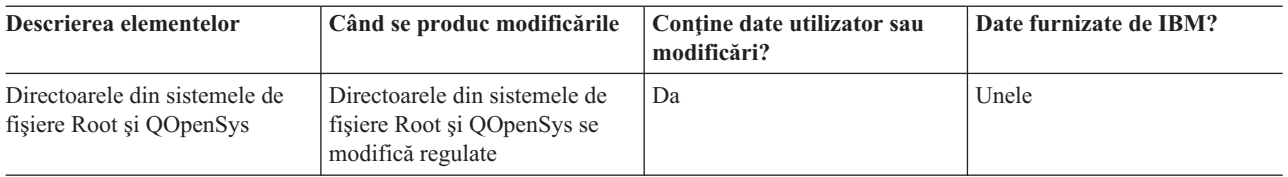

#### *Tabela 33. Informaţii despre directoarele din sistemele de fişiere Root şi QOpenSys*

<span id="page-103-0"></span>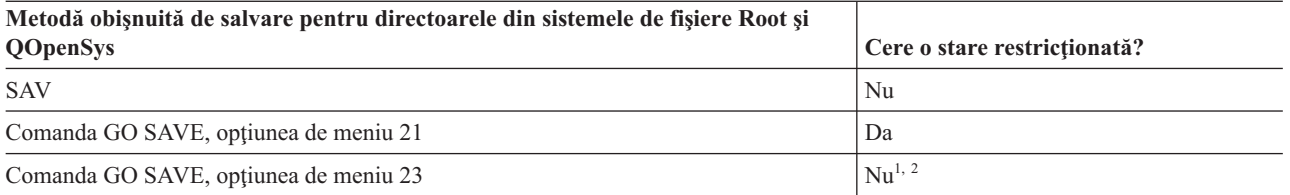

**<sup>1</sup>** Când selectaţi opţiunea 23 din meniul comenzii GO SAVE, opţiunea din meniul comenzii plasează sistemul într-o stare restricţionată implicit. Dacă alegeţi opţiunea de promptare puteţi anula ecranul care pune sistemul într-o stare restricţionată.

<sup>2</sup> **Important:** Pentru proceduri în care sistemul nu necesită o stare restricționată, trebuie să vă asigurați că sistemul poate obţine blocările necesare pentru a salva informaţiile. Ar trebui să plasaţi sistemul într-o stare restricţionată de câte ori salvaţi biblioteci multiple, documente sau directoare doar dacă nu utilizaţi funcţia salvare-când-este-activ.

### **Concepte înrudite**

"Funcţia [salvare-când-este-activ"](#page-117-0) la pagina 112

Funcția salvare-când-este-activ vă permite să utilizați sistemul în timpul tuturor părților procesului de salvare, care este, salvarea sistemului când este activ.

### **Operaţii înrudite**

"GO SAVE: Opţiunea 21 (salvarea [întregului](#page-35-0) sistem)" la pagina 30

Optiunea 21 salvează totul din sistemul dumneavoastră și vă permite să realizați salvarea în timp ce nu sunteți prezent.

"GO SAVE Opţiunea 23 (salvare date [utilizator\)"](#page-37-0) la pagina 32

Opţiunea 23 salvează toate datele utilizator. Aceste informaţii includ fişiere, înregistrări şi alte date pe care utilizatorii le livrează sistemului.

## **Informaţii înrudite**

Comanda SAV (Save object)

## **Metodele pentru salvarea obiectelor şi folderelor bibliotecă de documente livrate de IBM:**

Aceste informaţii descriu metode de salvare comune pentru salvarea obiectelor bibliotecă de documente.

#### *Tabela 34. Informaţii despre folderele şi obiectele bibliotecă de documente livrate de IBM*

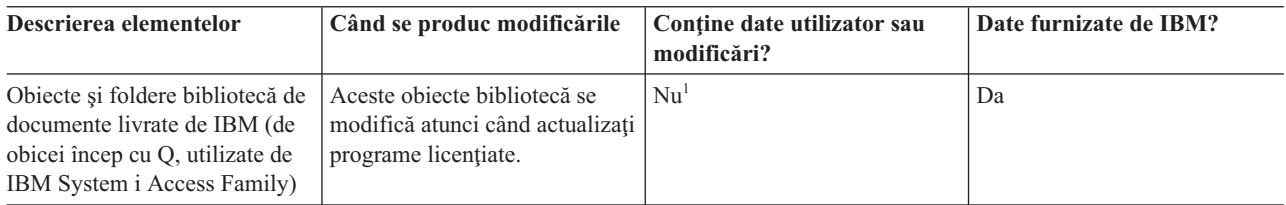

<sup>1</sup> Trebuie să evitați să modificați obiecte sau să memorați date utilizator în aceste foldere sau biblioteci livrate de IBM. Puteţi pierde sau distruge aceste modificări când instalaţi o nouă ediţie a sistemului de operare. Dacă faceți modificări asupra obiectelor din aceste biblioteci, notați-le cu atenție într-o înregistrare pentru o referință ulterioară.

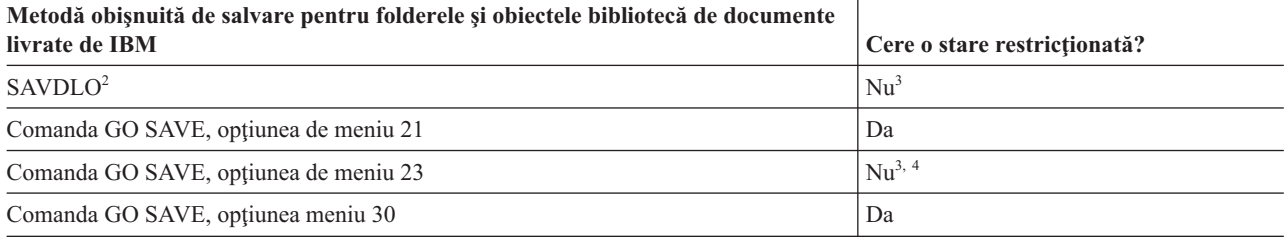

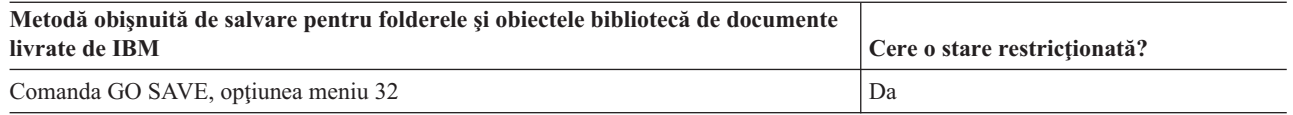

- <sup>2</sup> Pentru a vă asigura că sistemul salvează toate datele System i Access Family, terminati subsistemul QSERVER.
- **3 Important:** Pentru proceduri în care sistemul nu necesită o stare restricționată, trebuie să vă asigurați că sistemul poate obține blocările necesare pentru a salva informațiile. Ar trebui să plasați sistemul într-o stare restricţionată de câte ori salvaţi biblioteci multiple, documente sau directoare doar dacă nu utilizaţi funcţia salvare-când-este-activ.
- **<sup>4</sup>** Când utilizaţi opţiunea 23 din meniul comenzii GO SAVE sistemul se plasează implicit într-o stare restricționată. Dacă alegeți opțiunea de promptare puteți anula ecranul care pune sistemul într-o stare restricţionată.

### **Concepte înrudite**

"Funcţia [salvare-când-este-activ"](#page-117-0) la pagina 112

Funcția salvare-când-este-activ vă permite să utilizați sistemul în timpul tuturor părților procesului de salvare, care este, salvarea sistemului când este activ.

"Salvarea obiectelor bibliotecă documente [modificate"](#page-76-0) la pagina 71 Puteţi utiliza comanda SAVDLO (Save Document Library Object - salvare obiect bibliotecă de documente) pentru a salva DLO-uri care s-au modificat de la un anumit moment de timp.

## **Operaţii înrudite**

"GO SAVE: Opţiunea 21 (salvarea [întregului](#page-35-0) sistem)" la pagina 30

Opţiunea 21 salvează totul din sistemul dumneavoastră şi vă permite să realizaţi salvarea în timp ce nu sunteţi prezent.

"GO SAVE Optiunea 23 (salvare date [utilizator\)"](#page-37-0) la pagina 32

Optiunea 23 salvează toate datele utilizator. Aceste informatii includ fisiere, înregistrări și alte date pe care utilizatorii le livrează sistemului.

## **Referinţe înrudite**

"Salvarea obiectelor bibliotecii de [documente"](#page-93-0) la pagina 88

Sistemul furnizează capacitatea de a memora documente şi foldere dintr-o ierarhie (documente dintr-un folder din alt folder). Obiectele documente de bibliotecă (DLO-uri) sunt documente şi foldere.

#### **Informaţii înrudite**

Comanda SAVDLO (Save Document Library Object)

#### **Metodele pentru salvarea obiectelor şi folderelor bibliotecă de documente utilizator:**

Aceste informaţii descriu metode de salvare comune pentru salvarea obiectelor bibliotecă de documente utilizator.

*Tabela 35. Informaţii despre obiectele bibliotecă de documente utilizator*

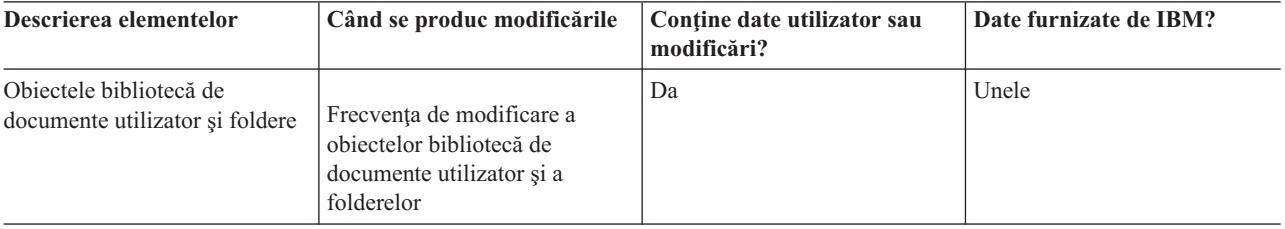

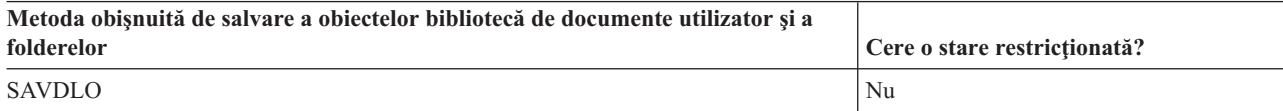

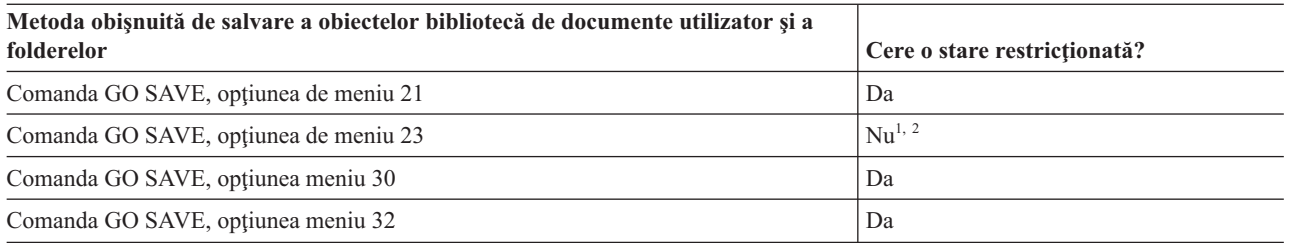

**<sup>1</sup>** Când utilizaţi opţiunea 23 din meniul comenzii GO SAVE sistemul se plasează implicit într-o stare restricţionată. Dacă alegeţi opţiunea de promptare puteţi anula ecranul care pune sistemul într-o stare restricţionată.

<sup>2</sup> **Important:** Pentru proceduri în care sistemul nu necesită o stare restricționată, trebuie să vă asigurați că sistemul poate obține blocările necesare pentru a salva informațiile. Ar trebui să plasați sistemul într-o stare restricţionată de câte ori salvaţi biblioteci multiple, documente sau directoare doar dacă nu utilizaţi funcţia salvare-când-este-activ.

## **Operaţii înrudite**

"GO SAVE: Opţiunea 21 (salvarea [întregului](#page-35-0) sistem)" la pagina 30

Opţiunea 21 salvează totul din sistemul dumneavoastră şi vă permite să realizaţi salvarea în timp ce nu sunteţi prezent.

"GO SAVE Opţiunea 23 (salvare date [utilizator\)"](#page-37-0) la pagina 32

Opţiunea 23 salvează toate datele utilizator. Aceste informaţii includ fişiere, înregistrări şi alte date pe care utilizatorii le livrează sistemului.

## **Informaţii înrudite**

Comanda SAVDLO (Save Document Library Object)

### **Metodele pentru salvarea directoarelor livrate de IBM fără date utilizator:**

Aceste informaţii descriu metode de salvare comune pentru directoarele furnizate de IBM fără informaţii date utilizator.

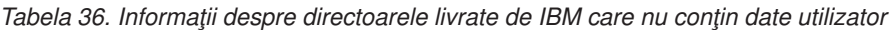

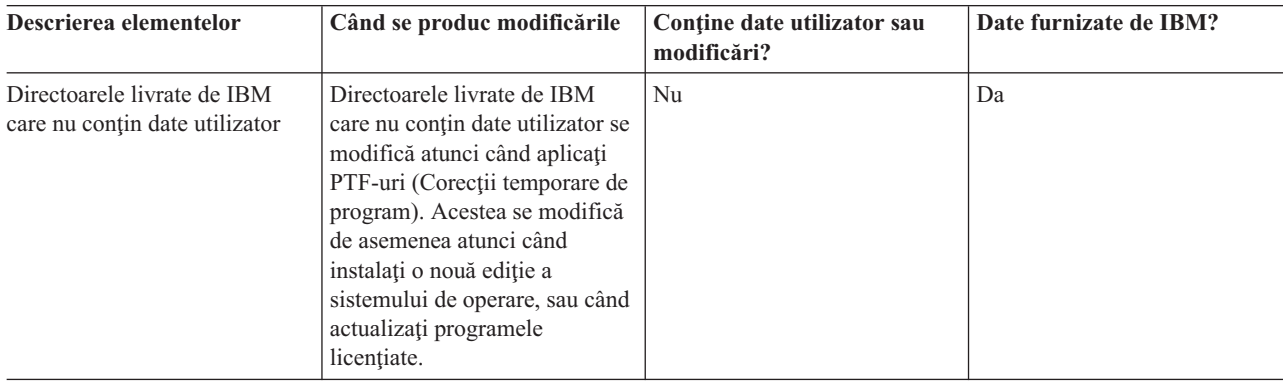

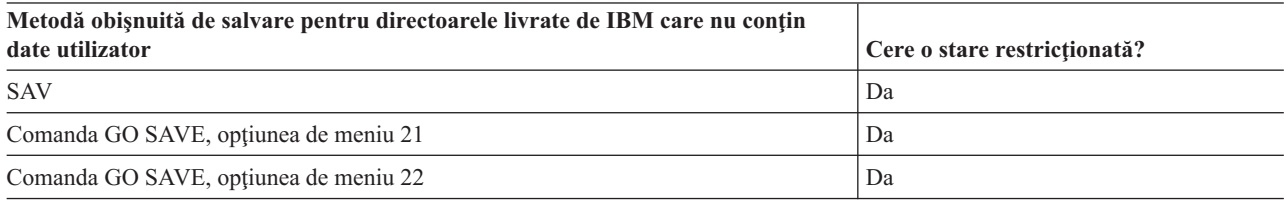

## **Operaţii înrudite**

"GO SAVE: Opţiunea 21 (salvarea [întregului](#page-35-0) sistem)" la pagina 30

Opţiunea 21 salvează totul din sistemul dumneavoastră şi vă permite să realizaţi salvarea în timp ce nu sunteţi prezent.

"GO SAVE: [Opţiunea](#page-37-0) 22 (salvarea datelor sistem)" la pagina 32

Opţiunea 22 salvează numai datele dvs. sistem. Nu salvează nici un fel de date utilizator. Opţiunea 22 plasează sistemul dumneavoastră într-o stare restricţionată. Aceasta înseamnă că nici un utilizator nu poate accesa sistemul şi salvarea de rezervă este singurul lucru care rulează pe sistemul dumneavoastră.

### **Informaţii înrudite**

Comanda SAV (Save object)

# **Salvarea partiţiilor logice şi a aplicaţiilor sistem**

Cu partiţii logice, puteţi distribui resurse dintr-un singur sistem pentru a-l face să funcţioneze ca şi cum ar fi două | sisteme independente. Puteţi salva de rezervă fiecare partiţie logică separat sau ca un set de sisteme conectate. |

Modelele System i suportă trei tipuri de partiţii logice: |

- v Partiţii primare şi secundare pe modele System i 270 şi 8*xx*. Fiecare sistem partiţionat primar are o partiţia primară şi una sau mai multe partitii secundare. | |
- v Servere integrate care rulează pe o partiţie i5/OS. Un server integrat este o combinaţie de hardware server integrat, | componente retea, discuri virtuale, dispozitive partajate si obiecte de configurare server integrat i5/OS. |
- v Partiţii sisteme pe sisteme care utilizează procesoare POWER5 sau POWER6. Puteţi instala sistemele de operare | AIX, Linux şi i5/OS pe aceste sisteme. |
- **Atenţie:** Dacă utilizaţi consola HMC (Hardware Management Console), trebuie să salvaţi de rezervă consola HMC în plus faţă de salvarea partiţiilor logice individuale. | |
- Diagrama ilustrează comenzile de salvare care pot fi folosite pentru diferitele sisteme de fişiere: |
	- Sistemul de fisiere root (/) poate fi salvat cu SAV.
	- v QSYS.LIB poate fi salvat cu SAVSYS, SAVCFG, SAVSECDTA, SAVLIB, SAVOBJ, SAVCHGOBJ, sau SAV.
	- v QDLS (Servicii bibliotecă de documente) poate fi salvat cu SAVDLO, sau SAV.
	- v QOpenSys (Sisteme deschise) este salvat cu SAV.
	- v Directorul date server Domino este salvat cu SAV.
	- v Sistemele de fişiere definite de utilizator (/dev/QASP*xx*/) sau (/dev/*asp-name*/) sunt salvate cu SAV.
- v Alte sisteme de fişiere, cum ar fi QNTC pentru Linux, sunt salvate tot cu SAV.

#### Comenzi salvare

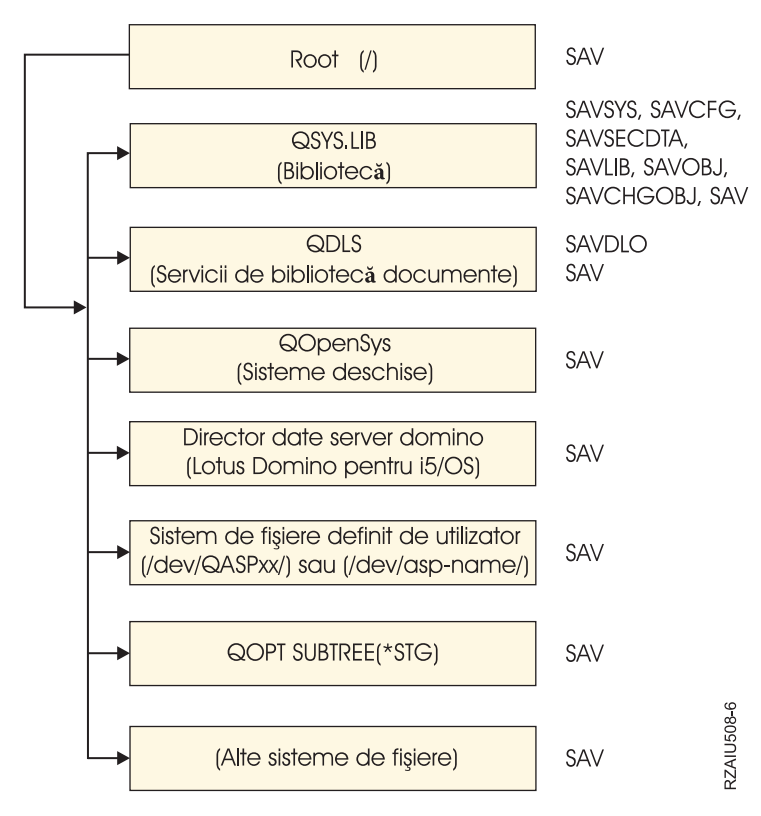

*Figura 5. Sistemele de fişiere – Comenzile de salvare*

**Notă:** Următoarele sisteme de fişiere nu pot fi salvate:

- NFS (Network file system)
- OFileSvr.400

#### **Operaţii înrudite**

["Realizarea](#page-39-0) unei salvări complete utilizând lista de verificare GO SAVE" la pagina 34 Utilizați această listă de verificare pentru a realiza o operație de salvare completă.

#### **Informaţii înrudite**

[Biblioteca](http://www-03.ibm.com/servers/eserver/iseries/domino/library.html) de referinţe Lotus Domino

Cum funcţionează partiţiile logice

Partiţionarea serverului

Salvarea şi restaurarea consolei HMC

## **Considerente de salvare de rezervă a partiţiilor logice**

Procesul de salvare de rezervă a unei partiții este același, fundamental, cu salvarea de rezervă a unui sistem fără partiții logice. Fiecare partiţie logică necesită propria strategie de salvare.

Aici sunt câteva elemente care ar trebui să influenteze modul în care planificati strategia dumneavoastră de copii de rezervă:

• Este important să retineti că fiecare partitie logică functionează independent de oricare altele. Prin urmare nu puteti realiza o copie de rezervă a unui singur sistem întreg. În schimb, trebuie să faceti copii de rezervă pentru fiecare partiţie logică separat.
- <span id="page-108-0"></span>v Ca parte a strategiei de salvare de rezervă, ţineţi minte că o eşuare a procesorului, o eşuare a memoriei principale, o eşuare a partiţiei primare sau un dezastru opresc întregul sistem. Aceasta necesită să recuperaţi toate sau unele din partiţiile logice. De aceea, planificaţi cu atenţie cum să folosiţi partiţiile dumneavoastră logice şi cât de des să realizaţi o copie de rezervă a fiecărei partiţii logice.
- v Puteţi în mod normal să realizaţi aceste copii de rezervă în acelaşi timp deoarece fiecare partiţie funcţionează ca un sistem independent. Aceasta poate reduce durata de timp care este necesară pentru realizarea copiilor de rezervă.
- v Dacă oricare din partiţiile logice împart între ele un mediu de stocare detaşabil, trebuie să realizaţi copii de rezervă pentru fiecare din aceste partiţii logice secvenţial. trebuie să înlăturaţi sau adăugaţi manual dispozitivul de mediu de stocare detașabil între partițiile logice și după fiecare operație de salvare. Utilizați Navigator System i pentru a modifica resursele pentru partitiile logice.
- v Sistemul menţine automat datele de [configurare](#page-109-0) pentru partiţiile logice. Aceste date nu sunt salvate pe mediul de stocare detaşabil şi nici restaurate de pe acesta.
- Ar trebui să vă tipăriți configurația sistemului atunci când efectuați modificări la configurația partiției dumneavoastră logice.
- v Orice funcţie ce necesită să opriţi sau să reporniţi sistemul (precum aplicarea corecţiilor de program temporare [PTF-uri]) necesită o grijă specială. Dacă este nevoie să opriţi sau să reporniţi doar o partiţie secundară atunci puteţi să o faceți în siguranță. Totuși, dacă este nevoie să opriți sau să reporniți partiția principală, atunci va fi nevoie să opriţi toate partiţiile secundare **înainte de** a realiza acea funcţie.

#### **Concepte înrudite**

"Salvarea de rezervă a unei partiţii logice"

Fiecare partiție logică funcționează ca un sistem independent și trebuie să fie salvată de rezervă individual.

#### **Informaţii înrudite**

Salvarea și restaurarea consolei HMC

 $E^*$  Partitionarea serverului

System i Navigator

# **Salvarea de rezervă a unei partiţii logice**

Fiecare partiție logică funcționează ca un sistem independent și trebuie să fie salvată de rezervă individual.

Nu puteţi include mai multe partiţii logice în aceeaşi operaţie de salvare. Trebuie să faceţi copii de rezervă pentru fiecare partiţie logică individual. Totuşi, puteţi realiza o copie de rezervă pentru fiecare partiţie logică în acelaşi timp (toate partiţiile logice au un dispozitiv de mediu de stocare detaşabil dedicat).

Sistemul menține automat datele de configurare pentru partițiile logice. Nu le puteți salva pe mediu de stocare detaşabil.

Trebuie să realizaţi două copii pentru fiecare copie de rezervă pe care o realizaţi deoarece trebuie să memoraţi întotdeauna o copie în cazul unei defectiuni.

Este esential să aveti o strategie de salvare de rezervă și recuperare pentru fiecare partiție logică astfel încât să nu pierdeţi date importante.

Dacă aveți configurate controlere de comunicații program-la-program (APPC) care utilizează OptiConnect în partiția logică, variați pe dezactivat aceste controlere înainte de a executa operația de salvare. Dacă nu opriți aceste controlere, acestea trec într-o stare de eroare, sunt marcate ca deteriorate, şi nu sunt salvate.

Trebuie să realizaţi fiecare copie de rezervă de la o consolă sau de la o staţie de lucru care este ataşată la acea partiţie | l logică. Urmați pașii din GO SAVE: Opțiunea 21 după cum salvați de rezervă fiecare partiție logică.

#### **Concepte înrudite**

<span id="page-109-0"></span>["Considerente](#page-107-0) de salvare de rezervă a partiţiilor logice" la pagina 102

Procesul de salvare de rezervă a unei partiții este același, fundamental, cu salvarea de rezervă a unui sistem fără partiţii logice. Fiecare partiţie logică necesită propria strategie de salvare.

"Salvarea datelor de configuraţie într-o partiţie logică"

Datele de configuraţie pentru partiţia logică sunt păstrate automat pentru viaţa sistemului fizic. Fiecare sursă de încărcare a partiţiei logice conţine date de configurare.

#### **Operaţii înrudite**

"Procedurile de recuperare [recomandate](#page-147-0) după eliminarea timpului de întrerupere pentru salvare" la pagina 142 Dacă efectuați operații de salvare-când-este-activ pentru a elimina timpul de întrerupere pentru salvare și ați precizat \*NOCMTBDY pentru valoarea modificărilor de înregistrare în asteptare SAVACTWAIT, puteți lăsa obiectele care sunt salvate cu tranzactii partiale.

"GO SAVE: Optiunea 21 (salvarea [întregului](#page-35-0) sistem)" la pagina 30

Optiunea 21 salvează totul din sistemul dumneavoastră și vă permite să realizați salvarea în timp ce nu sunteti prezent.

#### **Informaţii înrudite**

Salvarea datelor de consolă HMC critice

 $\Box$  Salvarea si recuperarea partitiilor logice AIX care folosesc resurse I/E virtuale i5/OS

**OptiConnect** 

Planificarea unei strategii de salvare de rezervă şi de recuperare

## **Salvarea datelor de configuraţie într-o partiţie logică**

Datele de configuraţie pentru partiţia logică sunt păstrate automat pentru viaţa sistemului fizic. Fiecare sursă de încărcare a partiţiei logice conţine date de configurare.

Doar recuperarea de dezastru într-un sistem fizic diferit necesită să reconstruiți configurația de la început. Ar trebui să vă tipăriţi configuraţia sistemului atunci când efectuaţi modificări la configuraţia partiţiei dumneavoastră logice. Această imprimare vă va ajuta atunci când reconstruiţi configuraţia.

Pe parcursul unei operații de salvare, datele de configurație pentru partiția logică nu sunt salvate pe mediul de stocare. Aceasta permite datelor să fie recuperate într-un sistem chiar dacă are partiţii logice. Totuşi, puteţi lucra cu datele de configurație pentru partițiile logice după cum este nevoie pentru scopurile de recuperare.

**Atenţie:** Partiţiile logice pe care le ţineţi închise pentru perioade lungi ar trebui repornite cel puţin o dată după orice modificare în configuraţia partiţiei logice. Aceasta permite sistemului să actualizeze modificările din sursa de încărcare a acelei partiții logice.

Atentie: Dacă utilizati consola HMC (Hardware Management Console), trebuie să salvati de rezervă consola HMC în plus față de salvarea partițiilor logice individuale.

#### **Concepte înrudite**

["Salvarea](#page-108-0) de rezervă a unei partiții logice" la pagina 103

Fiecare partiție logică funcționează ca un sistem independent și trebuie să fie salvată de rezervă individual.

#### **Informaţii înrudite**

Salvarea şi restaurarea consolei HMC

Salvarea datelor de consolă HMC critice

# **Salvarea datelor pentru serverele integrate** |

Puteţi salva de rezervă şi recupera date server integrat din i5/OS, Server Windows integrat, server Linux integrat şi | VMWare. |

Un server integrat este o combinaţie de hardware server integrat, componente reţea, discuri virtuale, dispozitive | partajate şi obiecte de configurare server integrat i5/OS. |

#### **System x ataşat iSCSI şi sisteme Blade** |

Puteți integra System x sau sisteme Blade utilizând spațiul de stocare System i, hardware-ul bazat-pe-x86 și sistemele de operare Linux, Windows sau VMWare.

#### **Servere integrate Windows: IXS sau ataşate IXA** |

Puteţi configura sistemele de operare i5/OS şi Windows pentru a lucra cu soluţii a integrarea System i cu BladeCenter şi System x.

Dacă doriți să salvați totul de pe o partiție logică AIX, i5/OS, Linux, VMWare sau Windows, trebuie să utilizați GO SAVE Optiunea 21. Această optiune vă pune sistemul într-o stare restrictionată și salvează spatiile de stocare retea, descrierile server de rețea, obiectele și alte informații de configurare pentru scopuri de recuperare în caz de dezastru. | | |

### **Operaţii înrudite**

| |

| |

| | |

- ["Realizarea](#page-39-0) unei salvări complete utilizând lista de verificare GO SAVE" la pagina 34
- Utilizaţi această listă de verificare pentru a realiza o operaţie de salvare completă.

# **Salvarea datelor pentru serverele Windows integrate: IXS şi ataşate IXA** |

Puteţi realiza o copie de rezervă a întregului sistem a Server Windows integrat îni5/OS, salva fişiere şi directoare | Windows individuale sau salva descrierea server de reţea, obiecte de configurare şi unităţile de disc asociate. |

Puteţi realiza oricare din task-urile următoare: |

- 1 · Salvați fișierele server integrat în dispozitive bandă sau discuri System i.
- | . Utilizați comanda SAV pentru a salva de rezervă fișiere sau directoare Server Windows integrat individuale.
- v Salvaţi de rezervă unităţile de disc şi descrierea serverului de reţea. Când instalaţi un server integrat, i5/OS creează o | descriere server de rețea și unități disc predefinite pentru serverul pe care trebuie să-l salvați de rezervă. Deoarece serverul Windows le consideră un sistem unificat, trebuie să salvați toate unitățile de disc și descrierea serverului de | |
- retea pentru a restaura corect. |

#### **Referinţe înrudite** |

- ["Metodele](#page-101-0) pentru salvarea spatiilor de stocare server de retea" la pagina 96 |
- Aceste informatii descriu metode comune pentru salvarea spatiilor de stocare server de retea. |

#### **Informaţii înrudite** |

- Salvarea de rezervă şi recuperarea serverelor Windows integrate IXS sau ataşate IXA |
- Salvarea de rezervă a NWSD-urilor şi a altor obiecte asociate cu serverele Windows integrate |
- Salvarea de rezervă a fişierelor şi directoarelor individuale ale serverului Windows integrat |

#### **Salvarea datelor pentru servere integrate ataşate iSCSI**  $\mathbf{L}$ |

Puteţi realiza o copie de rezervă a unui server integrat ataşat iSCSI în i5/OS sau să salvaţi descrierea serverului de reţea, | obiectele de configurare şi unităţile de disc asociate. Puteţi salva de rezervă de asemenea fişiere şi directoare |

individuale pentru Server Windows integrat şi server Linux integrat. |

Puteţi realiza oricare din taskurile următoare: |

- | · Salvați fișierele de server integrat pe dispozitive de bandă sau discuri System i.
- | . Salvați de rezervă fișiere sau directoare de server integrat individuale utilizând comanda SAV.
- | . Când salvați obiectele spațiu de stocare asociate cu un server integrat, trebuie să salvați de asemenea descrierea serverului de reţea (NWSD). |
- | . Salvați de rezervă obiectul Adaptor gazdă server de rețea (NWSH) pentru un server integrat atașat iSCSI.
- | . Salvați de rezervă obiecte Configurație server de rețea și liste de validare pentru un server integrat atașat iSCSI.
- | · Salvați de rezervă unități predefinite și definite de utilizator pentru un server integrat.
- 1 · Salvați informații de înrolare utilizatori pentru un server integrat.
- **Referinţe înrudite** |
- ["Metodele](#page-101-0) pentru salvarea spaţiilor de stocare server de reţea" la pagina 96 |
- Aceste informaţii descriu metode comune pentru salvarea spaţiilor de stocare server de reţea. |
- **Informaţii înrudite** |
- Salvarea de rezervă şi recuperarea serverelor integrate |
- Salvarea de rezervă a NWSD-urilor şi a altor obiecte asociate cu serverele integrate |
- Salvarea de rezervă a discurilor predefinite pentru serverele integrate |
- Salvarea de rezervă a discurilor definite de utilizator pentru serverele integrate |

#### **Salvarea fişierelor independente din serverele integrate** |

Puteţi utiliza comanda SAV pentru a salva fişiere Windows sau Linux individuale şi directoare de pe serverele |

intergrate. Această funcţie este numită *salvare de rezervă la nivel-fişier*.  $\blacksquare$ 

Trebuie să configuraţi serverul integrat înainte să puteţi salva fişiere individuale şi directoare în i5/OS. |

- Opţiunea Suport server integrat vă permite să salvaţi date server integrat (fişiere, directoare, partajări şi registrul | Windows) pe bandă, optică sau disc (\*SAVF) împreună cu alte date i5/OS™ şi să restauraţi datele pe o bază individuală. |
- Puteţi realiza copii de rezervă la nivel-fişier pentru următoarele configuraţii: |
- | Server Windows integrat ataşat iSCSI.
- | Server Windows integrat ataşat iSCSI.
- | server Linux integrat ataşat iSCSI.
- | Linux ce rulează pe o partiție logică.
- **Notă:** Salvarea de rezervă la nivel-fişier nu este suportată pe serverele AIX. Trebuie să utilizaţi soluţii terţă parte pentru a realiza o copie de rezervă la nivel-fişier a serverelor AIX.  $\blacksquare$ |

Această comandă salvează fişierul MYFILE în partajarea MYSHARE dintr-un server integrat numit '/QNTC/MYSERVER'.  $\blacksquare$ |

SAV DEV('/QSYS.LIB/MYLIB.LIB/MYSAVF.FILE') | |

## OBJ(('/QNTC/MYSERVER/MYSHARE/**MYFILE**'))

### **Informaţii înrudite**

|

- Salvarea fişierelor serverului Windows integrat |
- Salvarea de rezervă a fişierelor şi directoarelor individuale ale serverului Windows integrat |
- Salvarea de rezervă a fişierelor şi directoarelor individuale ale serverului Linux integrat |

# **Salvarea datelor Linux dintr-o partiţie logică** |

Puteţi salva de rezervă şi recupera un server Linuxcare rulează într-o partiţie logică System i. |

Produsul licenţiat IBM Extended Integrated Server Support furnizează suport pentru *salvare de rezervă la nivel fişier* | pe servere Linux. Puteţi utiliza comenzile de salvare şi restaurare pentru a salva fişiere pe bandă System i sau | dispozitive optice. Totuşi, dacă doriţi să salvaţi fişierele selectate pe o partiţie logică AIX trebuie să utilizaţi software | terţă parte pentru a realiza salvarea de rezervă. |

Puteţi de asemenea salva de rezervă discuri virtuale şi direct ataşate pentru utilităţi Linux şi i5/OS şi să salvaţi de | rezervă spaţii de stocare servere de reţea pe servere Linux dintr-o partiţie logică System i. |

#### **Informaţii înrudite** |

- Optiuni salvare de rezervă pentru discuri virtuale și atasate direct |
- Salvarea de rezervă și recuperarea fișierelor și directoarelor individuale pentru servere Linux ce rulează în partiții logice | |

# **Salvarea spaţiului de stocare (date Cod intern licenţiat şi date unitate disc)**

Procesul de salvare a spaţiului de stocare copiază Codul intern licenţiat şi toate datele unităţii de disc pe bandă. Volumul mediului de stocare pe care îl produce sistemul este o copie sector-cu-sector a tuturor datelor permanente de pe unităţile de disc configurate. Nu puteţi restaura obiecte individuale de pe banda de salvare.

- **Notă:** Trebuie să folosiţi procesele de salvare şi restaurare a spaţiului de stocare salvare de rezervă şi recuperare în situațiile de dezastru împreună cu comenzile standard pentru salvare și restaurare. Această procedură nu este intenționată să fie utilizată pentru copierea sau distribuirea datelor la alte sisteme. IBM nu suportă utilizarea proceselor pentru salvarea şi restaurarea spaţiilor de stocare ca un mijloc de a distribui Codul intern licenţiat şi sistemul de operare în alt sistem.
- **Notă:** Procesul de salvare spaţiu de stocare nu salvează nici o dată de pe un ASP independent care este configurat pe sistem. Salvează doar înregistrarea de configurare care indică faptul că acolo este un ASP. Trebuie să salvaţi datele ASP-ului independent utilizând comenzi standard. | | |

# **Scopul salvării spaţiului de stocare**

Aceste informaţii explică câteva scopuri pentru salvarea spaţiului de stocare.

- v Procesele pentru salvarea şi restaurarea spaţiilor de stocare furnizează o metodă dintr-un pas pentru salvarea de rezervă şi recuperarea datelor de pe un sistem întreg. Procesul de restaurare spaţiu de stocare este o metodă uşoară şi rapidă pentru restaurarea datele de pe întregul sistem.
- v Mediul de stocare pentru salvarea spaţiului de stocare este pentru o recuperare completă a sistemului, şi nu o puteţi folosi pentru restaurarea obiectelor individuale. Trebuie să completați o abordare de salvare a spațiului de stocare cu comenzile SAVSYS, SAVLIB, SAVDLO şi SAV.
- v Pentru a duce la bun sfârşit o abordare de salvare spaţiu de stocare, ar trebui să aveţi mai multe niveluri de medii de stocare pentru salvarea de rezervă.
- Operația de salvare a spațiului de stocare nu salvează sectoarele de disc care nu sunt folosite sau care conțin date temporare.

# **Considerente de hardware pentru salvarea spaţiului de stocare**

Învătați limitațiile hardware în timpul unei proceduri de salvare spațiu de stocare.

- v Dacă unitatea de bandă suportă compresia hardware a datelor, atunci unitatea de bandă foloseşte compresia hardware a datelor. Dacă unitatea de bandă nu suportă comprimare date dispozitiv, atunci a-ti putea utiliza programarea comprimării datelor. În general dacă unitatea de bandă operează mai uşor decât este posibil pentru compresia datelor, unitatea de bandă scrie datele fără compresia pe dispozitiv.
- v Sistemul utilizează doar o unitate de bandă.
- v Procesul de salvare a spaţiului de stocare nu porneşte decât dacă toate unităţile de disc configurate operează.
- v Sistemul nu poate utiliza anumite unități de bandă ca dispozitiv IPL alternativ. În aceste cazuri, nu puteți folosi aceste unități de bandă pentru a restaura Codul intern licențiat și PTF-urile de Cod intern licențiat de pe banda de salvare a spaţiului de stocare.
- v Configuraţia de discuri a sistemului pe care se face restaurarea trebuie să fie aceeaşi ca configuraţia de discuri de pe sistemul de salvare. Tipurile şi modelele de disc trebuie să fie aceleaşi sau echivalente cu unele dispozitive suplimentare. Numerele de serie și adresele fizice nu trebuie să fie aceleași. Toate unitățile de disc care au fost salvate sunt necesare pentru operaţia de restaurare.
- v Nu se poate utiliza un dispozitiv de bandă virtuală.

# **Considerente operaţionale pentru salvarea spaţiului de stocare**

Înainte să salvați spațiul de stocare, luați în considerare informațiile din acest subiect.

- Puteti rula procesul de salvare spatiu de stocare doar când sistemul este într-o stare restrictionată.
- v Utilizatorul trebuie să aibă autoritarea specială (\*SAVSYS) pentru a folosi comanda SAVSTG (Save Storage Salvare spațiu de stocare).

v Comanda SAVSTG cauzează sistemul să oprească alimentarea şi să pornească din nou ca şi cum aţi fi specificat PWRDWNSYS RESTART(\*YES). După ce se termină comanda are loc un IPL de sistem. Funcția de salvare spațiu de stocare apare implicit în timpul IPL a sistemului din funcția unelte de service dedicate (DST).

#### **Atenţionarea utilizatorilor partiţiilor logice:**

- Dacă urmează să utilizaţi această comandă pe partiţia primară, trebuie să opriţi alimentarea tuturor partiţiilor secundare înainte să rulați comanda.
- Pentru a salva întreaga configuraţie a sistemului, trebuie să salvati fiecare partitie logică individual.
- Puteti salva prima bandă fără ca un operator să fie prezent. După ce salvati prima bandă, apar mesaje DST care cer următoarea bandă pentru a putea continua operaţia de salvare.
- v Cum cantitatea de spaţiu de stocare de pe sistem creşte, şansa unei erori de mediu de stocare nerecuperabilă creşte. Curăţaţi frecvent unitatea de bandă.
- v Trebuie să specificaţi un nume de dispozitiv la comandă. Parametrii data de expirare (EXPDATE) şi curăţare (CLEAR) sunt opţionali. Nu puteţi specifica un ID de volum.
- v Procesul de salvare a spaţiului de stocare nu porneşte până când consola nu este disponibilă. În cazul în care consola nu este disponibilă, un cod de referinţă sistem apare pe panoul de control.
- v Când operaţia de salvare a spaţiului de stocare se termină cu succes, se produce un IPL normal.

# **Recuperarea din erorile de salvare a spaţiului de stocare**

Dacă apare o eroare bandă, sistemul încearcă să se recupereze din eroare automat şi încearcă operaţia din nou.

Dacă sistemul nu se poate recupera, trebuie să reporniţi operaţia de salvare spaţiu de stocare pe un nou volum de bandă. |

Operaţia continuă de la ultimul volum de bandă complet care a fost salvat. |

# **Salvarea spaţiu de stocare pentru protecţia prin oglindire**

Dacă sistemul foloseşte protecţie prin oglindire, este salvată doar o copie a datelor de pe fiecare pereche oglindită. Când restauraţi sistemul dumneavoastră folosind benzile SAVSTG, protecţia prin oglindire nu va fi activă.

#### **Pornirea procedurii de salvare spaţiu de stocare:**

După ce realizaţi cerinţele preliminare listate aici, puteţi începe procedura de salvare spaţiu de stocare.

#### **Faceţi aceste lucruri înainte să începeţi:**

• Initializati cel putin trei benzi în plus decât credeți dumneavoastră că vor fi necesare pentru a termina operația de salvare. Iniţializaţi-le ca benzi standard şi specificaţi densitatea maximă pentru unitatea de bandă pe care o folosiţi. Numărul de benzi de care aveti nevoie depinde de dimensiunea sistemului, de numărul de obiecte și de capacitatea benzii.

Fiecare bandă trebuie să aibă un ID de volum de SAVEDS şi o etichetă externă care vă permite să identificaţi uşor banda. Asiguraţi-vă că fiecare din benzi suportă aceeaşi densitate.

- Curătați capetele de citire/scriere ale unității de bandă.
- v Aplicaţi orice corecţii temporare de program (PTF-uri).
- v Tipăriţi o listă cu toate PTF-urile curente de pe sistem. Introduceţi următoarele şi apăsaţi tasta Enter: DSPPTF LICPGM(\*ALL) OUTPUT(\*PRINT)
- Asigurați-vă că ați salvat informațiile de configurare hardware din sistem. Folosiți comanda Salvare configurație (SAVCFG) sau comanda Salvare sistem (SAVSYS) pentru a salva obiectele de configurare. Procedura de restaurare a spaţiului de stocare foloseşte volumul de mediu de stocare SAVSYS sau volumul de mediu de stocare SAVCFG pentru restaurarea informaţiilor de configurare hardware.
- Imprimați o listă a atributelor curente ale rețelei. Introduceți următoarele și apăsați tasta Enter: DSPNETA OUTPUT(\*PRINT)

Păstrați această listă cu Atribute rețea împreună cu benzile care sunt scrise în timpul operației de stocare.

#### **Atenţionarea utilizatorilor partiţiilor logice:**

| | |

- Utilizarea comenzii Salvare spațiu de stocare (SAVSTG) face sistemul să realizeze un IPL. Dacă rulaţi această comandă pe partiţia primară, trebuie să *opriţi* partiţiile secundare înainte de a continua.
- v Pentru a salva întreaga configuraţie a sistemului, trebuie să salvaţi fiecare partiţie logică individual.
- 1. Înregistrati-vă la consolă cu un profil utilizator care are autorizarea specială \*SAVSYS.
- 2. Notificaţi utilizatorii că sistemul va fi nedisponibil.
- 3. Modificaţi coada de mesaje QSYSOPR pentru a întrerupe modul: CHGMSGQ MSGQ(QSYSOPR) DLVRY(\*BREAK) SEV(60)
- 4. Tastaţi următoarele pentru a vă aduce sistemul într-o stare restricţionată: ENDSBS SBS(\*ALL) OPTION(\*CNTRLD) DELAY(600)
	- **Notă:** Pentru parametrul întârziere, specificaţi un număr de secunde care permit sistemului să aducă majoritatea joburilor la o terminare normală. Pe un sistem mare, ocupat, s-ar putea să aveti nevoie de o întârziere mai lungă.

Sistemul trimite mesaje în coada de mesaje QSYSOPR. Aceste mesaje indică faptul că subsistemele s-au oprit şi sistemul este într-o stare restrictionată. După ce subsistemele au fost oprite, continuați cu pasul următor.

- 5. Încărcati primul volum de stocare al SAVSTG pentru mediul de stocare, și pregătiti dispozitivul de mediu de stocare.
- 6. Verificaţi panoul de control de pe procesorul dumneavoastră pentru a vă asigura că sistemul este într-un mod normal.

**Notă:** Puteţi accesa informaţiile panoului de control prin panoul de control de pe sistem, prin consola HMC (Hardware Management Console) sau prin uneltele de service sistem (SST) de pe partiţia primară.

- 7. Dacă nu folosiţi partiţionarea logică, continuaţi cu pasul următor. Altfel, dacă realizaţi această operaţie din partiţia principală, asiguraţi-vă că opriţi din alimentare toate partiţiile secundare.
- 8. Introduceți comanda de salvare a spațiului de stocare, cum ar fi: SAVSTG DEV(TAP01) CLEAR(\*ALL)

Puteţi introduce de asemenea o dată de expirare (EXPDATE(*llzzaa*)).

9. Apăsaţi tasta Enter. Sistemul se va opri cu un IPL de repornire. Aceasta este similară cu PWRDWNSYS OPTION(\*IMMED) RESTART(\*YES). Aceasta înseamnă că atunci când introduceti comanda, sistemul se va opri şi va apoi va realiza un IPL automat.

Când se produce IPL-ul, o functie de unelte service dedicate (DST) porneste salvarea spatiului de stocare. Dacă operatorul încarcă normal volumul de mediu de stocare şi trece verificarea datei de expirare, operatorul nu trebuie să fie prezent pentru primul volum de mediu de stocare.

Dacă încărcați volumul de mediu de stocare corect, următorul ecran de stare al salvării afișează în permanență evoluţia operaţiei de salvare.

Function Status

You selected to save storage.

1 % Complete

Câmpul *Procente salvate* de pe ecran estimează evoluția volumului total de sectoare salvate. Totuși, această estimare nu prezice cu acuratețe timpul necesar salvării sau numărul de benzi de care aveți nevoie pentru a termina operaţia de salvare. Motivul este că sistemul nu salvează sectoare neutilizate.

#### **Răspunsul la mesaje:**

În timp ce procedura SAVSTG rulează, puteţi vedea fie ecranul Banda mâner sau Intervenţie dischetă sau ecranul Intervenţie dispozitiv cerută.

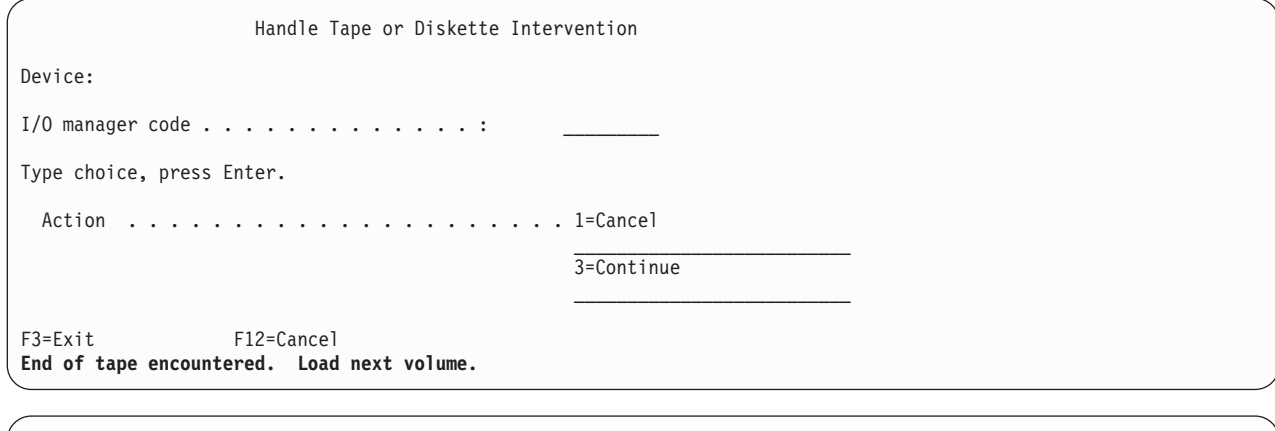

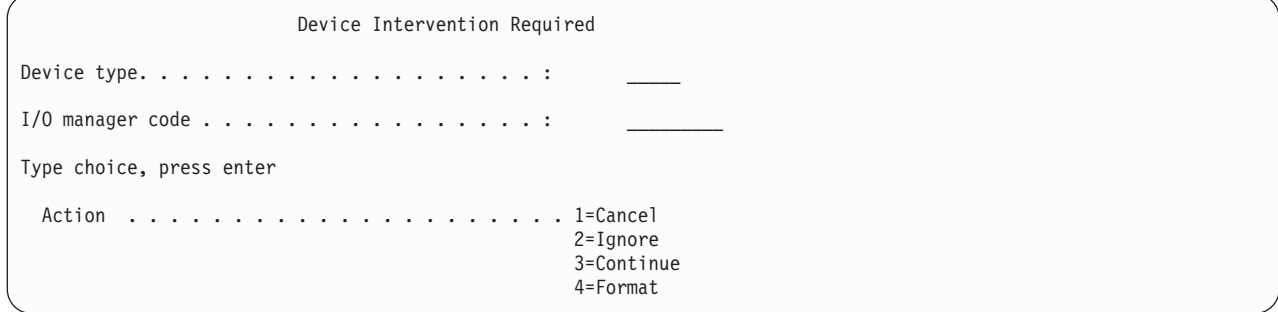

Când apare unul din aceste ecrane, urmăriţi mesajele din partea de jos a ecranului sau un cod de gestiune I/O. Răspundeţi în acest ecran folosind următoarele informaţii:

*Tabela 37. Tratarea mesajelor SAVSTG*

| Mesaj sau cod                                               | Actiunea dumneavoastră                                                                                                    |  |  |
|-------------------------------------------------------------|----------------------------------------------------------------------------------------------------|--|--|
| Sfârșitul benzii curente. Încărcați volumul următor.        | Încărcați următorul volum de bandă. Selectați opțiunea 3<br>(Continuare), și apăsați tasta Enter.                                        |  |  |
| Există fișiere active pe mediul de stocare.                 | Pentru continuarea operației de salvare pe bandă, selectați<br>opțiunea 2 (Ignorare) pentru a ignora fișierele active. Apăsați<br>Enter. |  |  |
| Unitate de bandă nu este pregătită.                         | Pregătiți unitatea de bandă, selectați optiunea 3 (Continuare), și<br>apăsați tasta Enter.                                               |  |  |
| Mediul de stocare este protejat la scriere.                 | Inlocuiti banda cu una care nu este protejată la scriere și selectați<br>opțiunea 3 (Reîncercare). Apăsați Enter.                        |  |  |
| Dispozitivul nu poate procesa formatul mediului de stocare. | Selectați opțiunea 4 (Formatare), și apăsați tasta Enter.                                                                                |  |  |
| Banda sau discheta introdusă e goală.                       | Selectați opțiunea 4 (Formatare), și apăsați tasta Enter.                                                                                |  |  |
| Cod de gestiune I/O 8000 0001C.                             | Înlocuiți banda cu una care poate fi formatată la densitatea cerută<br>și selectați opțiunea 3 (Reîncercare). Apăsați Enter.             |  |  |

Dacă apare o eroare mediu bandă nerecuperabilă, faceţi următoarele:

- 1. Înlăturaţi banda cu eroare din dispozitivul bandă. Nu puneţi banda cu eroare împreună cu celelalte benzi pe care tocmai le-aţi folosit în timpul operaţiei de salvare a spaţiului de stocare. Nu puteţi folosi banda cu eroare în timpul operaţiei de restaurare a spaţiului de stocare.
- 2. Încărcaţi o altă bandă în dispozitivul de bandă.
- 3. Apăsaţi tasta F3 pentru a vă întoarce la meniul Folosirea uneltelor service dedicate.

4. Mergeţi la "Reluarea operaţiei de salvare a spaţiului de stocare".

### **Finalizarea procesului SAVSTG:**

Când ultima bandă este terminată şi nu au apărut erori, banda se derulează automat şi se produce un IPL. Veţi avea apoi nevoie să urmați anumiți pași specifici pentru a finaliza procesul.

Faceţi următoarele:

- 1. Sistemul actualizează zona de date QSAVSTG în biblioteca QSYS pentru a arăta data și ora operației de salvare. Folosiți comanda Afișare descriere obiect (DSPOBJD) pentru a afișa data și ora operației de salvare a spațiului de stocare.
- 2. Asigurați-vă că operația de salvare s-a terminat cu succes. Folosiți comanda Afișare înregistrare (DSPLOG) pentru a afişa istoricul înregistrării (QHST):

DSPLOG QHST

Sau folosiţi comanda Afişare mesaj (DSPMSG) pentru a afişa mesajele QSYSOPR:

DSPMSG QSYSOPR

Uitaţi-vă după un mesaj terminare salvare spaţiu de stocare sau mesaje diagnostic care indică faptul că sistemul nu poate citi anumite sectoare. Dacă sistemul a găsit sectoare deteriorate pe care nu le-a putut citi, înseamnă că benzile dumneavoastră s-ar putea să nu fie finalizate. Dacă le utilizaţi pentru a restaura spaţiul de stocare, operaţia s-ar putea să eşueze. Contactaţi reprezentantul dumneavoastră service pentru asistenţă. Repetaţi apoi operaţia de salvare a spaţiului de stocare.

Aceasta încheie procedura de salvare a spaţiului de stocare. Dacă nu doriţi ca sistemul să realizeze un IPL automat, puteţi utiliza un job de pornire automată, care opreşte sistemul.

## **Anularea operaţiei de salvare a spaţiului de stocare**

Pentru a anula operația de salvare a spațiului de stocare, apăsați tasta F19. Această acțiune anulează o operație activă de salvare a spatiului de stocare.

# **Reluarea operaţiei de salvare a spaţiului de stocare**

Sistemul trebuie să îndeplinească aceste cerințe preliminare înainte să puteți relua operația de salvare a spațiului de stocare.

Puteţi folosi această procedură dacă sunt adevărate următoarele condiţii:

- v Operaţia de salvare a spaţiului de stocare a terminat salvarea Codului intern licenţiat.
- v Operaţia de salvare a spaţiului de stocare a terminat să scrie pe cel puţin o bandă în timpul operaţiei de salvare a spațiului de stocare.
- v Aţi ataşat toate unităţile de disc, şi unităţile de disc funcţionează.

Dacă apare o eroare care opreşte operaţia de salvare a spaţiului de stocare (de exemplu, pierderea alimentării sistemului, eroare operator sau eroare unitate de bandă), puteți porni operația de salvare a spațiului de stocare din nou.

Efectuaţi următoarele pentru continuarea operaţiei de salvare a spaţiului de stocare:

- 1. Selectaţi modul manual în panoul de control al procesorului dumneavoastră.
- 2. Porniti alimentarea sistemului utilizând comutatorul Power sau butonul de alimentare. Este afisat IPL-ul sau meniul Instalare sistem.
- 3. Selectati optiunea 3 (Utilizare unelte service dedicate (DST)) și apăsați tasta Enter.
- 4. Semnaţi la DST prin utilizarea parolei care vă este atribuită sistemului pentru o autoritate DST completă. Meniul Utilizare unelte service dedicate (DST) apare la consolă.
- 5. Din meniul Utilizare unelte service dedicate (DST), selectaţi opţiunea 9 (Lucrul cu salvarea spaţiului de stocare şi restaurarea spaţiului de stocare) şi apăsaţi tasta Enter.
- 6. Selectaţi opţiunea 4 (Continuarea salvării spaţiului de stocare) şi apăsaţi tasta Enter.

<span id="page-117-0"></span>Dacă sistemul nu vă permite să reluați operația de salvare a spațiului de stocare, apare un ecran cu o explicație pe consolă.

- 7. Dacă vedeţi ecranul Reluare salvare spaţiu de stocare pe consolă, încărcaţi banda pe care sistemul a scris-o ultima dată când operaţia de salvare a spaţiului de stocare s-a oprit. Apăsaţi tasta Enter.
- 8. Dacă identificatorul de volum al benzii care este încărcată este diferit de identificatorul de volum al primei benzi de salvare a spaţiului de stocare, este afişat ecranul Intervenţie dispozitiv necesară. Mesajul din partea de jos a ecranului spune că **a fost încărcat un volum greşit**.

Pentru a continua operația de salvare introduceți SAVEDS în linia "Volum nou de stocare" și selectați opțiunea 4 pentru a formata banda.

# **Funcţia salvare-când-este-activ**

Funcția salvare-când-este-activ vă permite să utilizați sistemul în timpul tuturor părților procesului de salvare, care este, salvarea sistemului când este activ.

Puteţi folosi funcţia salvare-când-este-activ împreună cu celelalte proceduri de salvare de rezervă şi recuperare pentru a reduce sau elimina întreruperea anumitor operaţii de salvare. Cantitatea de timp din timpul procesului de salvare de rezervă în care nu puteți utiliza sistemul este **timpul de întrerupere pentru salvare**. Funcția salvare-când-este-activ vă permite să utilizați sistemul în timpul tuturor sau a unor părți din procesul de salvare, care este, salvarea sistemului când este activ. Aceasta vă permite să reduceți sau să eliminați timpul de întrerupere pentru salvare. În contrast, alte funcții de salvare nu permit accesul, sau permit doar accesul la citire exclusiv asupra obiectelor în timp ce le salvaţi.

### **Referinţe înrudite**

"Metodele pentru salvarea datelor de [securitate"](#page-68-0) la pagina 63

Utilizati oricare din aceste metode pentru a salva datele de securitate.

"Metodele pentru salvarea obiectelor de [configurare](#page-69-0) în QSYS" la pagina 64

Utilizaţi oricare din aceste metode pentru salvarea obiectelor de configurare în QSYS.

"Metodele pentru salvarea bibliotecilor optionale i5/OS (QHLPSYS, [QUSRTOOL\)"](#page-71-0) la pagina 66

Utilizaţi oricare din aceste metode pentru salvarea bibliotecilor opţionalei5/OS.

"Salvarea [informaţiilor](#page-64-0) de sistem" la pagina 59

Folositi comanda Salvare informații de sistem (Save system information - SAVSYSINF) pentru a realiza o salvare parţială a datelor salvate de comanda Salvare sistem (Save system - SAVSYS).

**Informaţii înrudite**

SAVLICPGM

# **Concepte salvare-când-este-activ**

Funcția salvare-când-este-activ este o opțiune pentru mai multe comenzi de salvare i5/OS. Vă permite să salvați părți ale sistemului fără plasarea sistemului într-o stare restricţionată.

Puteţi folosi funcţia salvare-când-este-activ pentru a reduce întreruperea salvare sau pentru a o elimina.

# **Cum funcţionează**

Obiectele i5/OS conţin unităţi de stocare numite **pagini**. Sistemul păstrează două copii ale paginilor obiectului care se | modifică în timp ce realizaţi operaţia de salvare: |

- Prima imagine contine actualizările obiectului cu care lucrează activitatea sistemului normal.
- v A doua imagine este o imagine a obiectului la un singur moment în timp. Jobul de salvare-când-este-activ foloseşte această imagine pentru a salva obiectul pe mediu de stocare.

Cu alte cuvinte, când o aplicatie face modificări la un obiect în timpul unui job salvare-când-este-activ, sistemul utilizează imaginea paginilor obiectului pentru a face modificările. În acelaşi timp, sistemul utilizează cealaltă imagine pentru a salva obiectul pe mediul de stocare. Imaginea pe care sistemul o salvează nu are modificările pe care le-aţi

făcut în timpul jobului salvare-când-este-activ. Imaginea de pe mediul de stocare este ca şi cum ar fi existat când sistemul a atins un punct de control.

# **Puncte de control**

**Punctul de control** pentru un obiect este timpul curent la care sistemul creează o imagine pentru acel obiect. Imaginea pe care sistemul o creează la acel moment de timp este **imaginea punct de control** a obiectului.

Crearea unei imagini punct de control este similară cu fotografierea unui automobil în mişcare. Momentul de timp la care ați făcut fotografia este egal cu punctul de control. Fotografia automobilului în mișcare este egală cu imaginea punct de control. Când sistemul a terminat de realizat imaginea punct de control a obiectului, obiectul a atins punctul de control.

În cuida numelui salvare-când-este-activ, nu puteţi modifica obiecte în timp ce sistemul obţine imaginile punct de control ale lor. Sistemul alocă (sau blochează) obiecte după cum obţine imagini punct de control. După ce sistemul obtine imaginile punct de control, puteti modifica obiectele.

# **Sincronizare**

Când salvaţi mai mult de un obiect trebuie să alegeţi când obiectele vor atinge un punct de control în relaţie cu fiecare. Aceasta este *sincronizare*. Următoarele sunt cele trei tipuri de sincronizare:

#### **Sincronizare deplină**

| | | | Cu sincronizare completă, punctele de control pentru toate obiectele apar în acelaşi moment. Punctele de control au loc într-o perioadă de timp în care obiectele nu pot suferi nici o modificare. IBM recomandă cu tărie să utilizați sincronizarea completă chiar și atunci când salvați obiecte numai într-o singură bibliotecă. Aveți de asemenea opţiunea de a sincroniza date care sunt salvate de operaţii de salvare multiple.

#### **Sincronizare bibliotecă**

Cu sincronizarea bibliotecilor, punctele de control pentru toate obiectele apar în acelaşi moment.

#### **Sincronizare definită-de-sistem**

Cu sincronizare definită de sistem, sistemul decide când apar punctele de control pentru obiecte. Punctele de control pentru obiecte survin la momente de timp diferite, rezultând într-o operație de restaurare complexă.

# **Timpul de întrerupere pentru salvare**

Durata de timp pentru procesul de salvare de rezervă în care nu puteţi utiliza sistemul este **timp de întrerupere pentru salvare**. Puteţi folosi funcţia de salvare-când-este-activ pentru a vă **reduce** sau a vă **elimina** timpul de întrerupere pentru salvare.

Cel mai uşor şi recomandat mod de folosire a funcţiei de salvare-când-este-activ este pentru a **reduce** timpul de întrerupere pentru salvare. Puteti reduce timpul de întrerupere pentru salvare terminând aplicatiile care modifică obiectele. Puteţi reporni aplicaţiile după ce sistemul a atins un punct de control pentru acele obiecte. Puteţi alege să puneti functia salvare-când-este-activ să trimită o notificare când termină [procesarea](#page-119-0) punctului de control. După ce functia salvare-când-este-activ termină procesarea punctelor de control este sigur să porniti aplicatiile dvs. din nou. Când folosiți funcția salvare-când-este-activ în acest mod timpul de întrerupere pentru salvare poate fi mult mai mic decât în cazul operaţiilor de salvare normale.

De asemenea puteţi folosi funcţia salvare-când-este-activ pentru a **elimina** timpul de întrerupere pentru salvare. Când folosiți funcția salvare-când-este-activ nu opriți aplicațiile care modifică obiectele pe care le salvați. Totuși, operația de salvare afectează performanța și timpul de răspuns al aplicațiilor dumneavoastră. Trebuie de asemenea să utilizați jurnalizarea sau controlul acțiunii pentru toate obiectele pe care le salvați atunci când utilizați salvare-când-este-activ în acest mod. Utilizarea funcției salvare-când-este-activ pentru a elimina timpul dumneavoastră de întrerupere pentru salvare ar putea să crească cu mult complexitatea procedurilor de recuperare.

# <span id="page-119-0"></span>**Comenzile pentru salvare-când-este-activ**

Funcția de salvare-când-este-activ este o opțiune pentru comenzile de salvare i5/OS listate mai jos:

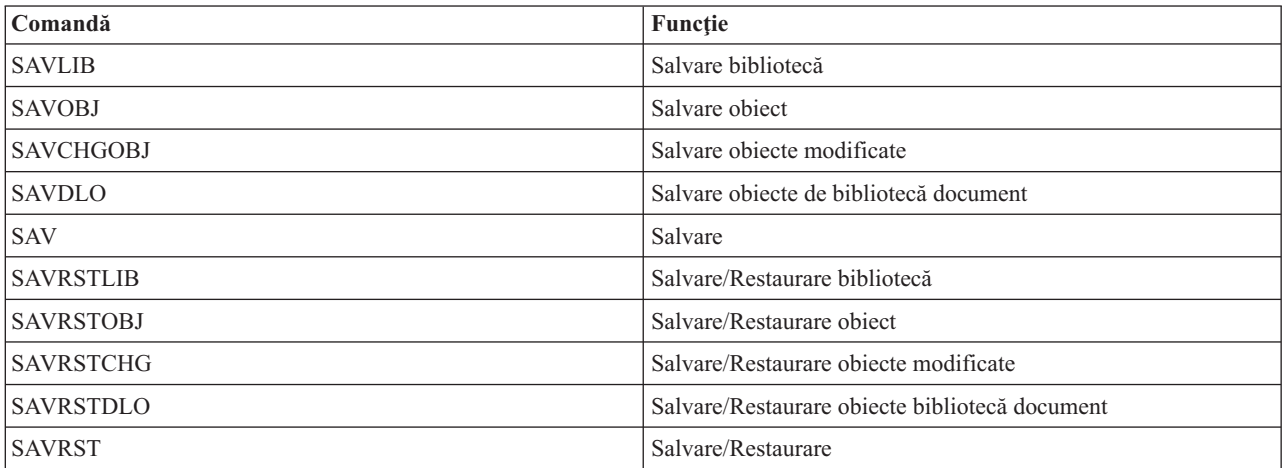

#### **Concepte înrudite**

"Restricţiile [salvare-când-este-activ"](#page-127-0) la pagina 122

Următoarele restricții se aplică tuturor comenzilor care oferă funcția salvare-când-este-activ.

## **Procesarea punctului de control cu salvare-când-este-activ**

Procesarea punctului de control apare după ce sistemul determină exact ce obiecte va salva pentru o bibliotecă particulară. Dacă cererea salvare-când-este-activ este pentru biblioteci multiple, atunci sistemul realizează procesarea punct de control pentru toate bibliotecile din cererea de salvare.

Procesarea punct de control nu necesită ca sistemul să mentină două copii complete ale obiectelor pe care le salvati. Sistemul menține doar două copii ale paginilor obiectului pe care aplicațiile îl modifică în timp ce realizați operația de salvare. Cu cât sunt mai multe pagini pe care le modifică o aplicație pentru un obiect în timpul cererii de salvare-când-este-activ cu atât sunt mai mari cerinţele de stocare pentru obiect. După ce sistemul finalizează procesarea punct de control pentru a crea imaginea punct de control a paginii, performanţa scade uşor pentru prima actualizare a paginii. Impactul performantei variază în functie de tipul discului, spatiul de disc disponibilă și modelul procesorului. Actualizările ulterioare asupra aceleaşi pagini modificate nu cer procesare suplimentară pentru a respecta versiunea punct de control a paginii.

Următoarea imagine arată cum menține sistemul o imagine punct de control a unui obiect în timpul unei operații salvare-când-este-activ. Părțile umbrite ale diagramei reprezintă versiunea punct de control a obiectului. O explicație a paşilor urmează figurii.

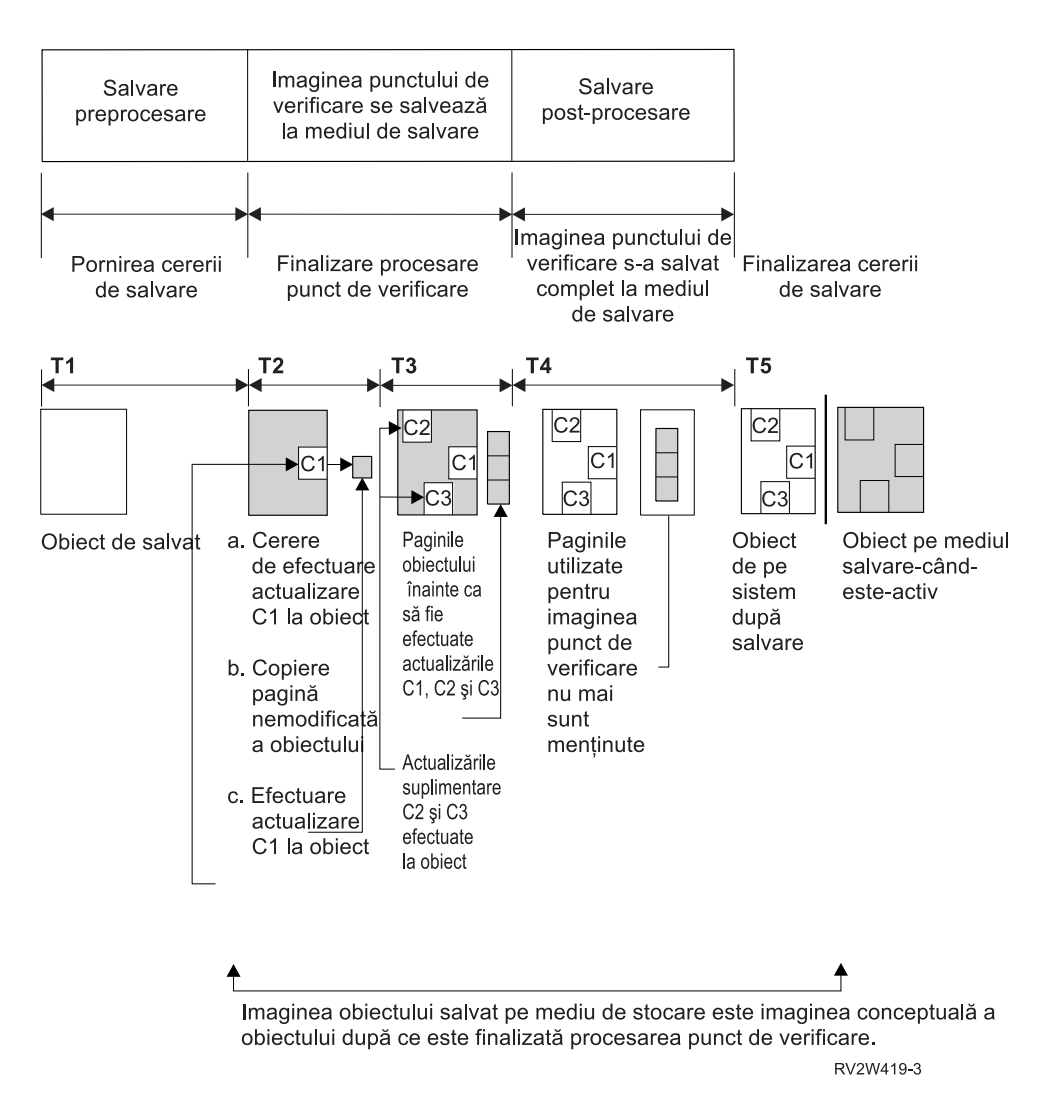

*Figura 6. Gestiunea de sistem a actualizărilor obiectelor după ce este terminată procesarea punctelor de control*

Figura de mai sus prezintă o diagramă de timp cu T1 — T5:

- 1. Momentul T1 este faza de salvare preprocesare a operaţiei de salvare-când-este-activ. Obiectul atinge un punct de control la momentul T1.
- 2. Momentul T2 arată o actualizare a obiectului, referită ca C1. Actualizarea are loc în timp ce cererea de salvare-când-este-activ salvează obiectul pe mediu de stocare.
	- a. O aplicaţie face o cerere pentru actualizarea C1.
	- b. Sistemul face prima dată o copie a paginii originale.
	- c. Aplicaţiile fac modificarea asupra obiectului.

Pagina originală copiată este apoi parte a imaginii punct de control pentru obiect.

- 3. Momentul T3 arată că obiectul a primit două modificări suplimentare, C2 şi C3. Orice cereri de modificare suplimentare care sunt făcute către paginile obiectului deja modificat pentru C1, C2 sau C3 nu cer procesare suplimentară. La terminarea momentului T3, cererea de salvare-când-este-activ a salvat complet obiectul pe mediu de stocare.
- 4. Momentul T4 arată că sistemul nu mai menţine paginile copiate pentru imaginea punct de control deoarece sistemul nu mai are nevoie de ele.
- 5. Momentul T5 arată că obiectul de pe sistem are modificări C1, C2 şi C3. Dar copia sau imaginea obiectului salvat pe mediu de stocare nu conţine acele modificări.

#### **Concepte înrudite**

"Controlul comiterii cu [salvare-când-este-activ"](#page-122-0) la pagina 117

Aceste informații se aplică dacă folosiți control comitere și salvare-când-este-activ pentru a elimina timpul de întrerupere pentru salvare. Aceste informaţii se aplică numai dacă nu specificaţi \*NOCMTBDY pentru tratarea modificărilor de înregistrare în aşteptare parametrului SAVACTWAIT.

### **Procesarea amprentei de timp cu salvare-când-este-activ**

Timpul-de-salvare-când-este-activ pentru un obiect poate fi util atunci când determinaţi ce proceduri de recuperare să utilizaţi după ce restauraţi obiectele de pe mediul de stocare.

Toate modificările făcute obiectului înainte de amprenta de timp salvare-când-este-activ vor fi prezente pentru obiect pe mediu de stocare salvare-când-este-activ. Modificările făcute obiectului după amprenta de timp salvare-când-este-activ nu vor fi prezente pentru obiect pe mediu de stocare salvare-când-este-activ.

Dacă specificați UPDHST(\*YES) în comanda de salvare, sistemul înregistrează data și ora la care realizează o operație de salvare pentru un obiect. Sistemul ia amprenta de timp devreme în timpul fazei de preprocesare a salvării. Amprenta de timp determină când operaţia de salvare a început pentru obiect. Această amprentă de timp este **timpul-salvare** pentru obiect. Obiectele multiple pe care le salvați cu o cerere de salvare vor avea același timp-salvare dacă se află toate în aceeaşi bibliotecă. Această amprentă de timp afişează câmpul **dată/oră salvare** când folosiţi comanda Afişare descriere obiect (DSPOBJD).

Funcția salvare-când-este-activ introduce o amprentă de timp suplimentară care se referă la procesare salvare. Această amprentă de timp suplimentară este timpul-salvare-când-este-activ pentru un obiect. **Salvarea-când-este-activ** identifică timpul în care un obiect salvat cu funcţia salvare-când-este-activ a atins punctul de control. Timpul-salvare-când-este-activ este acelaşi pentru toate obiectele care ating un punct de control împreună.

Când folosiţi comanda Afişare descriere obiect (DSPOBJD) timpul-salvare-când-este-activ se afişează în câmpul **dată/oră salvare activă**. Sistemul actualizează doar timpul salvare activ pentru un obiect dacă specificaţi UPDHST(\*YES) în comanda de salvare când cereţi operaţia salvare-când-este-activ.

Unele obiecte nu cer procesare punct de control salvare-când-este-activ suplimentară. De aceea amprenta de timp salvare-când-este-activ este aceeaşi cu momentul când descrierea obiectului este salvată. Exemple în acest sens sunt tipurile de obiect \*JOBQ și \*OUTQ cărora le sunt salvate doar descrierile, nu și conținutul. Aceasta este de asemenea valabil pentru fişiere care cu au membri.

Pentru membrii fisierelor fizice informatiile **data/ora ultimei salvări** pe care le identifică comanda DSPFD sunt fie ultima oră de salvare, fie ultima oră de salvare-când-este-activ. Informațiile afișate depind de tipul ultimei operații de salvare pe care ați efectuat-o pentru fiecare din membri.

Considerentele de recuperare nu se aplică dacă utilizaţi funcţia salvare-când-este-activ pentru a reduce timpul de întrerupere pentru salvare.

#### **Operaţii înrudite**

"Procedurile de recuperare [recomandate](#page-147-0) după eliminarea timpului de întrerupere pentru salvare" la pagina 142 Dacă efectuaţi operaţii de salvare-când-este-activ pentru a elimina timpul de întrerupere pentru salvare şi aţi precizat \*NOCMTBDY pentru valoarea modificărilor de înregistrare în aşteptare SAVACTWAIT, puteţi lăsa obiectele care sunt salvate cu tranzacţii parţiale.

#### **Informaţii înrudite**

Gestionarea jurnalelor

**Considerente de procedură de recuperare:** Acest considerent se aplică obiectelor şi bibliotecilor jurnalizate care | sunt salvate cu funcția salvare-când-este-activ. Începutul intrării salvare jurnal conține atât timpul de salvare și timpul de salvare activă. Intrarea jurnal salvată a obiectului conţine de asemenea timpul-salvare şi timpul-salvare-când-este-| activ. Căutaţi intrarea jurnal care determină când membrul fişier jurnalizat a atins punctul de control. Toate intrările | jurnalului după această intrare jurnal pentru un obiect jurnalizat sunt reflectate în datele care sunt salvate în timpul | operaţiei salvare-când-este-activ. Aceste informaţii pot fi utile când determinaţi ce proceduri de recuperare sunt | necesare după restaurarea obiectelor jurnalizate din mediu de stocare salvare-când-este-activ. | |

# <span id="page-122-0"></span>**Controlul comiterii cu salvare-când-este-activ**

Aceste informații se aplică dacă folosiți control comitere și salvare-când-este-activ pentru a elimina timpul de întrerupere pentru salvare. Aceste informatii se aplică numai dacă nu specificati \*NOCMTBDY pentru tratarea modificărilor de înregistrare în aşteptare parametrului SAVACTWAIT.

Dacă un obiect primeşte actualizări sub controlul comiterii în timpul fazei de procesare a punctului de control al unei operaţii salvare-când-este-activ, sistemul salvează obiectul la graniţa de comitere. Sistemul salvează toate obiectele care ajung la punctul de control împreună în aceeaşi graniţă de comitere.

În timpul fazei de procesare a salvării a cererii salvare-când-este-activ, sistemul se asigură că salvează obiectele graniţă de comitere după cum urmează:

- v Dacă jobul care efectuează cererea de salvare-când-este-activ nu se află în mod curent într-o graniţă de comitere, cererea de salvare se termină fără a salva nici un obiect. Această procesare este aceeaşi pentru orice cerere de salvare.
- v Dacă actualizările sunt în desfăşurare pentru orice obiect dintr-un grup ce atinge punctul de control împreună, sistemul întârzie punctul de control. Punctul de control continuă când toate tranzacțiile ating o graniță de comitere. Sistemul așteaptă durata specificată de al doilea element al parametrului SAVACTWAIT pentru ca aceste tranzacții să atingă o graniţă de comitere. Dacă mai există tranzacţii necomise când timpul specificat expiră cererea de salvare se termină.
- v Sistemul identifică ce joburi au definiţii de comitere care nu sunt momentan la o graniţă de comitere şi întârzie procesarea punctului de control. Sistemul aşteaptă până când tranzacţiile neefectuate întârzie procesarea punctului de control pentru un grup de obiecte pentru aproximativ 30 de secunde. Sistemul trimite apoi un mesaj CPI8365 în coada de mesaje QSYSOPR pentru fiecare job care întârzie cererea salvare-când-este-activ. După ce primiţi aceste mesaje puteţi lua măsurile potrivite pentru a aduce toate definiţiile de comitere pentru acele joburi la o graniţă de comitere.
- v Când nici o definiţie de comitere nu mai întârzie jobul salvare-când-este-activ, acesta termină procesarea punctului de control pentru obiecte. După ce procesarea punctului de control se termină, sistemul activează modificările pentru obiectele sub controlul comiterii.
- v Dacă o definiţie de comitere a anulat comiterea modificărilor, ar putea întârzia o cerere de salvare-când-este-activ. Modificările necomise ar putea întârzia cererea de salvare-când-este-activ chiar dacă modificările nu sunt pentru nici un fișier bază de date. Această situație poate apare dacă jurnalizați oricare dintre fișierele bază de date în jurnalul pe care definiția de comitere îl folosește pentru modificările necomise, nerelaționate și dacă specificați o valoare mai mare ca 0 pentru al doilea element al parametrului SAVACTWAIT.
- v Dacă o aplicaţie efectuează o operaţie citire-pentru-actualizare dar nu s-au făcut modificări, se consideră că aplicaţia a pornit un ciclu de comitere. Sistemul activează un punct de control să fie stabilit în mijlocul unui ciclu de comitere cât timp nu au fost făcute modificări. Procesarea punctului de control nu se oprește dacă aplicația efectuează doar o operaţie citire-pentru-actualizare.
- v Sistemul întârzie temporar un job care are definiţii de comitere la graniţa de comitere dacă ambele din următoarele sunt adevărate:
	- Când este probabil ca o aplicaţie să modifice un obiect care este sub control comitere
	- Când acel obiect atinge un punct de control

Sistemul reține acel job până când obiectele ating un punct de control sau procesarea punctului de control depășește timpul specificat de parametrul SAVACTWAIT. În timp ce sistemul întârzie un job la graniţa de comitere, comanda Lucrează job activ (Work Active Job - WRKACTJOB) afişează **CMTW** ca stare a jobului.

#### **Concepte înrudite**

"Consideraţii de performanţă pentru [salvare-când-este-activ"](#page-125-0) la pagina 120

În timp ce puteţi rula operaţii de salvare-când-este-activ în orice moment, operaţiile de salvare-când-este-activ vor afecta performanţa altor aplicaţii pe care le rulaţi.

#### **Operaţii înrudite**

"Procesarea punctului de control cu [salvare-când-este-activ"](#page-119-0) la pagina 114 Procesarea punctului de control apare după ce sistemul determină exact ce obiecte va salva pentru o bibliotecă

<span id="page-123-0"></span>particulară. Dacă cererea salvare-când-este-activ este pentru biblioteci multiple, atunci sistemul realizează procesarea punct de control pentru toate bibliotecile din cererea de salvare.

**Controlul comiterii cu salvare-când-este-activ şi \*NOCMTBDY:** Aceste informaţii se aplică dacă folosiţi control comitere şi salvare-când-este-activ pentru a elimina timpul de întrerupere pentru salvare. Aceste informaţii se aplică numai dacă ati specificat \*NOCMTBDY pentru tratarea modificărilor de înregistrare în asteptare în parametrul SAVACTWAIT.

- v Dacă jobul care realizează cererea de salvare-când-este-activ nu se află în acel moment la o graniţă de comitere, salvarea continuă și obiectele sunt salvate cu tranzacții parțiale.
- v Dacă sunt actualizări, altele decât modificările de înregistrare în aşteptare, în desfăşurare pentru orice obiect dintr-un grup ce atinge punctul de control împreună, sistemul întârzie punctul de control. Punctul de control continuă când toate tranzacțiile ating o graniță de comitere. Sistemul așteaptă durata specificată de al treilea element al parametrului SAVACTWAIT pentru ca aceste tranzacţii să atingă o graniţă de comitere. Dacă mai există tranzacţii necomise când timpul specificat expiră cererea de salvare se termină.

#### **Utilizarea salvare-când-este-activ pentru a sincroniza datele salvate** |

Pentru a sincroniza complet datele de la punctul de control pentru operaţii de salvare multiple, utilizaţi comanda |

Pornire sincronizare salvare(STRSAVSYNC) pentru a specifica numărul de operaţii de salvare pe care doriţi să le |

sincronizați. Apoi porniți fiecare operație de salvare, specificând sincronizare completă pentru fiecare operație. Operații |

de salvare multiple sunt rulate concurent în joburi diferite. |

Puteţi sincroniza orice combinaţie de comenzi Salvare obiect (SAV), Salvare bibliotecă (SAVLIB), Salvare obiect |

(SAVOBJ)sau or Salvare obiect modificat (SAVCHGOBJ). De exemplu, puteţi specifica următoarele comenzi: |

- STRSAVSYNC, SAV şi SAVLIB. Pentru a sincroniza operaţii de salvare multiple pentru directoare şi biblioteci, | finalizaţi următorii paşi: |
- 1. Lansaţi comanda STRSAVSYNC pentru a porni acţiunea salvare-când-este-activ. |
- 2. Lansati comanda Salvare obiect (SAV) pentru fiecare sesiune pentru a salva directoarele. Sistemul răspunde prin afisarea mesajului CPI373F, Asteptare pentru toate SYNCID-urile &1 operații de pornit. Sistemul asteaptă pentru ca celelalte operaţii de salvare să pornească. | | |
- 3. Lansati comenzi Salvare obiect (SAVLIB) pentru fiecare sesiune pentru a salva bibliotecile. Sistemul răspunde prin afişarea mesajului CPI373F, Aşteptare pentru toate SYNCID-urile &1 operaţii de pornit. | |
- 4. Sistemul procesează punctele de control pentru fiecare operație de salvare. |
- Sistemul răspunde cu un mesaj Punct de control atins către coada de mesaje salvare-când-este-activ |
- (SAVACTMSGQ). Puteţi primi de asemenea mesajul de progres punct de control înainte de atingerea mesajului Punct de control atins. | |
- Sistemul salvează datele pentru fiecare director şi bibliotecă specificate. |
- $\mathbf{I}$ | Sistemul lansează un mesaj de terminare pentru fiecare dintre operaţiile de salvare specificate.

Puteţi sincroniza de asemenea operaţii de salvare multiple în modul batch sau sincroniza operaţii de salvare pentru două | biblioteci diferite care sunt jurnalizate în acelaşi jurnal.  $\blacksquare$ 

#### **Exemplu: Sincronizare salvare-când-este-activ sistemul-de-fişiere-în-cruce în modul batch** |

Acest exemplu vă arată o modalitate de sincronizare a datelor de la punctul de control când salvaţi o bibliotecă sau | director. Comanda STRSAVSYNC porneşte un punct de control sincronizat numit SYNCMYDATA pentru două operaţii salvare-când-este-activ. Cele două operaţii de salvare participante sunt lansate în execuţie pentru procesarea batch. Prima operaţie salvare-când-este-activ salvează biblioteca MYLIB în dispozitivul TAP01 şi a doua salvează directorul MYDIR în dispozitivul TAP02. Fiecare operaţie de salvare participantă specifică valoarea SAVACT pentru sincronizarea completă a datelor pe care le salvează şi Id-ul sincronizare, SYNCMYDATA.  $\blacksquare$  $\|$  $\mathbf{I}$ | |

STRSAVSYNC SYNCID(SYNCMYDATA) NUMSYNC(2)<br>SBMJOB CMD(SAVLIB LIB(MYLIB) DEV(TA CMD(SAVLIB LIB(MYLIB) DEV(TAP01) SAVACT(\*SYNCLIB) SYNCID(SYNCMYDATA)) SBMJOB CMD(SAV DEV('/QSYS.LIB/TAP02.DEVD') OBJ(('/MYDIR')) SAVACT(\*SYNC) SYNCID(SYNCMYDATA)) | | | | |

<span id="page-124-0"></span>Următoarele sunt o listă de erori pe care le-aţi putea întâlni în timpul procesării salvare-când-este-activ. |

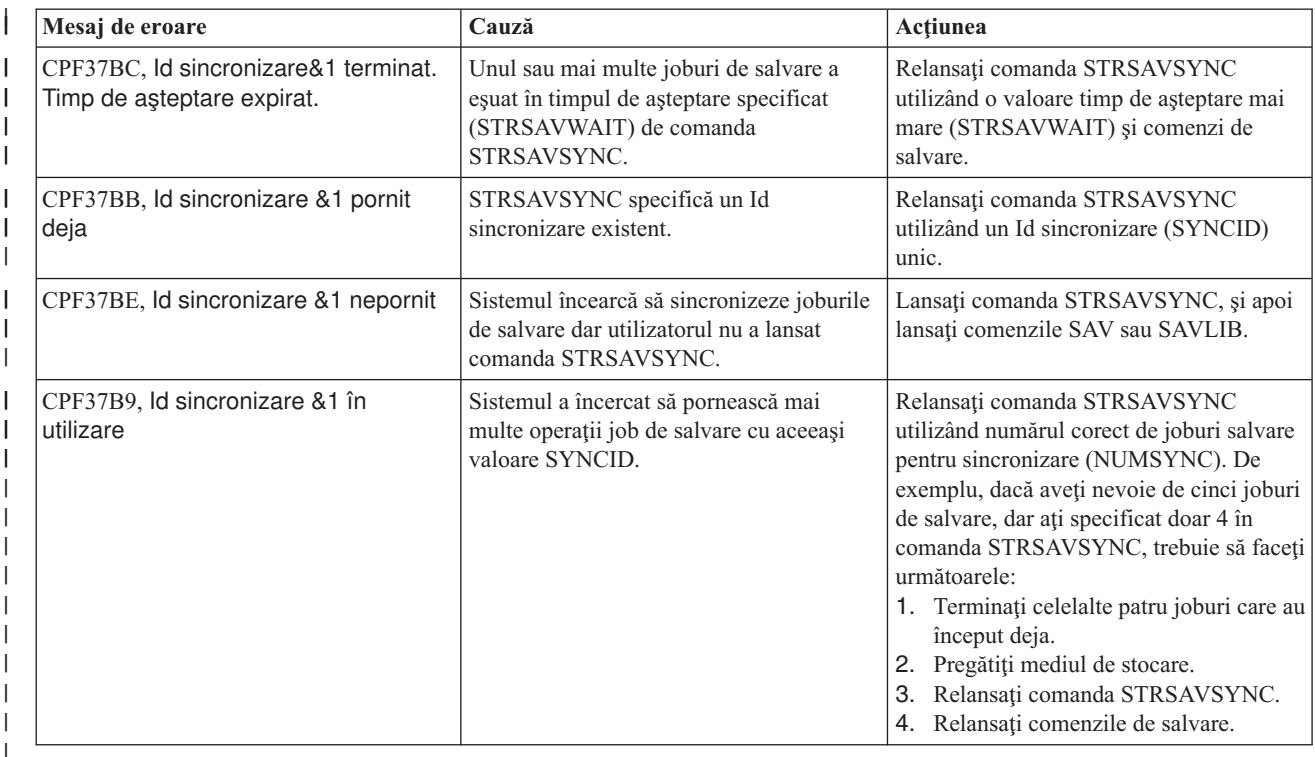

### **Concepte înrudite**

|

|

["Sincronizarea](#page-137-0) completă" la pagina 132 |

Toate obiectele pe care le salvaţi ating un punct de control în acelaşi timp. Sistemul le salvează apoi pe mediul de stocare. IBM recomandă cu tărie să utilizați sincronizarea completă chiar și atunci când salvați obiecte numai într-o singură bibliotecă. | | |

#### **Informaţii înrudite** |

STRSAVSYNC (Start Save Synchronization) |

SAVLIB (Save Library). |

SAV (Save object) |

#### **Utilizarea salvare-când-este-activ cu spaţii de stocare server de reţea** |

Puteti utiliza functia salvare-când-este-activ pentru a salva spatiul de stocare al serverului de retea în timp ce păstrați online serverul integrat. Funcţia salvare-când-este-activ reduce sau elimină întreruperea pentru operaţii de salvare. | |

Spaţiile de stocare server de reţea pot fi legate de următoarele descrieri server de reţea: \*IXSVR, \*ISCSI şi \*GUEST NWSD. Puteți utiliza funcția salvare-când-este-activ când discul este legat la \*ISCSI and \*GUEST NWSD, dar nu când discul este legat la \*IXSVR. | | |

### **Salvarea unui spaţiu de stocare în timp ce este activ** |

Această comandă salvează obiectele care sunt asociate cu spaţiul de stocare '/QFPNWSSTG/MYDISK'. Descrierea serverului de reţea asociată (\*NWSD) este variată pe activat. | |

- SAV DEV('/QSYS.LIB/MYLIB.LIB/MYSAVF.FILE') OBJ(('/QFPNWSSTG/MYDISK')) | |
	- SAVACT(\*YES) SAVACTOPT(\*NWSSTG)

Dacă nu specificaţi parametrii SAVACT (salvare activă) şi SAVACTOPT (salvarea opţiune activă) din comanda SAV, |

trebuie să opriţi activitatea serverului integrat pentru a salva spaţiul de stocare. |

#### <span id="page-125-0"></span>**Concepte înrudite** |

- "Parametrul suplimentar SAVACTOPT (Save-while-active option Opţiune de [salvare-când-este-activ\)"](#page-139-0) la pagina [134](#page-139-0) | |
- Comanda SAV oferă opţiuni suplimentare de salvare-când-este-activ pe care le precizaţi prin parametrul |

SAVACTOPT. Valoarea implicită este \*NONE, ceea ce înseamnă că nici o opţiune suplimentară nu este folosită în timpul operaţiei de salvare-când-este-activ.

**Referinţe înrudite** |

| |

|

- ["Metodele](#page-101-0) pentru salvarea spaţiilor de stocare server de reţea" la pagina 96
- Aceste informaţii descriu metode comune pentru salvarea spaţiilor de stocare server de reţea. |
- **Informaţii înrudite** |
- Salvarea de rezervă a spațiilor de stocare pentru un server Linux activ într-o partiție logică |
- Salvarea de rezervă și recuperarea serverelor Linux integrate |

# **Consideraţii şi restricţiile pentru funcţia salvare-când-este-activ**

Funcția salvare-când-este-activ afectează aspecte importante ale sistemului cum ar fi performanța, spațiu de stocare auxiliar şi controlul comiterii. Paginile care urmează conţin considerente şi restricţii cu privire la aceste aspecte ale sistemului.

Paginile care se aplică dvs. după cum reduceţi sau eliminaţi timpul de întrerupere pentru salvare.

Utilizați alocarea de [dispozitiv](#page-135-0) dinamică pentru a aloca unitățile de bandă în mod mai eficient.

# **Consideraţii de performanţă pentru salvare-când-este-activ**

În timp ce puteţi rula operaţii de salvare-când-este-activ în orice moment, operaţiile de salvare-când-este-activ vor afecta performanţa altor aplicaţii pe care le rulaţi.

Ar trebui să rulați operații salvare-când-este-activ în timpul orelor de activitate scăzută a sistemului. Puține joburi interactive sau joburi batch care sunt initial doar-citire sunt exemple de activități care permit o performanță a sistemului mai bună în timpul operației salvare-când-este-activ.

În general, sistemul realizează procesarea punctului de control mai repede pentru un număr mic de obiecte mai mari decât pentru un număr mare de obiecte mai mici.

Nu ar trebui să utilizați funcția salvare-când-este-activ când sistemul este foarte ocupat sau când este un spațiu de stocare foarte mic disponibil. Înaintea salvării unor mari cantităţi de date (ca bibliotecile tuturor utilizatorilor), ar trebui să folosiţi întâi funcţia salvare-când-este-activ pe o cantitate limitată de date. Utilizarea caracteristicii salvare-când-este-activ pe o cantitate limitată de date vă va ajuta să-i determinați impactul asupra performanței sistemului și a spațiului de stocare.

#### **Concepte înrudite**

"Restricţiile [salvare-când-este-activ"](#page-127-0) la pagina 122

Următoarele restricţii se aplică tuturor comenzilor care oferă funcţia salvare-când-este-activ.

"Controlul comiterii cu [salvare-când-este-activ"](#page-122-0) la pagina 117

Aceste informații se aplică dacă folosiți control comitere și salvare-când-este-activ pentru a elimina timpul de întrerupere pentru salvare. Aceste informaţii se aplică numai dacă nu specificaţi \*NOCMTBDY pentru tratarea modificărilor de înregistrare în aşteptare parametrului SAVACTWAIT.

#### **Unitatea centrală (CPU) şi salvare-când-este-activ:**

Relația dintre CPU-ul sistemul și operația salvare-când-este-activ depinde de capacitatea CPU disponibilă și caracteristicile altor joburi de pe sistem

*Capacitatea CPU disponibilă:* Capacitatea CPU care este disponibilă pentru procesul de salvare poate avea o mare influență asupra timpului necesar pentru terminarea operației de salvare. Prin urmare, fiți pregătit ca operația

salvare-când-este-activ să dureze mai mult decât o operație de salvare pe un sistem restricționat. Modificarea în timpul necesar pentru ca operația de salvare să se termine poate fi de la cu 10 procente mai mare până la de patru ori mai mare sau mai mult. Aceasta depinde de resursele sistemului care sunt disponibile pentru operaţia de salvare. Ca idee, permiteţi numai 30% din CPU pentru sarcini care rulează în fundal.

*Caracteristicile altor <i>joburi de pe sistem*: Joburile active în timpul unei operatii salvare-când-este-activ pot afecta timpul de răspuns și durata operației de salvare. Încercați să utilizați funcția salvare-când-este-activ când utilizarea CPU-ului este scăzută şi cantitatea de activitate de actualizare este scăzută.

#### **Activitatea stocării auxiliare şi salvarea-când-este-activ:**

Când alegeţi durata de timp pentru o operaţie de salvare-când-este-activ evaluaţi activitatea în spaţiul de stocare auxiliar fără procesare salvare-când-este-activ.

În mod ideal, discurile ar trebui să fie ocupate în mai puţin de 30 de procente înaintea adăugării activităţii pentru operaţia de salvare. Aceasta datorită activităţii susţinute a stocării auxiliare care se adaugă cu operaţia de salvare-când-este-activ.

#### **Memoria principală şi salvare-când-este-activ:**

Cum afectează o operaţie de salvare-când-este-activ memoria principală depinde de trei elemente:

- v Dimensiunea paginabilă a pool-ului maşină
- v Prioritatea jobului şi utilizarea pool
- v Numărul şi mărimea obiectelor

*Dimensiunea paginabilă a pool-ului maşină:* Paginile suplimentare sunt cerute în pool-ul Maşină pentru ca sistemul să le utilizeze în timpul operaţiei salvare-când-este-activ. În plus, salvarea multor obiecte sau membri fişier mici aduce cerinte suplimentare portiunii paginabile a pool-ului masină. Ar trebui să considerati adăugarea a cel putin 1200KB la pool-ul masinii. Memoria suplimentară poate îmbunătăți timpul de răspuns și timpul de salvare.

Megaocteţii suplimentari de memorie pentru pool-ul Maşină pot ajuta performanţa dacă salvaţi mii de obiecte mici sau membri de fişier (dimensiunea obiectelor mai mică decât 50 KO). Ar trebui să monitorizaţi pool-ul maşină pentru activitatea de paginare.

*Prioritatea jobului şi utilizarea pool-ului:* Trebuie să decideţi care joburi au prioritate: operaţia de salvare sau altă activitate de pe sistem. Ar trebui să dați operației de salvare o prioritate mai joasă decât joburilor interactive, dar una mai înaltă decât altor joburi batch. Această prioritate va menţine cel mai bun timp de răspuns pentru joburile interactive, dar va permite de asemenea salvării să se termine cât mai curând posibil. În plus, separaţi operaţia de salvare de alt lucru de pe sistem prin utilizarea unui pool de memorie separat. Mărimea acestui pool separat ar trebui să fie de minim 10MB (16MB dacă folosiți un dispozitiv bandă de mare viteză). Opțiunile de sincronizare deplină și sincronizare bibliotecă cer în general câțiva MB în plus. Dacă sunt mii de obiecte sau membri fișier în operația de salvare-cât-este-activ ar trebui să adăugați mai multă memorie pool-ului de memorie. Acest lucru este valabil mai ales dacă obiectele sunt mici. Pentru a determina dimensiunea corectă a pool-ului pentru sistemul dumneavoastră, monitorizaţi activitatea de paginare din pool în timpul unei salvări şi ajustaţi memoria după cum este necesar. Totuşi, dacă pool-ul este un pool de memorie partajat, atunci setările din valoarea sistem QPFRADJ vor ajusta performanța sa.

*Numărul şi mărimea obiectelor:* Dacă salvaţi multe obiecte mici sau membri fişier, paginarea din pool-ul Maşină poate crește. Ar trebui să monitorizați paginarea din pool-ul mașină. Ar trebui să faceți pași pentru a minimiza paginarea pentru a menține o performanță generală a sistemului mai bună. Aceste recomandări se aplică de asemenea pentru operaţiile de salvare normală şi restaurare.

#### **Activitatea DLO şi salvarea-când-este-activ:**

Dacă operaţia salvare-când-este-activ este rulată când utilizatorii actualizează obiecte bibliotecă de documente (document library objects - DLO-uri), procesul salvare-când-este-activ ar putea afecta aceşti utilizatori.

<span id="page-127-0"></span>Când utilizatorii modifică obiecte bibliotecă de documente, ar putea notifica o întârziere dacă operaţia salvare-când-este-activ realizează procesare punct de control pentru obiectele bibliotecă de documente.

De exemplu, o aplicație poate edita un document în timp ce operația salvare-când-este-activ rulează. Este posibil ca aplicaţia să încerce să actualizeze documentul în timp ce operaţia de salvare-când-este-activ efectuează o procesare de punct de control pe acel document. Dacă acest lucru se întâmplă, aplicaţia va aştepta probabil până ce procesarea punctului de control se încheie înainte de a face actualizarea. Dacă jobul salvare-când-este-activ rulează cu o prioritate joasă sau pe un sistem ocupat, aplicaţia ar putea aştepta un timp suplimentar.

Dacă operatia de salvare-când-este-activ nu termină procesarea punctului de control pentru obiectele de bibliotecă document în 30 de minute, functia utilizator se termină anormal. Sfârșitul anormal al functiei utilizator indică existența unei probleme. Administratorul de sistem ar trebui să determine de ce procesul de salvare-când-este-activ durează o perioadă excesivă de timp pentru ca obiectele de bibliotecă document să atingă un punct de control. Apoi administratorul de sistem ar trebui să ia măsurile adecvate pentru a corecta problema. Aceasta ar putea necesita să contactaţi reprezentantul service.

# **Consideraţii de stocare pentru salvare-când-este-activ**

Funcția salvare-când-este-activ folosește mai multă memorie disc decât operațiile de salvare normale.

Cum aplicaţiile modifică obiecte într-o operaţie salvare-când-este-activ, sistemul face copii ale datelor care ating un punct de control. Sistemul a putut termina spaţiul de stocare dacă următoarele se întâmplă:

- v Datele de pe sistemul dumneavoastră utilizează un procentaj ridicat din capacitatea discului.
- v O mare cantitate de date se modifică în timpul unei operaţii de salvare-când-este-activ.

Dacă sistemul trimite mesaje că se termină spaţiul de stocare, ar trebui să fiţi pregătit să opriţi operaţia de salvare sau anumite aplicaţii.

Optiunea de sincronizare deplină foloseste cea mai mult spatiu de stocare suplimentar. Optiunea de sincronizare definită de sistem foloseste cel mai puțin spațiu de stocare suplimentar.

#### **Concepte înrudite**

"Restricţiile salvare-când-este-activ"

Următoarele restricții se aplică tuturor comenzilor care oferă funcția salvare-când-este-activ.

# **Restricţiile salvare-când-este-activ**

Următoarele restricţii se aplică tuturor comenzilor care oferă funcţia salvare-când-este-activ.

- v Funcţia salvare-când-este-activ este disponibilă doar pe comenzile listate în funcţia Salvare-când-este-activ.
- v Nu puteţi folosi funcţia salvare-când-este-activ în următoarele situaţii:
	- Când toate subsistemele sau oprit. Aţi oprit toate subsistemele, operaţia de salvare este singurul job utilizator care este activ. Trebuie să se termine înainte să puteţi reporni subsistemele şi aplicaţiile. Următoarele operaţii de salvare cer să opriți toate subsistemele. De aceea, nu puteți folosi funcția salvare-când-este-activ cu aceste operaţii:
		- Salvarea bibliotecii sistem
		- Salvarea tuturor bibliotecilor
		- Salvarea întregului sistem
	- Când eliberaţi sau ştergeţi stocare în timpul unei operaţii de salvare. Dacă specificaţi STG(\*FREE) sau STG(\*DELETE) unei comenzi de salvare, sau CHKFORMRK(\*YES) unei comenzi SAVDLO, nu puteţi folosi functia salvare-când-este-activ.
- Nu ar trebui să utilizați funcția salvare-când-este-activ când sistemul este foarte ocupat sau unde este foarte puțin spatiu de disc disponibil. Înaintea salvării unor mari cantități de date (ca bibliotecile tuturor utilizatorilor), ar trebui să folositi întâi funcția salvare-când-este-activ pe o cantitate limitată de date. Utilizarea caracteristicii pe o cantitate limitată de date vă va ajuta să-i determinați impactul asupra performanței sistemului și a spațiului de stocare.
- v Nu ar trebui să încărcați, aplicați sau înlăturați PTF-uri cât timp rulați o operație salvare-când-este-activ.
- v Trebuie să lansaţi comenzi de salvare separate pentru a folosi funcţia salvare-când-este-activ pentru obiecte din biblioteci, obiecte din biblioteca de documente și obiecte din directoare. Dacă aveți nevoie să sincronizați obiecte pe care le salvaţi cu diferite comenzi, mai întâi opriţi aplicaţiile până când toate obiectele au atins un punct de control.
	- Dacă aveţi numai un singur dispozitiv mediu de stocare fiecare comandă trebuie să se termine înainte ca următoarea să pornească. Dacă folosiţi funcţia de salvare-când-este-activ pentru a reduce timpul de întrerupere pentru salvare, salvați mai întâi folderele și directoarele. Salvați bibliotecile la sfârșit. Salvând obiectele în această ordine va oferi probabil cea mai mare reducere a timpului de întrerupere pentru salvare.
	- Dacă aveţi mai multe dispozitive mediu de stocare şi folosiţi funcţia salvare-când-este-activ pentru a reduce timpul de întrerupere pentru salvare, salvați bibliotecile, folderele și directoarele în același timp. Aceasta va oferi probabil cea mai mare reducere a timpului de întrerupere pentru salvare.
- v Nu puteti salva obiecte pe care le creati după ce operația de salvare a început.
- v Nu puteţi salva obiecte pe care le folosesc celelalte joburi în timpul procesării punctului de control.
- Nu folositi functii Unelte service sistem (SST) pentru obiecte pe care le salvati momentan cu o operatie salvare-când-este-activ.

#### **Concepte înrudite**

"Concepte [salvare-când-este-activ"](#page-117-0) la pagina 112

Funcția salvare-când-este-activ este o opțiune pentru mai multe comenzi de salvare i5/OS. Vă permite să salvați părţi ale sistemului fără plasarea sistemului într-o stare restricţionată.

"Consideraţii de performanţă pentru [salvare-când-este-activ"](#page-125-0) la pagina 120 În timp ce puteţi rula operaţii de salvare-când-este-activ în orice moment, operaţiile de salvare-când-este-activ vor afecta performanţa altor aplicaţii pe care le rulaţi.

"Consideraţii de stocare pentru [salvare-când-este-activ"](#page-127-0) la pagina 122

Funcția salvare-când-este-activ folosește mai multă memorie disc decât operațiile de salvare normale.

#### **Referinţe înrudite**

"Regulile de blocare a obiectelor pentru [salvare-când-este-activ"](#page-129-0) la pagina 124 Regulile de blocare obiect pe care sistemul le utilizează pentru cererile salvare-când-este-activ sunt mai puţin restrictive decât regulile pe care le utilizează pentru alte operații de salvare.

#### **Restricţiile de bibliotecă:**

- v Sincronizarea completă nu este disponibilă atunci când salvați toate bibliotecile IBM folosind SAVLIB LIB(\*IBM).
- v Dacă aţi specificat \*NOCMTBDY pentru parametrul SAVACTWAIT, nu puteţi salva nici o bibliotecă \*IBM sau o bibliotecă ce începe cu Q (exceptând QGPL).

**Restricţiile sistemului de fişiere integrat:** Consideraţi următoarele când folosiţi funcţia salvare-când-este-activ cu comenzile SAV sau SAVRST cu sisteme de fişiere integrate:

- v Opţiunea timp de aşteptare nu este disponibilă.
- v Când salvaţi obiecte în biblioteci sau obiecte bibliotecă document, consideraţiile enunţate pentru aceste obiecte se aplică de asemenea.

**Restricţiile bibliotecii de documente:** Luaţi în considerare următoarele când folosiţi funcţia salvare-când-este-activ pentru a salva obiecte din biblioteca de documente.

- v Sincronizarea deplină nu este disponibilă. Doar sincronizarea definită de sistem este disponibilă.
- v Notificarea punct de control nu este disponibilă. Aceasta înseamnă că nu puteți determina când poate fi sigur să reporniți aplicațiile dumneavoastră care utilizează obiecte bibliotecă de documente. La salvarea obiectelor bibliotecă document, avantajul funcției salvare-când-este-activ este că obiectele sunt alocate pentru un timp mai scurt decât în cazul operaţiilor de salvare normală.
- v S-ar putea să nu puteţi salva documente în timpul procesării salvare-când-este-activ dacă o operaţie de reclamare (comandă RCLDLO) rulează.
- v Folderele s-ar putea să nu fie salvate în timpul procesării salvare-când-este-activ dacă o operaţie de reorganizare (comandă RGZDLO) sau o operaţie de reclamare (comandă RCLDLO) rulează.

<span id="page-129-0"></span>v Unele aplicaţii folosesc API-uri sau foldere partiţionate pentru a lucra cu un document ca un calculator personal. Când actualizează datele documentului ele salvează actualizările într-un fişier temporar. Aplicaţia nu scrie permanent modificările documentului până când sesiunea aplicaţie se termină. De aceea, aceste aplicaţii pot actualiza un document în timp ce o operaţie salvare-când-este-activ.

Alte aplicaţii actualizează documente direct pe măsură ce aplicaţia primeşte datele. De exemplu, unele aplicaţii spreadsheet (foi de calcul tabelar) și imagine funcționează în acest mod. Dacă acest tip de aplicație actualizează un document în timpul unei operații salvate-când-este-activ, aplicația nu salvează documentul. Istoricul jobului primește mesajele diagnostic CPF8A80:**Document aflat în utilizare** şi CPF90AC:**Document nesalvat** pentru a indica că aplicaţia nu a salvat obiectul pentru că acesta era în folosinţă.

# **Regulile de blocare a obiectelor pentru salvare-când-este-activ**

Regulile de blocare obiect pe care sistemul le utilizează pentru cererile salvare-când-este-activ sunt mai puțin restrictive decât regulile pe care le utilizează pentru alte operaţii de salvare.

Aceste reguli blocare obiect permit utilizatorilor să realizeze operaţii de actualizare şi să utilizeze majoritatea comenzilor la nivel obiect după ce sistemul realizează procesarea la punctul de control. În general, sistemul păstrează o blocare partajată, neactualizată (\*SHRNUP) a obiectelor în timpul procesării punctului de control. După ce punctul de control se încheie, sistemul deblochează majoritatea obiectelor. Alte obiecte rămân alocate cu o blocare partajată pentru citire (\*SHRRD).

Următorul tabel prezintă blocările pe care le reţine o operaţie de salvare normală, printr-o operaţie de salvare-când-este-activ în timpul procesării punctului de control şi de o operaţie de salvare-când-este-activ după ce procesarea punctului de control e terminată.

*Tabela 38. Tipul de blocare necesar pentru operaţia de salvare*

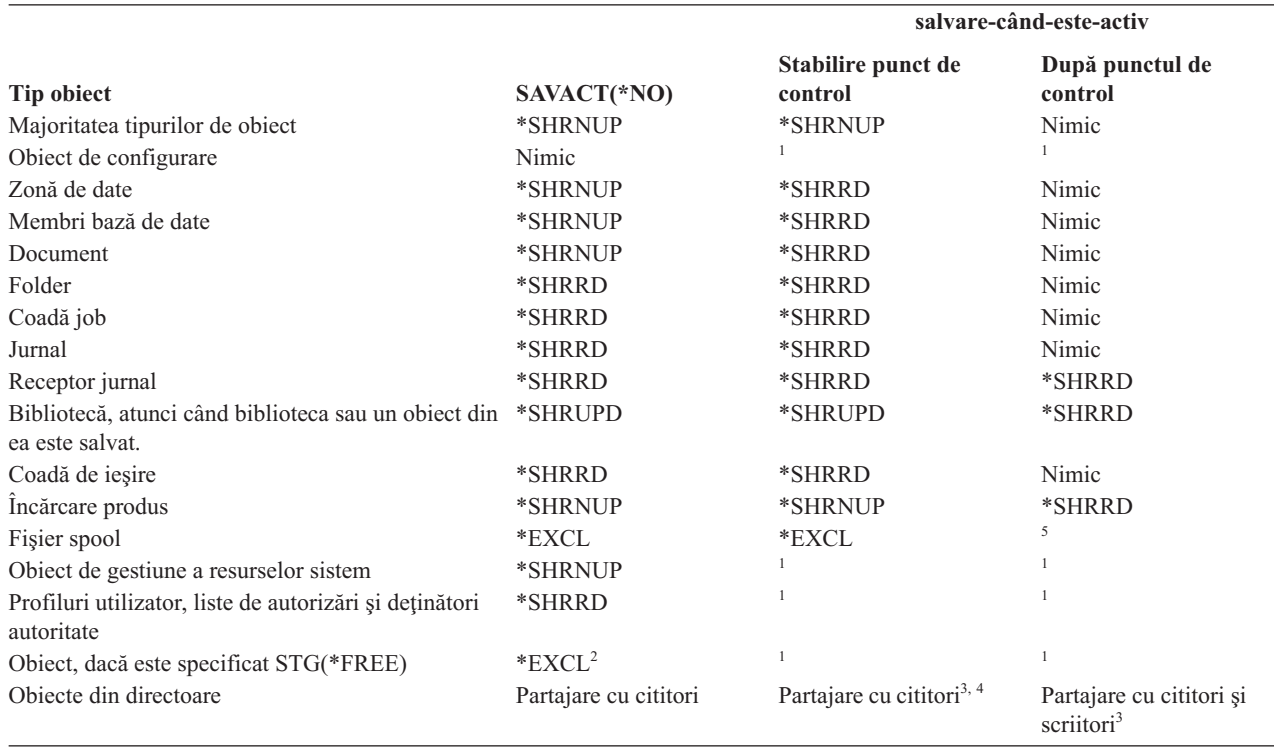

*Tabela 38. Tipul de blocare necesar pentru operaţia de salvare (continuare)*

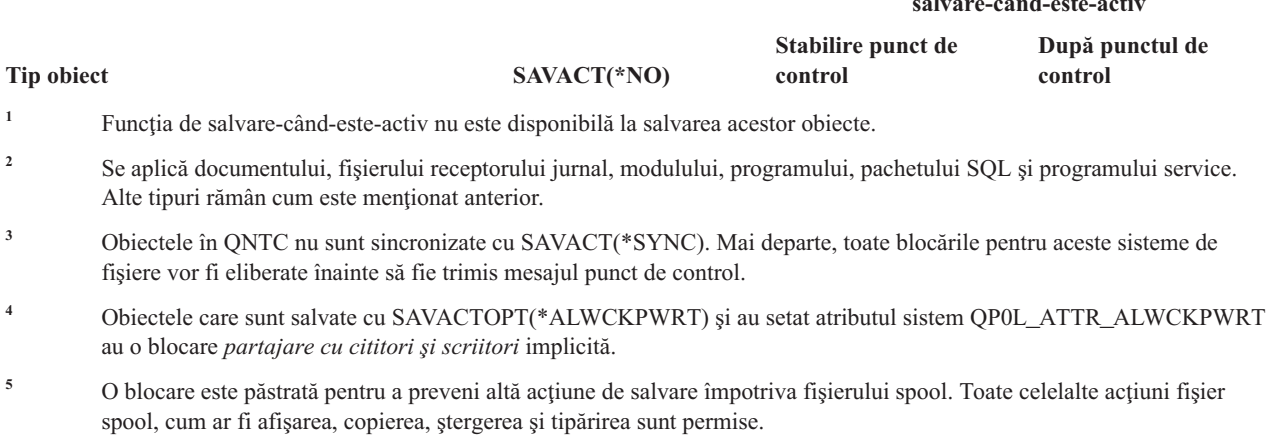

Aceste reguli de blocare privesc blocările la nivelul obiectului şi nu cele la nivelul înregistrărilor din bază de date. Regulile de blocare permit deschiderea şi închiderea membrilor fişier bază de date şi orice operaţii I/E la nivel de înregistrare asupra membrilor fişier bază de date în timpul oricărei faze a operaţiei de salvare-când-este-activ.

#### **Concepte înrudite**

"Restricţiile [salvare-când-este-activ"](#page-127-0) la pagina 122

Următoarele restricții se aplică tuturor comenzilor care oferă funcția salvare-când-este-activ.

#### **Blocarea obiectului: În timpul procesării punctului de control salvare-când-este-activ:**

În timpul procesării punctului de control, aceste reguli de blocare pot să aibă un conflict cu tipurile de blocare la nivel obiect de permisie citire exclusivă (\*EXCLRD); exclusiv, fără citire (\*EXCL); şi actualizare partajată (\*SHRUPD).

Unele comenzi sistem nivel obiect şi aplicaţii utilizator pot dobândi aceste tipuri de blocare. Aplicaţiile utilizator care dobândesc aceste blocări la-nivel-de-obiect au în general conflict cu operatiile de salvare-când-este-activ până când procesarea punctului de control este completă pentru obiecte. Aplicaţiile utilizator care folosesc comenzi sistem care cer aceste blocări la-nivel-de-obiect de asemenea au conflict cu operatiile de salvare-când-este-activ până când procesarea punctului de control este completă pentru obiecte. Conflictele de blocare pot împiedica operaţia de salvare să salveze obiectul. Conflictele de blocare pot de asemenea împiedica aplicaţiile să folosească obiectul. Pentru a elimina conflictele de blocare în timpul procesării punctului de control ar trebui să opriți aplicațiile până procesarea punctului de control este completă.

Dacă salvați fișiere spool cu SPLFDTA(\*ALL) specificat, dezactivați scriitorii de spool până când procesarea punctului de control este finalizată. Pentru a dezactiva scriitorii de spool, rețineți cozile de ieșire a fiecărui scriitor de spool sau terminaţi scriitorul de spool.

În general, operaţiile de procesare punct de control împiedică următoarele operaţii să aibă loc pentru obiecte pe care le salvați.

- Modificarea unui obiect
- Stergerea unui obiect
- v Redenumirea unui obiect
- v Mutarea unui obiect în altă bibliotecă sau folder.
- v Modificarea dreptului de proprietate pentru un obiect
- v Compresia sau decompresia unui obiect

#### **Blocarea obiectului: După procesarea punctului de control salvare-când-este-activ:**

**salvare-când-este-activ**

După încheierea procesării punct de control, o încercare de a realiza una din operaţiile care sunt listate în acest subiect va rezulta într-un mesaj care anunţă că sistemul este în lucru.

- v Efectuarea de operaţii de salvare sau restaurare suplimentare asupra obiectelor sau bibliotecilor ce sunt salvate
- v Ştergerea, redenumirea sau recuperarea unei biblioteci din care sunt salvate obiecte.
- v Încărcarea, aplicarea, înlăturarea sau instalarea de PTF-uri ce afectează o bibliotecă din care sunt salvate obiecte
- Salvarea, restaurarea, instalarea sau ștergerea programelor licențiate ce conțin o bibliotecă din obiectele pe care le salvaţi

În plus, următoarele tipuri de obiect au operaţii care sunt restricţionate după ce procesarea punctului de control este terminată. O tentativă de a efectua una din operațiile menționate sub următoarele obiecte va avea ca rezultat un mesaj că obiectul este în folosință:

#### *\*FILE-PF (fişier fizic):*

- v Folosirea comenzii Modificare fişier fizic (CHGPF) cu specificaţiile parametru SRCFILE, ACCPTHSIZ, NODGRP sau PTNKEY pentru a modifica un fişier fizic.
- v Folosirea unei instrucţiuni SQL Alter Table pentru modificarea unui fişier fizic.

#### *\*JRN (jurnal):*

- v Ştergerea unui jurnal cu un receptor jurnal asociat.
- v Folosirea interfeţei Lucrul cu jurnal(WRKJRN) pentru a recupera un jurnal care are un receptor jurnal asociat pe care îl salvati.

#### *\*JRNRCV (receptor jurnal):*

- v Ştergerea sau mutarea receptorului jurnal.
- v Ştergerea jurnalului cu care este asociat receptorul.
- Folosirea interfeței Lucrul cu jurnal(WRKJRN) pentru a recupera un receptor jurnal deteriorat.

#### *\*PRDLOD (încărcare produs):*

v Ştergerea, mutarea sau redenumirea încărcării produs.

# **Restricţiile pentru controlul comiterii cu salvare-când-este-activ**

Restricţiile pentru controlul comiterii cu salvare-când-este-activ constau în restricţii resurse la nivel de obiect şi restricţii resurse interfeţe de programare (API).

#### **Informaţii înrudite**

Controlul comiterii

**Restrictiile resurselor la nivel de obiect:** Nu puteti face modificări asupra unei resurse la nivel obiect pentru obiecte sub controlul comiterii care se află în biblioteca de resurse la nivel de obiect în timp ce sistemul realizează procesări punct de control pentru acele obiecte. Nu puteți face modificări de resurse nivel obiect dacă oricare din următoarele este adevărată:

- v Definiţia comiterii este la graniţa comiterii.
- v Doar modificările la nivel înregistrare au fost făcute în tranzacţia necomisă.

Pentru această situaţie, modificarea nu are loc până când cererea de salvare-când-este-activ finalizează procesarea punctului de control pentru bibliotecă. După o întârziere de aproximativ 60 de secunde primiţi un mesaj de interogare CPA8351. Mesajul de interogare vă permite să continuaţi să aşteptaţi terminarea procesării punctului de control sau să anulaţi cererea pentru resursa nivel obiect. Dacă jobul este unul batch coada de mesaje QSYSOPR primeşte mesajul de interogare CPA8351.

**Restricţiile de resurse API:** Puteţi înregistra o resursă API într-o tranzacţie de control a acţiunii utilizând API-ul QTNADDCR. Dacă setaţi câmpul **Permite salvarea-activă** la D când folosiţi acest API consideraţiile din acest subiect nu se mai aplică.

Nu puteţi plasa resurse sub controlul comiterii dacă sistemul realizează procesări punct de control pentru orice cerere salvare-când-este-activ şi oricare din următoarele este adevărată:

- v Cu API-ul Adăugare resursă comitere (programul QTNADDCR) definiţia comiterii este la graniţa comiterii.
- v Doar modificările la nivel înregistrare au fost făcute în tranzacţia necomisă.

În această situaţie, adăugarea este întârziată până ce procesarea punctului de control este terminată pentru cererea de salvare-când-este-activ. După o întârziere de aproximativ 60 de secunde primiți un mesaj de interogare CPA8351. Mesajul de interogare vă permite să continuaţi să aşteptaţi terminarea procesării punctului de control sau să anulaţi cererea pentru resursa API. Dacă jobul este unul batch coada de mesaje QSYSOPR primeşte mesajul de interogare CPA8351.

Dacă o definiție de comitere are asociată o resursă de comitere API și procesarea punctului de control este efectuată pentru orice cerere salvare-când-este-activ, atunci jobul ce efectuează o operatie de comitere sau de derulare înapoi pentru definiţia comiterii este întârziat imediat după ce a fost efectuată operaţia de comitere sau de derulare înapoi. Sistemul întârzie jobul până la finalizarea procesării punct de control pentru cererea salvare-când-este-activ. După ce procesarea punct de control este terminată controlul este redat jobului care a lansat comiterea sau derularea înapoi. Această întârziere este una necesară deoarece o definiţie comitere cu o resursă comitere API este considerată ca fiind la granița de comitere doar imediat după o operație de comitere sau derulare înapoi, dar înainte să fie returnat controlul către programul utilizator. Odată ce operația de comitere sau derulare înapoi returnează controlul programului utilizator, definiţia comiterii nu mai este considerată ca fiind la graniţa comiterii.

# **Salvarea în dispozitive multiple pentru a reduce fereastra de salvare**

Utilizaţi aceste metode de salvare pentru a vă scade fereastra de salvare prin salvarea la mai multe dispozitive.

### **Setarea salvărilor în dispozitive multiple**

Puteți reduce fereastra dvs. de salvare prin utilizarea mai multor dispozitive. Atunci când salvați pe mai multe dispozitive puteti utiliza una din cele două tehnici. Puteti lansa o singură operatie de salvare ca un singur job, sau puteti lansa mai multe operatii de salvare ca mai multe job-uri.

# **Operaţia de salvare singulară**

Operaţiile de salvare (sau restaurare) identifică un fişier mediu de stocare prin parametrii dispozitiv (DEV), număr secventă (SEONBR), identificatorii de volum(VOL) și eticheta fișierului (LABEL). Acești parametri permit identificarea unui singur fişier mediu de stocare. Totuşi, o operaţie paralelă de salvare (sau restaurare) utilizează mai mult de un fişier mediu de stocare. Puteţi rezolva această problemă prin utilizarea unei definiţii mediu de stocare.

O definiţie mediu de stocare (\*MEDDFN) vă permite identificarea a mai mult de un fişier mediu de stocare. O definiţie mediu de stocare defineste dispozitivele, numerele secvență și identificatorii de volum ce vor fi utilizați de operația de salvare paralelă.

o definiţie mediu de stocare de asemenea vă permite să precizaţi dacă salvaţi datele în format serial sau paralel şi dacă folosiţi alocarea de dispozitiv dinamică.

Ati creat o definiție mediu de stocare utilizând Creare definiție mediu de stocare (OsrCreateMediaDefinition (ILE) sau QSRCRTMD (OPM)) API.

### **Operaţia de salvare multiplă**

Când lansaţi operaţii de salvare multiple pentru a salva seturi diferite de date în diferite dispozitive mediu de stocare, realizaţi operaţii de salvare *concurente*. Următoarele scenarii furnizează exemple de situaţii când aţi putea dori să realizaţi salvări concurente în sistem de fişiere integrat.

v Salvaţi structura sistemului de fişiere integrat completă şi toate bibliotecile utilizator concurent: SAV DEV('/QSYS.LIB/TAP01.DEVD') OBJ(('/\*') ('/QSYS.LIB' \*OMIT) ('/QDLS' \*OMIT)) SAVLIB LIB(\*ALLUSR) DEV(TAP02)

v Salvaţi sisteme de fişiere definite utilizator nemontate simultan:

SAV DEV('/QSYS.LIB/TAP01.DEVD') OBJ(('/dev/*director-udfs*/udfs-01.udfs') SAV DEV('/QSYS.LIB/TAP02.DEVD') OBJ(('/dev/*director-udfs*/udfs-02.udfs')

#### **Salvarea bibliotecilor pe mai multe dispozitive pentru o singură operaţie de salvare:**

Puteți efectua o operație de salvare în timp ce utilizați mai mult de un dispozitiv de stocare simultan.

O salvare tradiţională pe un singur dispozitiv produce unul sau mai multe fişiere bandă pe mediul de bandă. Un fişier mediu de stocare este produs pentru fiecare bibliotecă salvată. Când datele sunt salvate pe dispozitive multiple într-o singură operație, datele pot fi salvate în format paralel. Datele din fiecare fișier mediu de stocare sunt împrăștiate de-a lungul fiecărui dispozitiv. Fiecare dispozitiv poate conține părți ale fiecărui obiect salvat. Când sunt salvate biblioteci multiple pe dispozitive multiple într-o singură operație, datele pot fi salvate și în format serial. Datele pentru fiecare fişier mediu de stocare sunt scrise în întregime pe un dispozitiv. Fiecare dispozitiv conţine întregi biblioteci.

Puteţi efectua o operaţie de salvare în timp ce utilizaţi mai mult de un dispozitiv de stocare simultan. Dacă salvaţi o singură bibliotecă, datele care sunt produse pe mediul de salvare vor avea un format de salvare *paralel*. Datele sunt împrăştiate pe dispozitivele medii de stocare. Dacă utilizaţi BRMS, formatul este de asemenea paralel.

Dacă salvați biblioteci multiple pe mai mult de un dispozitiv mediu de stocare, sistemul salvează fiecare bibliotecă pe un singur dispozitiv în format *serial*. Dacă utilizaţi BRMS pentru a salva mai multe biblioteci pe mai mult de un dispozitiv de stocare, formatul poate fi un amestec între formatele paralel şi serial.

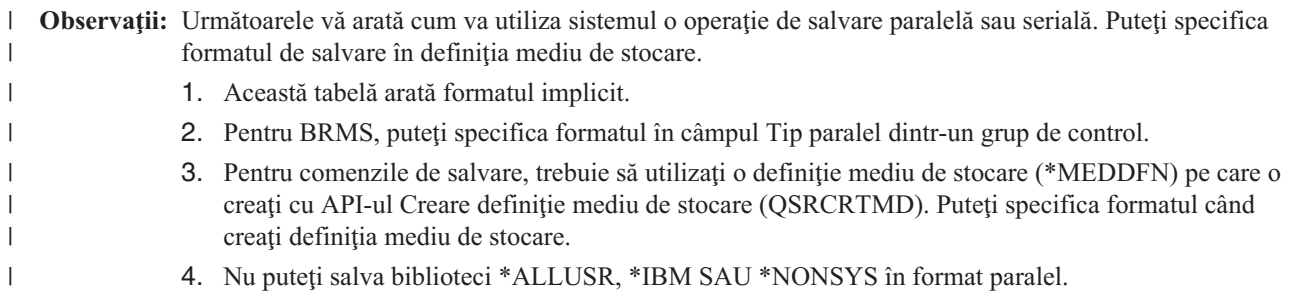

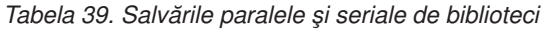

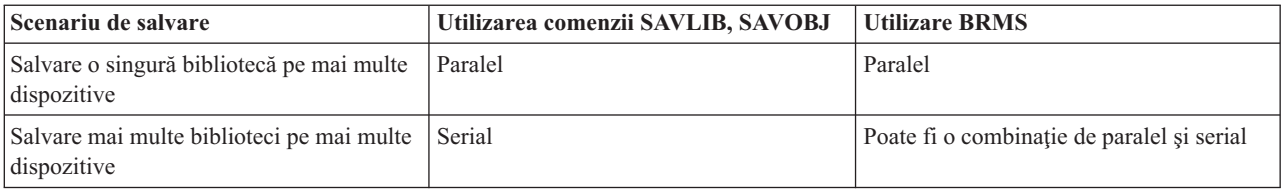

Acest tabel arată corelaţiile între bibliotecile salvate şi câteva rezultate posibile ale fişierelor de stocare care sunt produse.

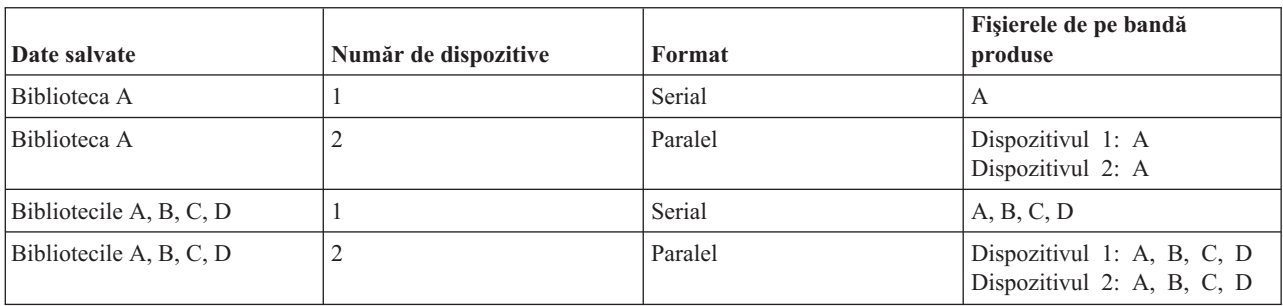

#### *Tabela 40. Bibliotecile salvate*

*Tabela 40. Bibliotecile salvate (continuare)*

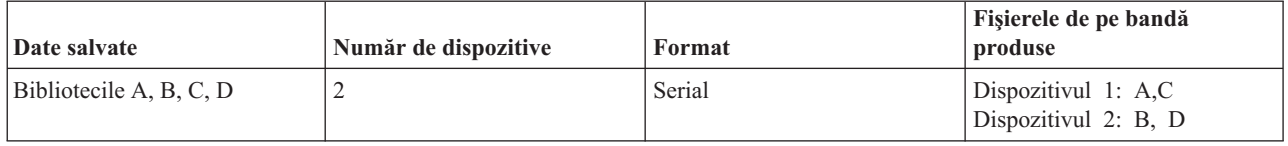

O dată ce aţi creat o definiţie mediu de stocare, un mod convenabil de a vă stoca toate bibliotecile utilizator pe mai multe dispozitive este să specificaţi SAVLIB LIB(\*ALLUSR) DEV(\*MEDDFN). Dacă se întâmplă să aveţi o anumită bibliotecă mai mare pe care nu doriți să o salvați în format serial, puteți omite acea bibliotecă și să o salvați individual în format paralel.

BRMS furnizează o interfaţă uşor de utilizat care vă permite să realizaţi operaţii de salvare paralele fără să creaţi o definiție mediu de stocare. Specificați ce dispozitive de bandă să se utilizeze în paralel și BRMS construiește și gestionează definiţia mediului de stocare pentru dumneavoastră.

#### **Informaţii înrudite**

API-ul Create Media Definition

#### **Salvarea sistemului de fişiere integrat utilizând dispozitive multiple pentru o singură operaţie de salvare:**

O salvare tradiţională pe un singur dispozitiv produce un fişier bandă pe mediul de bandă. Puteţi efectua o operaţie de salvare în timp ce utilizați mai mult de un dispozitiv de stocare simultan.

Datele sistem de fişiere integrat salvate de o singură comandă SAV utilizând dispozitive multiple vor fi în format de salvare *paralel*. Datele sunt împrăştiate pe dispozitivele medii de stocare. Dacă utilizaţi BRMS, formatul este de asemenea paralel.

**Notă:** Utilizarea unei definiții mediu de stocare pentru a salva datele sistem de fișiere integrat într-un singur dispozitiv specificat într-un \*MEDDFN este acelaşi lucru cu specificarea acelui dispozitiv în comanda SAV. Nu este benefică folosirea unui \*MEDDFN când se salvează pe un singur dispozitiv. Datele sunt salvate într-un format serial.

| <b>Scenariu de salvare</b>                                         | Utilizare comandă SAV | Utilizare BRMS |
|--------------------------------------------------------------------|-----------------------|----------------|
| Salvati sistemele de fisiere integrate pe<br>mai multe dispozitive | Paralel               | Paralel        |

*Tabela 41. Salvările paralele pentru sistemul de fişiere integrat*

Această tabelă vă arată corelarea dintre sistemul de fişiere integrat ce este salvat şi numele fişierelor mediu de stocare care sunt produse.

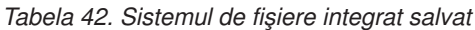

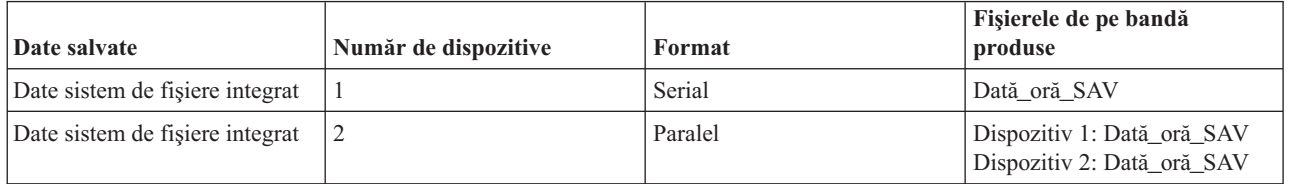

O dată ce creaţi o definiţie mediu de stocare, o cale convenientă de a salva întregul sistem de fişiere integrat în dispozitive multiple este să specificaţi SAV DEV ('/QSYS.LIB/Y.LIB/X.meddfn') OBJ (('/\*') ('/QSYS.LIB' \*OMIT) ('/QDLS' \*OMIT).

<span id="page-135-0"></span>BRMS furnizează o interfaţă uşor de utilizat care vă permite să realizaţi operaţii de salvare paralele fără să creaţi o definiție mediu de stocare. Specificați ce dispozitive de bandă să se utilizeze în paralel și BRMS construiește și gestionează definiţia mediului de stocare pentru dumneavoastră.

1.

**Notă:** Realizarea unei salvări paralele cu obiecte mari poate îmbunătăţi performanţa. Totuşi, la salvarea obiectelor mici, performanţa poate scădea.

2.

**Notă:** Restaurarea obiectelor individuale dintr-o salvare paralelă poate dura o perioadă substantială de timp.

#### **Alocarea dispozitivului dinamic:**

Alocarea dispozitivelor dinamice vă permite să alocați dispozitive de bandă după cum este necesar.

Puteți aloca dispozitivele de bandă în oricare dintre următoarele moduri:

- v Toate dispozitivele bandă necesare pentru operaţia de salvare sunt alocate de la început.
- v Doar un dispozitiv bandă este alocat la începutul operaţiei de salvare. Este alocat numărul maxim de dispozitive atunci când datele sunt gata să fie scrise.
- v Numărul de dispozitive specificate pentru câmpul de resurse de dispozitive paralele minime este alocat la începutul operaţiei de salvare. Dispozitivele suplimentare sunt alocate când datele sunt pregătite să fie scrise.

**Notă:** Folosiţi API-ul Creare definiţie mediu pentru a vă specifica valoarea preferată.

#### **Restricţiile de alocare dinamică a benzilor**

- v Iniţial toate operaţiile de salvare vor continua să aloce cel puţin un dispozitiv. Orice operaţie care nu foloseşte o definitie mediu își va aloca dispozitivul la începutul operației.
- v Dispozitivele nu vor fi dealocate dinamic.
- v Dispozitivele alocate dinamic vor fi limitate la aceste puncte în timp
	- După un punct de verificare salvare-când-este-activ.
	- Când datele iniţiale de bibliotecă sunt gata să fie scrise pe un dispozitiv disponibil.

#### **Restricţiile la salvarea pe dispozitive multiple:**

Dispozitivele pe care le-aţi specificat într-o definiţie mediu de stocare trebuie să fie compatibile cu dispozitivele mediu bandă independente sau cu dispozitivele bibliotecă mediu bandă.

Volumele benzilor magnetice pe care le specificaţi trebuie să aibă formate mediu de stocare compatibile.

**Notă:** Rezultatele pot depinde de tipul de dispozitiv pe care îl utilizaţi. Aceasta deoarece diferite tipuri de dispozitiv pot identifica formate diferite pentru acelaşi mediu de stocare. De exemplu, un dispozitiv de 8 mm poate identifica o bandă ca având formatul FMT7GB, în timp ce un dispozitiv de 8 mm diferit poate identifica aceeaşi bandă ca având formatul FMT5GB.

S-ar putea să utilizați o definiție mediu de stocare pentru următoarele comenzi și API-uri:

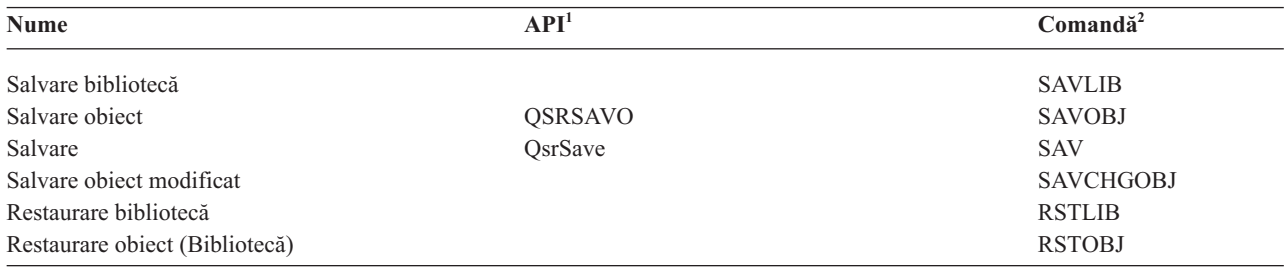

<span id="page-136-0"></span>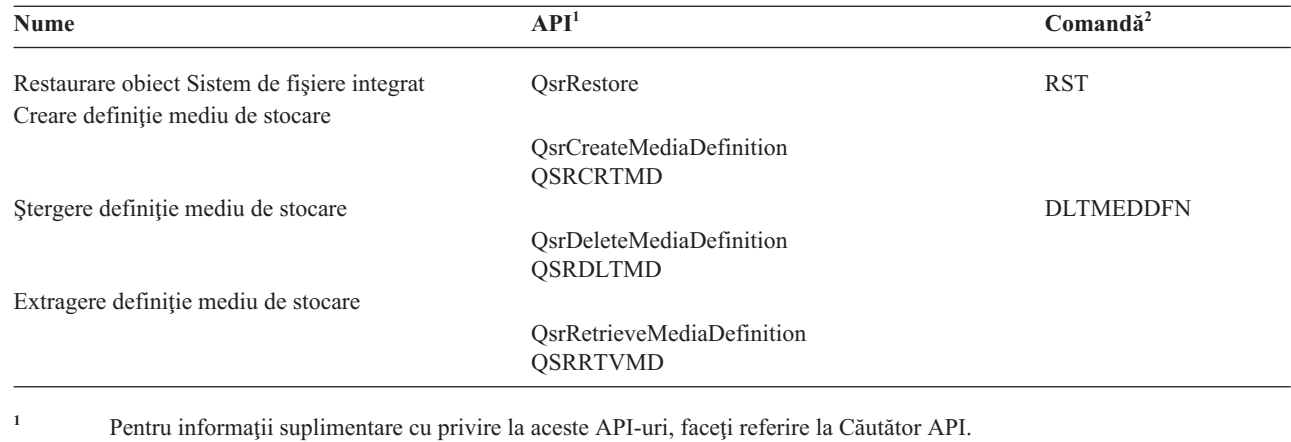

<sup>2</sup> Pentru informații suplimentare cu privire la aceste comenzi CL, faceți referire la Căutător comandă CL.

Trebuie să aveţi autorizare \*USE la definiţia mediului de stocare, autorizare \*EXECUTE la biblioteca definiţiei mediului de stocare şi autorizare normală de salvare şi restaurare pentru fiecare dispozitiv pe care îl specificaţi în definitia mediului de stocare.

Nu puteţi utiliza o definiţie a mediului de stocare dacă acele comenzi de salvare sau stocare sau API-ul specifică oricare din următoarele:

- Identificatori de volum
- Un număr al secvenței
- Un fişier de salvare
- Un fişier optic

|

Nu puteţi utiliza definiţii mediu de stocare dacă sistemul dumneavoastră a fost activat pentru premasterare CD-ROM prin utilizarea API-ului Generare informații premasterare CD-ROM (QLPCDINF, QlpGenCdPremasteringInfo).

#### **Restricţiile la folosirea formatului paralel şi a definiţiilor de mediu de stocare**

- v SAVLIB LIB(\*ALLUSR, \*IBM, \*NONSYS) nu poate salva date3 în format paralel. Veţi primi acest mesaj de eroare dacă specificaţi o definiţie mediu de stocare în format paralel.
- v O definiţie mediu de stocare nu poate fi folosită pentru a restaura o listă de biblioteci sau biblioteci generice.

#### **Informaţii înrudite**

- Căutătorul de API
- Referinţe comenzi CL sistem
- **BRMS**

Crearea definitiei de mediu de stocare (OsrCreateMediaDefinition (ILE) sau OSRCRTMD (OPM))

# **Parametrii pentru funcţia salvare-când-este-activ**

Folosiţi aceste opţiuni pentru a specifica cum veţi folosi funcţia salvare-când-este-activ.

#### **Operaţii înrudite**

"Procedura [recomandată](#page-142-0) pentru reducerea timpului de întrerupere pentru salvare" la pagina 137 Utilizaţi această procedură generală pentru a reduce întreruperea pentru operaţii de salvare particulare.

# **Parametrul SAVACT (Synchronization-level values for Save Active)**

Această tabelă arată ce niveluri de sincronizare sunt disponibile pentru fiecare comandă şi valoarea de specificat pentru fiecare nivel.

#### <span id="page-137-0"></span>*Tabela 43. Valorile parametrului SAVACT*

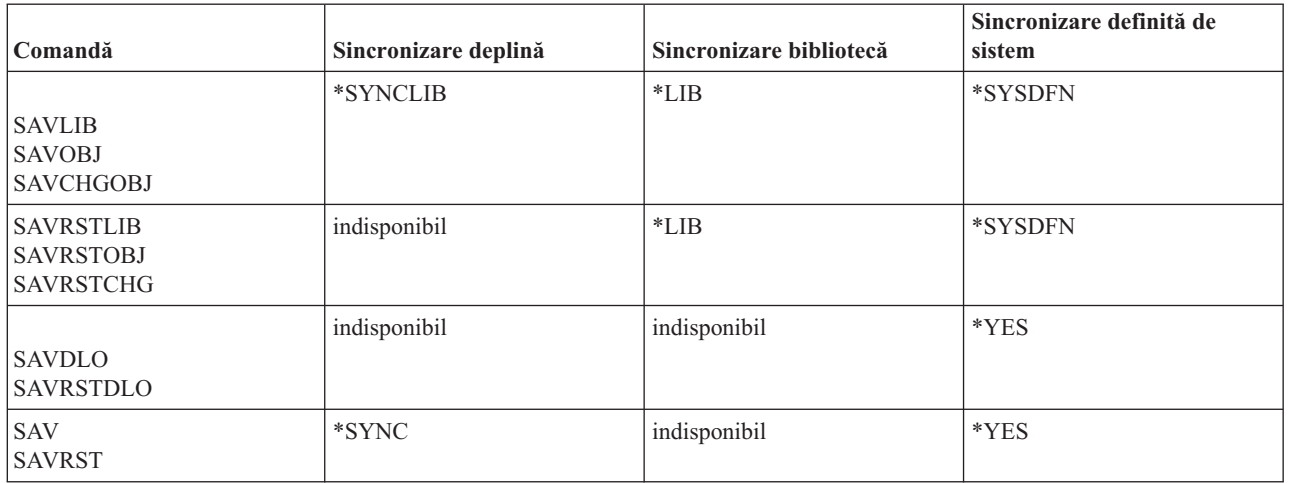

#### **Sincronizarea completă:**

Toate obiectele pe care le salvați ating un punct de control în același timp. Sistemul le salvează apoi pe mediul de stocare. IBM recomandă cu tărie să utilizati sincronizarea completă chiar și atunci când salvati obiecte numai într-o singură bibliotecă.

Sincronizarea completă termină de obicei procesarea punctelor de control în cel mai scurt timp şi are cel mai mic impact asupra procedurilor de recuperare. Deoarece alocă toate obiectele pe care le salvați înainte de obținerea unei imagini punct de control pentru ele, păstrează de obicei obiectele blocate mai mult decât alte opţiuni. Această opţiune utilizează de asemenea cel mai mare spaţiu de stocare suplimentar.

Pentru a cere sincronizare completă a datelor salvate într-o operaţie, specificaţi \*SYNCLIB pentru parametrul | SAVACT când salvaţi date bibliotecă sau specificaţi \*SYNC când salvaţi date director. |

Pentru a cere sincronizare completă a datelor salvate în operaţii de salvare multiple , utilizaţi comanda STRSAVSYNC |

înainte de începerea operaţiilor de salvare. Deoarece datele copie de rezervă sunt sincronizate, toate datele sunt salvate |

la un singur moment de timp şi reprezintă o vizualizare consistentă a tuturor datelor. Puteţi sincroniza datele din |

biblioteci şi directoare, un set de operaţii salvare biblioteci sau un set de operaţii salvare directoare. Deoarece există |

doar un punct de control sincronizare, el îmbunătăţeşte performanţa sistemului pentru funcţia salvare-când-este-activ. |

#### **Operaţii înrudite**

"Utilizarea [salvare-când-este-activ](#page-123-0) pentru a sincroniza datele salvate" la pagina 118

Pentru a sincroniza complet datele de la punctul de control pentru operații de salvare multiple, utilizați comanda Pornire sincronizare salvare(STRSAVSYNC) pentru a specifica numărul de operaţii de salvare pe care doriţi să le sincronizați. Apoi porniți fiecare operație de salvare, specificând sincronizare completă pentru fiecare operație. Operaţii de salvare multiple sunt rulate concurent în joburi diferite.

#### **Informaţii înrudite**

STRSAVSYNC (Start Save Synchronization)

#### **Sincronizarea bibliotecii:**

Toate obiectele dintr-o bibliotecă ating un punct de control în acelaşi timp. Dar biblioteci diferite ating puncte de control în momente diferite. Această opțiune poate fi utilă dacă toate cele următoare sunt adevărate.

- v Salvaţi mai mult decât o bibliotecă.
- v Fiecare din aplicaţiile dvs. este dependentă de doar o bibliotecă.
- v Sincronizarea completă utilizează mai mult spaţiu de stocare decât aveţi disponibil sau va ţine obiectele blocate mai mult decât necesităţile afacerii dumneavoastră vor permite.

#### **Concepte înrudite**

"Utilizarea opţiunii de [preverificare"](#page-9-0) la pagina 4

Utilizarea opțiunii preverificare explică cum să aveți anumite criterii de verificare a sistemului pe fiecare obiect pe care îl salvaţi pe o bază bibliotecă-cu-bibliotecă. Această operaţie nu este strict necesară.

### **Sincronizarea definită-de-sistem:**

Folosirea acestei opţiuni poate cauza proceduri de recuperare lungi. Această opţiune ar trebui folosită doar pentru obiecte pe care le protejaţi prin jurnalizare sau control comitere pentru a evita procedurile de recuperare extrem de complexe.

Obiectele pe care le salvați s-ar putea să atingă punctul de control la momente diferite. De obicei această opțiune va ține obiectele blocate pentru cea mai scurtă perioadă şi va folosi cel mai puţin spaţiu de stocare suplimentar. Dar de obicei procesarea punctului de control va lua cel mai mult timp. De asemenea va duce la cele mai complexe proceduri de recuperare dacă nu opriți aplicațiile în timpul procesării punctului de control. Când salvați obiecte din biblioteci, \*SYSDFN operează la fel ca \*LIB.

## **Parametrul timp aşteptare (SAVACTWAIT)**

Parametrul SAVACTWAIT specifică durata de timp de aşteptat pentru un obiect care este în uz sau pentru tranzacţii cu modificări în aşteptare să atingă o graniţă de comitere, înaintea continuării operaţiei de salvare.

Puteti specifica trei elemente timp de asteptare în parametrul SAVACTWAIT.

#### **Operaţii înrudite**

"Monitorizarea operaţiei [salvare-când-este-activ"](#page-145-0) la pagina 140

Urmați următoarele proceduri după cum se aplică dacă folosiți funcția de salvare-când-este-activ pentru a elimina timpul de întrerupere pentru salvare.

**Blocări obiect:** Valoarea implicită este de 120 de secunde. Puteţi specifica durata de timp care să se aştepte pentru ca obiectul să devină disponibil. Puteţi specifica orice număr de secunde de la 0 la 99999 pentru blocajele de obiect, sau \*NOMAX pentru a avea timpul de aşteptare pentru operaţia salvare-când-este-activ nedefinit. Dacă opriţi aplicaţiile dvs. înaintea pornirii operaţiei de salvare, specificaţi 0 secunde. Dacă nu vă opriţi aplicaţiile, specificaţi o valoare destul de mare pentru ca aplicaţiile dumneavoastră să facă disponibile obiectele.

Dacă un obiect nu este disponibil în timpul procesării punctului de control, operaţia de salvare-când-este-activ va aştepta numărul precizat de secunde ca obiectul să devină disponibil. Cât timp aşteaptă un obiect operaţia de salvare nu face nimic altceva. Operaţia de salvare s-ar putea să trebuiască sa aştepte pentru câteva obiecte. Durata totală de timp în care operaţia salvare-când-este-activ aşteaptă s-ar putea să fie mult mai mare decât valoarea specificată. Dacă un obiect nu devine disponibil în timpul specificat, obiectul nu este salvat dar operatia de salvare continuă.

**Modificări în aşteptare:** Valoarea implicită este \*LOCKWAIT. Puteţi specifica orice număr de secunde de la 0 la 99999 pentru tranzacţii cu modificări de înregistrare în aşteptare. Folosiţi \*NOCMTBDY pentru a salva obiecte fără a aștepta limitele de acțiune. Dacă utilizați \*NOMAX, operația salvare-când-este-activ va aștepta un timp nedefinit. Dacă este specificat 0, toate obiectele care sunt salvate trebuie să fie la limita de acţiune.

După ce operaţia salvare-când-este-activ alocă un grup de obiecte pe care îl sincronizează, s-ar putea să aştepte un număr specificat de secunde pentru ca toate joburile care utilizează aceste jurnale şi aceste obiecte să atingă graniţele de comitere. Dacă aceste joburi nu ating granițele de comitere în timpul precizat operația de salvare se oprește. Dacă specificați o valoare mai mare de 30, sistemul, după ce așteaptă 30 de secunde, trimite un mesaj CPI8365 către coada de mesaje QSYSOPR pentru fiecare job pentru care operaţia salvare-când-este-activ aşteaptă.

**Alte modificări în aşteptare:** Valoarea implicită este \*LOCKWAIT. Puteţi specifica durata de timp cât să fie asteptate tranzactiile utilizând DDL-ul (Data Definition Language - Limbaj de definire a datelor) modificărilor de obiect sau orice resursă API de actiune care este adăugată fără optiunea de a permite procesarea normală a salvării. Dacă utilizați \*NOMAX nu există un timp de așteptare maxim. Puteți specifica orice număr de secunde cuprins între 0 şi 99999. Dacă este specificat 0 şi este specificat un singur nume pentru parametrul Obiecte (OBJ) şi \*FILE este

<span id="page-139-0"></span>singura valoare specificată pentru parametrul Tipuri de obiecte (OBJTYPE), sistemul va salva obiectul fără a cere ca tipurile de tranzacții care sunt listate mai sus să ajungă la o limită de acțiune.

# **Parametrul de notificare punct de control (SAVACTMSGQ)**

Aceste informatii contin o tabelă care arată mesajele care sunt trimise pentru fiecare comandă când procesarea punctului de control este încheiată.

Puteţi specifica notificarea punctului de control prin parametrul SAVACTMSGQ. Coada de mesaje specificată primeşte un mesaj după ce procesarea punctului de control este terminată. Un operator sau un job poate monitoriza această coadă de mesaje şi reporni aplicaţiile când procesarea punctului de control este terminată.

| Comandă                                                        | Sincronizare deplină | Sincronizare bibliotecă              | Sincronizare definită<br>de sistem   | Terminare anormală a<br>operației de salvare |
|----------------------------------------------------------------|----------------------|--------------------------------------|--------------------------------------|----------------------------------------------|
| <b>SAVLIB</b><br><b>SAVOBJ</b><br><b>SAVCHGOBJ</b>             | CPI3712 <sup>1</sup> | CPI3710 pentru fiecare<br>bibliotecă | CPI3710 pentru fiecare<br>bibliotecă | CPI3711                                      |
| <b>SAVRSTLIB</b><br><b>SAVRSTOBJ</b><br><b>SAVRSTCHG</b>       | indisponibil         | CPI3710 pentru fiecare<br>bibliotecă | CPI3710 pentru fiecare<br>bibliotecă | CPI3711                                      |
| SAV objecte în<br>biblioteci                                   | CPI3712 <sup>1</sup> | indisponibil                         | CPI3710 pentru fiecare<br>bibliotecă | CPI3711                                      |
| <b>SAVDLO</b><br><b>SAVRSTDLO</b><br>SAV objecte în<br>foldere | indisponibil         | indisponibil                         | indisponibil                         | indisponibil                                 |
| SAV objecte în<br>directoare<br><b>SAVRST</b>                  | CPI3712              | indisponibil                         | CPI3712                              | CPI3722                                      |

*Tabela 44. Mesajele de terminare punct de control SAVACTMSGQ*

**Notă:** <sup>1</sup> Înaintea mesajului de terminare punct de control CPI3712, mesajele CPI3724 şi CPI3725 sunt trimise cozii de mesaje şi stației de lucru pentru a indica progresul procesării punctului de control. CPI3724 este trimis pentru fiecare bibliotecă în timp ce operaţia începe să aloce obiecte din acea bibliotecă. CPI3725 este trimis când toate obiectele au fost alocate în timp ce operaţia începe să obţină imaginile punct de control ale obiectelor.

### **Operaţii înrudite**

"Procedura [recomandată](#page-142-0) pentru reducerea timpului de întrerupere pentru salvare" la pagina 137 Utilizaţi această procedură generală pentru a reduce întreruperea pentru operaţii de salvare particulare.

# **Parametrul suplimentar SAVACTOPT (Save-while-active option - Opţiune de salvare-când-este-activ)**

Comanda SAV oferă opțiuni suplimentare de salvare-când-este-activ pe care le precizați prin parametrul SAVACTOPT. Valoarea implicită este \*NONE, ceea ce înseamnă că nici o opțiune suplimentară nu este folosită în timpul operației de salvare-când-este-activ.

Aplicaţiile ar trebui să folosească numai opţiunea permite scriere punct de control (\*ALWCKPWRT) pentru a salva obiecte care sunt asociate aplicatiei. De asemenea, aplicatiile trebuie să aibă considerente suplimentare de recuperare și salvare de rezervă cum ar fi bazele de date Lotus Domino.

Obiectele cu setul de atribute server QP0L\_ATTR\_ALWCKPWRT sunt blocate cu O\_SHARE\_RDWR de către operaţia de salvare. Puteţi actualiza datele înainte ca operaţia de salvare-când-este-activ să atingă un punct de control. Veţi avea nevoie să verificaţi aceste obiecte după ce le restauraţi. Puteţi avea nevoie să realizaţi proceduri de recuperare suplimentare înainte să fie utilizabile.

- Puteţi utiliza de asemenea comanda SAVACTOPT(\*NWSSTG) pentru a specifica opţiuni suplimentare pentru salvarea | spaţiilor de stocare server de reţea. |
	- **Operaţii înrudite**

"Utilizarea [salvare-când-este-activ](#page-124-0) cu spaţii de stocare server de reţea" la pagina 119

Puteţi utiliza funcţia salvare-când-este-activ pentru a salva spaţiul de stocare al serverului de reţea în timp ce păstraţi online serverul integrat. Funcţia salvare-când-este-activ reduce sau elimină întreruperea pentru operaţii de salvare.

# **Salvare-când-este-activ şi strategia de salvare de rezervă şi recuperare**

Ce loc ocupă functia dumneavoastră de salvare-când-este-activ în strategia de salvare de rezervă și recuperare depinde dacă veți reduce sau elimina timpul dumneavoastră de întrerupere pentru salvare. Aceste pagini conțin informații pentru a vă ajuta să decideti cum veti folosi functia de salvare-când-este-activ. De asemenea contine și pagini cu descrieri tehnice ale funcției de salvare-când-este-activ.

Ce loc ocupă funcția dumneavoastră de salvare-când-este-activ în strategia de salvare de rezervă și recuperare depinde dacă plănuiţi să reduceţi sau eliminaţi timpul dumneavoastră de întrerupere pentru salvare.

# **Reducerea timpului dumneavoastră de întrerupere pentru salvare**

Reducerea timpului dumneavoastră de întrerupere pentru salvare este cel mai uşor mod de folosire a funcţiei de salvare-când-este-activ. Când utilizați această opțiune, procedura de restaurare este aceeași ca atunci când realizați o operaţie de salvare standard. În plus, puteţi folosi funcţia de salvare-când-este-activ pentru a vă reduce timpul de întrerupere pentru salvare fără să folosiţi controlul comiterii şi jurnalizarea. Doar dacă nu toleraţi timpul de întrerupere pentru salvare, ar trebui să folosiţi funcţia de salvare-când-este-activ pentru a vă reduce timpul de întrerupere pentru salvare.

# **Eliminarea timpului dumneavoastră de întrerupere pentru salvare**

Puteți folosi funcția de salvare-când-este-activ pentru a vă elimina timpul de întrerupere pentru salvare. Folosiți această opţiune doar dacă nu toleraţi timpul de întrerupere pentru salvare. Ar trebui să folosiţi funcţia de salvare-când-este-activ pentru a vă elimina timpul de întrerupere pentru salvare numai pentru obiecte pe care le protejaţi prin jurnalizare sau controlul comiterii. În plus veţi avea proceduri de recuperare mai complexe. Ar trebui să luaţi în seamă aceste proceduri de recuperare mai complexe în planul dvs. de recuperare în caz de dezastru.

### **Luarea deciziei**

Acest subiect vă poate ajuta să decideți cum se potriveste funcția salvare-când-este-activ în planul de salvare de rezervă şi recuperare. Revedeţi aplicaţiile dvs. Alte proceduri pe care le folosiţi în planul de salvare de rezervă şi recuperare se aplică în continuare. Ar trebui să le luati în seamă și când revedeți procedurile de salvare de rezervă și recuperare. Puteţi concluziona cu una din următoarele:

- v Strategia de salvare curentă este adecvată timpului de întrerupere pentru salvare planificat.
- v Bibliotecile de aplicaţii critice sunt candidate pentru procesare salvare-când-este-activ.
- v Bibliotecile aplicaţie critice sunt candidate, dar pot cere modificări pentru a minimiza procedurile de recuperare.
- v Documentele sau folderele critice sunt candidate.
- v Toate bibliotecile de aplicaţii sunt candidate datorită unui timp compresat de întrerupere pentru salvare.
- v Veţi folosi salvare-când-este-activ pentru a reduce timpul de întrerupere pentru salvare pentru că puteţi tolera un mic timp de întrerupere pentru salvare.
- v Veţi folosi salvare-când-este-activ pentru a elimina timpul de întrerupere pentru salvare din următoarele motive:
	- Nu aveţi nici toleranţă pentru timpul de întrerupere pentru salvare.
	- Folosiţi deja controlul jurnalizare şi comitere.
	- Plănuiţi să folosiţi controlul jurnalizare şi planificare.

Următoarele pagini vă pot ajuta să luați o decizie informată despre cum să utilizați funcția salvare-când-este-activ.

# <span id="page-141-0"></span>**Reducerea timpului de întrerupere pentru salvare: Privire generală**

Aceste informații vă spun ce se întâmplă când folosiți funcția de salvare-când-este-activ pentru a reduce timpul de întrerupere pentru salvare.

Reducerea timpului de întrerupere pentru salvare este modul recomandat de folosire a functiei de salvare-când-este-activ. Pentru a reduce timpul de întrerupere pentru salvare puteţi opri aplicaţiile care fac modificări obiectelor pe care le salvaţi. Puteţi reporni aplicaţiile când sistemul a stabilit un punct de control pentru obiectele dependente de aplicație.

Un obiect dependent de aplicaţie este orice obiect pe care îl folosesc şi actualizează aplicaţiile. Prin utilizarea salvare-când-este-activ pentru a reduce timpul de întrerupere pentru salvare, nu va trebui să realizați nici o procedură suplimentară de recuperare când restauraţi obiectele.

Puteţi specifica să trimită sistemul un mesaj când a terminat procesarea punctului de control al următoarelor:

- v Toate obiectele dintr-o bibliotecă anume
- v Toate bibliotecile dintr-o cerere de salvare

Puteţi reporni aplicaţiile când toate obiectele dependente de aplicaţii au atins un punct de control. Imaginile punct de control ale obiectelor pe care le salvați apar apoi ca și cum ați fi făcut o salvare dedicată în timp ce aplicațiile se opreau.

Dacă salvați obiecte din mai multe bibblioteci și există o dependență de aplicații comună ce se întinde peste biblioteci nu reporniţi aplicaţiile imediat. Ar trebui să aşteptaţi până ce procesarea punct de control s-a terminat pentru toate bibliotecile din cererea de salvare. Când procesarea punct de control s-a terminat pentru toate bibliotecile puteţi reporni aplicaţiile.

Această metodă poate reduce substanţial timpul de întrerupere pentru salvare, chiar dacă nu-l elimină.

### **Concepte înrudite**

"Reducerea timpului [dumneavoastră](#page-142-0) de întrerupere pentru salvare" la pagina 137

Folosiți funcția salvare-când-este-activ pentru a reduce timpul de întrerupere pentru salvare. Acesta este cel mai uşor mod de folosire a funcției salvare-când-este-activ.

# **Eliminarea timpului de întrerupere pentru salvare: Privire generală**

Aceste informații vă spun ce se întâmplă când folosiți funcția de salvare-când-este-activ pentru a vă elimina timpul de întrerupere pentru salvare.

Funcția salvare-când-este-activ vă poate elimina întreruperea pentru anumite operații de salvare prin neașteptarea opririi aplicaţiilor înainte de a începe procedura de salvare. Totuşi veţi avea proceduri de recuperare mai complexe şi mai lungi după restaurarea obiectelor de pe mediu de stocare.

Veţi avea proceduri de recuperare mai complexe pentru că eliminarea timpului de întrerupere pentru salvare salvează obiectele la graniţe aplicaţii diferite. Pentru scopuri de salvare-când-este-activ, o **graniţă aplicaţie** este un punct în timp:

- v Când toate obiectele de care o aplicaţie particulară este dependentă sunt într-o stare consistentă în relaţie cu celelalte.
- v Când obiectele sunt de asemenea într-o stare în care puteţi porni sau reporni aplicaţia.

Când alegeţi să eliminaţi timpul de întârziere salvare,aplicaţiile pot actualiza obiectele pe care le salvaţi înainte ca obiectele să atingă un punct de control. Când aceasta se întâmplă, sistemul nu poate determina dacă imaginile acelor obiecte au atins granitele aplicatiei când restaurati acele obiecte. De aceea la momentul restaurării aveti nevoie să definiti proceduri de recuperare pentru a aduce acele obiecte la o granită aplicație comună. Veti avea nevoie de aceste proceduri de recuperare pentru a aduce obiectele într-o stare consistentă în relatie cu celelalte obiecte. Din acest motiv ar trebui să protejati obiectele pe care le salvati prin jurnalizare sau control comitere.

Mai mult, dacă nu utilizaţi controlul acţiunii, tranzacţiile parţiale pot fi salvate fără cunoştinţa dumneavoastră. Atunci când utilizați controlul acțiunii, puteți alege ca operația de salvare să salveze toate obiectele în limitele tranzacției. Totuşi, dacă aplicaţiile nu ating limitele de acţiune în perioada de timp specificată, operaţia de salvare va eşua.

<span id="page-142-0"></span>Ar trebui să luaţi în consideraţie următoarele când determinaţi aceste proceduri de recuperare:

- v Dacă obiectele de care depind aplicaţiile conţin numai fişiere bază de date sau dacă depind de alte tipuri de obiecte cum ar fi obiectele sistem de fişiere integrat.
- v Dacă obiectele de care sunt dependente aplicaţiile sunt într-o singură bibliotecă sau se întind pe mai multe biblioteci.
- v Dacă obiectele de care sunt dependente aplicaţiile sunt obiecte jurnalizate.
- v Dacă modificările pe care le-au făcut aplicaţiile obiectelor sunt sub controlul comiterii.

#### **Concepte înrudite**

["Considerente](#page-146-0) privind procedurile de recuperare după eliminarea timpului de întrerupere pentru salvare" la pagina [141](#page-146-0)

Acest subiect discută unele din considerentele pentru procedurile de recuperare salvare-când-este-activ. În general, sistemul nu poate păstra granitele aplicație deoarece ele sunt definite de aplicație. Este la latitudinea dumneavoastră să furnizati oricare din procedurile de recuperare corespunzătoare când utilizati funcția salvare-când-este-activ pentru a elimina timpul de întrerupere la salvare.

"Exemplu: Restaurarea [bibliotecilor](#page-144-0) după reducerea timpului de întrerupere pentru salvare" la pagina 139 Acest exemplu înfăţişează o procedură tipică de restaurare după ce reduceţi timpul de aşteptare pentru salvare într-o bibliotecă. Utilizarea exactă a funcţiei poate diferi, bazată pe cerinţele specifice ale aplicaţiilor dumneavoastră.

#### **Operaţii înrudite**

"Procedurile de recuperare [recomandate](#page-147-0) după eliminarea timpului de întrerupere pentru salvare" la pagina 142 Dacă efectuați operații de salvare-când-este-activ pentru a elimina timpul de întrerupere pentru salvare și ați precizat \*NOCMTBDY pentru valoarea modificărilor de înregistrare în aşteptare SAVACTWAIT, puteţi lăsa obiectele care sunt salvate cu tranzacţii parţiale.

#### **Referinţe înrudite**

"Eliminarea timpului [dumneavoastră](#page-144-0) de întrerupere pentru salvare" la pagina 139 Folosiți funcția de salvare-când-este-activ pentru a elimina timpul de întrerupere pentru salvare.

# **Reducerea timpului dumneavoastră de întrerupere pentru salvare**

Folosiți funcția salvare-când-este-activ pentru a reduce timpul de întrerupere pentru salvare. Acesta este cel mai ușor mod de folosire a funcţiei salvare-când-este-activ.

Folosiţi următoarele proceduri generale pentru a reduce timpul de întrerupere pentru salvare pentru anumite operaţii de salvare. Trebuie să opriți aplicațiile pentru obiectele pe care le salvați înaintea efectuării acestor proceduri. Totuși, aceste proceduri nu cer proceduri de **recuperare suplimentare**.

#### **Concepte înrudite**

["Reducerea](#page-141-0) timpului de întrerupere pentru salvare: Privire generală" la pagina 136

Aceste informaţii vă spun ce se întâmplă când folosiţi funcţia de salvare-când-este-activ pentru a reduce timpul de întrerupere pentru salvare.

### **Procedura recomandată pentru reducerea timpului de întrerupere pentru salvare**

Utilizați această procedură generală pentru a reduce întreruperea pentru operații de salvare particulare.

Această procedură este modul recomandat de a folosi funcţia de salvare-când-este-activ în mod obişnuit. Aceste operaţii de salvare-când-este-activ salvează obiectele ca şi cum ar fi salvate într-un mod dedicat. Această procedură nu necesită nici o procedură specială de recuperare.

- 1. Opriți toate joburile aplicație care fac actualizări obiectelor dependente de aplicație.
- 2. Porniți operația de salvare-când-este-activ pentru obiectele care se află în bibliotecile aplicației. Precizați o coadă de mesaje în care să primiţi mesajul de terminare a punctului de control.
- 3. Aşteptaţi terminarea punctului de control sau mesajul de terminare îndentificat în mesajele de terminare punct de control SAVACTMSGQ la coada de mesaje pe care aţi precizat-o prin parametrul SAVACTMSGQ.
- 4. Porniți joburile aplicație din nou.
- 5. Pentru obiectele jurnalizate din cererea de salvare, dacă nu aţi salvat receptorii lor în cerere, salvaţi-i după ce cererea de salvare se termină.

#### **Referinţe înrudite**

"Parametrii pentru funcţia [salvare-când-este-activ"](#page-136-0) la pagina 131

Folosiți aceste opțiuni pentru a specifica cum veți folosi funcția salvare-când-este-activ.

"Parametrul de notificare punct de control [\(SAVACTMSGQ\)"](#page-139-0) la pagina 134

Aceste informaţii conţin o tabelă care arată mesajele care sunt trimise pentru fiecare comandă când procesarea punctului de control este încheiată.

### **Exemplu: Reducerea timpului de întrerupere pentru salvare pentru două biblioteci**

Acest exemplu folosește două biblioteci, LIB1 și LIB2. Amândouă biblioteci conțin obiecte pe care le salvați în mod obişnuit.

Strategia de salvare curentă opreşte joburile care fac modificări obiectelor din cele două biblioteci pentru întreaga perioadă în care salvaţi bibliotecile.

Pentru acest exemplu, obiecte de orice tip pot exista în cele două biblioteci. Obiectele care se află în cele două biblioteci ar putea fi sau nu jurnalizate.

Timpul de întrerupere pentru salvare de câteva ore poate fi redus substanțial de următorii pași:

- 1. Opriţi toate joburile aplicaţie care fac actualizări obiectelor din bibliotecile LIB1 şi LIB2.
- 2. Introduceţi următoarea comandă ca un job batch individual:

SAVLIB LIB(LIB1 LIB2) DEV(TAP01) SAVACT(\*SYNCLIB) SAVACTMSGQ(QSYSOPR) + ACCPTH(\*YES)

**Notă:** De asemenea puteți folosi comenzile SAVOBJ sau SAVCHGOBJ în funcție de nevoile dvs. specifice.

Obiectele din biblioteca LIB1 şi LIB2 ating un punct de control împreună, cum este specificat de SAVACT(\*SYNCLIB), şi sistemul salvează bibliotecile în TAP01. Sistemul trimite mesajul care indică faptul că procesarea punctului de control s-a încheiat către QSYSOPR.

De asemenea salvaţi căile de acces pentru fişierele logice, cum este precizat de ACCPTH(\*YES). Dacă precizaţi acestea, căile de acces, în majoritatea cazurilor, nu vor avea nevoie să fie construite după restaurarea fişierelor de pe mediu de stocare de salvare.

O singură comandă de salvare salvează bibliotecile pentru a oferi un punct de control consistent. De asemenea aceasta este mai rapidă decât salvarea ambelor biblioteci pe acelaşi dispozitiv de stocare cu comenzi separate. Utilizarea a două comenzi către două dispozitive mediu separate permite sistemului să realizeze procesarea punctului de control pentru biblioteci concurent. Ar putea de asemenea să permită sistemului să realizeze procesarea punctului de control mai repede decât salvarea ambelor biblioteci cu aceeaşi comandă de salvare.

- 3. După ce procesarea punctului de control este terminată, coada de mesaje QSYSOPR primeşte mesajul CPI3712. Dacă procesarea punctului de control nu se termină pentru obiecte, coada de mesaje primeşte mesajul CPI3711 şi operaţia de salvare se opreşte.
- 4. După primirea mesajului CPI3712 porniti joburile aplicație care fac actualizări obiectelor din cele două biblioteci.

Obiectele există pe mediu de stocare asa cum erau la momentul în care joburile aplicatie au fost oprite, înaintea rulării comenzii de salvare. Totuși, funcția de salvare-când-este-activ reduce substanțial durata în care aplicațiile nu sunt disponibile.

### **Exemplu: Reducerea timpului de întrerupere pentru salvare pentru un director**

Acest exemplu folosește directorul MyDirectory. Directorul conține obiecte pe care le veți salva zilnic. Strategia de salvare curentă opreşte joburile care fac modificări obiectelor din director pentru întreaga perioadă în care salvaţi directorul.

Obiectele care există în director ar putea fi sau nu jurnalizate.

Timpul de întrerupere pentru salvare de câteva ore poate fi redus substanţial de următorii paşi:

1. Opriţi toate joburile aplicaţie care fac actualizări obiectelor din directorul MyDirectory.
- <span id="page-144-0"></span>2. Introduceţi următoarea comandă ca un job batch individual:
	- SAV DEV('/QSYS.LIB/TAP01.DEVD')

| | | |

- OBJ('/MyDirectory') SAVACT(\*SYNC) SAVACTMSGQ('QSYS.LIB/LIB1.LIB/MSGQ1.MSGQ')
- Obiectele din directorul MyDirectory ating un punct de control împreună, aşa cum e specificat de SAVACT(\*SYNC). Sistemul salvează obiectele TAP01. Sistemul trimite mesajul care indică faptul că procesarea punctului de control este completă la MSGQ1
- 3. După ce procesarea punctului de control este terminată, coada de mesaje QSYSOPR primeşte mesajul CPI3712. Dacă nu se finalizează procesarea punctului de control pentru obiecte, coada de mesaje primeşte mesajul CPI3722 si operatia de salvare se opreste.
- 4. După primirea mesajului CPI3712 porniți joburile aplicație care fac actualizări obiectelor din director.

Obiectele există pe mediu de stocare asa cum erau la momentul în care joburile aplicatie au fost oprite, înaintea rulării comenzii de salvare. Funcția de salvare-când-este-activ reduce substanțial durata în care aplicațiile nu sunt disponibile.

## **Exemplu: Restaurarea bibliotecilor după reducerea timpului de întrerupere pentru salvare**

Acest exemplu înfăţişează o procedură tipică de restaurare după ce reduceţi timpul de aşteptare pentru salvare într-o bibliotecă. Utilizarea exactă a funcției poate diferi, bazată pe cerințele specifice ale aplicațiilor dumneavoastră.

Puteți restaura obiectele de pe mediu de stocare ca și cum nu ați fi folosit funcția de salvare-când-este-activ. Restaurarea nu necesită nici o procedură suplimentară de recuperare. Puteţi restaura cele două biblioteci cu următoarele comenzi:

RSTLIB SAVLIB(LIB1) DEV(TAP01)

### RSTLIB SAVLIB(LIB2) DEV(TAP01)

### **Concepte înrudite**

["Eliminarea](#page-141-0) timpului de întrerupere pentru salvare: Privire generală" la pagina 136

Aceste informaţii vă spun ce se întâmplă când folosiţi funcţia de salvare-când-este-activ pentru a vă elimina timpul de întrerupere pentru salvare.

["Considerente](#page-146-0) privind procedurile de recuperare după eliminarea timpului de întrerupere pentru salvare" la pagina [141](#page-146-0)

Acest subiect discută unele din considerentele pentru procedurile de recuperare salvare-când-este-activ. În general, sistemul nu poate păstra granițele aplicație deoarece ele sunt definite de aplicație. Este la latitudinea dumneavoastră să furnizaţi oricare din procedurile de recuperare corespunzătoare când utilizaţi funcţia salvare-când-este-activ pentru a elimina timpul de întrerupere la salvare.

### **Operaţii înrudite**

"Procedurile de recuperare [recomandate](#page-147-0) după eliminarea timpului de întrerupere pentru salvare" la pagina 142 Dacă efectuaţi operaţii de salvare-când-este-activ pentru a elimina timpul de întrerupere pentru salvare şi aţi precizat \*NOCMTBDY pentru valoarea modificărilor de înregistrare în asteptare SAVACTWAIT, puteți lăsa obiectele care sunt salvate cu tranzacţii parţiale.

## **Exemplu: Restaurarea unui director după reducerea timpului de întrerupere pentru salvare**

Acest exemplu înfăţişează o procedură tipică de restaurare după ce reduceţi timpul de aşteptare pentru salvare într-un director. Utilizarea exactă a funcției poate diferi, bazată pe cerințele specifice ale aplicațiilor dumneavoastră.

Puteți restaura obiectele de pe mediu de stocare ca și cum nu ați fi folosit funcția de salvare-când-este-activ. Restaurarea nu necesită nici o procedură suplimentară de recuperare. Puteţi restaura directorul cu următoarele comenzi:

```
RST DEV('/QSYS.LIB/TAP01.DEVD') +
```
### OBJ('/MyDirectory')

# **Eliminarea timpului dumneavoastră de întrerupere pentru salvare**

Folosiți funcția de salvare-când-este-activ pentru a elimina timpul de întrerupere pentru salvare.

<span id="page-145-0"></span>Utilizaţi următoarele proceduri generale pentru a elimina timpul de aşteptare la salvare pentru operaţiile specifice de salvare. Aceste proceduri de salvare-cât-este-activ nu necesită oprirea nici unei aplicaţii pentru realizarea operaţiei de salvare. Totuşi, aceste metode salvare-când-este-activ necesită **proceduri suplimentare** de recuperare.

IBM recomandă cu tărie să utilizaţi aceste proceduri numai pentru obiectele pe care le protejaţi prin jurnalizare sau controlul actiunii.

### **Concepte înrudite**

["Eliminarea](#page-141-0) timpului de întrerupere pentru salvare: Privire generală" la pagina 136

Aceste informații vă spun ce se întâmplă când folosiți funcția de salvare-când-este-activ pentru a vă elimina timpul de întrerupere pentru salvare.

["Considerente](#page-146-0) privind procedurile de recuperare după eliminarea timpului de întrerupere pentru salvare" la pagina [141](#page-146-0)

Acest subiect discută unele din considerentele pentru procedurile de recuperare salvare-când-este-activ. În general, sistemul nu poate păstra granitele aplicație deoarece ele sunt definite de aplicație. Este la latitudinea dumneavoastră să furnizati oricare din procedurile de recuperare corespunzătoare când utilizati funcția salvare-când-este-activ pentru a elimina timpul de întrerupere la salvare.

## **Procedurq recomandată pentru eliminarea timpului de întrerupere pentru salvare**

Această procedură arată modul în care puteți utiliza funcția salvare-când-este-activ pentru a elimina timpul de întrerupere la salvare. Nu veţi opri joburile aplicaţie.

- 1. Porniți operația de salvare-când-este-activ pentru obiecte. Puteți face aceasta specificând (SAVACT(\*SYNCLIB)) pentru biblioteci sau(SAVACT(\*SYNC)) pentru directoare comenzii de salvare.
- 2. Când primiţi mesajul CPI3712 (pentru SAVACT(\*SYNCLIB)) sau CPI3710 (pentru SAVACT (\*SYNC)), nu mai apar conflicte suplimentare de blocare pentru obiecte sau joburi cu tranzacţii necomise.
- 3. Dacă procesarea punctului de control nu se termină pentru obiectele pe care le salvaţi, coada de mesaje precizată parametrului SAVACTMSGQ primeşte mesajul CPI3712 sau CPI3712 şi operaţia de salvare se opreşte.
- 4. Obiectele cu un conflict de blocare tot permit procesării punctului de control să se termine şi operaţia de salvare continuă. Totuşi, sistemul nu salvează obiectele cu un conflict de blocare.
- 5. Operatia de salvare-când-este-activ se opreste.
- 6. Pentru fiecare obiect jurnalizat din cererea de salvare-când-este-activ, salvati fiecare receptor jurnal atasat pe care nu l-a salvat operatia de salvare-când-este-activ.

### **Monitorizarea operaţiei salvare-când-este-activ**

Urmaţi următoarele proceduri după cum se aplică dacă folosiţi funcţia de salvare-când-este-activ pentru a elimina timpul de întrerupere pentru salvare.

### **Concepte înrudite**

"Parametrul timp aşteptare [\(SAVACTWAIT\)"](#page-138-0) la pagina 133

Parametrul SAVACTWAIT specifică durata de timp de aşteptat pentru un obiect care este în uz sau pentru tranzacţii cu modificări în aşteptare să atingă o graniţă de comitere, înaintea continuării operaţiei de salvare.

### **Verificarea conflictelor de blocare:**

1. În timpul procesării punctului de control căutaţi posibilele conflicte de blocare monitorizând jobul salvare-când-este-activ.

O stare a LCKW pe ecranul Joburi active în lucru (WRKACTJOB) identifică un conflict de blocare.

- 2. Dacă există un conflict de blocare pentru un obiect anume, identificaţi jobul care ţine blocarea conflict cu comanda Lucrul cu blocări obiecte (WRKOBJLCK).
- 3. Urmaţi paşii corespunzători pentru a pune jobul să elibereze blocarea astfel încât jobul de salvare-când-este-activ să poată continua şi să efectueze salvarea pentru acel obiect specific.
- 4. Dacă cererea de salvare-când-este-activ nu salvează unele obiecte specifice datorită conflictelor de blocare, rezolvaţi toate conflictele de blocare.

<span id="page-146-0"></span>5. Emiteţi cererea de salvare-când-este-activ **întreagă** din nou. Nu ar trebui doar să resalvaţi obiectele care au avut un conflict de blocare. Altfel obiectele pe care le-aţi salvat în două cereri de salvare-când-este-activ nu se vor afla într-o stare consistentă unul faţă de altul. Această situaţie poate conduce la o procedură complexă de recuperare.

#### **Monitorizarea operaţiilor de salvare-când-este-activ pentru obiecte aflate sub controlul comiterii:**

1. În timpul procesării punctului de control, dacă modificările asupra obiectelor pe care le salvaţi sunt făcute sub controlul acţiunii şi nu este utilizat \*NOCMTBDY pentru valoarea modificărilor de înregistrare în aşteptare SAVACTWAIT, monitorizaţi coada de mesaje QSYSOPR pentru mesajele CPI8365.

Mesajele CPI8365 indică faptul că joburile au definiții de comitere care împiedică jobul de salvare-când-este-activ să continue. Coada de mesaje QSYSOPR primeşte doar mesaje de informare CPI8365 dacă nu specificaţi ca timpul SAVACTWAIT să fie de cel puțin 30 de secunde.

**Notă:** Vedeţi informaţiile despre controlarea duratei care trece în timpul aşteptării pentru ca definiţiile de comitere să atingă graniţa de comitere.

- 2. Urmați pașii adecvați, după cum este subliniat în porțiunea de recuperare a mesajului CPI8365 pentru a aduce toate definițiile de comitere pentru un job la o graniță de comitere.
- 3. Cererea de salvare-când-este-activ se opreşte dacă nu puteţi atinge o graniţă de comitere pentru o definiţie de comitere particulară.
- 4. În funcţie de tipul modificărilor necomise unul din următoarele lucruri se întâmplă:
	- Jobul istoric primește mesaje CPF836C.
	- v Coada de mesaje QSYSOPR primeşte mesaje CPI8367.

În oricare caz, mesajele conţin numele jobului care avea definiţii de comitere care împiedicau cererea de salvare-când-este-activ pentru bibliotecă.

### **Considerente privind procedurile de recuperare după eliminarea timpului de întrerupere pentru salvare**

Acest subiect discută unele din considerentele pentru procedurile de recuperare salvare-când-este-activ. În general, sistemul nu poate păstra granițele aplicație deoarece ele sunt definite de aplicație. Este la latitudinea dumneavoastră să furnizaţi oricare din procedurile de recuperare corespunzătoare când utilizaţi funcţia salvare-când-este-activ pentru a elimina timpul de întrerupere la salvare.

Sunt necesare proceduri suplimentare de recuperare pentru a aduce obiectele într-o stare consistentă în relaţie unele cu altele după terminarea operației de restaurare. Trebuie să determinați pașii exacți care sunt ceruți pentru aceste proceduri de recuperare la momentul când obiectele sunt salvate. Procedurile de recuperare trebuiesc realizate după ce obiectele din mediul de stocare salvare-când-este-activ sunt restaurate, dar înainte ca obiectele să fie utilizate de orice aplicatie.

Trebuie să aveţi în considerare aceste proceduri de recuperare dacă utilizaţi funcţia salvare-când-este-activ pentru a elimina timpul de întrerupere:

#### **Concepte înrudite**

["Eliminarea](#page-141-0) timpului de întrerupere pentru salvare: Privire generală" la pagina 136

Aceste informaţii vă spun ce se întâmplă când folosiţi funcţia de salvare-când-este-activ pentru a vă elimina timpul de întrerupere pentru salvare.

"Exemplu: Restaurarea [bibliotecilor](#page-144-0) după reducerea timpului de întrerupere pentru salvare" la pagina 139 Acest exemplu înfăţişează o procedură tipică de restaurare după ce reduceţi timpul de aşteptare pentru salvare într-o bibliotecă. Utilizarea exactă a functiei poate diferi, bazată pe cerintele specifice ale aplicațiilor dumneavoastră.

#### **Operaţii înrudite**

"Procedurile de recuperare [recomandate](#page-147-0) după eliminarea timpului de întrerupere pentru salvare" la pagina 142 Dacă efectuați operații de salvare-când-este-activ pentru a elimina timpul de întrerupere pentru salvare și ați precizat \*NOCMTBDY pentru valoarea modificărilor de înregistrare în asteptare SAVACTWAIT, puteți lăsa obiectele care sunt salvate cu tranzacţii parţiale.

#### **Referinţe înrudite**

<span id="page-147-0"></span>"Eliminarea timpului [dumneavoastră](#page-144-0) de întrerupere pentru salvare" la pagina 139 Folositi funcția de salvare-când-este-activ pentru a elimina timpul de întrerupere pentru salvare.

Dacă utilizați controlul comiterii în aplicația dumneavoastră, forțați un punct de control în timpul operației de **salvare și asteptați granitele tranzacției.:** Dacă specificați SAVACT(\*SYNCLIB) pentru operația de salvare, atunci toate datele sunt salvate cu un punct de control comun. Dacă utilizati controlul actiunii pentru a defini toate limitele aplicației și așteptați limitele tranzacției în timpul operației de salvare, procedura de recuperare este o restaurare de bază a obiectelor dumneavoastră.

**Dacă utilizaţi controlul comiterii în aplicaţia dumneavoastră, permiteţi mai multe puncte de control în timpul operaţiei de salvare şi aşteptaţi graniţele tranzacţiei.:** Dacă specificaţi SAVACT(\*SYSDFN) sau SAVACT(\*LIB) pentru operaţia de salvare, atunci datele sunt salvate cu mai multe puncte de control. Dacă utilizaţi controlul acţiunii pentru a defini toate limitele aplicaţiei şi aşteptaţi limitele tranzacţiei în timpul operaţiei de salvare, procedura de recuperare necesită să aplicaţi sau să înlăturaţi modificările jurnalizate pentru a atinge o limită de aplicaţie comună.

Dacă utilizati controlul comiterii în aplicatia dumneavoastră, fortati un punct de control în timpul operatiei de **salvare şi nu aşteptaţi graniţele tranzacţiei.:** Dacă specificaţi SAVACT(\*SYNCLIB) pentru operaţia de salvare, datele sunt salvate cu un punct de control comun. Dacă utilizați controlul acțiunii și specificați \*NOCMTBDY parametrului SAVACTWAIT pentru operaţia de salvare, procedura de recuperare necesită să aplicaţi sau să înlăturaţi modificările jurnalizate pentru a termina sau derula înapoi tranzacţiile parţiale şi a atinge limitele de acţiune.

**Dacă utilizaţi controlul comiterii în aplicaţia dumneavoastră, permiteţi mai multe puncte de verificare.:** Dacă specificați SAVACT(\*SYSDFN) sau SAVACT(\*LIB) pentru operația de salvare, atunci datele sunt salvate cu mai multe puncte de control. Dacă utilizaţi controlul acţiunii şi specificaţi \*NOCMTBDY parametrului SAVACTWAIT pentru operaţia de salvare, procedura de recuperare necesită să aplicaţi sau să înlăturaţi modificările jurnalizate pentru a termina tranzacţiile parţiale şi a le aduce la o limită de aplicaţie comună.

**Dacă nu utilizaţi controlul comiterii, dar toate obiectele sunt jurnalizate:** Dacă toate obiectele dependente de aplicaţie sunt jurnalizate dar nu este utilizat controlul acţiunii, atunci puteţi aplica sau înlătura modificările jurnalizate. Aceste comenzi pot aduce toate obiectele la o limită de aplicare după restaurarea lor de pe mediul de stocare salvare-când-este-activ. Totuşi, limitele de aplicare nu sunt înregistrate în jurnal astfel încât va trebui să determinaţi unde sunt limitele unui obiect după criterii de bază ale obiectului. Când obiectul jurnalizat atinge un punct de control, receptorul jurnal primește o intrare jurnal suplimentară în conjuncție cu intrarea jurnal salvată a obiectului. Intrarea jurnal observă că aţi utilizat funcţia salvare-când-este-activ pentru a salva obiectul şi este utilizată de comenzile APYJRNCHG şi RMVJRNCHG ca locaţie pentru pornirea operaţiei atunci când este utilizat parametrul FROMENT(\*LASTSAVE). Este foarte important ca receptorul jurnal ataşat curent să fie salvat împreună cu obiectele care sunt jurnalizate. Dacă este folosit mai mult decât un jurnal pentru jurnalizarea obiectelor, atunci toți receptorii ataşaţi trebuie să fie salvaţi. Includeţi cererea de salvare a receptorului în aceeaşi cerere de salvare ca cea pentru obiectele jurnalizate. Sau salvaţi receptorul într-o cerere de salvare separată după salvarea obiectelor salvate. Această salvare este necesară deoarece receptorul jurnal atașat va conține intrările care pot fi cerute de o operație aplicare sau înlăturare modificări jurnal care este parte componentă a recuperării când este utilizat mediul de stocare salvare-când-este-activ.

**Dacă** nu este utilizat controlul comiterii și obiectele nu sunt jurnalizate: Dacă nu definiti granitele aplicatiilor dumneavoastră veti avea nevoie să realizati o restaurare și să realizați o restaurare dintr-o oprire anormală. Dacă nu știti ce proceduri sunt necesare pentru recuperarea unei terminări anormale atunci utilizați metoda la Exemplu: Restaurare biblioteci după reducerea timpului de întrerupere pentru salvare.

### **Procedurile de recuperare recomandate după eliminarea timpului de întrerupere pentru salvare**

Dacă efectuați operații de salvare-când-este-activ pentru a elimina timpul de întrerupere pentru salvare și ați precizat \*NOCMTBDY pentru valoarea modificărilor de înregistrare în aşteptare SAVACTWAIT, puteţi lăsa obiectele care sunt salvate cu tranzacții parțiale.

Este recomandat să utilizaţi BRMS (Backup, Recovery, and Media Services) pentru a automatiza operaţiile dumneavoastră de recuperare şi copiere de rezervă. BRMS aplică automat modificările obiectelor cu tranzacţii parţiale şi le restaurează într-o stare utilizabilă.

Următoarele oferă unele proceduri recomandate de recuperare după restaurarea de pe mediu de stocare salvare-când-este-activ. Următoarea procedură este numai o recomandare. Procedurile de salvare s-ar putea să trebuiască să fie cumva diferite în funcție de aplicațiile dumneavoastră și dependențele aplicație particulare.

Recuperarea obiectelor jurnalizate poate include operaţii Aplicare modificări jurnalizare (APYJRNCHG) şi Înlăturare modificări jurnalizare(RMVJRNCHG). Următoarea recomandare foloseşte exclusiv comanda APYJRNCHG. Comanda APYJRNCHG este cea mai comună operaţie de recuperare care aduce obiectele jurnalizate la graniţele aplicaţiei. Totuşi, puteţi folosi comanda RMVJRNCHG în locul APYJRNCHG pentru a aduce obiectele jurnalizate la o graniţă a aplicaţiei. Utilizaţi comanda RMVJRNCHG dacă înlăturaţi modificări din obiectul jurnalizat. Puteţi utiliza comanda RMVJRNCHG dacă jurnalizaţi înaintea imaginilor pentru obiectul jurnalizat.

Dacă este nevoie să utilizati comanda APYJRNCHG pentru recuperare, trebuie să specificati o limită de aplicatie cunoscută fie pentru parametrul număr de secvență de sfârșit (TOENT) fie pentru parametrul număr extins de secvență de sfârsit (TOENTLRG) dar nu pentru amândoi. Specificati parametrul FROMENTLRG chiar dacă toate obiectele au atins un punct de control împreună. Trebuie să rulaţi comenzi APYJRNCHG multiple dacă obiectele sunt jurnalizate diferitor jurnale.

Paşii următori dau o recomandare generală ce trebuie urmată pentru procedurile de recuperare:

- 1. Dacă o parte dintre obiectele pe care le restaurați sunt obiecte jurnalizate, asigurați-vă că jurnalele necesare sunt pe sistem.
- 2. Dacă nu sunt toate jurnalele necesare pe sistem, restauraţi jurnalele mai întâi. Sistemul restaurează automat mai întâi jurnalele dacă ambele articole de mai jos sunt adevărate:
	- v Jurnalele se află în aceeaşi bibliotecă ca obiectele pe care le restauraţi.
	- v Aţi utilizat aceeaşi cerere de salvare pentru a salva jurnalele şi obiectele.
- 3. Restaurarea obiectelor din mediul de stocare salvare-când-este-activ.
- 4. Dacă o parte dintre obiectele pe care le restaurați sunt obiecte jurnalizate, restaurați orice receptor jurnal necesar care nu se află deja pe sistem.
	- a. Începeţi prin restaurarea receptorilor care conţin începutul intrărilor jurnal de salvare pentru obiectele jurnalizate.
	- b. Continuați restaurarea receptorilor până restaurați receptorul care conține intrarea jurnal care este granița aplicaţie dorită. Aceşti receptori trebuie să fie online pentru fiecare jurnal folosit pentru a jurnaliza obiectele jurnalizate.
- 5. Dacă toate obiectele dependente de aplicaţie sunt jurnalizate, săriţi la pasul 9. Dacă sunt jurnalizate numai unele sau nici unul dintre obiectele dependente de aplicație, săriți la pasul 6.
- 6. Dacă unele obiecte dependente de aplicaţie nu sunt obiecte jurnalizate şi unul din următoarele scenarii este adevărat, săriți la pasul 7. Altfel, săriți la pasul 8.
	- a. Toate obiectele sunt în aceeaşi bibliotecă şi sunt salvate utilizând SAVACT(\*LIB).
	- b. Toate obiectele din toate bibliotecile sunt salvate folosind SAVACT(\*SYNCLIB).
- 7. Puteţi efectua procedurile de recuperare în exemplul: Restaurarea bibliotecilor după reducerea timpului de întrerupere pentru salvare. Toate obiectele au atins un punct de control împreună şi obiectele restaurate sunt într-o stare consistentă unul faţă de celelalte. Totuşi, dacă aveţi nevoie să înaintaţi obiectele până la o graniţă aplicaţie definită, puteți folosi doar comanda APYJRNCHG pentru obiectele jurnalizate. Pentru obiecte care nu sunt jurnalizate, trebuie să efectuaţi proceduri de recuperare definite de utilizator.
- 8. Dacă nici unul din scenariile din 6 nu este adevărat, atunci obiectele nu sunt salvate într-o stare consistentă în relaţie cu fiecare. Folosiţi comanda APYJRNCHG pentru a aduce obiectele jurnalizate la o graniţă aplicaţie comună. Pentru obiecte care nu sunt jurnalizate, trebuie să efectuaţi proceduri de recuperare definite de utilizator.
- 9. Dacă toate obiectele dependente de aplicație sunt jurnalizate și toate obiectele dependente de aplicație sunt sub controlul de comitere, săriţi la pasul 11. Altfel, treceţi la pasul 10.
- 10. Dacă toate obiectele dependente de aplicație sunt obiecte jurnalizate dar toate modificările făcute obiectelor nu sunt sub control comitere, atunci trebuie' să folosiți comanda APYJRNCHG pentru a aduce toate obiectele la o graniță aplicație.
- 11. Dacă toate obiectele dependente de aplicație sunt sub controlul de comitere și obiectele există în biblioteci diferite, mergeți la pasul 12. Altfel, mergeți la pasul 13.
- 12. Dacă obiectele există în biblioteci diferite, atunci obiectele restaurate sunt la graniţe de comitere. Totuşi, nu toate obiectele se vor afla la aceeaşi graniţă comună de comitere. Aduceţi obiectele la aceeaşi graniţă comună de comitere cu comanda APYJRNCHG. Specificaţi parametrul CMTBDY(\*YES) pentru a aduce obiectele la o graniţă aplicaţie comună.

Precizând CMTBDY(\*YES), vă asigurați că operația de aplicare pornește la o graniță de comitere. Asigurați-vă că sistemul aplică tranzacţii complete până la numărul de ordine pe care l-aţi specificat să corespundă graniţei aplicaţiei.

13. Dacă toate obiectele dependente de aplicaţie sunt obiecte jurnalizate care se află în aceeaşi bibliotecă şi fişierele sunt actualizate doar sub controlul comiterii, sistemul restaurează fisierele ca și cum s-ar fi aflat la o granită de comitere comună când ati salvat datele.

Folositi comanda APYJRNCHG precizând parametrul CMTBDY(\*YES) pentru a aduce fisierele la o granită aplicaţie definită dacă una din următoarele este adevărată:

- v Graniţa de comitere comună a tranzacţiei nu este o graniţă aplicaţie.
- Tranzacțiile suplimentare există în jurnalul pe care doriți să-l aplicați obiectelor.

Precizând CMTBDY(\*YES), vă puteți asigura că operația de aplicare pornește la o graniță de comitere. Asiguraţi-vă de asemenea că sistemul aplică tranzacţii complete până la numărul de ordine pe care l-aţi specificat să corespundă graniței aplicației.

Dacă limita de acțiune este o limită de aplicație, atunci nu este necesară nici o procedură suplimentară de recuperare.

### **Concepte înrudite**

"Exemplu: Restaurarea [bibliotecilor](#page-144-0) după reducerea timpului de întrerupere pentru salvare" la pagina 139 Acest exemplu înfăţişează o procedură tipică de restaurare după ce reduceţi timpul de aşteptare pentru salvare într-o bibliotecă. Utilizarea exactă a funcției poate diferi, bazată pe cerințele specifice ale aplicațiilor dumneavoastră.

["Salvarea](#page-108-0) de rezervă a unei partiţii logice" la pagina 103

Fiecare partiție logică funcționează ca un sistem independent și trebuie să fie salvată de rezervă individual.

["Eliminarea](#page-141-0) timpului de întrerupere pentru salvare: Privire generală" la pagina 136

Aceste informații vă spun ce se întâmplă când folosiți funcția de salvare-când-este-activ pentru a vă elimina timpul de întrerupere pentru salvare.

["Considerente](#page-146-0) privind procedurile de recuperare după eliminarea timpului de întrerupere pentru salvare" la pagina [141](#page-146-0)

Acest subiect discută unele din considerentele pentru procedurile de recuperare salvare-când-este-activ. În general, sistemul nu poate păstra granițele aplicație deoarece ele sunt definite de aplicație. Este la latitudinea dumneavoastră să furnizati oricare din procedurile de recuperare corespunzătoare când utilizati funcția salvare-când-este-activ pentru a elimina timpul de întrerupere la salvare.

"Procesarea amprentei de timp cu [salvare-când-este-activ"](#page-121-0) la pagina 116

Timpul-de-salvare-când-este-activ pentru un obiect poate fi util atunci când determinati ce proceduri de recuperare să utilizaţi după ce restauraţi obiectele de pe mediul de stocare.

### **Informaţii înrudite**

BRMS

Exemplu: Restaurarea obiectelor cu tranzacţii parţiale

Gestionarea jurnalelor

### **Exemplu: Eliminarea timpului de întrerupere pentru salvare pentru biblioteci**

Acest exemplu arată o utilizare tipică a funcției de salvare-când-este-activ pentru a elimina timpul de întrerupere pentru salvare. Utilizarea exactă a funcției poate diferi, bazată pe cerințele specifice ale aplicațiilor dumneavoastră.

Acest exemplu folosește două biblioteci, LIB1 și LIB2. Ambele biblioteci conțin doar obiecte jurnalizate și jurnalele pentru acele obiecte. Modificările făcute obiectelor jurnalizate ar putea fi făcute sau nu sub controlul comiterii.

Acest exemplu demonstrează o operație de salvare-când-este-activ care nu oprește aplicațiile care modifică obiectele din aceste biblioteci. Neoprirea aplicaţiilor atrage consideraţii de restaurare suplimentare pentru operaţia de recuperare după ce restauraţi obiectele de pe mediu de stocare salvare-când-este-activ.

Eliminaţi timpul de întrerupere pentru salvare cu următorii paşi:

1. Introduceţi următoarea comandă ca un job batch individual:

```
SAVLIB LIB(LIB1 LIB2) DEV(TAP01) SAVACT(*SYNCLIB) +
      SAVACTWAIT(600) +
       SAVACTMSGQ(QSYSOPR) +
       ACCPTH(*YES)
```
Notă: De asemenea puteți folosi comenzile SAVOBJ sau SAVCHGOBJ în funcție de nevoile dvs. specifice.

Sistemul aşteaptă 10 de secunde, aşa cum este specificat de parametrul SAVACTWAIT, pentru a rezolva fiecare conflict de blocare şi pentru definiţii de comitere active să atingă o graniţă de comitere în timpul procesării punctului de control.

Precizând ACCPTH(\*YES) salvați de asemenea căile de acces pentru fișierele logice. Căile de acces, în majoritatea cazurilor, nu vor avea nevoie să fie construite după restaurarea fişierelor de pe mediu de stocare de salvare. Procedurile de recuperare necesare la restaurarea obiectelor din acest mediu sunt dependente de fiecare membru al bazei de date din LIB1 şi LIB2 ce este actualizat cu amprenta de timp a operaţiei de salvare.

- 2. Când procesarea punctului de control este terminată, QSYSOPR primeşte masajul CPI3712 aşa cum este precizat de parametrul SAVACTMSGQ. Până când coada de mesaje QSYSOPR primeşte mesajul CPI3712, monitorul blochează [conflictele](#page-145-0) pe care jobul salvare-când-este-activ le-ar putea întâlni.
- 3. Asteptati să se termine jobul de salvare-când-este-activ.
- 4. După ce jobul batch s-a terminat, verificati că toate obiectele necesare au fost salvate. Dacă conflictele de blocare au împiedicat să fie salvate unele obiecte, ar trebui să emiteţi comanda de salvare originală din nou după rezolvarea tuturor conflictelor de blocare.
- 5. Salvați receptorul care conține cea mai recentă intrare început de salvare pentru fiecare jurnal care este utilizat pentru a jurnaliza obiectele din bibliotecile LIB1 și LIB2. Puteți obține cel mai recent receptor din OUTFILE utilizând comanda de salvare. Dacă receptorii jurnal ataşaţi nu se află în biblioteca LIB1 ori LIB2 atunci trebuie să emiteţi cereri de salvare separate pentru a salva fiecare din receptorii ataşaţi.

Salvați toți receptorii atașați cu comanda următoare. Comenzi de salvare multiple pot fi necesare pentru acest pas. Nu este necesar să folosiți funcția de salvare-când-este-activ la salvarea receptorilor jurnal. Următoarea comandă setează valoarea implicită la SAVACT(\*NO).

```
SAVOBJ OBJ(attached-receiver) +
       LIB(attached-receiver-library) +
       OBJTYPE(*JRNRCV) +
      DEV(TAP01)
```
### **Exemplu: Salvarea obiectelor cu tranzacţii parţiale**

Acest exemplu arată o utilizare tipică a funcției salvare-când-este-activ pentru a elimina timpul de întrerupere la salvare fără a aștepta limitele de acțiune. Utilizarea exactă a funcției poate diferi, în funcție de necesitățile specifice ale aplicaţiei.

Acest exemplu utilizează un cont de salvări și modificare. Ambele biblioteci conțin obiecte jurnalizate și jurnalele pentru aceste obiecte. Modificările ar putea fi făcute sau nu sub controlul comiterii.

Acest exemplu demonstrează o salvare fără a aștepta limitele de acțiune și nu oprește aplicațiile care fac modificări asupra obiectelor din aceste biblioteci. Menţinerea aplicaţiilor pornite introduce considerente suplimentare de restaurare pentru operaţia de recuperare după ce restauraţi obiectele de pe mediul de stocare.

Utilizaţi următorii paşi pentru a elimina timpul de întrerupere la salvare fără a aştepta limitele de acţiune:

1. Lansaţi următoarea comandă înainte ca tranzacţia să se termine:

SAVLIB LIB(CHK SAV) DEV(TAP01) SAVACT(\*SYNCLIB) + SAVACTWAIT(30 \*NOCMTBDY 30) + SAVACTMSGQ(QSYSOPR) + ACCPTH(\*YES)

Notă: De asemenea puteti folosi comenzile SAVOBJ sau SAVCHGOBJ în functie de nevoile dvs. specifice.

Sistemul aşteaptă 30 de secunde, aşa cum este specificat de parametrul SAVACTWAIT, pentru a rezolva fiecare conflict de blocare în timpul procesării punctelor de control. Obiectele nu vor fi salvate dacă conflictele de blocare nu sunt rezolvate în timpul specificat.

Precizând ACCPTH(\*YES) salvați și căile de acces pentru fișierele logice. Căile de acces, în majoritatea cazurilor, nu vor avea nevoie să fie construite după restaurarea fişierelor de pe mediu de stocare de salvare.

Procedurile de recuperare necesare la restaurarea obiectelor din acest mediu sunt dependente de fiecare membru al bazei de date din CHK și SAV ce este actualizat cu amprenta de timp a operației de salvare.

- 2. Când procesarea punctului de lucru s-a terminat, QSYSOPR primeşte mesajul CPI3712 aşa cum este specificat de către parametrul SAVACTMSGQ. Până când coada de mesaje QSYSOPR primeşte mesajul CPI3712, [monitorizează](#page-145-0) conflictele de blocare pe care jobul salvare-când-este-activ le-ar putea întâlni.
- 3. Aşteptaţi terminarea jobului de salvare.
- 4. După ce jobul batch s-a terminat, verificaţi că toate obiectele necesare au fost salvate. Dacă sunt obiecte care au fost salvate într-o stare parţială, fişierele trebuie derulate fie înainte fie înapoi la o stare consistentă înainte de a putea fi utilizate.
- 5. Salvaţi receptorii corespunzători ai fiecărui jurnal care este utilizat pentru a jurnaliza obiectele din bibliotecile CHK şi SAV. Trebuie să includeţi receptorii care vor fi salvaţi începând cu receptorul care conţine începutul intrării de acțiune pentru oricare din tranzacțiile care au fost deschise atunci când s-a făcut salvarea punctului de control prin receptorul ataşat. OUTFILE-ul pentru salvare va indica numele celui mai recent receptor pentru fiecare obiect ce va fi nevoie să fie disponibil pentru a utiliza comanda APYJRNCHG în timpul procesului de recuperare. Trebuie să lansaţi o cerere de salvare separată pentru a salva aceşti receptori dacă aceşti receptori nu există în bibliotecile CHK sau SAV

**Notă:** Este recomandat să salvaţi toţi receptorii ataşaţi utilizând următoarea comandă.

Comenzi de salvare multiple ar putea fi necesare pentru acest pas. Notati că nu este necesar să folositi functia de salvare-când-este-activ la salvarea receptorilor jurnal. Următoarea comandă setează valoarea implicită la SAVACT(\*NO).

```
SAVOBJ OBJ(attached-receiver) +
LIB(attached-receiver-library) +
OBJTYPE(*JRNRCV) +
DEV(TAP01)
```
## **Exemplu: Eliminarea timpului de întrerupere pentru salvare pentru un director**

Acest exemplu arată o utilizare tipică a functiei de salvare-când-este-activ pentru a elimina timpul de întrerupere pentru salvare într-un director. Utilizarea exactă a funcției poate diferi, în funcție de necesitățile specifice ale aplicației.

Acest exemplu foloseşte directorul MyDirectory. MyDirectory conţine doar obiecte jurnalizate.

Acest exemplu demonstrează o operație de salvare-când-este-activ care nu oprește aplicațiile care efectuează modificări la obiectele din acest director. Neoprirea aplicatiilor atrage considerații de restaurare suplimentare pentru operația de recuperare după ce restauraţi obiectele de pe mediu de stocare salvare-când-este-activ.

Eliminaţi timpul de întrerupere pentru salvare cu următorii paşi:

1. Introduceţi următoarea comandă ca un job batch individual:

```
SAV DEV('/QSYS.LIB/TAP01.DEVD') +
    OBJ('/MyDirectory') UPDHST (*YES) SAVACT(*SYNC) +
  SAVACTMSGQ(QSYS.LIB/LIB1.LIB/MSGQ1.MSGQ) +
```
2. Când procesarea punctului de control este terminată pentru director, coada de mesaje primeşte masajul CPI3712 aşa cum este precizat de parametrul SAVACTMSGQ. Până când coada de mesaje, MSQ1, primeşte mesajul CPI3712, [monitorizaţi](#page-145-0) conflictele de blocare pe care jobul de salvare-când-este-activ le-ar putea întâlni.

- 3. Aşteptaţi să se termine jobul de salvare-când-este-activ.
- 4. După ce jobul batch s-a terminat, verificați că toate obiectele necesare au fost salvate. Dacă conflictele de blocare au împiedicat să fie salvate unele obiecte, ar trebui să emiteţi comanda de salvare originală din nou după rezolvarea tuturor conflictelor de blocare.
- 5. Salvaţi receptorul ataşat al fiecărui jurnal folosit pentru jurnalizarea obiectelor din directorul MyDirectory.

Salvați toți receptorii atașați cu o comandă asemănătoare celei următoare. Comenzi de salvare multiple ar putea fi necesare pentru acest pas. Nu este necesar să folosiţi funcţia de salvare-când-este-activ la salvarea receptorilor jurnal. Următoarea comandă setează valoarea implicită la SAVACT(\*NO).

SAV DEV('/QSYS.LIB/TAP01.DEVD') + OBJ('/QSYS.LIB/MYLIB.LIB/JRNR\*.JRNRCV')

## **Exemplu: Restaurarea bibliotecilor după eliminarea timpului de întrerupere pentru salvare**

Acest exemplu prezintă o procedură tipică de restaurare după ce eliminaţi timpul de întrerupere la salvare într-o bibliotecă. Utilizarea exactă a funcției poate diferi, bazată pe cerințele specifice ale aplicațiilor dumneavoastră.

Efectuaţi următorii paşi la restaurarea bibliotecilor LIB1 şi LIB2:

1. Restauraţi cele două biblioteci cu următoarele comenzi:

RSTLIB SAVLIB(LIB1) DEV(TAP01)

RSTLIB SAVLIB(LIB2) DEV(TAP01)

Dacă jurnalele există încă pe sistem ele nu vor fi restaurate. Aceasta nu este o problemă.

Dacă nu există, sistemul va restaura obiectele de jurnal înaintea altor obiecte.

La finalizarea acestor comenzi de restaurare, obiectele există în sistem, dar nu vor fi într-o stare consistentă în relație cu celelalte.

2. Restauraţi receptorii de jurnal necesari care erau ataşaţi la momentul când bibliotecile erau salvate. Dacă receptorii de jurnal sunt în biblioteci altele decât LIB1 sau LIB2 la momentul salvării şi nu există în mod curent în sistem, utilizaţi următoarea comandă de restaurare pentru a restaura receptorii:

```
RSTOBJ OBJ(receptor-ataşat-la-momentul-salvării) +
       SAVLIB(bibliotecă-receptor) +
       DEV(TAP01)
```
Dacă receptorii ataşaţi erau în LIB1 sau LIB2 când aţi salvat datele şi nu existau înaintea operaţiei RSTLIB, ei au fost restaurați ca parte a operației RSTLIB.

3. Determinaţi un punct în timp, sau o graniţă aplicaţie, în care să aduceţi obiectele în LIB1 şi LIB2. Astfel toate obiectele sunt într-o stare consistentă în relaţie cu celelalte. După determinarea graniţei aplicaţie dorite aţi putea avea nevoie să restaurați receptori jurnal suplimentari. Dacă aveți nevoie să restaurați receptori jurnal suplimentari, dar receptorii nu sunt online, restauraţi-i cu următoarea comandă de restaurare. Comenzi de restaurare multiple ar putea fi necesare pentru acest pas:

```
RSTOBJ OBJ(alti-receptori-necesari) +
      SAVLIB(bibliotecă-receptor) +
      DEV(TAP01)
```
Comenzile Lucrul cu atribute jurnal (WRKJRNA) şi Afişează jurnal (DSPJRN) pot fi folositoare pentru găsirea graniței aplicație.

Puteți folosi comanda WRKJRNA pentru a determina intervalul adecvat de receptori de care aveți nevoie pentru operaţiile Aplică modificări jurnal (APYJRNCHG) consecinţă. Puteţi folosi comanda DSPJRN pentru a localiza numărul exact al secvenței care identifică granița aplicație dorită. Dacă sunt implicate jurnale multiple, trebuie să localizaţi aceeaşi graniţă aplicaţie (cel mai probabil identificată prin amprenta de timp) în fiecare jurnal. De asemenea trebuie să notaţi numărul secvenţei jurnal potrivite.

4. Aduceţi obiectele la o graniţă aplicaţie specifică cu una din următoarele comenzi Aplică modificări jurnalizate (APYJRNCHG). Diferite variante ale comenzii APYJRNCHG ar putea fi corespunzătoare după criteriile date.

Dacă sunt obiecte care au fost modificate în timpul operaţiei de salvare şi se aflau sub controlul de acţiune limitele de acțiune vor fi păstrate pentru comenzile APYJRNCHG care urmează. Dacă nu doriți păstrarea limitelor de control a acţiunii, specificaţi CMTBDY(\*NO) pentru comenzile APYJRNCHG care urmează:

- a. Folosiţi comenzile de mai jos pentru a aplica modificările jurnalizate obiectelor dacă următoarele sunt adevărate:
	- v Obiectele jurnalizate pentru care modificările sunt aplicate când sunt salvate.
	- v Nu aţi restaurat jurnalul (ceea ce nu este o problemă) deoarece obiectele au fost restaurate pe sistemul de pe care au fost salvate.
	- v Media folosită reprezintă cea mai recentă salvare a obiectelor.
	- v Aţi salvat obiectele precizând UPDHST(\*YES) comenzii de salvare.

```
APYJRNCHG JRN(jrnlib/jrnname) +
          OBJ((LIB1/*ALL)) +TOENT(seq#-pentru-limita-aplicaţiei)
APYJRNCHG JRN(jrnlib/jrnname) +
          OBJ((LIB2/*ALL)) +
          TOENT(seq#-pentru-graniţă-aplicaţie)
```
Dacă sunt implicate mai multe jurnale, atunci repetaţi aceste comenzi pentru fiecare jurnal precizând numărul corect al secvenței (parametru TOENT) care identifică granița aplicație dorită. Notați că numărul secvenței TOENT foarte probabil este diferit pentru fiecare jurnal din LIB1 şi LIB2, dar toate identifică o graniţă aplicaţie comună.

- b. Folosiţi comenzile de mai jos pentru a aplica modificările jurnalizate obiectelor dacă următoarele sunt adevărate:
	- v Obiectele au fost salvate înainte de V5R3.
	- Ati restaurat jurnalul.
	- v Media folosită reprezintă cea mai recentă salvare a obiectelor.

• Ati salvat obiectele precizând UPDHST(\*YES) comenzii de salvare.

```
APYJRNCHG JRN(jrnlib/jrnname) +
     OBJ((LIB1/*ALL)) +
          RCVRNG(rcv-ataşat-în-timpul-salvării +
                 terminare-rcv) +
          TOENT(seq#-pentru-limita-aplicaţiei)
APYJRNCHG JRN(jrnlib/jrnname) +
          OBJ((LIB2/*ALL)) +RCVRNG(rcv-ataşat-în-timpul-salvării +
                 terminare-rcv) +
          TOENT(seq#-pentru-graniţă-aplicaţie)
```
Dacă sunt implicate mai multe jurnale, atunci repetați aceste comenzi pentru fiecare jurnal precizând numărul corect al secvenței (parametru TOENT) care identifică granița aplicație dorită. Notați că numărul secvenței TOENT foarte probabil este diferit pentru fiecare jurnal din LIB1 şi LIB2, dar toate identifică o graniţă aplicaţie comună. Dacă obiectele jurnalizate pentru care modificările vor fi aplicate au fost salvate în V5R3 sau ulterior, atunci sistemul poate determina intervalul de receptori corect unde este utilizată valoarea implicită a RCVRNG(\*LASTSAVE). În această situație, comanda de aplicare de la pasul a funcționează.

- c. Dacă obiectele au fost salvate înainte de V5R3 şi mediul salvare-când-este-activ utilizat nu reprezintă cea mai recentă salvare a obiectelor ce specifică UPDHST(\*YES), realizaţi următoarele comenzi.
	- 1) Folosiţi comanda DSPJRN pentru a determina numărul secvenţă al intrării jurnal început-salvare pentru fiecare obiect.
	- 2) Emiteţi o comandă individuală APYJRNCHG pentru fiecare obiect.

Următorul exemplu demonstrează o astfel de comandă APYJRNCHG:

```
APYJRNCHG JRN(jrnlib/jrnname) +
          OBJ((filelib/filename filembr)) +
          RCVRNG(rcv-ataşat-în-timpul-salvării +
                 terminare-rcv) +
          FROMENT(seq#-pentru-început-intrare-salvare) +
          TOENT(seq#-pentru-graniţă-aplicaţie)
```
Unele din comenzile APYJRNCHG pot specifica obiecte multiple dacă există o serie continuă de intrări început-salvare în jurnal. Membrii identificaţi de seria continuă de intrări jurnal început-salvare ar putea fi aplicaţi cu o singură comandă APYJRNCHG precizând primul număr secvenţă din toate intrările început-salvare din seria continuă pentru parametrul FROMENT. Utilizaţi valoarea \*LASTSAVE în parametrul FROMENT.

## **Exemplu: Restaurarea obiectelor cu tranzacţii parţiale**

Dacă realizati operatii salvare-când-este-activ din care pot rezulta obiecte ce sunt salvate cu tranzactii partiale, este recomandat să utilizaţi BRMS (Backup, Recovery, and Media Services).

Puteți utiliza BRMS pentru a automatiza operațiile dumneavoastră de copiere de rezervă și de recuperare. BRMS aplică automat modificările obiectelor cu tranzacţii parţiale şi le restaurează într-o stare utilizabilă.

Dacă un obiect este salvat cu tranzacții parțiale, FROMENT(\*LASTSAVE) va fi necesar la aplicarea sau înlăturarea modificărilor jurnalizate pe versiunea restaurată a obiectului.

Atunci când utilizaţi interfaţa bazată pe caractere pentru restaurarea obiectelor cu tranzacţii parţiale, faceţi următorii paşi pentru a restaura bibliotecile CHK şi SAV:

1. Restauraţi cele două biblioteci cu următoarele comenzi:

RSTLIB SAVLIB(CHK) DEV(TAP01)

RSTLIB SAVLIB(SAV) DEV(TAP01)

Dacă jurnalele există încă pe sistem ele nu vor fi restaurate. Totuşi, aceasta nu este o problemă.

Dacă nu există, sistemul va restaura obiectele de jurnal înaintea altor obiecte.

2. Restaurați cel mai recent receptor așa cum este specificat de către fișierul de ieșire. Dacă receptorii de jurnal sunt în alte biblioteci decât cele de la CHK sau SAV la momentul salvării şi nu există în mod curent în sistem, utilizaţi următoarea comandă de restaurare pentru a restaura receptorii:

```
RSTOBJ OBJ(attached-receiver-at-save-time) +
      SAVLIB(receiver-library) +
      DEV(TAP01) +
      OUTPUT(*OUTFILE)OUTFILE(bibliotecă/fişier)
```
Dacă receptorii atașați erau în CHK sau SAV când ați salvat datele și nu existau înainte de operația RSTLIB, ei au fost restaurati ca parte a operatiei RSTLIB.

3. Determinati un punct în timp sau limita aplicatiei la care să aduceti obiectele în CHK și SAV. Astfel toate obiectele sunt într-o stare consistentă în relatie cu celelalte. După determinarea granitei aplicatie dorite ati putea avea nevoie să restaurați receptori jurnal suplimentari. Puteți folosi comanda WRKJRNA pentru a determina intervalul adecvat de receptori de care aveți nevoie pentru operațiile Aplică modificări jurnal (APYJRNCHG) consecință. Puteți folosi comanda DSPJRN pentru a localiza numărul exact al secvenței care identifică granița aplicație dorită. Dacă sunt implicate jurnale multiple, trebuie să localizaţi aceeaşi graniţă aplicaţie (cel mai probabil identificată prin amprenta de timp) în fiecare jurnal. De asemenea trebuie să notați numărul secvenței jurnal potrivite. Dacă aveți nevoie să restauraţi receptori jurnal suplimentari, dar receptorii nu sunt online, restauraţi-i cu următoarea comandă de restaurare. Comenzi de restaurare multiple ar putea fi necesare pentru acest pas:

```
RSTOBJ OBJ(other-needed-receivers) +
       SAVLIB(receiver-library) +
       DEV(TAP01)
```
4. Aduceţi obiectele la o graniţă aplicaţie specifică cu una din următoarele comenzi Aplică modificări jurnalizate (APYJRNCHG). Diferite variante ale comenzii APYJRNCHG ar putea fi corespunzătoare după criteriile dat.

Dacă oricare din obiecte a fost modificat în timpul operației de salvare și obiectele se aflau sub controlul acțiunii, limitele de acțiune vor fi păstrate pentru comenzile APYJRNCHG care urmează. Dacă nu doriți să păstrți granițele de control comitere, atunci trebuie să specificaţi CMTBDY(\*NO) în următoarele comenzi APYJRNCHG.

- a. Utilizaţi comenzile de mai jos pentru a aplica modificările jurnalizate obiectelor (complet sau parţial) dacă următoarele sunt adevărate:
	- v Nu aţi restaurat jurnalul deoarece obiectele erau restaurate în sistem de unde au fost salvate.
	- v Media folosită reprezintă cea mai recentă salvare a obiectelor.
	- v Aţi salvat obiectele precizând UPDHST(\*YES) comenzii de salvare.

```
• Bibliotecile CHK și SAV sunt biblioteci jurnalizate.
APYJRNCHG JRN(jrnlib/jrnname) +
          FROMENT(*LASTSAVE) +
          OBJ((CHK/*ALL *ALL)) +
          TOENTLRG(seq#-for-application-boundary)
APYJRNCHG JRN(jrnlib/jrnname) +
          FROMENT(*LASTSAVE) +
          OBJ((SAV/*ALL *ALL)) +
          TOENTLRG(seq#-for-application-boundary)
```
Dacă sunt implicate mai multe jurnale atunci repetaţi aceste comenzi pentru fiecare jurnal specificând numărul de secvență corect (parametrul TOENTLRG) care identifică limita aplicației dorite. Luați în considerare că numărul de secvenţă TOENTLRG este foarte puţin diferit pentru fiecare jurnal din CHK şi SAV, dar toate identifică o limită aplicaţie comună.

- b. Utilizați comenzile de mai jos pentru a aplica modificările jurnalizate obiectelor (complet sau parțial) dacă următoarele sunt adevărate:
	- Ati restaurat jurnalul.

| | | | | | | | | |

| | | | | | | | | | | | | |

| | | | | | | | | | | | | | | | | |

 $\overline{1}$ 

- v Media folosită reprezintă cea mai recentă salvare a obiectelor.
- v Aţi salvat obiectele precizând UPDHST(\*YES) comenzii de salvare.
- v Bibliotecile CHK şi SAV sunt biblioteci jurnalizate.

```
APYJRNCHG JRN(jrnlib/jrnname) +
          OBJ((CHK/*ALL *ALL)) +
          RCVRNG(rcv-attached-at-save-time +
                 ending-rcv) +
          FROMENT(*LASTSAVE) +
          TOENTLRG(seq#-for-application-boundary)
APYJRNCHG JRN(jrnlib/jrnname) +
          OBJ((SAV/*ALL *ALL)) +
          RCVRNG(rcv-attached-at-save-time +
                 ending-rcv) +
          FROMENT(*LASTSAVE) +
          TOENTLRG(seq#-for-application-boundary)
```
Dacă sunt implicate mai multe jurnale atunci repetaţi aceste comenzi pentru fiecare jurnal specificând numărul de secvenţă corect (parametrul TOENTLRG) care identifică limita aplicaţiei dorite. Luaţi în considerare că numărul de secvenţă TOENTLRG este foarte puţin diferit pentru fiecare jurnal din CHK şi SAV, dar toate identifică o limită aplicație comună.

- c. Realizaţi următoarele comenzi dacă mediul salvare-când-este-activ utilizat nu reprezintă cea mai recentă salvare a obiecte lor ce specifică UPDHST(\*YES).
	- 1) Folosiţi comanda DSPJRN pentru a determina numărul secvenţă al intrării jurnal început-salvare pentru fiecare obiect.
	- 2) Emiteti o comandă individuală APYJRNCHG pentru fiecare obiect.

Următorul exemplu demonstrează o astfel de comandă APYJRNCHG:

```
APYJRNCHG JRN(jrnlib/jrnname) +
          OBJ((filelib/filename filembr)) +
          RCVRNG(rcv-attached-at-save-time +
                 ending-rcv) +
          FROMENT(seq#-for-start-of-save-entry) +
          FROMENT(*LASTSAVE) +
          TOENT(seq#-for-application-boundary)
```
Dacă utilizați o ediție după V5R3 și cea mai recentă salvare a obiectelor nu este utilizată, FROMENT(\*LASTSAVE) nu poate fi specificat în comenzile APYJRNCHG. Un număr de ordine individual trebuie specifica t pentru fiecare obiect din bibliotecile CHK şi SAV.

Unele din comenzile APYJRNCHG pot specifica obiecte multiple dacă există o serie continuă de intrări început-salvare în jurnal. Membrii identificaţi de seria continuă de intrări jurnal început-salvare ar putea fi aplicaţi cu o singură comandă APYJRNCHG precizând primul număr secvenţă din toate intrările

- început-salvare din seria continuă pentru parametrul FROMENT. Dacă utilizaţi V5R3 sau ulterior, utilizaţi
- valoarea \*LASTSAVE în parametrul FROMENT.

### **Informaţii înrudite**

| | |

BRMS (Backup, Recovery, and Media Services)

### **Exemplu: Restaurarea unui director după eliminarea timpului de întrerupere pentru salvare**

Acest exemplu prezintă o procedură de restaurare tipică după ce eliminaţi timpul de întrerupere la salvare într-un director. Utilizarea exactă a funcției poate diferi, bazată pe cerințele specifice ale aplicațiilor dumneavoastră.

Efectuaţi următorii paşi la restaurarea directorului MyDirectory:

1. Restauraţi directorul cu următoarea comandă:

```
RST DEV('/QSYS.LIB/TAP01.DEVD') +
 OBJ('/MyDirectory')
```
La finalizarea acestor comenzi de restaurare, obiectele există în sistem, dar nu vor fi într-o stare în relaţie cu fiecare.

2. Restaurați receptorii de jurnal necesari care erau atașați la momentul când directorul era salvat. Folosiți o comandă similară următoarei pentru a restaura receptorii:

```
RST DEV('/QSYS.LIB/TAP01.DEVD') +
 OBJ('cale-receptor')
```
3. Determinaţi un punct în timp, sau o graniţă aplicaţie, la care să aduceţi obiectele în MyDirectory. Astfel toate obiectele sunt într-o stare consistentă în relaţie cu celelalte. După determinarea graniţei aplicaţie dorite aţi putea avea nevoie să restauraţi receptori jurnal suplimentari. Dacă aveţi nevoie să restauraţi receptori jurnal suplimentari, dar receptorii nu sunt online, restauraţi-i cu ceva asemănător următoarei comenzi de restaurare. Comenzi de restaurare multiple ar putea fi necesare pentru acest pas:

```
RST DEV('/QSYS.LIB/TAP01.DEVD') +
 OBJ('cale-receptor')
```
Comenzile Lucrul cu atribute jurnal (WRKJRNA) şi Afişează jurnal (DSPJRN) pot fi folositoare pentru găsirea granitei aplicatie.

Puteţi folosi comanda WRKJRNA pentru a determina intervalul adecvat de receptori de care aveţi nevoie pentru operațiile Aplică modificări jurnal (APYJRNCHG) consecință. Puteți folosi comanda DSPJRN pentru a localiza numărul exact al secventei care identifică granita aplicație dorită. Dacă sunt implicate jurnale multiple, trebuie să localizați aceeași graniță aplicație (cel mai probabil identificată prin amprenta de timp) în fiecare jurnal. De asemenea trebuie să notaţi numărul secvenţei jurnal potrivite.

- 4. Aduceți obiectele la o graniță aplicație specifică cu una din următoarele comenzi APYJRNCHG. Diferite variații ale comenzii APYJRNCHG ar putea fi corespunzătoare în funcție de criteriile date.
	- a. Folosiţi comenzile de mai jos pentru a aplica modificările jurnalizate obiectelor dacă următoarele sunt adevărate:
		- v Obiectele au fost salvate înainte de V5R3.
		- Nu ați restaurat jurnalul.
		- v Media folosită reprezintă cea mai recentă salvare a obiectelor.
		- v Aţi salvat obiectele precizând UPDHST(\*YES) comenzii de salvare.
		- v Dacă nu au fost îndeplinite condiţiile de mai sus, dar utilizaţi V5R3.

```
APYJRNCHG JRN(jrnlib/jrnname) +
          OBJPATH(/MyDirectory) +
          SUBTREE(*ALL)+
          TOENT(seq#-pentru-limita-aplicaţiei)
```
Dacă sunt implicate mai multe jurnale, atunci repetaţi aceste comenzi pentru fiecare jurnal precizând numărul corect al secvenței (parametru TOENT) care identifică granița aplicație dorită.

- b. Folositi comenzile de mai jos pentru a aplica modificările jurnalizate obiectelor dacă următoarele sunt adevărate:
	- v Obiectele au fost salvate înainte de V5R3.
- Ați restaurat jurnalul.
- v Media folosită reprezintă cea mai recentă salvare a obiectelor.
- v Aţi salvat obiectele precizând UPDHST(\*YES) comenzii de salvare.

```
APYJRNCHG JRN(jrnlib/jrnname) +
          OBJPATH(/MyDirectory) +
          SUBTREE(*ALL)+
          RCVRNG(rcv-ataşat-în-timpul-salvării +
                 terminare-rcv) +
          TOENT(seq#-pentru-limita-aplicaţiei)+
```
În situaţia în care jurnalul este restaurat şi obiectele jurnalizate pentru care vor fi aplicate modificări au fost salvate înainte de V5R3, sistemul nu poate determina intervalul de receptori corect. De aceea, intervalul corect de receptori trebuie specificat parametrului RCVRNG. Receptorul ataşat la momentul când erau salvate bibliotecile este receptorul jurnal de început specificat. Dacă obiectele jurnalizate pentru care modificările vor fi aplicate au fost salvate în V5R3 sau ulterior, atunci sistemul poate determina intervalul de receptori corect când este utilizată valoare implicită a RCVRNG(\*LASTSAVE). În această situație, comanda de aplicare de la pasul a functionează.

Dacă sunt implicate mai multe jurnale, atunci repetați aceste comenzi pentru fiecare jurnal precizând numărul corect al secvenței (parametru TOENT) care identifică granița aplicație dorită.

- c. Dacă nu utilizaţi V5R3, folosiţi comenzile următoare dacă mediul de stocare salvare-când-este-activ nu reprezintă cea mai recentă salvare a obiectelor care specifică UPDHST(\*YES).
	- 1) Folosiţi comanda DSPJRN pentru a determina numărul începutului intrării jurnal salvare pentru fiecare obiect.
	- 2) Emiteţi o comandă individuală APYJRNCHG pentru fiecare obiect.

Următorul exemplu demonstrează o astfel de comandă APYJRNCHG:

```
APYJRNCHG JRN(jrnlib/jrnname) +
          OBJPATH(/MyDirectory) +
          RCVRNG(rcv-ataşat-în-timpul-salvării +
                 terminare-rcv) +
          FROMENT(seq#-pentru-salvare sau început-al-intrării-salvare) +
          TOENT(seq#-pentru-limita-aplicaţiei)
```
Deoarece cea mai recentă salvare a obiectelor nu este folosită, nu se poate specifica FROMENT(\*LASTSAVE) comenzii APYJRNCHG. Trebuie să specificați un număr secvență individual pentru directorul MyDirectory

Unele din comenzile APYJRNCHG pot specifica obiecte multiple dacă există o serie continuă de salvări sau intrări început-salvare în jurnal. Obiectele identificaţi de seria continuă de intrări jurnal început-salvare sau salvare ar putea fi aplicați cu o singură comandă APYJRNCHG precizând primul număr secvență din toate intrările început-salvare sau salvare din seria continuă pentru parametrul FROMENT. Utilizaţi valoarea \*LASTSAVE în parametrul FROMENT.

# **Copiile de rezervă cifrate** |

Dacă doriţi să utilizaţi o unitate de bandă cu criptare, puteţi utiliza comenzi de salvare sau BRMS pentru a realiza o | salvare de rezervă cifrată. Totuşi, dacă utilizaţi metode de criptare software, trebuie să utilizaţi BRMS pentru a realiza salvarea de rezervă criptată.  $\blacksquare$ |

#### **Operaţii înrudite** |

- ["Realizarea](#page-39-0) unei salvări complete utilizând lista de verificare GO SAVE" la pagina 34 |
- Utilizaţi această listă de verificare pentru a realiza o operaţie de salvare completă. |
- **Informaţii înrudite** |
- Gestionarea cheilor critografice |

# **Încărcarea şi setarea cheii master salvare/restaurare** |

Cheia master salvare/restaurare este o cheie cu scop special utilizată pentru a cripta toate celelalte chei master când sunt | salvate într-o operaţie SAVSYS sau GO SAVE. Cheia master salvare/restaurare nu este salvată în sine. Cheia master | salvare/restaurare are o valoare implicită. Deci, pentru securitate optimă, cheia master salvare/restaurare ar trebui setată la altă valoare. | |

Cheia master salvare/restaurare are doar două versiuni. Versiunile sunt nouă şi curentă. |

**Notă:** De când cheia master salvare/restaurare nu este inclusă în operaţia Salvare sistem, este recomandat să scrieţi frazele-parolă pentru cheia master salvare/restaurare și să la memorați la loc sigur. | |

Ar trebui să setaţi cheia master salvare/restaurare înainte să realizaţi operaţia SAVSYS. Pentru a seta cheia master | salvare/restaurare, trebuie întâi să încărcați părțile cheii master și apoi să setați cheia master salvare/restaurare. |

Puteţi să încărcaţi câte părţi ale cheii master doriţi pentru cheia master salvare/restaurare. Setarea cheii master | salvare/restaurare face ca versiunea nouă a cheii master salvare/restaurare să se schimbe în versiunea curentă a cheii | master salvare/restaurare. După ce cheia master salvare/restaurare a fost setată, ar trebui să realizaţi operaţia SAVSYS | pentru a salva cheile master pe mediul de salvare. |

Pentru a încărca o cheie master salvare/restaurare din interfaţa IBM Systems Director Navigator for i5/OS, urmaţi | aceşti paşi: |

- 1. Selectaţi **Securitate** din fereastra IBM Systems Director Navigator for i5/OS. |
- 2. Selectaţi **Gestiune chei servicii criptografice**. |
- 3. Selectaţi **Gestionare chei master**. |
- 4. Selectaţi **Cheie master salvare/restaurare**. |
- 5. Selectaţi **Încărcare parte** din meniul **Selectare acţiuni**. |
- 6. Specificaţi **Frază-parolă** şi faceţi clic pe **OK**. |

Dacă preferaţi să scrieţi propria aplicaţie pentru a încărca cheia master salvare/restaurare, puteţi s-o faceţi utilizând | API-ul Încărcare parte cheie master (QC3LDMKP; Qc3LoadMasterKeyPart). |

Puteţi utiliza de asemenea comanda Adăugare parte cheie master (ADDMSTPART) CL pentru a încărca o parte cheie | master pentru cheia master salvare/restaurare. |

Pentru a seta cheia master salvare/restaurare, selectaţi **Cheie master salvare/restaurare** şi apoi din meniul **Selectare acţiuni**, selectaţi **Setare**. | |

l Dacă preferați să scrieți propria aplicație pentru a seta cheia master salvare/restaurare, puteți s-o faceți utilizând API-ul Setare cheie master (QC3SETMK; Qc3SetMasterKey). | |

Puteți utiliza de asemenea comanda Setare cheie master (SETMSTKEY) CL pentru a seta cheia master care are părțile deja adăugate. | |

Ar trebui să realizaţi de asemenea o operaţie SAVSYS de câte ori încărcaţi şi setaţi oricare cheie master |

# **Salvarea şi restaurarea cheii master** |

Dacă o cheie master este pierdută, toate cheile criptate sub acea cheie master, şi în consecinţă toate datele criptate sub acele chei, sunt pierdute. Prin urmare, este important să salvați de rezervă cheile master. | |

Sunt două metode pentru salvarea de rezervă a cheilor master: |

v **Salvarea individuală a frazelor-parolă** |

Frazele-parolă ale cheii master nu trebuie salvate pe sistem ca text obişnuit. De asemenea, nu le criptaţi sub nici o |

cheie master sau nici o cheie criptată sub o cheie master. Dacă cheile master sunt pierdute (de exemplu, când Codul |

intern licențiat este instalat) sau deteriorate, nu veți putea fi capabil să recuperați frazele-parolă și prin urmare cheile master. Memoraţi frazele-parolă sigur în afara sistemului, cum ar fi seifuri separate. | |

#### v **Salvaţi cheile master prin realizarea unei operaţii SAVSYS** |

Cheile master sunt salvate ca parte componentă a unei operații SAVSYS. Pentru a proteja cheile master cât timp sunt pe mediul de stocare, ele sunt criptate cu cheia master salvare/restaurare . Cheia master salvare/restaurare este | |

- singura cheie master care nu este salvată ca parte a operaţiei SAVSYS. |
- Pentru a salva de rezervă chei master, urmați acești pași: |
- 1. Setaţi cheia master salvare/restaurare. |
- 2. Realizati o operatie SAVSYS. |

Pentru a recupera cheile master de pe un sistem destinatie, cheia master salvare/restaurare trebui e să se potrivească cu cheia master salvare/restaurare de pe sistemul sursă la momentul operaţiei SAVSYS. Dacă se potrivesc, cheile master sunt decriptate automat şi pregătite de utilizare. Dacă nu se potrivesc, cheile master restaurate sunt puse în versiunile în așteptare. Când încercați să utilizați o cheie master care are o versiune în așteptare (de exemplu, criptați utilizând o cheie dintr-un fişier depozit de chei care este criptat sub o cheie mastercu o versiune în aşteptare), primiţi un mesaj de eroare ce indică faptul că există o cheie master nerecuperată. Trebuie fie să recuperaţi versiunea chei e master în aşteptare prin setarea valorii corecte pentru cheia master salvare/restaurare de pe sistemul destinaţie sau trebuie să curăţaţi versiunea cheie master în aşteptare. | | | | | | | |

- Cheia master salvare/restaurare are o valoare implicită. Prin urmare, dacă nu este modificată fie pe sistemul sursă sau destinație, cheile master se vor restaura fără nici o intervenție. Totuși, utilizarea cheii master salvare/restaurare implicite nu este recomandată deoarece furnizează protecție scăzută. Ar trebui să încărcați și să setați o cheie master salvare/restaurare pentru securitate optimă a cheilor master în timpul mediului SAVSYS. | | | |
- Când cheile master sunt restaurate şi decriptate cu succes cu cheia master salvare/restaurare, sunt mutate în |
- versiunile curente. Dacă o cheie master are deja o versiune curentă, este mutată în versiunea veche. Prin urmare, este important să nu fie chei în sistem criptate sub versiunea veche, deoarece vor fi pierdute. După restaurarea cheilor master, trebuie să traduceți toate fișierele depozit de chei și toate celelalte chei criptate sub o cheie master. | | |
- Ar putea fi situații când nu doriți cheile master sau o parte a cheilor master pentru a fi distribuite în alt sistem prin |
- mediul de stocare SAVSYS. Când nu doriți ca nici o cheie master să fie restaurată și decriptată cu succes pe alt |
- sistem, asigurați-vă că ați încărcat și setat cheia master salvare/restaurare înaintea operației SAVSYS, și nu o |
- împărţiţi cu sistemul destinaţie. În sistemul destinaţie, versiunile în aşteptare trebuie curăţate. |
- Dacă doriţi să distribuiţi doar o parte a cheilor master, puteţi face acelaşi lucru. Apoi, împărţiţi frazele-parolă pentru cheile master pe care vreți să le împărțiți. Altfel, va trebui să ștergeți temporar cheile master pe care nu doriți să fie distribuite. | | |
- Chiar şi atunci când cheile master sunt salvate de rezervă utilizând operaţia SAVSYS, ar trebui să scrieţi |
- frazele-parolă pentru cheile master și să le memorați în siguranță; aceasta în cazul în care instalarea Codului intern |
- licențiat din operația SAVSYS eșuează. |
- $\overline{1}$ Notă: De fiecare dată când modificați o cheie master, trebuie să o salvați de rezervă. |

#### **Salvarea de rezervă a ASP-urilor criptate** |

Criptarea discurilor vă permite să criptaţi date stocate în pool-uri de stocare auxiliare (ASP-uri) utilizator şi ASP-uri | independente. Salvaţi de rezervă un ASP codat la fel ca un ASP necodat. Totuşi, dacă datele din sistemul ASP sau ASP independent sunt pierdute, trebuie să realizaţi paşi de recuperare suplimentari.  $\blacksquare$ |

Pentru a utiliza criptarea discului, trebuie să aveţi instalată Opţiunea 45 - Activare ASP criptat, o caracteristică a | sistemului de operare. Optiunea de a activa criptarea este disponibilă când creati un ASP utilizator sau un ASP independent utilizând Systems Director Navigator for i5/OS sau Navigator System i.  $\blacksquare$ |

Când setaţi un ASP cifrat, sistemul generează o cheie de date, care criptează datele scrise în acel pool de spaţii de | stocare şi decriptează datele citite din acel pool de spaţii de stocare. Cheile de date pentru ASP-uri independente sunt păstrate cu pool-ul de spaţii de stocare şi sunt protejate cu cheia master. ASP-urile utilizator sunt protejate cu o cheie de | date care este memorată în Codul intern licenţiat (LIC) |  $\blacksquare$ 

Datele sunt criptate doar cât timp se află în ASP. Când citiţi datele, ele sunt decriptate. Când realizaţi o operaţie de |

- | salvare, datele sunt decriptate deoarece sunt citite pentru operația de salvare. Datele sunt criptate în mediul de salvare
- doar dacă realizaţi o copie de rezervă criptată utilizând fie o unitate de bandă cu criptare sau o soluţie software. |

Puteţi realiza o copie de rezervă criptată a datelor dintr-un ASP criptat. În timpul salvării de rezervă, datele din ASP | sunt decriptate şi sunt citite şi sunt criptate din nou când sunt scrise pe bandă. |

- Pentru a salva de rezervă datele dintr-un ASP criptat, utilizaţi oricare din următoarele comenzi: |
- | Comanda SAVSYS
- v GO SAVE Opţiunea 21 (salvează întregul sistem) |
- v GO SAVE Opţiunea 23 (salvează datele utilizator) |
- **Important:** Dacă comutaţi un ASP independent criptat dintr-un sistem în altul într-un cluster, trebuie să vă asiguraţi că | cheia master ASP este setată la aceeaşi valoare în ambele sisteme. |

#### **Operaţii înrudite**

|

- "Salvarea ASP-urilor [independente"](#page-60-0) la pagina 55 |
- Puteţi salva pool-uri de memorie auxiliară (ASP-uri) independente în Navigator System i) separat, sau le puteţi |
- salva ca parte componentă a unei salvări de sistem complete (GO SAVE Opțiunea 21) sau când salvați toate datele |
- utilizator (GO SAVE: Opţiunea 23). ASP-urile independente sunt cunoscute şi ca *pool-uri de discuri independente*. |

#### **Informaţii înrudite** |

- Încărcarea şi instalarea cheii master ASP |
- Restaurarea pool-urilor de stocare auxiliare criptate |
- Criptarea discului |

## **Tehnicile de programare pentru salvarea de rezervă**

Tehnicile de programare includ joburi de recuperare, afişarea mesajelor de stare şi redirecţionarea ieşirii comenzilor de salvare şi restaurare spre un fişier ieşire.

# **Considerente pentru recuperare job**

Recuperarea jobului şi repornirea trebuie să fie o parte de bază a proiectării de aplicaţii. Aplicaţiile ar trebui proiectate să fie manipulate.

- Problemele de date neașteptate, cum ar fi apariția de date alfanumerice acolo unde sunt așteptate date numerice
- v Probleme de operator, cum ar fi selectarea de către operatori a unor opţiuni greşite sau anularea jobului
- Probleme de echipament, cum ar fi stația de lucru, unitatea de disc și eșuările liniei de comunicație

Procedurile de recuperare job trebuie să asigure integritatea datelor utilizatorului și să permită pornirea cu ușurință a aplicaţiilor întrerupte. Jurnalizarea şi controlul acţiunii pot fi utilizate în proiectarea aplicaţiei pentru a ajuta în recuperarea jobului. Procedurile de recuperare trebuie să fie transparente utilizatorilor finali.

### **Recuperarea jobului interactiv**

Dacă rulați un job intrare de date sau unul care actualizează un singur fișier, este puțin probabil să aveți nevoie să plănuiţi o strategie extinsă de recuperare. Operatorii pot studia fişierul pentru a determina ultima înregistrare actualizată şi apoi să continue de la acel punct.

Pentru a recupera din joburi doar-întrebare, operatorii staţiei de lucru pornesc de unde s-au oprit. La utilizarea tranzacţiilor de actualizare pentru mai multe fişiere, luaţi în considerare utilizarea unui jurnal sau controlul acţiunii. Sistemul recuperează automat fișierele jurnalizate în timpul încărcării programului inițial (IPL) ce urmează unei opriri anormale a sistemului, sau în timpul asigurării disponibilității (activării) procesării unui ASP independent după o dezactivare anormală. În plus, jurnalul poate fi utilizat pentru recuperarea de fişier înainte sau înapoi controlată de către utilizator. Puteţi proteja cu jurnalizarea altor tipuri de obiecte, în plus faţă de fişierele fizice ale bazei de date.

Controlul acțiunii, utilizând modificările de fișier înregistrate în jurnal, furnizează tranzacții automate și sincronizarea la fişier. În timpul terminării jobului, sistemul reface automat actualizările de fişier până ajunge la starea de la începutul tranzacţiei. În plus, obiectul de notificare al controlului acţiunii vă poate ajuta în repornirea tranzacţiei.

La proiectarea unei aplicații interactive luați în considerarea și faptul că puteți întâlni probleme cu stațiile de lucru și liniile de comunicație. De exemplu, se poate întâmpla ca sistemul să rămână fără alimentare. Dacă aveți instalată o sursă de alimentare continuă pentru a menţine alimentarea cu energie electrică a unităţii de procesare şi a unităţilor de disc, sistemul rămâne activ. Totuşi, în acest exemplu, staţiile dumneavoastră de lucru rămân fără alimentare. Când programele dumneavoastră încercă să citească sau să scrie pe staţiile de lucru, este întoarsă o eroare către program. Dacă aplicaţia nu este proiectată să trateze aceste erori, sistemul se poate bloca în recuperarea din eroarea staţiei de lucru.

Trebuie să vă proiectaţi aplicaţiile interactive pentru a urmări zonele de reacţie pentru eroare şi pentru a trata toate erorile indicate. Dacă aplicatia tratează erorile și se oprește, resursele sistemului nu vor fi utilizate pentru recuperarea neproductivă din eroare. Exemple cu utilizarea zonelor de reacție pentru eroare și a rutinelor de recuperare din eroare pot fi găsite în manualele cu referinte pentru limbajele de programare.

## **Recuperarea jobului batch**

Joburile batch numai pentru imprimare nu au nevoie în mod normal de o recuperare specială pentru a porni din nou. Rularea programului din nou ar putea fi adecvată.

Job-urile batch care fac actualizări de fişiere (acţiuni de adăugare, modificare sau ştergere) prezintă considerente suplimentare pentru repornire şi recuperare. O abordare pentru repornire este utilizarea unui cod de actualizare în înregistrare. În timp ce înregistrarea este actualizată, codul pentru acea înregistrare poate fi de asemenea actualizat pentru a arăta că procesarea pentru înregistrare s-a terminat. Dacă jobul este repornit, programul batch se poziţionează singur (ca rezultat al codului de actualizare) pe prima înregistrare care nu a fost procesată. Programul continuă apoi procesarea de la acel punct în fişier.

O altă modalitate de a reporni procesarea batch este să salvati sau să copiati fișierul înainte de a reporni jobul. Puteti folosi una din următoarele comenzi pentru a salva sau copia fişierul:

- Salvare obiect (SAVOBJ)
- Copiere fişier (CPYF)

Apoi, dacă trebuie să porniti din nou, restaurați sau copiați fisierul în starea originală și rulați jobul din nou. Urmând această abordare trebuie să vă asiguraţi că nici un alt job nu modifică fişierele. O modalitate de a asigura acest lucru este să obțineți un blocaj exclusiv pe fișier în timp ce rulează jobul. O variație a acestei abordări este utilizarea jurnalului. De exemplu, dacă este necesară repornirea, puteţi lansa comanda RMVJRNCHG (Remove Journal Change - Înlăturare modificare jurnal) pentru a înlătura modificările asupra fişierului. Apoi, rulaţi din nou jobul pe fişiere.

Dacă jobul dumneavoastră batch conține un flux de intrare complex, veți dori probabil să proiectați o strategie pentru repornire în fluxul de intrare. Apoi, dacă jobul batch trebuie repornit, jobul determină de la ce punct se continuă fluxul.

Controlul acțiunii poate fi de asemenea utilizat pentru recuperare job batch. Totuși, dacă vă propuneți să utilizați controlul comiterii pentru joburile batch, luați în considerare că numărul maxim de blocaje pe înregistrări într-un ciclu de comitere este de 4.000.000. De aceea, ar putea fi nevoie să divizați jobul batch în tranzacții logice. De exemplu, dacă programul dumneavoastră batch actualizează o înregistrare fişier master urmată de câteva înregistrări de detaliu dintr-un alt fișier, fiecare din aceste seturi de actualizări poate reprezenta o tranzacție logică și poate fi făcută separat. Blocajele sunt menţinute pe toate înregistrările modificate într-un ciclu de acţiune. Prin urmare, datele modificate sunt făcute disponibile mult mai rapid dacă jobul dumneavoastră batch este divizat în tranzacţii logice mai mici.

Jurnalizarea poate fi utilizată şi pentru a ajuta în recuperarea jobului batch la fel cum poate fi utilizată şi pentru job-urile interactive.

# **Informaţiile din fişierele de ieşire**

Majoritatea comenzilor de salvare creează ieșiri care arată că sistemul este salvat. În funcție de ce comandă utilizați, puteţi direcţiona această ieşire la o imprimantă (OUTPUT(\*PRINT)), un fişier bază de date (OUTPUT(\*OUTFILE)), un fişier flux sau spaţiul de utilizator.

Implicit pentru comenzile de salvare este să nu creeze ieşiri. Trebuie să cereţi acest lucru de fiecare dată când rulaţi comanda de salvare. Puteţi modifica valoarea implicită pentru parametrul OUTPUT pentru comenzile de salvare prin utilizarea comenzii Modificare valori implicite comandă (CHGCMDDFT).

Puteti efectua unul din cele două lucruri: să tipăriți ieșirea și să o stocați alături de mediul de stocare, sau să creați un program care să analizeze și să raporteze informațiile într-un fișier de ieșire.

Puteţi utiliza parametrul OUTPUT cu aceste comenzi:

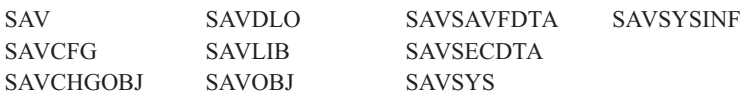

Dacă utilizaţi un fişier de ieşire pentru comanda Salvare obiect bibliotecă documente (Save Document Library Object - SAVDLO), sistemul utilizează formatul de fisier OSYS/OAOJSAVO.OJSDLO. Utilizati comanda Afisare descriere câmp fişier (DSPFFD) pentru a căuta macheta fişierului.

Comanda SAV nu suportă trimiterea ieşirii la un fişier de ieşire. Puteţi trimite ieşirea de la comanda SAV la un fişier |

flux sau la spaţiul unui utilizator. "Interpretarea ieşirii de la salvare (SAV) şi restaurare (RST)" afişează dispunerea |

pentru fişierul flux sau spaţiul utilizator. |

Dacă utilizaţi un fişier ieşire pentru oricare altă comandă care este listată mai sus, sistemul utilizează formatul de fişier QSYS/QASAVOBJ.QSRSAV.

Comenzile SAVCHGOBJ, SAVLIB, SAVOBJ şi SAV au un parametru tip informaţie (INFTYPE) pentru a specifica câte detalii doriți la ieșire. Consultați ["Interpretarea](#page-180-0) ieșirii comenzilor de salvare" la pagina 175 pentru mai multe informaţii.

Pentru numele fişierelor de ieşire ale bazelor de date model pe care comenzile de salvare le utilizează, vedeţi informaţiile online pentru comenzile de salvare.

#### **Referinţe înrudite**

["Informaţiile](#page-180-0) fişierului de ieşire al operaţiei de salvare" la pagina 175

Acest tabel afișează formatul informațiilor fișierului de ieșire operație salvare (QASAVOBJ). Câmpurile neutilizate, câmpurile care nu sunt setate, conţin valoarea zero pentru câmpurile numerice şi spaţii goale pentru câmpurile caracter.

# **Interpretarea ieşirii de la salvare (SAV) şi restaurare (RST)**

Atunci când folosiţi comanda de salvare (SAV) sau comanda de restaurare (RST), puteţi să direcţionaţi ieşirea către un fişier flux sau către un spaţiu utilizator.

Dacă deja există date în fişierul flux sau în spaţiul utilizator specificate, comanda suprascrie acele date. Noile date nu se adaugă la sfârşitul datelor existente.

Pentru a specifica un fișier flux, trebuie să aveți autoritate \*W pentru fișierul flux și autoritate \*R pentru directorul fişierului flux.

Pentru a specifica un spațiu utilizator, trebuie să aveți autoritatea \*CHANGE pentru spațiul utilizator și autoritatea \*USE pentru bibliotecă. Serverul are nevoie de un blocaj \*EXCLRD pe spaţiul utilizator.

#### **Concepte înrudite**

<span id="page-163-0"></span>["Utilizarea](#page-82-0) comenzii SAV (Save - Salvare)" la pagina 77

Aceste informaţii vă explică cum să utilizaţi comanda SAV cu parametrul OBJ.

#### **Referinţe înrudite**

["Determinarea](#page-12-0) obiectelor pe care sistemul le-a salvat (mesaje salvare)" la pagina 7 Aceste mesaje descriu cum lucrează mesajele salvare şi ce informaţii sunt disponibile din fişierele ieşire.

### **Informaţii de antet intrare**

Atunci când folosiți comanda de salvare (SAV) sau comanda de restaurare (RST), puteți să direcționați ieșirea către un fişier flux sau către un spaţiu de utilizator.

Conținutul ieșirii este divizat în intrări. Fiecare intrare din ieșire are asociat un antet. Acest antet conține date care specifică lungimea intrării sau tipul acesteia. Fiecare tip de intrare are propriul format. Informaţiile din antet permit divizarea conţinutului ieşirii în intrări cu formate specifice. Aceasta permite analiza lexicală a datelor din ieşire.

Nu se păstrează nici un număr de intrări, în loc, sfârşitul unei intrări este determinat de *lungimea de intrare*. O intrare poate conţine elemente lungime variabilă. Aceasta poate rezulta în completarea intrării.

Numărul intrărilor ieşirii este variabil. Intrările vor apărea una după alta, până când se ajunge la o intrare postambul. Intrarea postambul este ultima intrare din ieşire.

Pentru fiecare câmp din antet este specificat un offset în octeţi. Offset-ul este relativ la adresa de bază a antetului sau la începutul primului câmp din antet.

Tabela următoare prezintă formatul informaţiilor de antet în ieşirea creată de comanda SAV sau RST.

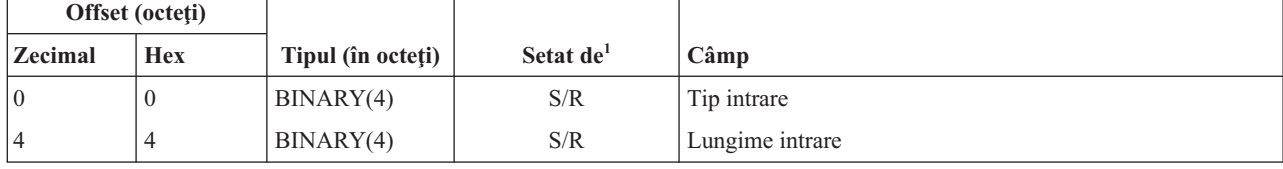

*Tabela 45. Ieşirea pentru informaţii de antet intrare – Comenzile SAV şi RST*

## **Notă:**

1.

**Setare după coloană.** Următoarele valori din coloană indică operaţiile care scriu conţinutul câmpului în ieşire:

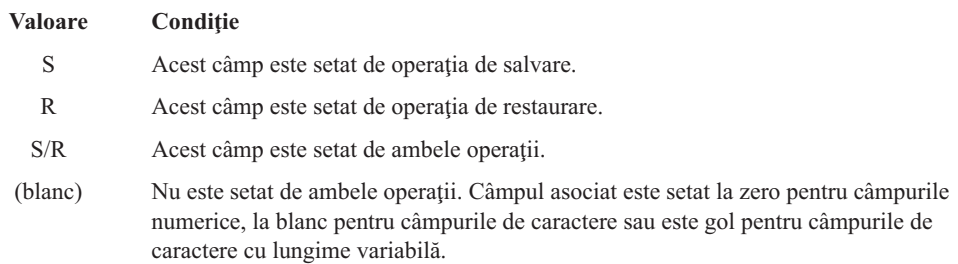

### **Intrările cu informaţii de comandă**

Această tabelă descrie ieşirea comandă pentru comenzile SAV şi RST.

Intrările cu informaţii de comandă sunt extrase în formatul descris în tabela următoare. Valoarea *Tip de intrare* din antet determină dacă intrarea asociată cu antetul este o intrare cu informaţii de comandă.

Sistemul asociază un identificator set caractere codate (coded character set identifier - CCSID) cu toate datele. Asocierea este menţinută pentru toate operaţiile de salvare şi restaurare.

Pentru fiecare câmp este specificat un offset în octeţi. Acest offset este relativ la adresa de bază a intrării sau la începutul primului câmp din antetul intrării.

| Offset (octeți) |                                        |                               |                       |                                                                                                 |
|-----------------|----------------------------------------|-------------------------------|-----------------------|-------------------------------------------------------------------------------------------------|
| <b>Zecimal</b>  | <b>Hex</b>                             | Tipul (în octeți)             | Setat de <sup>1</sup> | Câmp                                                                                            |
| $\theta$        | $\theta$                               | BINARY(8)                     | S/R                   | Pentru detalii suplimentare privind formatul, vedeți tabela din<br>Informații de antet intrare. |
| 8               | 8                                      | BINARY(4)                     | S/R                   | Offset nume dispozitiv $2$                                                                      |
| 12              | $\overline{C}$                         | BINARY(4)                     | S/R                   | Offset etichetă fișier <sup>3</sup>                                                             |
| 16              | 10                                     | BINARY(4)                     | S/R                   | Număr secvență                                                                                  |
| 20              | 14                                     | BINARY(4)                     | S/R                   | Salvare activ                                                                                   |
| 24              | 18                                     | BINARY(4)                     | S/R                   | <b>CCSID</b> date                                                                               |
| 28              | 1 <sub>C</sub>                         | BINARY(4),<br><b>UNSIGNED</b> | S/R                   | Număr înregistrări                                                                              |
| 32              | 20                                     | CHAR(10)                      | S/R                   | Comandă                                                                                         |
| 42              | 2A<br>S/R<br>Dată expirare<br>CHAR(10) |                               |                       |                                                                                                 |
| 52              | 34                                     | CHAR(8)                       | S/R                   | Dată/oră salvare                                                                                |
| 60              | 3C                                     | CHAR(10)                      | S/R                   | Dată începere modificare                                                                        |
| 70              | 46                                     | CHAR(10)                      | S/R                   | Oră începere modificare                                                                         |
| 80              | 50                                     | CHAR(10)                      | S/R                   | Data de terminare modificare                                                                    |
| 90              | 5A                                     | CHAR(10)                      | S/R                   | Oră terminare modificare                                                                        |
| 100             | 64                                     | CHAR(6)                       | S/R                   | Nivel ediție salvare                                                                            |
| 106             | 6A                                     | CHAR(6)                       | S/R                   | Nivel ediție destinație                                                                         |
| 112             | 70                                     | CHAR(1)                       | S/R                   | Tip informații                                                                                  |
| 113             | 71                                     | CHAR(1)                       | S/R                   | Date comprimate                                                                                 |
| 114             | 72                                     | CHAR(1)                       | S/R                   | Date compactate                                                                                 |
| 115             | 73                                     | CHAR(8)                       | S/R                   | Salvare număr serial sistem                                                                     |
| 123             | 7B                                     | CHAR(8)                       | R                     | Dată/oră restaurare                                                                             |
| 131             | 83                                     | CHAR(6)                       | R                     | Nivel ediție restaurare                                                                         |
| 137             | 89                                     | CHAR(8)                       | R                     | Număr de serie sistem restaurare                                                                |
| 145             | 91                                     | CHAR(10)                      | S/R                   | Opțiune salvare activ                                                                           |
| 155             | 9 <sub>B</sub>                         | CHAR(1)                       | S/R                   | Format de salvare                                                                               |
| 156             | 9C                                     | BINARY(4)                     | S/R                   | Număr fișier mediu                                                                              |
| 160             | A <sub>0</sub>                         | BINARY(4)                     | S/R                   | Număr total de fișiere mediu                                                                    |
| 164             | A4                                     | CHAR(1)                       | S/R                   | Autorizări private necesare                                                                     |
| 165             | A5                                     | CHAR(10)                      | S/R                   | Id sincronizare                                                                                 |

*Tabela 46. Ieşirea cu intrarea de informaţii comandă- comenzile SAV şi RST*

#### **Note:**

| | |  $\vert$ |

 $\vert$ 

1. **Setare după coloană.** Următoarele valori din coloană indică operaţiile care scriu conţinutul câmpului în ieşire:

#### **Valoarea**

#### **Situaţie**

- **S** Acest câmp este setat de operaţia de salvare.
- **R** Acest câmp este setat de operaţia de restaurare.
- <span id="page-165-0"></span>**S/R** Acest câmp este setat de ambele operaţii.
- **(blanc)** Nu este setat de ambele operaţii. Câmpul asociat este setat la zero pentru câmpurile numerice, la blanc pentru câmpurile de caractere sau este gol pentru câmpurile de caractere cu lungime variabilă.
- 2. **Formatul numelui de dispozitiv.** Puteţi găsi prima intrare folosind câmpul **Offset nume de dispozitiv** pentru a ajunge la câmpul *Număr nume de dispozitiv*. Câmpul **Număr nume de dispozitiv** nu este repetat.

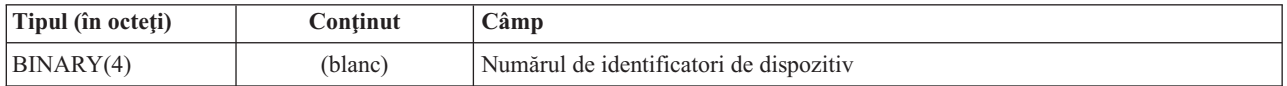

Apoi, mutarea la primul identificator de dispozitiv. Fiecare identificator de dispozitiv este alcătuit dintr-o lungime, urmată de nume. Câmpurile nume de dispozitiv sunt repetate pentru fiecare identificator de dispozitiv.

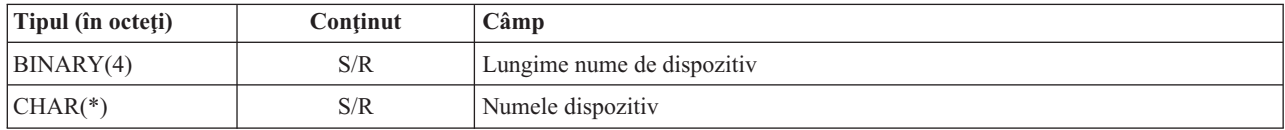

3. **Format etichetă fişier** Puteţi găsi începutul etichetei fişierului folosind câmpul **Offset etichetă fişier**. Câmpurile cu etichetă de fişier nu se repetă.

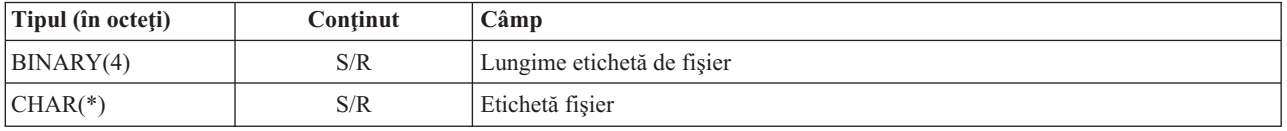

## **Intrările cu informaţii de director**

Această tabelă descrie formatul ieşirii intrării directorului pentru comenzile SAV şi RST.

Valoarea *Tip de intrare* din antetul intrării determină dacă intrarea asociată cu antetul este o intrare cu informaţii de director.

Pentru fiecare câmp este specificat un offset în octeţi. Acest offset este relativ la adresa de bază a intrării sau la începutul primului câmp din antetul intrării.

| Offset (octeți) |              |                   |                       |                                                                                                 |
|-----------------|--------------|-------------------|-----------------------|-------------------------------------------------------------------------------------------------|
| Zecimal         | <b>Hex</b>   | Tipul (în octeți) | Setat de <sup>1</sup> | Câmp                                                                                            |
| 10              | $\mathbf{0}$ | BINARY(8)         | S/R                   | Pentru detalii suplimentare privind formatul, vedeți tabela din<br>Informații de antet intrare. |
| $\overline{8}$  | 8            | BINARY(4)         | S/R                   | Offset identificator director <sup>2</sup>                                                      |
| 12              | C            | BINARY(4)         | S/R                   | Numărul de legături la obiecte procesate cu succes în director                                  |
| 16              | 10           | BINARY(4)         | S/R                   | Numărul de legături obiect procesate fără succes în director                                    |
| <b>20</b>       | 14           | BINARY(4)         | S/R                   | Offset identificator volum de pornire <sup>3</sup>                                              |
| 24              | 18           | BINARY(8)         | S/R                   | Dimensiune totală de legături la obiect procesate cu succes în<br>director                      |
| 32              | 20           | BINARY(4)         | R                     | Numărul de nivele de director creat prin restaurare                                             |

*Tabela 47. Ieşirea cu intrarea de informaţii de director - Comenzile SAV şi RST*

### **Note:**

1. **Setare după coloană.** Următoarele valori din coloană indică operaţiile care scriu conţinutul câmpului în ieşire:

#### **Valoarea Situaţie**

- **S** Acest câmp este setat de operaţia de salvare.
- **R** Acest câmp este setat de operaţia de restaurare.
- **S/R** Acest câmp este setat de ambele operaţii.
- **(blanc)** Nu este setat de ambele operaţii. Câmpul asociat este setat la zero pentru câmpurile numerice, la blanc pentru câmpurile de caractere sau este gol pentru câmpurile de caractere cu lungime variabilă.
- 2. **Format identificator director** Puteţi găsi începutul identificatorului de director folosind câmpul **Offset identificator de director**. Identificatorul de director constă dintr-o lungime urmată de numele directorului. Câmpurile de director nu se repetă.
- [CCSID](#page-172-0)-ul numelui directorului poate fi găsit utilizând câmpul CCSID de date din formatul Informatii comandă. |

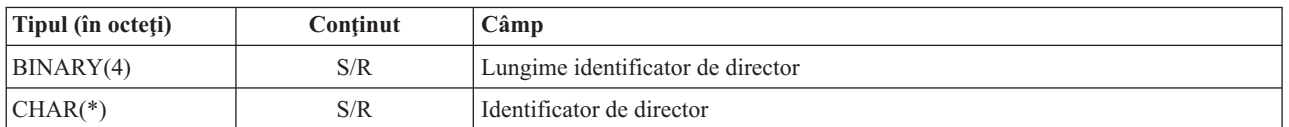

3. **Formatul identificatorului volum de pornire.** Puteţi găsi prima intrare folosind câmpul **Offset identificator volum de pornire**. Identificatorul de volum constă dintr-o lungime urmată de numele volumului. Câmpurile volumului nu se repetă.

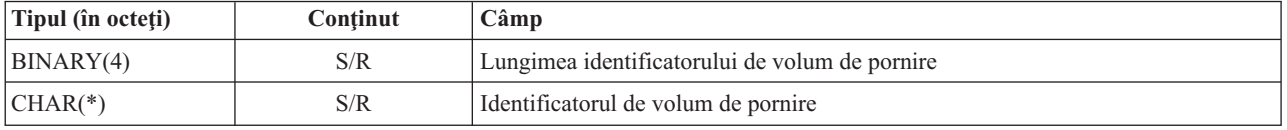

## **Intrările cu informaţii de legătură obiect**

Intrările cu informaţii de legătură obiect sunt extrase în formatul descris în tabela următoare. Valoarea *Tip de intrare* din antetul intrării determină dacă intrarea asociată cu antetul este o intrare cu informaţii de legătură obiect.

Sistemul asociază un identificator set caractere codate (coded character set identifier - CCSID) cu toate datele incluzând numele legăturilor obiectului. Asocierea este menținută pentru toate operațiile de salvare și restaurare.

Pentru fiecare câmp este specificat un offset în octeţi. Acest offset este relativ la adresa de bază a intrării sau la începutul primului câmp din antetul intrării.

*Tabela 48. Intrarea cu informaţii de legătură obiect – Ieşirea comenzilor SAV şi RST*

| Offset (octeți) |                |                   |                       |                                                                                                 |
|-----------------|----------------|-------------------|-----------------------|-------------------------------------------------------------------------------------------------|
| <b>Zecimal</b>  | <b>Hex</b>     | Tipul (în octeți) | Setat de <sup>1</sup> | C <sub>âmp</sub>                                                                                |
| $\vert$ 0       | $\theta$       | BINARY(8)         | S/R                   | Pentru detalii suplimentare privind formatul, vedeți tabela din<br>Informații de antet intrare. |
| $\sqrt{8}$      | 8              | BINARY(4)         | S/R                   | Offset identificator legătură obiect <sup>2</sup>                                               |
| 12              | $\mathcal{C}$  | BINARY(4)         | R                     | Offset identificator legătură obiect după operație de restaurare <sup>3</sup>                   |
| 16              | 10             | BINARY(4)         | S/R                   | Offset identificator volum de pornire <sup>4</sup>                                              |
| 20              | 14             | BINARY(4)         | S/R                   | Offset identificator înlocuitor mesaj de eroare legătură <sup>5</sup>                           |
| 24              | 18             | BINARY(4)         | S/R                   | Dimensiune legătură la obiect                                                                   |
| 28              | 1 <sup>C</sup> | BINARY(4)         | S/R                   | Multiplicatorul de dimensiune legătură la obiect                                                |
| 32              | 20             | BINARY(4)         | S/R                   | ASP în momentul operației de salvare                                                            |
| 36              | 24             | BINARY(4)         | $\mathsf{R}$          | ASP după operația de restaurare                                                                 |
| 40              | 28             | CHAR(10)          | S/R                   | Tip legătură la obiect                                                                          |
| 50              | 32             | CHAR(8)           | S/R                   | Dată/oră salvare-când-este-activ                                                                |

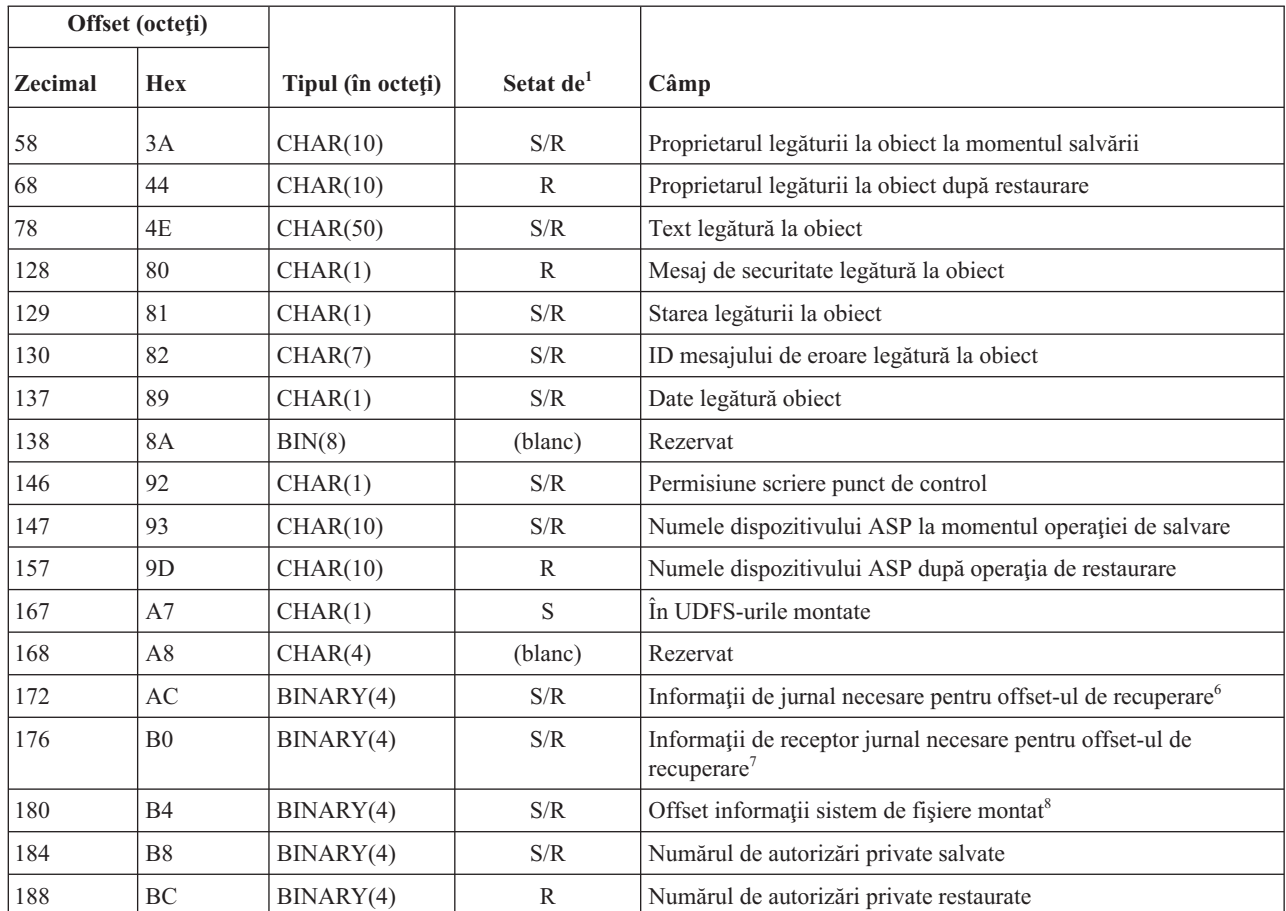

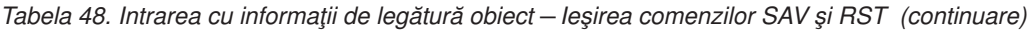

### | |

### **Note:**

1. **Setare după coloană.** Fiecare valoare din această coloană este setată când:

#### **Valoarea**

**Situaţie**

- **S** Acest câmp este setat de operaţia de salvare.
- **R** Acest câmp este setat de operaţia de restaurare.
- **S/R** Acest câmp este setat de ambele operaţii.
- **(blanc)** Nu este setat de ambele operaţii. Câmpul asociat este setat la zero pentru câmpurile numerice, la blanc pentru câmpurile de caractere sau este gol pentru câmpurile de caractere cu lungime variabilă.
- 2. **Formatul identificatorului de legătură obiect** Puteţi găsi începutul identificatorului de legătură obiect folosind câmpul **Offset identificator de legătură obiect**. Un identificator de legătură obiect este alcătuit dintr-o lungime urmată de numele legăturii la obiect. Câmpurile de legătură obiect nu se repetă.

CCSID-ul numelui legăturii obiectului poate fi găsit utilizând câmpul [CCSID](#page-172-0) de date din formatul [Informaţii](#page-163-0) [comandă.](#page-163-0)

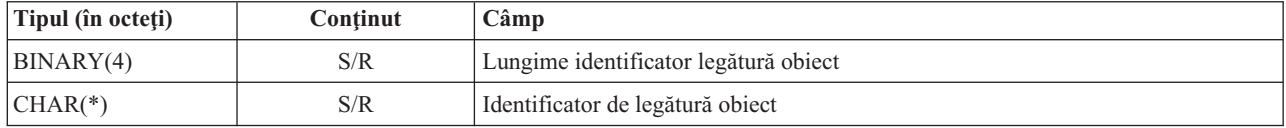

3. **Format identificator legătură obiect după operaţia de restaurare** Puteţi găsi începutul identificatorului de legătură obiect după operaţia de restaurare prin utilizarea câmpului **Offset identificator de legătură obiect după operaţia de restaurare**. Un identificator de legătură obiect este alcătuit dintr-o lungime urmată de numele legăturii la obiect. Câmpurile identificatorului de legătură obiect nu se repetă.

CCSID-ul numelui legăturii obiectului poate fi găsit utilizând câmpul [CCSID](#page-172-0) de date din formatul [Informaţii](#page-163-0) [comandă.](#page-163-0)

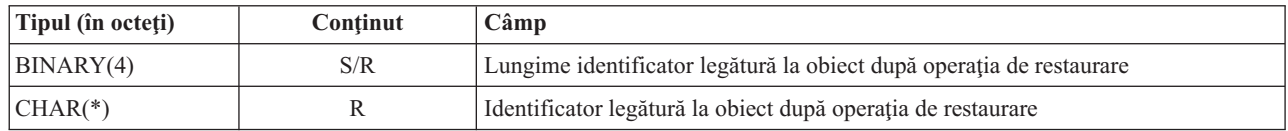

4. **Formatul identificatorului volum de pornire.** Puteţi găsi prima intrare folosind câmpul **Offset identificator volum de pornire**. Identificatorul de volum constă dintr-o lungime urmată de numele volumului. Câmpurile identificatorului de volum de pornire nu se repetă.

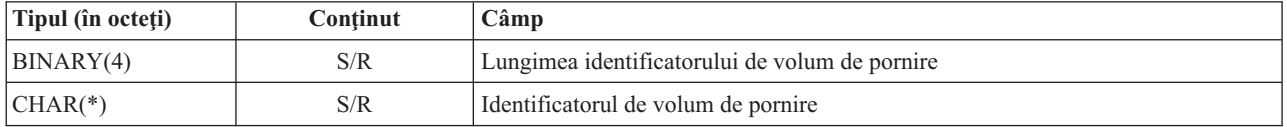

5. **Format identificator de înlocuire mesaj de eroare legătură obiect** Puteţi găsi începutul identificatorului de înlocuire mesaj de eroare legătură obiect folosind câmpul **Offset identificator de înlocuire mesaj de eroare legătură obiect**. Un mesaj de eroare legătură obiect este alcătuit dintr-o lungime urmată de un nume. Câmpurile identificatorului de înlocuire mesaj de eroare nu se repetă.

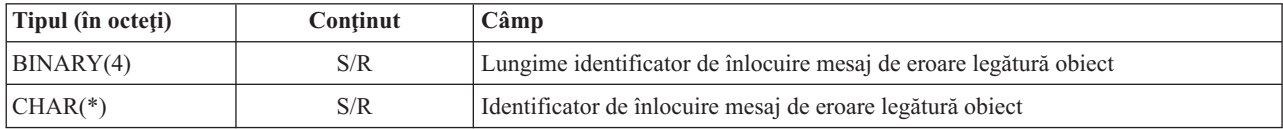

6. **Format informaţii de jurnal necesare pentru recuperare** Puteţi găsi începutul intrării utilizând câmpul **Informaţii de jurnal necesare pentru offset-ul de recuperare**. Informaţiile de jurnal necesare pentru recuperare conțin o lungime urmată de numele de cale jurnal. Câmpurile jurnalului nu se repetă.

CCSID-ul căii către receptorul jurnal poate fi găsită utilizând câmpul [CCSID](#page-172-0) date din formatul de [Informaţii](#page-163-0) de [comandă.](#page-163-0) Pentru informaţii despre conversia acestui nume, vedeţi API-ul iconv.

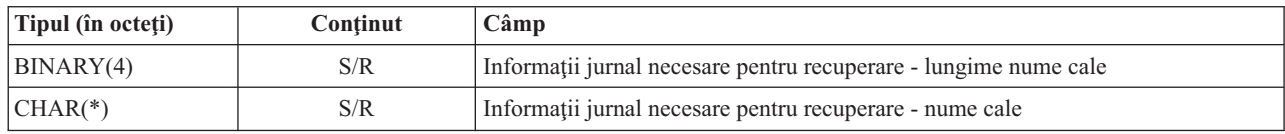

7. **Format informaţii de receptor jurnal necesare pentru recuperare** Puteţi găsi începutul intrării utilizând câmpul **Offset informaţii de receptor jurnal necesare pentru recuperare** . Informaţiile receptorului jurnal necesare pentru recuperare vor conține un nume de dispozitiv ASP, o lungime și numele de cale receptor jurnal. Câmpurile receptorului de jurnal nu se repetă.

CCSID-ul căii către receptorul jurnal poate fi găsită utilizând câmpul [CCSID](#page-172-0) date din formatul de [Informaţii](#page-163-0) de [comandă.](#page-163-0) Pentru informaţii despre conversia acestui nume, vedeţi API-ul iconv.

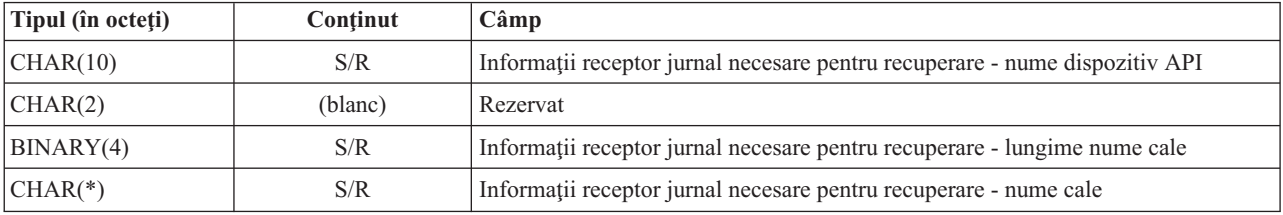

8. **Formatul informaţiilor sistem de fişiere montat.** Puteţi găsi începutul informaţiilor sistem de fişiere montat | utilizând câmpul **Informaţii sistem de fişiere montat**. Informaţiile sistem de fişiere montat consistă dintr-o lungime urmată de un nume. | |

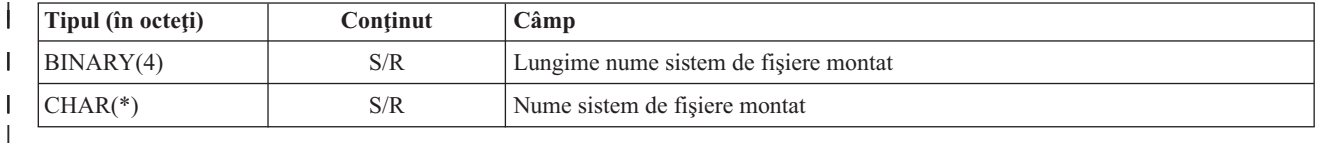

## **Intrarea cu informaţii de trailer (postambul)** |

Intrarea informaţii trailer este ieşire în formatul descris în acest subiect. Valoarea *Tip intrare* din antetul intrării determină dacă intrarea asociată cu antetul este o intrare cu informaţii de postambul. Intrarea cu informaţii trailer este ultima intrare din ieşire creată de comenzile de salvare (SAV) sau restaurare (RST).

Pentru fiecare câmp este specificat un offset. Acest offset este relativ la adresa de bază a intrării sau la începutul primului câmp din antetul intrării.

| Offset (octeti) |               |                      |                                 |                                                                                                 |  |
|-----------------|---------------|----------------------|---------------------------------|-------------------------------------------------------------------------------------------------|--|
| Zecimal         | <b>Hex</b>    | Tipul (în<br>octeți) | <b>Setat</b><br>de <sup>1</sup> | Câmp                                                                                            |  |
| $\overline{0}$  | $\mathbf{0}$  | BINARY(8)            | S/R                             | Pentru detalii suplimentare privind formatul, vedeți tabela din Informații de antet<br>intrare. |  |
| 8               | 8             | BINARY(4)            | S/R                             | Offset identificator volum <sup>2</sup>                                                         |  |
| 12              | $\mathcal{C}$ | BINARY(4)            | S/R                             | Date complete                                                                                   |  |
| 16              | 10            | BINARY(4)            | S/R                             | Număr de legături la obiect procesate cu succes                                                 |  |
| 20              | 14            | BINARY(4)            | S/R                             | Număr de legături la obiect procesate fără succes                                               |  |
| 24              | 18            | BINARY(8)            | S/R                             | Dimensiune totală (în K) legături la obiect procesate cu succes                                 |  |
| 32              | 20            | BINARY(4)            | S/R                             | Numărul fișierelor mediu de stocare                                                             |  |
| 36              | 24            | BINARY(4)            | S/R                             | Offset fisier mediu de stocare <sup>2</sup>                                                     |  |

*Tabela 49. Intrarea cu informaţii de trailer – Ieşirea comenzilor SAV şi RST*

### **Note:**

1. **Setare după coloană.** Următoarele valori din coloană indică operaţiile care scriu conţinutul câmpului în ieşire:

### **Valoarea**

### **Situaţie**

- **S** Acest câmp este setat de operaţia de salvare.
- **R** Acest câmp este setat de operaţia de restaurare.
- **S/R** Acest câmp este setat de ambele operaţii.
- **(blanc)** Nu este setat de ambele operaţii. Câmpul asociat este setat la zero pentru câmpurile numerice, la blanc pentru câmpurile de caractere sau este gol pentru câmpurile de caractere cu lungime variabilă.
- 2. **Format identificator volum** Puteţi găsi prima intrare folosind câmpul **Offset nume de volum** pentru a ajunge la câmpul **Număr identificator de volum**. Câmpul **Număr de identificatori volum** nu se repetă.

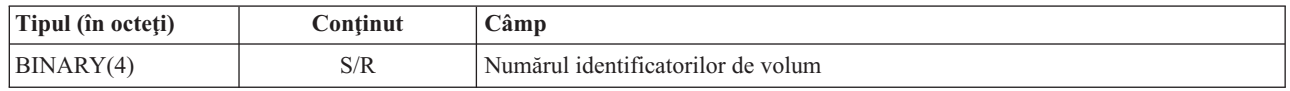

Apoi, mutarea la primul identificator de volum. Un identificator de volum constă dintr-o lungime urmată de numele volumului. Câmpurile **Lungime identificator volum** şi **Identificator volum** sunt repetate pentru fiecare identificator de volum.

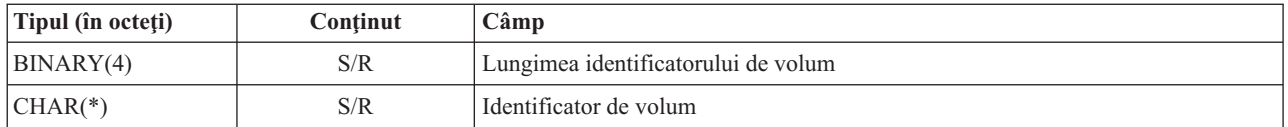

3. **Formatul fişierului mediu de stocare.** Câmpurile fişierului mediu de stocare sunt repetate pentru fiecare fişier mediu de stocare.

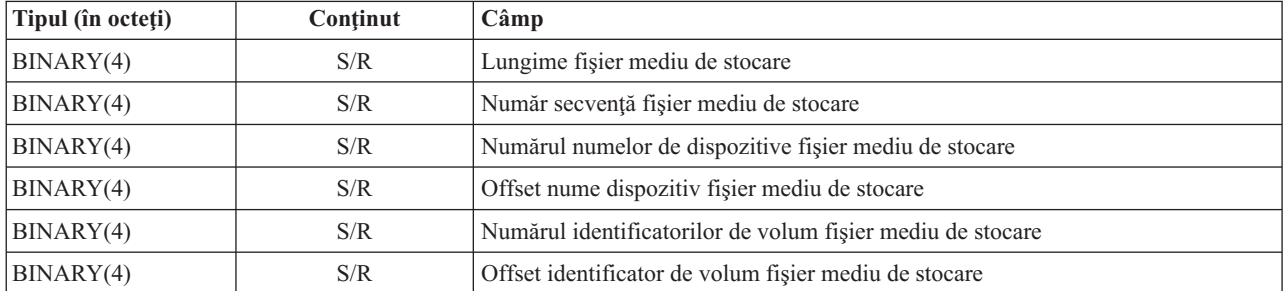

4. **Formatul numelui de dispozitiv mediu de stocare.** Câmpurile nume de dispozitiv fişier mediu de stocare sunt repetate pentru fiecare nume de dispozitiv fişier mediu de stocare.

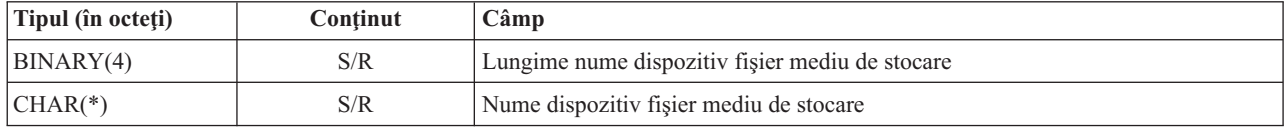

5. **Formatul identificatorului volum fişier mediu de stocare.** Câmpurile identificator volum fişier mediu de stocare sunt repetate pentru fiecare identificator de volum fişier mediu de stocare.

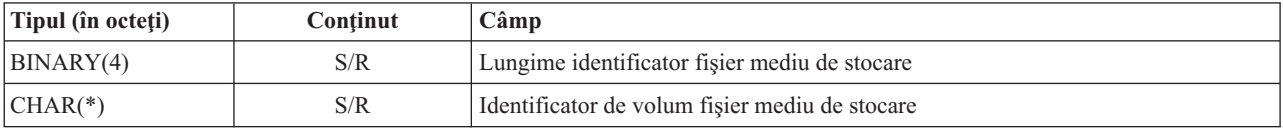

## **Secvenţa de ieşire**

Această tabelă arată secvenţa de intrări din ieşire când specificaţi INFTYPE(\*ALL) sau INFTYPE(\*ERR)

*Tabela 50. Secvenţa de ieşire 1 pentru comenzile SAV şi RST*

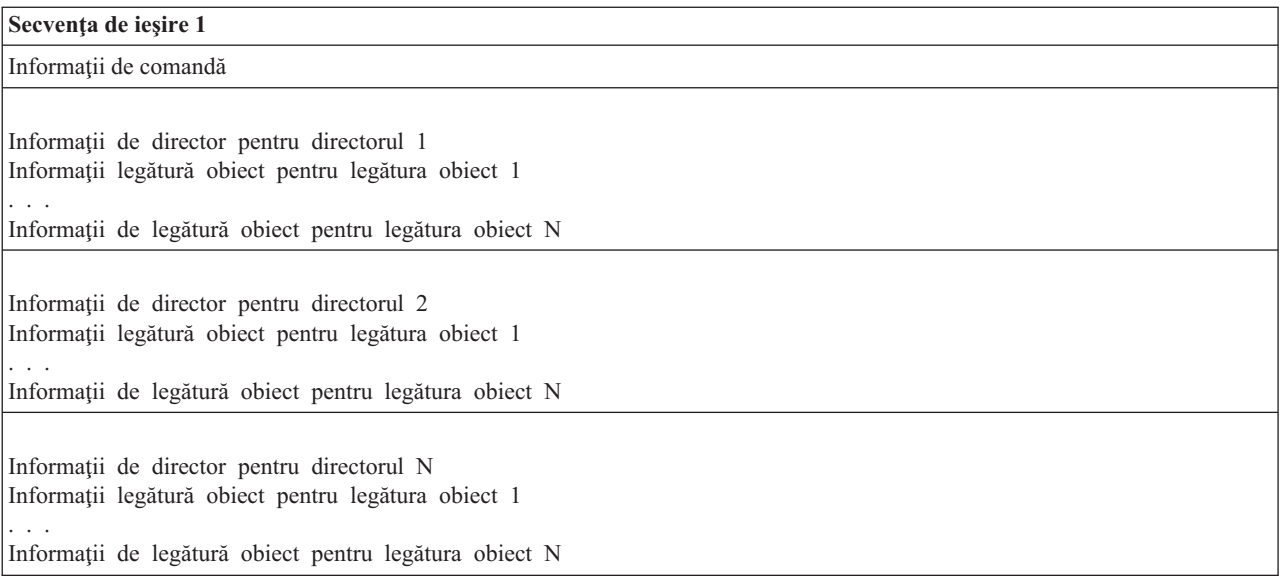

<span id="page-171-0"></span>*Tabela 50. Secvenţa de ieşire 1 pentru comenzile SAV şi RST (continuare)*

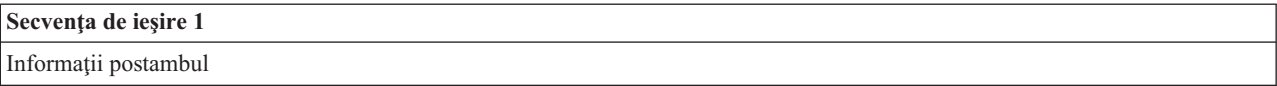

Atunci când specificaţi INFTYPE(\*ALL), ieşirea conţine o intrare legătură obiect pentru toate legăturile obiect (atât cele cu succes cât şi cele fără succes). Atunci când specificaţi INFTYPE(\*ERR), ieşirea conţine o intrare legătură obiect doar pentru legăturile fără succes.

Tabela următoare arată secventa intrărilor din ieșire atunci când specificati INFTYPE(\*SUMMARY):

*Tabela 51. Secvenţa de ieşire 2 pentru comenzile SAV şi RST*

| Secvența de ieșire 2                       |  |  |  |
|--------------------------------------------|--|--|--|
| Informații de comandă                      |  |  |  |
| Informații director pentru director 1      |  |  |  |
| Informatii de director pentru directorul 2 |  |  |  |
| Informatii de director pentru director     |  |  |  |
| Informații postambul                       |  |  |  |

Când extrageţi informaţii din formatul de ieşire pentru legături obiecte, trebuie să utilizaţi lungimea intrării pe care o întoarce sistemul în formatul informaţiilor de antet pentru fiecare intrare. Dimensiunea fiecărei intrări poate include completare la sfârșitul intrării. Dacă nu utilizați dimensiunea intrării, rezultatul s-ar putea să nu fie valid. Lungimea intrării poate fi folosită pentru a găsi următoarea intrare. Intrarea postambul este întotdeauna ultima intrare.

## **Descrierile câmpurilor**

Aceste informaţii descriu valori posibile pentru câmpurile de ieşire salvare (SAV) şi restaurare (RST).

#### **Permisiune scriere punct de control (ALWCKPWRT)** |

Indică dacă un obiect a fost salvat în timp ce actualizări ale obiectului puteau apărea. Valorile posibile sunt:

- **'0'** Nu s-au produs actualizări ale obiectului în timp ce obiectul era salvat
- **'1'** Obiectul a fost salvat cu parametrul SAVACTOPT(\*ALWCKPWRT) şi atributul de sistem corespunzător pentru obiect a fost setat. Actualizări ale obiectului au putut apărea în timp ce obiectul era salvat. Consultaţi "Parametrul suplimentar SAVACTOPT [\(Save-while-active](#page-139-0) option - Opţiune de [salvare-când-este-activ\)"](#page-139-0) la pagina 134 pentru mai multe informaţii.

#### **ASP-ul după operaţia de restaurare**

ASP-ul legăturii la obiect atunci când a fost restaurat. Valorile posibile sunt:

- **1** ASP sistem
- **2–32** ASP-uri utilizator de bază
- **33–255** ASP-uri independente

#### **Numele dispozitivului ASP după operaţia de restaurare**

Numele dispozitivului ASP al legăturii la obiect când a fost restaurat. Valorile posibile sunt:

### **\*SYSBAS**

ASP-urile sistem şi de bază

#### **nume dispozitiv**

Numele ASP-urilor independente

### **ASP-ul în momentul operaţiei de salvare**

ASP-ul legăturii la obiect atunci când a fost salvat. Valorile posibile sunt:

**1** ASP sistem

**2–32** ASP-uri utilizator de bază

**33–255** ASP-uri independente

#### <span id="page-172-0"></span>**Numele dispozitivului ASP în momentul operaţiei de salvare**

Numele dispozitivului ASP al legăturii la obiect când a fost salvat. Valorile posibile sunt:

#### **\*SYSBAS**

ASP-urile sistem şi de bază

#### **nume dispozitiv**

Numele ASP-urilor independente

#### **Comandă**

Comanda care a fost utilizată atunci când a fost efectuată operația.

Valorile posibile sunt:

- **SAV** Operatia de salvare
- **RST** Operația de restaurare

#### **Date complete**

Indică dacă toate datele pentru operaţia de salvare sau de restaurare au fost efectiv salvate sau restaurate. Acest element de date postambul vă poate informa dacă este completă descrierea de sistem din restul ieşirii generate de operaţie.

Valorile posibile sunt:

- **0** Datele nu sunt complete. Una sau mai multe intrări informații director sau informații legătură obiect nu au fost scrise în fişierul spaţiu utilizator sau şir de octeţi. Aceasta poate apărea când o legătură obiect spaţiu utilizator este utilizată şi mai mult de 16 MO de informaţii despre operaţia de salvare sau restaurare sunt generaţi. Această situaţie se produce doar când operaţia de salvare sau de restaurare procesează un număr foarte mare de legături la obiecte. Dacă se produce această situaţie, ar trebui să utilizaţi un fişier flux pentru a memora informaţiile dumneavoastră de ieşire.
- 1 Datele sunt complete. Ieşirea conține toate informațiile referitoare la operația de salvare sau restaurare.

#### **CCSID-ul datelor**

CCSID-ul datelor este stocat în această ieşire.

#### **Date compactate**

Indică dacă datele au fost stocate într-un format compactat.

Valorile posibile sunt:

- **'0'** Datele nu sunt compactate.
- **'1'** Datele sunt compactate.

#### **Date comprimate**

Indică dacă datele au fost stocate într-un format comprimat.

Valorile posibile sunt:

- **'0'** Datele nu sunt comprimate.
- **'1'** Datele sunt comprimate.

#### **Nume dispozitiv**

Numele dispozitivului folosit la realizarea operației de restaurare sau salvare. Fișierul conține fie numele dispozitivului, fie numele definiţiei mediului de stocare sau numele fişierului de salvare care a fost folosit la realizarea operaţiei. Lungimea numelui este definită de lungimea numelui Dispozitiv şi CCSID-ul este definit de CCSID-ul fişierului de date.

#### <span id="page-173-0"></span>**Lungime nume dispozitiv**

Lungimea câmpului **Nume dispozitiv**.

#### **Offset nume dispozitiv**

Offset-ul câmpului.

#### **Identificator director**

Numele directorului din care a fost salvat obiectul sau în care a fost restaurat obiectul.

#### **Lungime identificator director**

Lungimea câmpului **Identificator director**.

#### **Offset identificator director**

Offset-ul câmpului **Lungime identificator director**.

#### **Data de terminare modificare**

Valoarea care a fost specificată pentru data de terminare modificare atunci când a fost efectuată operaţia de salvare.

Valorile posibile sunt:

**\*ALL** Nu a fost specificată o dată de terminare modificare

#### **dată terminare**

Data de terminare a modificării care a fost specificată la operaţia de salvare. Data este în format AALLZZ, este aliniată la stânga şi este completată cu spaţii.

### **Oră terminare modificare**

Valoarea care a fost specificată pentru ora de terminare modificare atunci când a fost efectuată operaţia de salvare.

Valorile posibile sunt:

**\*ALL** Nu a fost specificată o oră de terminare a modificării.

#### **oră terminare**

Ora de terminare a modificării care a fost specificată la operaţia de salvare. Ora este în format OOMMSS, este aliniată la stânga şi este completată cu spaţii.

#### **Lungime intrare**

Lungimea acestei intrări listă.

#### **Tip intrare**

Indică tipul datelor conţinute în această intrare listă.

Valorile posibile sunt:

- 1 Această intrare contine informatii de nivel comandă. Utilizați formatul informatiilor despre comandă pentru a mapa la ieşire datele pentru această intrare în listă.
- 2 Această intrare conține informații de nivel director. Utilizați formatul informațiilor despre director pentru a mapa la ieşire datele pentru această intrare în listă.
- **3** Această intrare conține informații de nivel legătură. Utilizați formatul informațiilor despre legătură pentru a mapa la ieşire datele pentru această intrare în listă.
- **4** Această intrare conţine informaţii postambul. Utilizaţi formatul de informaţii postambul pentru a mapa la ieşire datele pentru această intrare în listă.

#### **Data expirării**

Data de expirare a mediului de stocare.

Valorile posibile sunt:

#### **\*PERM**

Datele sunt permanente.

#### <span id="page-174-0"></span>**dată expirare**

data de expirare care a fost specificată la operaţia de salvare. Data este în format AALLZZ, este aliniată la stânga şi este completată cu spaţii.

#### **Etichetă de fişier**

Eticheta de fişier pentru fişierul mediului de stocare utilizat de operaţia de salvare sau de restaurare. Pentru o operaţie de salvare sau restaurare care utilizează un fişier de salvare, acest câmp este blanc.

#### **Lungime etichetă de fişier**

Lungimea câmpului **Etichetă de fişier**.

#### **Offset etichetă de fişier**

#### Offset-ul câmpului **Lungime etichetă fişier**.

#### **Tip informaţii**

Vă arată tipul de informaţii care au fost salvate cu această operaţie. (parametrul INFTYPE din comanda SAV).

Valorile posibile sunt:

- **'1'** Informaţiile de sumar şi informaţiile despre fiecare legătură la obiect care a fost procesată au fost salvate (\*ALL).
- **'2'** Informaţiile de sumar şi informaţiile despre fiecare legătură la obiect care nu au fost salvate sau restaurate au fost salvate cu succes (\*ERR).
- **'3'** Au fost salvate numai informaţiile rezumat (\*SUMMARY).

#### **În UDFS-urile montate**

Arată dacă obiectul a fost într-un sistem de fişiere definit de utilizator (UDFS) montat, în timpul operaţiei de salvare.

Valorile posibile sunt:

- **'0'** Obiectul nu a fost într-un UDFS montat în timpul operaţiei de salvare.
- **'1'** Obiectul a fost într-un UDFS montat în timpul operaţiei de salvare.

#### **Informaţii de jurnal necesare pentru offset-ul de recuperare**

Offset-ul pentru câmpul **Informaţii jurnal necesare pentru recuperare - lungime nume cale**. Acest câmp va fi 0 pentru obiecte care nu au fost jurnalizate la momentul operaţiei de salvare.

#### **Informaţii jurnal necesare pentru recuperare - lungime cale**

Calea la jurnalul care este necesar pentru recuperarea obiectului. Obiectul trebuie jurnalizat în acest jurnal pentru ca APYJRNCHG (Apply Journaled Changes - Aplicare modificări jurnalizate) să restaureze cu succes obiectul.

#### **Informaţii jurnal necesare pentru recuperare - lungime nume cale**

Lungimea câmpului **Informaţii jurnal necesare pentru recuperare - lungime nume cale**.

### **Informaţii receptor jurnal necesare pentru offset-ul de recuperare**

Offset-ul pentru câmpul **Informaţii receptor jurnal necesare pentru recuperare - nume dispozitiv ASP**. Acest câmp va fi 0 pentru obiecte care nu au fost jurnalizate la momentul operatiei de salvare.

#### **Informaţii receptor jurnal necesare pentru recuperare - nume dispozitiv ASP**

Numele dispozitivului pool de discuri care conține biblioteca cu receptorul de jurnal necesar pentru recuperarea obiectului.

#### **Informaţii receptor jurnal necesare pentru recuperare - nume cale**

Numele căii primului receptor de jurnal din lanţul de receptori de jurnal necesari pentru recuperarea obiectului. Obiectul trebuie jurnalizat în acest receptor de jurnal pentru ca APYJRNCHG (Apply Journaled Changes - Aplicare modificări jurnalizate) să restaureze cu succes obiectul.

#### **Informaţii receptor jurnal necesare pentru recuperare - lungime nume cale**

Lungimea câmpului **Informaţii receptor jurnal necesare pentru recuperare - nume cale**.

#### <span id="page-175-0"></span>**Nume dispozitiv fişier mediu de stocare**

Numele dispozitivului folosit la realizarea operației de restaurare sau salvare. Câmpul conține fie numele dispozitivului, fie numele fişierului de salvare care a fost folosit la realizarea operaţiei. Lungimea numelui este definită de **Lungimea numelui dispozitiv fişier mediu de stocare** şi CCSID-ul este definit de **CCSID-ul câmpului de date**.

#### **Lungime nume dispozitiv fişier mediu de stocare**

Lungimea câmpului nume **Dispozitiv fişier mediu de stocare**.

#### **Offset nume dispozitiv fişier mediu de stocare**

Offset-ul primului câmp **Nume dispozitiv fişier mediu de stocare** pentru acest fişier mediu de stocare.

## **Lungime fişier mediu de stocare**

Lungimea câmpului **Fişier mediu de stocare**.

#### **Offset fişier mediu de stocare**

Offset-ul primului câmp **Fişier mediu de stocare**.

#### **Număr de secvenţă fişier mediu de stocare**

Numărul de secvenţă al fişierului mediu de stocare. Valoarea este 0 dacă **Nume dispozitiv fişier mediu de stocare** nu este un dispozitiv bandă.

#### **Identificator de volum fişier mediu de stocare**

Numele volumului folosit în timpul operaţiei de salvare sau restaurare. Lungimea numelui este definită de **Lungime identificator volum fişier mediu de stocare** şi CCSID-ul este definit CCSID-ul câmpului date.

#### **Lungime identificator de volum fişier mediu de stocare**

Lungimea câmpului Identificator de volum.

#### **Offset identificator de volum fişier mediu de stocare**

Offset-ul primului câmp identificator volum fişier mediu de stocare pentru acest fişier mediu de stocare.

#### **Offset informaţii sistem de fişiere montat** |

Offset-ul câmpului **Lungime nume sistem de fişiere montat**. Dacă acest câmp este 0, atunci fie nu a fost montat nici un sistem de fişiere peste acest director în timpul operației de salvare sau \*NONE a fost specificat în parametrul reconstruire sistem de fişiere (RBDMFS) din operaţia de restaurare.

#### **Nume sistem de fişiere montat** |

| | |

|

|

Numele sistemului de fişiere care a fost montat peste acest director.

#### **Lungime nume sistem de fişiere montat** |

Lungimea câmpului **Nume sistem de fişiere montat**.

#### **Numărul numelor de dispozitive**

Numărul de câmpuri nume dispozitiv.

#### **Numărul de nivele de directoare create prin restaurare**

Când directorul părinte al unui obiect restaurat nu există și se specifică CRTPRNDIR(\*YES), restaurarea va crea directorul părinte. Acest câmp va indica numărul de nivele ale directorului părinte pe care le-a creat restaurarea. De exemplu, dacă '/a/b/c/stmf' este restaurat şi '/a/b' nu există, restaurarea va crea '/a/b' şi '/a/b/c' şi câmpul Numărul nivelelor director create de restaurare va fi 2.

### **Numărul numelor de dispozitive fişier mediu de stocare**

Numărul numelor dispozitiv fişier mediu de stocare conţinute în acest fişier mediu de stocare.

#### **Numărul identificatorilor de volum mediu de stocare**

Numărul identificatoarelor de volum fișier mediu de stocare conținute în acest fișier mediu de stocare.

#### **Numărul fişierelor mediu de stocare**

Numărul fişierelor mediu de stocare procesate în timpul operaţiei de salvare sau restaurare.

#### **Numărul de legături la obiecte procesate cu succes în director**

Numărul de legături la obiecte care au fost salvate sau restaurate cu succes pentru acest director.

#### <span id="page-176-0"></span>**Numărul de legături la obiect procesate fără succes în director**

Numărul de legături la obiect care nu au fost salvate sau restaurate pentru acest director.

#### **Număr de legături la obiect procesate cu succes**

Numărul total de legături la obiect salvate sau restaurate cu succes pentru întreaga operaţie de salvare sau restaurare.

#### **Număr de legături la obiect procesate fără succes**

Numărul total de legături la obiect care nu au fost salvate sau restaurate cu succes pentru întreaga operaţie de salvare sau restaurare.

#### **Numărul de autorizări private restaurate** |

Numărul de autorizări private restaurate pentru obiect.

#### **Numărul de autorizări private salvate** |

Numărul de autorizări private salvate cu obiectul.

#### **Număr înregistrări**

|

|

|

 $\overline{1}$ || $\overline{1}$  Un număr interpretat pentru o valoare dată după cum urmează:

- **n** Numărul de înregistrări salvate sau restaurate deoarece un dispozitiv \*SAVF sau fişier de salvare a fost inclus printre dispozitivele sau fişierele salvate sau restaurate.
- **0** Numărul de înregistrări salvate sau restaurate deoarece un dispozitiv \*SAVF sau fişier de salvare nu a fost inclus printre dispozitivele sau fişierele salvate sau restaurate.

#### **Numărul identificatorilor de volum**

Numărul de volume folosite în timpul operaţiei de salvare sau restaurare.

#### **Date legătură la obiect** |

Indică dacă datele pentru acest obiect au fost salvate cu obiectul. Valorile posibile sunt:

- **'0'** Descrierea obiectului a fost salvată, dar datele obiectului nu au fost salvate.
- **'1'** Descrierea obiectului şi datele obiectului au fost salvate.

#### **ID mesaj de eroare legătură la obiect**

ID-ul mesajului al unui mesaj de eroare care a fost emis pentru această legătură.

#### **Identificator de înlocuire mesaj de eroare legătură obiect**

Identificatorul de înlocuire a mesajului de eroare din mesajul de eroare pentru legătură.

#### **Lungime identificator de înlocuire mesaj de eroare legătură obiect**

Lungimea câmpului **Identificator de înlocuire mesaj de eroare legătură obiect**.

**Offset-ul identificatorului înlocuitorului mesajului de eroare legătură la obiect** Offset-ul câmpului **Lungime identificator de înlocuire mesaj de eroare legătură obiect**.

#### **Identificator legătură la obiect după operaţia de restaurare**

Numele legăturii la obiect după ce este restaurată.

#### **Lungime identificator legătură la obiect după operaţia de restaurare** Lungimea câmpului **Identificator legătură la obiect după operaţia de restaurare**.

#### **Offset identificator legătură la obiect după operaţia de restaurare**

Offset-ul câmpului **Identificator legătură la obiect după operaţia de restaurare**.

#### **Identificator legătură obiect**

Pentru o operație de salvare, numele legăturii la obiect care a fost salvată. Pentru o operație de restaurare, numele calificat de legătură la obiect care a fost salvat (inclusiv identificatorul directorului şi al legăturii la obiecte).

### **Lungime identificator legătură obiect**

Lungimea câmpului **Identificator legătură la obiect**.

#### <span id="page-177-0"></span>**Offset-ul identificatorului legăturii la obiect**

Offset-ul câmpului **Lungime identificator legătură la obiect**.

#### **Proprietarul legăturii la obiect după restaurare**

Numele profilului utilizator al proprietarului legăturii la obiect când legătura la obiect a fost restaurată.

#### **Proprietarul legăturii la obiect la momentul salvării**

Numele profilului utilizator al proprietarului legăturii la obiect când legătura la obiect a fost salvată.

#### **Mesaj de securitate legătură la obiect**

Indică dacă un mesaj de securitate a fost lansat pentru această legătură la obiect în timpul operaţiei de restaurare.

Valorile posibile sunt:

- **'0'** Nu a fost lansat nici un mesaj de securitate.
- **'1'** Unul sau mai multe mesaje de securitate au fost lansate.

#### **Dimensiune legătură la obiect**

Dimensiunea legăturii la obiect în unități de multiplicator de dimensiune. Dimensiunea reală a legăturii la obiect este egală sau mai mică decât dimensiunea legăturii la obiect multiplicată de multiplicatorul de dimensiune legătură la obiect.

#### **Multiplicatorul de dimensiune legătură la obiect**

Valoarea cu care se înmulțește dimensiunea legăturii la obiect pentru a obține dimensiunea reală. Această valoare este 1 dacă legătura la obiect este mai mică decât 1.000.000.000 octeţi, 1024 dacă este între 1.000.000.000 şi 4.294.967.295 octeţi (inclusiv). Valoarea este 4096 dacă legătura la obiect este mai mare de 4 294 967 295 octeţi.

#### **Starea legăturii la obiect**

Indică dacă legătura la obiect a fost procesată cu succes.

Valorile posibile sunt:

- **'0'** Legătura la obiect nu a fost salvată sau restaurată cu succes.
- **'1'** Legătura la obiect a fost salvată sau restaurată cu succes.

#### **Text legătură la obiect**

Descrierea text a legăturii la obiect.

### **Tip legătură la obiect**

| |

 $\overline{\phantom{a}}$ 

Tipul legăturii la obiect.

#### **Participarea la operaţiile de salvare** |

Numărul de operații de salvare care lucrează împreună pentru a sincroniza datele lor, utilizând acelasi Id sincronizare ca această operație.

#### **Autorizări private necesare** |

- Indică dacă operaţia de salvare specificată de acele autorizări private ar trebui salvate cu obiectele. Valorile posibile sunt: | |
- **'0'** PVTAUT(\*NO) a fost specificat.
- || $\overline{1}$ **'1'** PVTAUT(\*YES) a fost specificat.

### **Data/ora restaurării**

Momentul de timp la care a fost restaurată legătura la obiect în formatul amprentei de timp a sistemului. Vedeți API-ul Conversie format dată și oră (QWCCVTDT) pentru informații despre conversia acestei amprente de timp.

### **Numărul de serie al sistemului de restaurare**

Numărul serial al sistemului pe care operaţia de restaurare a fost realizată.

#### <span id="page-178-0"></span>**Nivelul de ediţie de restaurare**

Nivelul de ediţie al sistemului de operare pe care au fost restaurate legăturile la obiecte. Acest câmp are un format VvRrMm, care conţine următoarele:

- **Vv** Caracterul V urmat de numărul de versiune pe un caracter
- **Rr** Caracterul R urmat de numărul de ediţie pe un caracter
- **Mm** Caracterul M urmat de un număr de modificare pe un caracter

#### **Salvare activ**

Indică dacă legăturile la obiecte pot fi actualizate în timp ce sunt salvate.

Valorile posibile sunt:

- **0** SAVACT(\*NO)—Legăturile la obiecte nu pot fi salvate în timp ce sunt utilizate de către un alt job.
- **1** SAVACT(\*YES)—Legăturile la obiecte pot fi salvate în timp ce sunt utilizate de către un alt job. Legăturile obiectele în salvare pot să fi atins un punct de control la momente diferite și s-ar putea să nu fie într-o stare consistentă în relaţie ce fiecare.
- **-1** SAVACT(\*SYNC)—Legăturile la obiecte au putut fi salvate în timp ce au fost utilizate de către un alt job. Toate legăturile la obiecte şi toate directoarele din operaţia de salvare ajung împreună la un punct de verificare şi sunt salvate într-o stare de consistenţă unele cu altele.

#### **Dată/oră salvare activ**

Momentul la care a fost salvată legătura la obiect în timp ce era activă, în formatul amoprentei de timp a sistemului. Vedeți API-ul Convert Date and Time Format (QWCCVTDT) pentru informații despre conversia acestei amprente de timp.

#### **Opţiune salvare activ**

Indică opţiunile care au fost folosite cu comanda salvare-când-este-activ. Valorile posibile sunt:

#### **\*NONE**

A fost specificat SAVACTOPT(\*NONE). Nu au fost utilizate opţiuni speciale de salvare activă

### **\*ALWCKPWRT**

A fost specificat SAVACTOPT(\*ALWCKPWRT). Aceasta permite salvarea obiectelor în timp ce acestea sunt actualizate dacă a fost setat atributul corespunzător. Consultaţi ["Parametrul](#page-139-0) suplimentar SAVACTOPT (Save-while-active option - Opţiune de [salvare-când-este-activ\)"](#page-139-0) la pagina 134 pentru informaţii suplimentare.

#### **Data/ora salvării**

Momentul de timp la care a fost salvate legăturile la obiecte în formatul amprentei de timp a sistemului. Vedeţi API-ul Conversie format dată și oră (OWCCVTDT) pentru informații despre conversia acestei amprente de timp.

#### **Nivelul de ediţie de salvare**

Nivelul de ediţie al sistemului de operare pe care au fost salvate legăturile la obiecte. Acest câmp are un format VvRrMm, care conţine următoarele:

- **Vv** Caracterul V este urmat de numărul de versiune pe un caracter.
- **Rr** Caracterul R urmat de numărul de ediție pe un caracter.
- **Mm** Caracterul M este urmat de un număr de modificare pe un caracter.

#### **Salvare număr serial sistem**

Numărul serial al sistemului pe care s-a realizat operaţia de salvare.

#### **Număr secvenţă**

Numărul de secvenţă al fişierului de pe mediu. Valoarea va fi 0 dacă mediul de salvare nu este bandă. Dacă dispozitivul bandă nu a fost specificat pentru parametrul DEV, acest câmp ca fi setat la 0.

#### <span id="page-179-0"></span>**Data de pornire modificare**

Valoarea care a fost specificată pentru data de pornire modificare atunci când a fost efectuată operaţia de salvare.

Valorile posibile sunt:

#### **\*LASTSAVE**

Salvarea include legături obiecte care s-au modificat de la ultimul moment la care au fost salvate cu specificarea UPDHST(\*YES) în operația de salvare.

**\*ALL** Nu a fost specificată o dată de pornire modificare

#### **Data de început**

Data de începere a modificării care a fost specificată la operația de salvare. Data este în format AALLZZ, este aliniată la stânga şi este completată cu spaţii.

#### **Ora de pornire modificare**

Valoarea care a fost specificată pentru ora de pornire modificare atunci când a fost efectuată operaţia de salvare.

Valorile posibile sunt:

**\*ALL** Nu a fost specificată o oră de pornire modificare

#### **Oră pornire**

Ora de pornire modificare care a fost specificată la operaţia de salvare. Ora este în format OOMMSS, este aliniată la stânga şi este completată cu spaţii.

#### **Identificatorul de volum de pornire**

Pentru o legătură la obiect, numele primului volum, pe care a fost salvată această legătură la obiect.

Pentru un [director,](#page-165-0) numele primului volum, pe care a fost salvat acest director. Conţinutul poate fi salvat pe mai multe volume.

#### **Lungimea identificatorului de volum de pornire**

Fie pentru volumul de început al unui director sau pentru o legătură obiect, lungimea **Identificator volum pornire**.

#### **Offset-ul identificatorului de volum de pornire**

Offset-ul câmpului **Lungime identificator volum de pornire**.

#### **Id sincronizare**

| | |

| |

| |

Numele care a fost utilizat pentru a sincroniza puncte de control pentru mai mult de o operaţie

salvare-când-este-activ.

#### **Nivel ediţie destinaţie**

Cel mai vechi nivel de editie a sistemului de operare pe care pot fi restaurate legăturile la obiecte. Acest câmp are un format VvRrMm, care contine următoarele:

- **Vv** Caracterul V este urmat de numărul de versiune pe un caracter.
- **Rr** Caracterul R urmat de numărul de editie pe un caracter.
- **Mm** Caracterul M este urmat de un număr de modificare pe un caracter.

#### **Dimensiunea totală (în K) a legăturilor obiecte procesate cu succes** |

Dimensiunea totală a legăturilor obiecte salvate sau restaurate cu succes. Acest câmp este parte componentă a intrării informaţiilor trailer creată când o comandă SAV sau RST rulează.

#### **Dimensiunea totală (în K) a legăturilor procesate cu succes într-un director** |

Dimensiunea totală a legăturilor obiecte salvate sau restaurate cu succes în director. Acest câmp este parte componentă a intrării informaţiilor director creată când o comandă SAV sau RST rulează.

#### **Identificator de volum**

Numele volumului folosit în timpul operaţiei de salvare sau restaurare. Lungimea numelui este definită de
**Lungimea identificatorului de volum** şi CCSID-ul este definit de **CCSID-ul câmpului de date**. Dacă nu a fost specificat un dispozitiv bandă pentru parametrul DEV, acest câmp ca fi setat la 0.

### **Lungimea identificatorului de volum**

Lungimea câmpului **Identificator de volum** .

# **Offset identificator de volum**

Offset-ul către pornirea câmpului **Lungime identificator volum**.

### **Informaţii înrudite**

API-ul QWCCVTDT (Convert Date and Time Format)

# **Interpretarea ieşirii comenzilor de salvare**

Acest subiect conține o listă de legături către comenzi de salvare sau API-uri pe care le puteți utiliza pentru a direcționa ieşirea într-un fişier de ieşire.

- OSRSAVO API Salvare obiect
- SAVCFG Salvare configurație
- SAVCHGOBJ Salvare obiecte modificate
- SAVLIB Salvare bibliotecă
- SAVOBJ Salvare obiect
- v SAVSAVFDTA Salvare date fişier de salvare
- v SAVSECDTA Salvare date de securitate
- SAVSYS Salvare sistem
- SAVSYSINF- Salvare informații de sistem

Următoarele subiecte descriu informaţiile de ieşire pe care le creează aceste comenzi. Pentru a specifica un fişier de ieşire, trebuie să aveţi autorizare \*CHANGE pentru fişierul bază de date şi autorizare \*USE pentru bibliotecă. Sistemul are nevoie de o blocare \*EXCLRD pe fişierul bază de date. Faceţi clic pe comanda de mai sus care se aplică informațiilor pe care doriți să le salvați. Comanda CL (Control Language) oferă descrierile celor trei parametri care vă permit să salvați direct într-un fișier ieșirea unei operații de salvare: Fișier primire ieșire (OUTFILE), Opțiuni membru ieşire (OUTMBR) şi Informaţii tip ieşire (INFTYPE).

## **Referinţe înrudite**

["Determinarea](#page-12-0) obiectelor pe care sistemul le-a salvat (mesaje salvare)" la pagina 7

Aceste mesaje descriu cum lucrează mesajele salvare şi ce informaţii sunt disponibile din fişierele ieşire.

## **Informaţiile fişierului de ieşire al operaţiei de salvare**

Acest tabel afişează formatul informaţiilor fişierului de ieşire operaţie salvare (QASAVOBJ). Câmpurile neutilizate, |

câmpurile care nu sunt setate, conţin valoarea zero pentru câmpurile numerice şi spaţii goale pentru câmpurile caracter. |

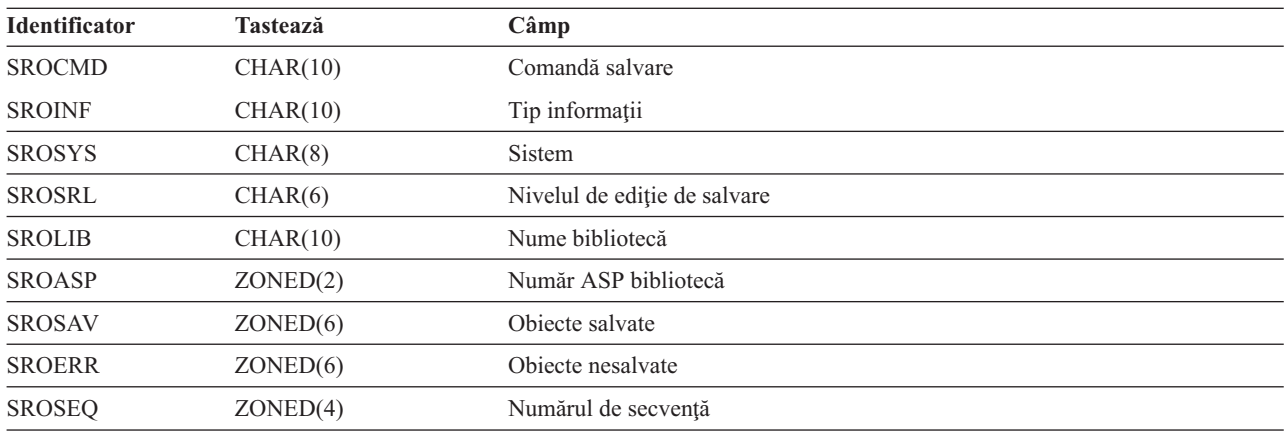

*Tabela 52. Informaţiile fişierului de ieşire al operaţiei de salvare (QASAVOBJ)*

| <b>Identificator</b> | Tastează             | Câmp                                       |
|----------------------|----------------------|--------------------------------------------|
| <b>SROLBL</b>        | CHAR(17)             | Etichetă fișier                            |
| <b>SROVOL</b>        | CHAR(60)             | Identificatori volum                       |
| <b>SROSVT</b>        | CHAR(13)             | Data/ora salvării                          |
| <b>SRONAM</b>        | CHAR(10)             | Nume obiect                                |
| <b>SROMNM</b>        | CHAR(10)             | Nume membru                                |
| <b>SROTYP</b>        | CHAR(8)              | Tip obiect                                 |
| <b>SROATT</b>        | CHAR(10)             | Atribut obiect                             |
| <b>SROSIZ</b>        | ZONED(15)            | Dimensiune                                 |
| SOOWN                | CHAR(10)             | Proprietar                                 |
| <b>SROSTA</b>        | CHAR(1)              | <b>Stare</b>                               |
| <b>SROMSG</b>        | CHAR(7)              | Mesaj de eroare                            |
| <b>SROSWA</b>        | CHAR(13)             | Dată/oră salvare-când-este-activ           |
| <b>SROTXT</b>        | CHAR(50)             | Text                                       |
| <b>SRODEV</b>        | CHAR(40)             | Nume dispozitiv                            |
| <b>SROSVF</b>        | CHAR(10)             | Salvare nume fişier                        |
| <b>SROSFL</b>        | CHAR(10)             | Salvare nume bibliotecă fișier             |
| <b>SROTRL</b>        | CHAR(6)              | Ediție destinație                          |
| <b>SROSTF</b>        | CHAR(1)              | Spațiu de stocare                          |
| <b>SROACP</b>        | CHAR(1)              | Salvarea căilor de acces                   |
| <b>SROSFD</b>        | CHAR(1)              | Salvare date fişier                        |
| <b>SROCMP</b>        | CHAR(1)              | Date comprimate                            |
| <b>SROCOM</b>        | CHAR(1)              | Date compactate                            |
| <b>SRORFD</b>        | CHAR(7)              | Dată referință                             |
| <b>SRORFT</b>        | CHAR(6)              | Timp de referință                          |
| <b>SROEXP</b>        | CHAR(7)              | Data de expirare                           |
| <b>SROXVM</b>        | CHAR(390)            | Identificatori volum suplimentar           |
| <b>SROPGP</b>        | CHAR(10)             | Grup primar                                |
| SROSQ <sub>2</sub>   | ZONED(10)            | Număr mare de secvență                     |
| <b>SROMIT</b>        | CHAR(1)              | Obiecte omise                              |
| <b>SROFMT</b>        | CHAR(1)              | Format de salvare                          |
| <b>SROMFN</b>        | ZONED <sub>(3)</sub> | Număr fișier mediu                         |
| <b>SROTMF</b>        | ZONED(3)             | Număr total de fișiere mediu               |
| <b>SROMDN</b>        | CHAR(10)             | Nume definiție mediu                       |
| <b>SROMDL</b>        | CHAR(10)             | Nume bibliotecă definiție mediu de stocare |
| <b>SROVLC</b>        | ZONED(3)             | Număr volum                                |
| <b>SROVLL</b>        | ZONED(3)             | Lungime volum                              |
| <b>SROVLD</b>        | CHAR(2400)           | Identificatori volum (total)               |
| <b>SROOPT</b>        | CHAR(256)            | Fişier optic                               |
| SROAS1               | CHAR(10)             | Nume ASP                                   |
| SROAS2               | ZONED(5)             | Număr ASP                                  |

*Tabela 52. Informaţiile fişierului de ieşire al operaţiei de salvare (QASAVOBJ) (continuare)*

| <b>Identificator</b> | <b>Tastează</b> | Câmp                                    |
|----------------------|-----------------|-----------------------------------------|
| <b>SROTSZ</b>        | PACKED(21)      | Dimensiune totală salvată               |
| <b>SROPRT</b>        | CHAR(1)         | Tranzacții parțiale                     |
| <b>SROJN</b>         | CHAR(10)        | Nume jurnal                             |
| <b>SROJL</b>         | CHAR(10)        | Nume bibliotecă jurnal                  |
| <b>SROJRN</b>        | CHAR(10)        | Nume receptor jurnal                    |
| <b>SROJRL</b>        | CHAR(10)        | Nume bibliotecă receptor jurnal         |
| <b>SROJRA</b>        | CHAR(10)        | ASP receptor jurnal                     |
| <b>SROPFL</b>        | CHAR(10)        | Nume fişier spool                       |
| <b>SROPFN</b>        | ZONED(6)        | Număr fișier spool                      |
| <b>SROPJB</b>        | CHAR(10)        | Nume job fişier spool                   |
| <b>SROPUN</b>        | CHAR(10)        | Nume utilizator fişier spool            |
| <b>SROPJN</b>        | CHAR(6)         | Număr job fișier spool                  |
| <b>SROPJS</b>        | CHAR(8)         | Nume sistem job fişier spool            |
| <b>SROPCD</b>        | CHAR(7)         | Dată de creare fișier spool             |
| <b>SROPCT</b>        | CHAR(6)         | Oră de creare fișier spool              |
| <b>SROPQN</b>        | CHAR(10)        | Nume coadă de ieșire fișier spool       |
| <b>SROPQL</b>        | CHAR(10)        | Bibliotecă coadă de ieșire fișier spool |
| <b>SROPUD</b>        | CHAR(10)        | Date utilizator fişier spool            |
| <b>SROPFT</b>        | CHAR(10)        | Tip formular fişier spool               |
| <b>SROPPG</b>        | PACKED(11)      | Pagini fişier spool                     |
| <b>SROPCP</b>        | ZONED(3)        | Copii fișier spool                      |
| <b>SROPSZ</b>        | PACKED(15)      | Dimensiune fişier spool                 |
| <b>SROPXD</b>        | CHAR(7)         | Dată expirare fișier spool              |
| <b>SROPVA</b>        | CHAR(1)         | Autorități private necesare             |
| <b>SROSYN</b>        | CHAR(10)        | ID sincronizare                         |
| <b>SROSYO</b>        | ZONED(2)        | Operații salvare participare            |

<span id="page-182-0"></span>*Tabela 52. Informaţiile fişierului de ieşire al operaţiei de salvare (QASAVOBJ) (continuare)*

### **Referinţe înrudite**

["Informaţiile](#page-162-0) din fişierele de ieşire" la pagina 157

Majoritatea comenzilor de salvare creează ieșiri care arată că sistemul este salvat. În funcție de ce comandă utilizați, puteţi direcţiona această ieşire la o imprimantă (OUTPUT(\*PRINT)), un fişier bază de date (OUTPUT(\*OUTFILE)), un fişier flux sau spaţiul de utilizator.

## **Informaţii înrudite**

Informaţiile fişierului de ieşire a operaţiei de retaurare

## **Descrierile câmpurilor**

Aceste informaţii descriu câmpurile din fişierul de ieşire QASAVOBJ (operaţie de salvare). |

### **Nume ASP**

Numele dispozitivului ASP al obiectului când a fost salvat. Valorile posibile sunt:

**\*SYSBAS**

ASP-urile sistem şi de bază

### **Nume dispozitiv**

Numele ASP-urilor independente

### <span id="page-183-0"></span>**Număr ASP**

ASP-ul obiectului atunci când a fost salvat. Valorile posibile sunt:

- **1** ASP sistem
- **2–32** ASP-uri utilizator de bază

**33-255**

ASP-uri independente

#### **Date compactate**

Indică dacă datele au fost stocate într-un format compactat. Valorile posibile sunt:

- **'0'** Datele nu sunt compactate.
- **'1'** Datele sunt compactate.

### **Date comprimate**

Indică dacă datele au fost stocate într-un format comprimat. Valorile posibile sunt:

- **'0'** Datele nu sunt comprimate.
- **'1'** Datele sunt comprimate.

### **Nume dispozitiv**

Numele dispozitivelor utilizate pentru realizarea operației de restaurare sau salvare. Câmpul conține o listă a numelor de dispozitiv. Fiecare nume de dispozitiv este  $CHAR(10)$  și pot fi menționate 1-4 dispozitive.

### **ID mesaj de eroare**

ID-ul de mesaj al unui mesaj de eroare ce a fost emis pentru acest obiect sau bibliotecă.

#### **Data expirării**

|

| | Data de expirare a fişierului mediului de stocare. Valorile posibile sunt:

### **\*PERM**

Datele sunt permanente.

## **dată expirare**

data de expirare care a fost specificată la operaţia de salvare. Data este în format CAALLZZ.

### **Identificatori volum suplimentar**

Acest câmp conţine o listă a ID-urilor de volum suplimentar peste primele 10 volume. Acesta conţine nume de volum pentru volumele 11-75. Fiecare intrare este CHAR(6). Acesta este un câmp lungime-variabilă.

### **Etichetă de fişier**

Eticheta de fişier pentru fişierul mediului de stocare utilizat de operaţia de salvare. Pentru o salvare care utilizează un fişier de salvare, acest câmp este blanc.

### **Tip informaţii**

Vă arată tipul de informații care au fost salvate cu această operație. (Parametrul INFTYPE). Valorile posibile sunt:

- **\*ERR** Lista conține informații despre comandă, o intrare pentru fiecare bibliotecă și o intrare pentru fiecare obiect ce nu a fost salvat cu succes
- **\*LIB** Lista conţine o intrare bibliotecă pentru fiecare bibliotecă solicitată pentru salvare.

### **\*MBR**

Lista conţine o intrare pentru fiecare obiect sau în cazul fişierelor bază de date pentru fiecare membru solicitat pentru salvare.

**\*OBJ** Lista conţine o intrare pentru fiecare obiect cerut pentru a fi salvat.

### **Notă:**

- <span id="page-184-0"></span>1. Comanda SAVSYS nu suportă parametrul INFTYPE. Ieşirea conţine o înregistrare pentru fiecare fişier mediu de stocare care este scris.
- 2. Comenzile SAVSAVFDTA şi SAVSYINF nu suportă parametrul INFTYPE. Ieşirea conţine o înregistrare pentru SAVF-ul care este salvat.
- 3. Comenzile SAVCFG şi SAVSECDTA nu suportă parametrul INFTYPE. Ieşirea este de tipul \*OBJ.

### **Nume bibliotecă jurnal**

Numele bibliotecii care conţine jurnalul în care obiectul este jurnalizat.

### **Nume jurnal**

Numele jurnalului în care este jurnalizat obiectul.

### **ASP receptor jurnal**

Numele ASP-ului ce contine cel mai recent receptor jurnal necesar pentru aplicarea modificărilor de jurnal la recuperarea obiectului.

### **Nume bibliotecă receptor jurnal**

Numele bibliotecii care conţine cel mai recent receptor jurnal necesar pentru aplicarea modificărilor de jurnal la recuperarea obiectului.

### **Nume receptor jurnal**

Numele celui mai recent receptor jurnal necesar pentru aplicarea modificărilor de jurnal la recuperarea obiectului.

### **Număr mare de secvenţă**

Numărul de secvență al fișierului de pe mediu. Valoarea va fi 0 dacă mediul de salvare nu este bandă.

### **Nume ASP bibliotecă**

Numele dispozitivului ASP al obiectului când a fost salvat. Valorile posibile sunt:

### **\*SYSBAS**

ASP-urile sistem şi de bază

## **nume dispozitiv**

Numele ASP-urilor independente

### **Număr ASP bibliotecă**

ASP-ul obiectului atunci când a fost salvat. Valorile posibile sunt:

- **1** ASP sistem
- **2–32** ASP-uri utilizator de bază
- **-1** ASP-uri independente. Numărul ASP independent actual conţinut de câmpul **număr ASP**.

### **Nume bibliotecă**

|

Numele bibliotecii ce contine obiectele care au fost salvate.

## **Nume bibliotecă definiţie mediu de stocare**

Numele bibliotecii care conţine definiţia de mediu utilizată în operaţia de salvare.

## **Nume definiţie mediu de stocare**

Numele definiţiei de mediu utilizate în operaţia de salvare.

### **Număr fişier mediu de stocare**

Un număr care identifică acest fişier de mediu când o bibliotecă este salvată în format paralel. Acest câmp este valid doar dacă câmpul **Format salvare** este '1' (formatul salvare este paralel). Valoarea este 0 dacă mediul de salvare nu este bandă.

### **Nume membru**

Numele membrului fişier bază de date care a fost salvat. Câmpul este blanc dacă obiectul nu este un fişier bază de date sau dacă INFTYPE(\*MBR) nu a fost specificat sau dacă înregistrarea este înregistrarea rezumat pentru fişierul bază de date.

### <span id="page-185-0"></span>**Atribut obiect**

Atributul obiectului care a fost salvat.

### **Nume obiect**

Numele obiectului care a fost salvat.

### **Obiecte nesalvate**

Numărul total de obiecte ce nu au fost salvate pentru bibliotecă.

### **Obiecte omise**

Indică dacă au fost omise obiecte din operaţia de salvare. Valorile posibile sunt:

- **'0'** Nu a fost omis nici un obiect din operatia de salvare.
- **'1'** Au fost omise obiecte din operatia de salvare.

### **Tip obiect**

Tipul obiectului.

## **Obiecte salvate**

Numărul total de obiecte salvate cu succes pentru bibliotecă.

### **Fişier optic**

Numele fişierului optic utilizat de către operaţia de salvare. Pentru o salvare ce nu foloseşte un mediu optic, acest câmp este blanc. Acesta este un câmp lungime-variabilă.

### **Proprietar**

| |

| |

|

 $\overline{\phantom{a}}$ 

| | Numele profilului utilizator al proprietarului obiectului când a fost salvat obiectul.

### **Există tranzacţie parţială**

Indică dacă acest obiect a fost salvat cu una sau mai multe tranzacţii parţiale. Dacă restauraţi un obiect care a fost salvat cu tranzacţii parţiale, nu puteţi utiliza obiectul până nu aplicaţi sau înlăturaţi modificările de jurnal. Pentru a aplica sau înlătura modificări jurnal, aveţi nevoie de jurnalul identificat de câmpul **Nume jurnal** şi de receptorii jurnal începând cu cel identificat de câmpul **Nume receptor jurnal**. Valorile posibile sunt:

- **'0'** Obiectul a fost salvat fără tranzacţii parţiale.
- **'1'** Obiectul a fost salvat cu una sau mai multe tranzacţii parţiale.

#### **Operaţii de salvare participante** |

Numărul de operaţii de salvare care lucrează împreună pentru a sincroniza datele lor, utilizând acelaşi Id sincronizare ca această operaţie.

### **Grup primar**

Numele grupului primar pentru obiectul care a fost salvat.

#### **Autorizări private necesare** |

Indică dacă autorizări private au fost cerute pentru a fi salvate cu obiectele. Valorile posibile sunt:

- **'0'** PVTAUT(\*NO) a fost specificat.  $\overline{1}$ ||
	- **'1'** PVTAUT(\*YES) a fost specificat.

### **Dată referinţă**

Valoarea care a fost specificată pentru data de referință când s-a realizat operația de salvare. Valorile posibile sunt:

### **\*SAVLIB**

Toate modificările de când a fost specificat ultimul SAVLIB.

### **dată referinţă**

Data de referinţă care a fost specificată la operaţia de salvare. Obiectele care s-au modificat începând cu această dată sunt salvate. Data este în format CAALLZZ.

### <span id="page-186-0"></span>**Timp de referinţă**

Valoarea care a fost specificată pentru timpul de referință când a fost realizată operația de salvare. Valorile posibile sunt:

### **\*NONE**

Nu a fost specificat un timp de referinţă

### **timp de referinţă**

Timpul de referinţă care a fost specificat la operaţia de salvare. Ora este în format HHMMSS.

### **Salvarea căilor de acces**

|

Indică dacă s-a cerut salvarea căilor de acces în timpul operației de salvare. Valorile posibile sunt:

- **'0'** Nu s-a cerut salvarea căilor de acces în timpul operatiei de salvare.
- <sup>'1'</sup> S-a cerut salvarea căilor de acces în timpul operatiilor de salvare.

### **Comanda de salvare**

Comanda care a fost utilizată atunci când a fost efectuată operația. Valorile posibile sunt:

#### **SAVCFG**

Operaţie de salvare configuraţie

## **SAVCHGOBJ**

Operaţie de salvare obiecte modificate

### **SAVLIB**

Operaţie de salvare bibliotecă

### **SAVOBJ**

Operaţie de salvare obiect

### **SAVSAVFDTA**

Operaţie de salvare a datelor din fişierul de salvare

### **SAVSECDTA**

Operaţie de salvare date de securitate

### **SAVSYS**

Operaţie de salvare sistem

### **Data/ora salvării**

|

Data şi ora la care datele au fost salvate. Data şi ora sunt în format CYYMMDDHHMMSS.

### **Nume fişier de salvare**

Numele fisierului de salvare utilizat în operația de salvare.

### **Date fişier de salvare**

Indică dacă s-a cerut salvarea datelor fişierului de salvare în timpul operaţiei de salvare. Valorile posibile sunt:

**'0'** Nu s-a cerut salvarea datelor fişierului de salvare în timpul operaţiei de salvare.

<sup>'1'</sup> S-a cerut salvarea datelor fisierului de salvare în timpul operației de salvare.

### **Nume bibliotecă fişier de salvare**

Numele bibliotecii care conţine fişierul de salvare utilizat în operaţia de salvare.

### **Format de salvare**

Indică dacă datele au fost salvate în format serial sau paralel. Valorile posibile sunt:

- **'0'** Formatul de salvare este serial.
- **'1'** Formatul de salvare este paralel.

## **Nivelul de ediţie de salvare**

Nivelul de ediţie al sistemului de operare pe care au fost salvate obiectele. Acest câmp are un format VvRrMm, care conţine următoarele:

- <span id="page-187-0"></span>**Vv** Caracterul V este urmat de numărul de versiune pe un caracter.
- **Rr** Caracterul R urmat de numărul de ediţie pe un caracter.
- **Mm** Caracterul M este urmat de un număr de modificare pe un caracter.

### **Dată/oră salvare când este activ**

Data şi ora la care datele au fost salvate în timp ce erau active. Data şi ora sunt în format CYYMMDDHHMMSS.

### **Număr secvenţă**

| |

| |

|

|

Numărul de secvență al fișierului de pe mediu. Acest câmp conține numai valori între 0 - 9999. Dacă numărul de ordine este mai mare decât 9999, acest câmp contine valoarea -5 și numărul de ordine din câmpul **Număr de ordine mare** ar trebui utilizat. Valoarea este 0 dacă mediul de salvare nu este bandă.

### **Dimensiune**

Dimensiunea obiectului.

### **Copii fişier spool**

Numărul de copii al fişierul spool.

### **Dată creare fişier spool**

Data la care a fost creat fişierul spool.

### **Ora creare fişier spool**

Ora la care a fost creat fişierul spool.

#### **Dată expirare fişier spool** |

Data de expirare a fişierului spool.

#### **Tip formular fişier spool** |

Tipul de formular al fişierului spool.

### **Nume job fişier spool**

Numele jobului care deţine fişierul spool.

### **Număr job fişier spool**

Numărul jobului care deţine fişierul spool.

### **Nume sistem job fişier spool**

Numele sistemului pe care a rulat jobul care deţine fişierul spool.

## **Nume fişier spool**

Numele fişierului spool.

### **Număr fişier spool**

Numărul fisierului spool din jobul care îl deține.

### **Bibliotecă coadă de ieşire fişier spool**

Numele bibliotecii cozii de ieşire care conţine fişierul spool.

### **Nume coadă de ieşire fişier spool**

Numele cozii de ieșire care conține fișierul spool

#### **Pagini fişier spool** |

|

|

|

Numărul de pagini din fişierul spool.

#### **Dimensiune fişier spool** |

Dimensiunea fişierului spool.

#### **Date utilizator fişier spool** |

Datele utilizator pentru fişierul spool.

### **Nume utilizator fişier spool**

Numele utilizatorului care deţine fişierul spool.

**Stare** Indică dacă obiectul a fost salvat cu succes. Valorile posibile sunt:

- **'0'** Obiectul nu a fost salvat cu succes.
- **'1'** Obiectul a fost salvat cu succes.

### <span id="page-188-0"></span>**Spaţiu de stocare**

Indică dacă s-a cerut eliberarea spaţiului de stocare după operaţia de salvare. Valorile posibile sunt:

- **'0'** STG(\*KEEP) a fost specificat la operaţia de salvare pentru a păstra spaţiul de stocare pentru obiectele salvate.
- **'1'** STG(\*FREE) a fost specificat la operaţia de salvare pentru a elibera spaţiul de stocare pentru obiectele salvate.

#### **Id sincronizare** |

| | Numele care a fost utilizat pentru a sincroniza puncte de control pentru mai mult de o operatie

salvare-când-este-activ.

### **Nume sistem**

Numele sistemului pe care operația de restaurare a fost realizată.

### **Ediţie destinaţie**

Cea mai nouă ediţie a sistemului de operare pe care au fost restaurate obiectele. Acest câmp are un format VvRrMm, care conţine următoarele:

- **Vv** Caracterul V este urmat de numărul de versiune pe un caracter.
- **Rr** Caracterul R urmat de numărul de ediție pe un caracter.
- **Mm** Caracterul M este urmat de un număr de modificare pe un caracter.
- **Text** Descrierea text a obiectului.

### **Număr total de fişiere mediu**

Numărul total al fişierelor mediu create pentru o bibliotecă salvată în format paralel. Acest câmp este valid doar dacă câmpul **Format salvare** este '1' (formatul salvare este paralel). Valoarea este 0 dacă mediul de salvare nu este bandă.

### **Dimensiune totală salvată**

Dimensiunea totală a tuturor obiectelor salvate pentru această bibliotecă.

### **Număr volum**

| | | Numărul de identificatori volum din câmpul **Identificatori volum (finalizat)**.

### **Identificatori de volum**

Lista identificatorilor de volum care sunt utilizați în timpul acestei operații de salvare. Lista poate conține de la unul la 10 volume. Dacă mai mult de 10 volume au fost utilizate, vedeţi câmpul **Identificatori volum suplimentar**.

### **Identificatori volum (total)**

Lista identificatorilor de volum care sunt utilizati în timpul acestei operații de salvare. Lista contine de la unu la 75 de volume. Vedeţi câmpul **Număr volum** pentru a vă spune câţi identificatori volum sunt în listă. Acest câmp este un câmp cu lungime variabilă.

### **Lungime volum**

Lungimea fiecărui identificator de volum din câmpul **Identificatori volum (total)**.

# **Extragerea numelui dispozitiv din mesajele de finalizare a salvării**

Programul CL extrage numele de dispozitiv din mesajul CPC3701 (găsit între poziţiile de la 126 la 135 ale datelor mesajului) şi utilizează informaţiile pentru a determina ce dispozitiv este utilizat de către următoarea comandă de salvare.

SEQNBR \*... ... 1 ... ... 2 ... ... 3 ... ... 4 ... ... 5 ... ... 6 ... ... 7 1.00 PGM

2.00 DCL &MSGDATA \*CHAR LEN(250)

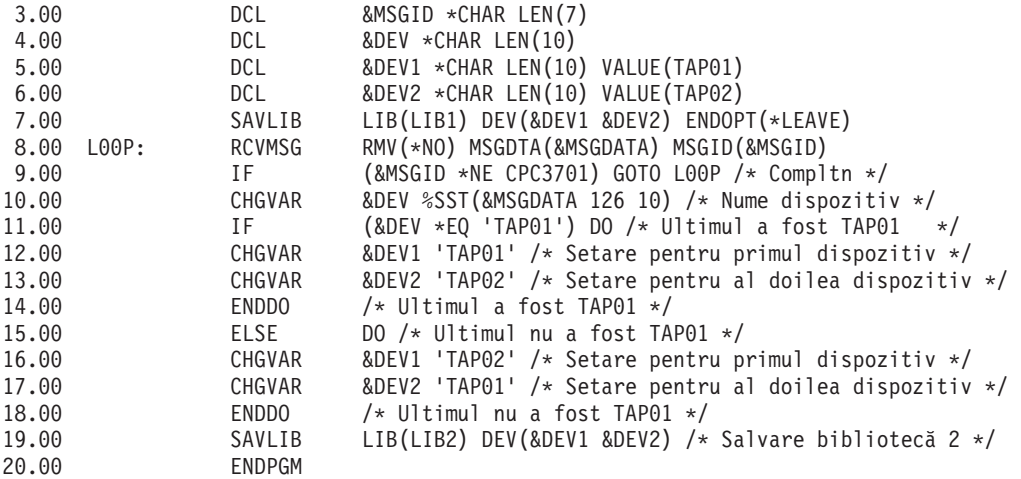

Dacă unele din obiecte nu pot fi salvate, operaţia încearcă să salveze obiectele rămase şi trimite un mesaj Escape (CPF3771 pentru bibliotecile singure, CPF3751/CPF3778 pentru mai mult de o bibliotecă, şi CPF3701 pentru operaţiile de salvare în fişiere de salvare) setând numărul de obiecte care au fost salvate şi care nu. Pentru a continua cu următoarea bibliotecă, poate fi utilizată comanda MONMSG (Monitor Message - Monitorizare mesaj) pentru a trata conditia escape. Formatul datelor mesajului pentru mesajul CPF3771 este similar celui pentru mesajul CPC3701 si identifică de asemenea ultimul dispozitiv utilizat.

Comanda SAVCHGOBJ operează într-o manieră similară, dar utilizează CPC3704 ca mesaj de terminare, CPF3774 ca mesaj escape pentru bibliotecile singure şi CPC3721 sau CPF3751 pentru bibliotecile multiple. Pentru operaţiile de salvare în fişiere de salvare, aceste mesaje sunt CPC3723 ca mesaj de terminare şi CPF3702 ca mesaj escape. Aceste mesaje conţin de asemenea ultimul dispozitiv sau fişier de salvare utilizat în datele mesajului.

# **Afişarea mesajelor de stare la salvare**

Acest program trimite un mesaj în coada de mesaje a programului extern (\*EXT) dacă un obiect nu poate fi salvat.

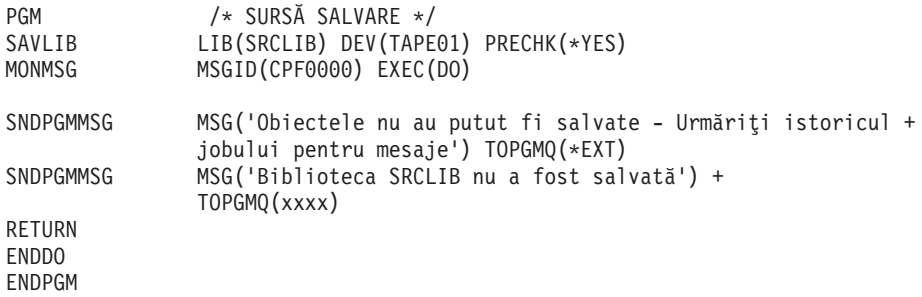

# **Informaţii referitoare la licenţa de cod şi declinarea responsabilităţii**

IBM vă acordă o o licenţă de copyright neexclusivă pentru utilizarea tuturor exemplelor de cod de programare din care puteţi genera funcţii similare, adaptate propriilor nevoi specifice.

CU EXCEPŢIA GARANŢIILOR LEGALE CARE NU POT FI EXCLUSE, IBM, DEZVOLTATORII SĂI DE PROGRAME ŞI FURNIZORII SĂI NU ACORDĂ NICI O GARANŢIE SAU CLAUZĂ, EXPLICITĂ SAU IMPLICITĂ, INCLUSIV DAR FĂRĂ A SE LIMITA LA GARANŢIILE SAU CLAUZELE IMPLICITE DE VANDABILITATE, DE CONCORDANŢĂ CU UN ANUMIT SCOP ŞI DE NEÎNCĂLCARE A LEGII, PRIVIND PROGRAMUL SAU SUPORTUL TEHNIC, DACĂ ESTE CAZUL.

IBM, DEZVOLTATORII SĂI DE PROGRAME SAU FURNIZORII SĂI NU VOR FI ÎN NICI O ÎMPREJURARE RĂSPUNZĂTORI PENTRU ORICARE DINTRE URMĂTOARELE, CHIAR DACĂ AU FOST INFORMAŢI CU PRIVIRE LA POSIBILITATEA PRODUCERII ACESTORA:

1. PIERDERE SAU DETERIORARE A DATELOR;

- 2. PAGUBE DIRECTE, SPECIFICE, ACCIDENTALE SAU INDIRECTE, SAU PENTRU ORICE PAGUBE ECONOMICE SURVENITE DREPT CONSECINŢĂ; SAU
- 3. PIERDERI DE PROFIT, DE VENITURI, PIERDERI COMERCIALE SAU PIERDERI PRIVIND REPUTAŢIA SAU ECONOMIILE SCONTATE.

ANUMITE JURISDICŢII NU PERMIT EXCLUDEREA SAU LIMITAREA PREJUDICIILOR DIRECTE, ACCIDENTALE SAU A CELOR SURVENITE DREPT CONSECINŢĂ, CAZ ÎN CARE ESTE POSIBIL CA UNELE SAU TOATE LIMITĂRILE SAU EXCLUDERILE DE MAI SUS SĂ NU SE APLICE ÎN CAZUL DUMNEAVOASTRĂ.

# **Anexa. Observaţii**

Aceste informaţii au fost dezvoltate pentru produse şi servicii oferite în U.S.A.

Este posibil ca IBM să nu ofere în toate ţările produsele, serviciile şi caracteristicile discutate în acest document. Consultați reprezentantul local IBM pentru informații asupra produselor și serviciilor care sunt disponibile curent în zona dumneavoastră. Referirea la un produs, program sau serviciu IBM nu înseamnă că se afirmă sau că se sugerează faptul că poate fi folosit numai acel produs, program sau serviciu IBM. Poate fi folosit în loc orice produs, program sau serviciu care este echivalent din punct de vedere funcțional și care nu încalcă dreptul de proprietate intelectuală al IBM. Totuși, este responsabilitatea utilizatorului de a evalua și verifica funcționarea oricărui produs, program sau serviciu non-IBM.

IBM poate avea brevete sau aplicaţii în curs de brevetare care să acopere subiectele descrise în acest document. Faptul că vi se furnizează acest document nu înseamnă că vi se acordă licenţa pentru aceste brevete. Puteţi trimite întrebări cu privire la licenţe, în scris, la:

IBM Director of Licensing IBM Corporation North Castle Drive Armonk, NY 10504-1785 U.S.A.

Pentru întrebări privind licenta pentru informațiile DBCS (double-byte character set), contactați departamentul de Proprietate intelectuală al IBM-ului din ţara dumneavoastră sau trimiteţi întrebările în scris la:

IBM World Trade Asia Corporation Licensing 2-31 Roppongi 3-chome, Minato-ku Tokyo 106-0032, Japan

Următorul paragraf nu se aplică în cazul Marii Britanii sau al altor țări unde asemenea prevederi nu sunt în **concordanţă cu legile locale:** INTERNATIONAL BUSINESS MACHINES CORPORATION OFERĂ ACEASTĂ PUBLICAŢIE "CA ATARE", FĂRĂ NICI UN FEL DE GARANŢIE, EXPRIMATĂ SAU PRESUPUSĂ, INCLUSIV, DAR NELIMITÂNDU-SE LA ELE, GARANŢIILE IMPLICITE DE NEÎNCĂLCARE A UNOR DREPTURI SAU NORME, DE VANDABILITATE SAU DE POTRIVIRE LA UN ANUMIT SCOP. Unele state nu permit declinarea responsabilității pentru garanțiile exprese sau implicite în anumite tranzacții și de aceea este posibil ca aceste clauze să nu fie valabile în cazul dumneavoastră.

Aceste informații pot conține greșeli tehnice sau erori de tipar. Se efectuează modificări periodice la informațiile incluse aici; aceste modificări vor fi încorporate în noi ediții ale publicației. IBM poate aduce îmbunătățiri și/sau modificări produsului (produselor) şi/sau programului (programelor) descrise în această publicaţie în orice moment, fără notificare.

Orice fel de referinţe din aceste informaţii către situri Web non-IBM sunt furnizate doar pentru convenienţă şi nu serveşte în nici un caz ca aprobare a acelor situri Web. Materialele de pe siturile Web respective nu fac parte din materialele pentru acest produs IBM, iar utilizarea acestor situri Web se face pe propriul risc.

IBM poate utiliza sau distribui oricare dintre informațiile pe care le furnizați, în orice mod considerat adecvat, fără ca aceasta să implice vreo obligație față de dumneavoastră.

Posesorii de licențe pentru acest program care doresc să obțină informații despre el în scopul de a permite: (I) schimbul de informaţii între programe create independent şi alte programe (inclusiv acesta) şi (II) utilizarea mutuală a informaţiilor care au fost schimbate, vor contacta:

### IBM Corporation

Software Interoperability Coordinator, Department YBWA 3605 Highway 52 N Rochester, MN 55901 U.S.A.

Aceste informaţii pot fi disponibile cu condiţia respectării termenilor şi condiţiilor, iar în unele cazuri cu plata unor taxe.

Acest program cu licenţă descris în acest document şi în toate materialele licenţiate disponibile pentru el sunt furnizate de IBM sub termenii Contractul IBM cu Clientul, IBM International Program License Agreement, IBM License Agreement pentru Codul maşină sau orice acord între noi.

Toate datele de performanţă conţinute aici au fost determinate într-un mediu controlat. Prin urmare, rezultatele obţinute în alte medii de operare pot varia semnificativ. Este posibil ca unele măsurători să fi fost realizate pe sisteme de nivel evoluat și nu există nici o garanție că aceste măsurători vor fi identice pe sisteme general disponibile. Mai mult, este posibil ca anumite măsurători să fi fost estimate prin extrapolare. Rezultatele reale pot varia. Utilizatorii acestui document ar trebui să verifice datele aplicabile pentru mediul lor specific.

Informațiile în legătură cu produsele non-IBM au fost obținute de la furnizorii acelor produse, din anunțurile publicate de aceştia sau din alte surse publice disponibile. IBM nu a testat acele produse şi nu poate confirma acurateţea performanţei, compatibilitatea sau orice alte pretenţii legate de produse non-IBM. Întrebările privind capabilităţile produselor non-IBM se pot adresa furnizorilor acelor produse.

Toate declaraţiile privind orientarea viitoare sau intenţiile IBM sunt supuse modificării sau retractării fără o înştiinţare prealabilă şi reprezintă doar ţinte şi obiective.

Aceste informaţii conţin exemple de date şi rapoarte folosite în operaţii de afaceri zilnice. Pentru a le ilustra cât mai complet posibil, exemplele includ nume de persoane, companii, mărci şi produse. Toate aceste nume sunt fictive şi orice asemănare cu nume şi adrese utilizate de o întreprindere reală este pur întâmplătoare.

## LICENŢĂ DE COPYRIGHT:

Aceste informaţii cuprind exemple de programe de aplicaţie în limbaj sursă, care ilustrează tehnici de programare pe diverse platforme de operare. Puteţi copia, modifica şi distribui aceste programe-eşantion în orice formă fără necesitatea unei plăţi către IBM, în scopul dezvoltării, utilizării, marketingului sau distribuirii programelor de aplicaţie în concordantă cu interfata de programare a aplicației pentru platforma de operare pentru care sunt scrise programele-eşantion. Aceste exemple nu au fost testate complet în toate condiţiile. Prin urmare, IBM nu poate garanta sau sugera că aceste programe vor fi fiabile, practice sau funcționale.

Fiecare copie sau orice porţiune din aceste exemple de program sau orice lucrare derivată din acestea trebuie să includă un anunţ de copyright de genul următor:

 $\degree$  (numele companiei dumneavoastră) (anul). Portiuni din acest cod sunt derivate din Programe esantion ale IBM Corp. © Copyright IBM Corp. introduceti anul sau anii. Toate drepturile rezervate.

Dacă vedeți aceste informații folosind o copie electronică, fotografiile și ilustrațiile color s-ar putea să nu apară.

# **Programarea informaţiilor interfeţei**

Această publicaţie Salvarea de rezervă a sistemului documentează interfeţele de programare menite să permită clientului să scrie programe pentru a obţine servicii IBM i5/OS.

# **Mărci comerciale**

Următorii termeni sunt mărci comerciale ale International Business Machines Corporation în Statele Unite, în alte ţări sau ambele:

AIX Domino i5/OS IBM IBM (logo) Integrated Language Environment Lotus OS/400 POWER5 POWER6 Redbooks System i System i5 System Storage System x System/36 Tivoli WebSphere z/OS

Adobe, logo-ul Adobe, PostScript şi logo-ul PostScript sunt fie mărci înregistrate sau mărci ale Adobe Systems Incorporated în Statele Unite şi/sau alte ţări.

Linux este o marcă înregistrată de Linus Torvalds în Statele Unite, alte ţări sau ambele.

Microsoft, Windows, Windows NT şi emblema Windows sunt mărci comerciale ale Microsoft Corporation în Statele Unite, în alte ţări sau ambele.

UNIX este o marcă comercială înregistrată deţinută de The Open Group în Statele Unite şi în alte ţări.

Alte nume de companii, produse sau servicii pot fi mărci comerciale sau mărci de serviciu ale altora.

# **Termenii şi condiţiile**

Permisiunile pentru utilizarea acestor publicații sunt acordate în conformitate cu următorii termeni și condiții.

**Utilizare personală:** Puteţi reproduce aceste publicaţii pentru utilizarea personală, necomercială, cu condiţia ca toate anunțurile de proprietate să fie păstrate. Nu puteți distribui, afișa sau realiza obiecte derivate din aceste publicații sau dintr-o porţiune a lor fără consimţământul explicit al IBM.

**Utilizare comercială:** Puteţi reproduce, distribui şi afişa aceste publicaţii doar în cadrul întreprinderii dumneavoastră, cu condiţia ca toate anunţurile de proprietate să fie păstrate. Nu puteţi să realizaţi lucrări derivate din aceste informaţii, nici să reproduceţi, să distribuiţi sau să afişaţi aceste informaţii sau o porţiune a lor în afara întreprinderii dumneavoastră fără consimţământul explicit al IBM.

Cu excepţia a ceea ce este acordat explicit prin această permisiune, nu sunt acordate alte permisiuni, licenţe sau drepturi, explicit sau implicit, pentru Publicaţii sau alte informaţii, date, software sau altă proprietate intelectuală contină în acestea.

IBM își rezervă dreptul de a retrage permisiunile acordate aici oricând consideră că folosirea publicațiilor este în detrimentul intereselor sale sau când personalul IBM constată că instructiunile de mai sus nu sunt urmate corespunzător.

Nu puteţi descărca, exporta sau reexporta aceste informaţii decât în deplină conformitate cu legile şi regulamentele aplicabile, inclusiv toate legile şi regulamentele de export ale Statelor Unite.

IBM NU ACORDĂ NICI O GARANŢIE PENTRU CONŢINUTUL ACESTOR PUBLICAŢII. ACESTE PUBLICAŢII SUNT FURNIZATE ″CA ATARE″, FĂRĂ NICI UN FEL DE GARANŢIE, EXPLICITĂ SAU IMPLICITĂ, INCLUZÂND, DAR FĂRĂ A SE LIMITA LA ELE, GARANŢIILE IMPLICITE DE VANDABILITATE, DE NEÎNCĂLCARE A UNOR DREPTURI SAU NORME ŞI DE POTRIVIRE PENTRU UN ANUMIT SCOP.

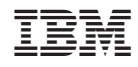

Tipărit în S.U.A.